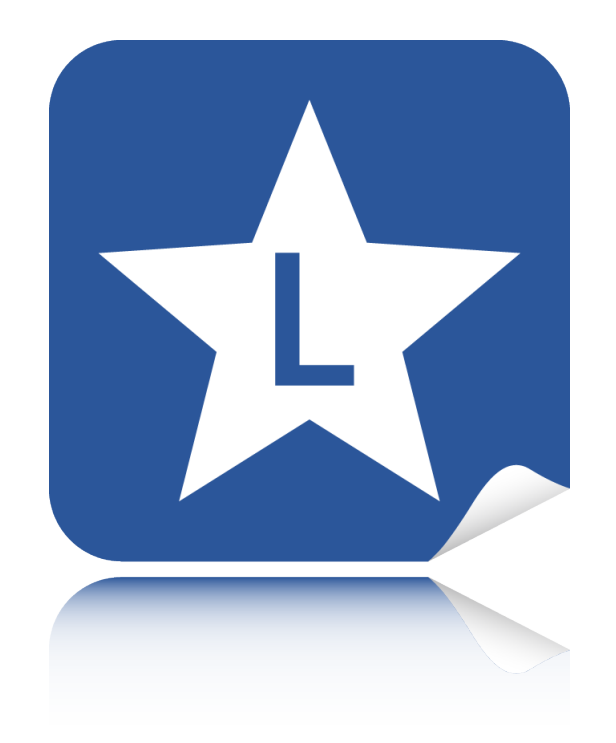

# **LABELSTAR OFFICE**

## Benutzerhandbuch

Version 6.20 Build 1010 15. Februar 2018

## **Inhaltsverzeichnis**

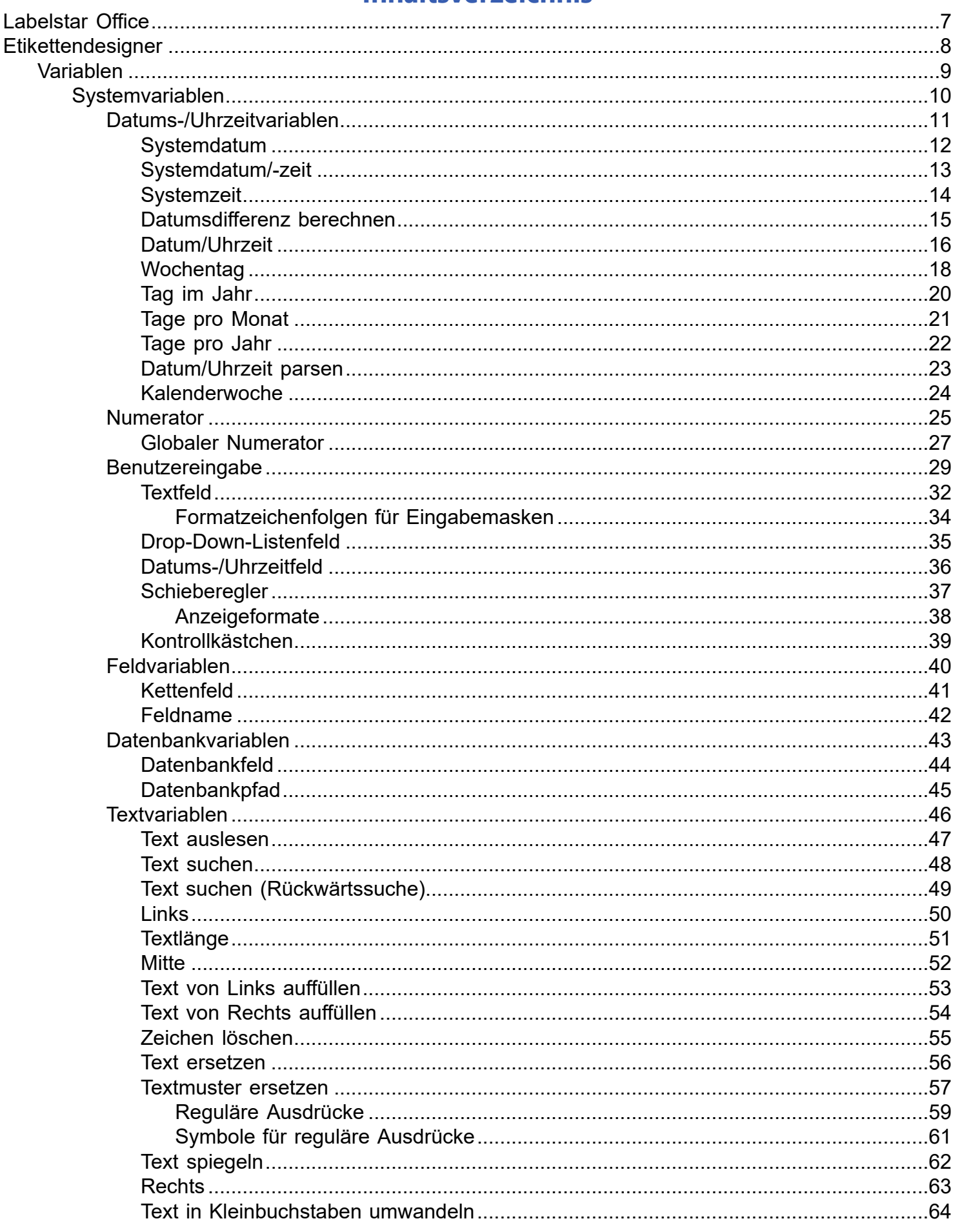

 $\overline{\phantom{a}}$ 

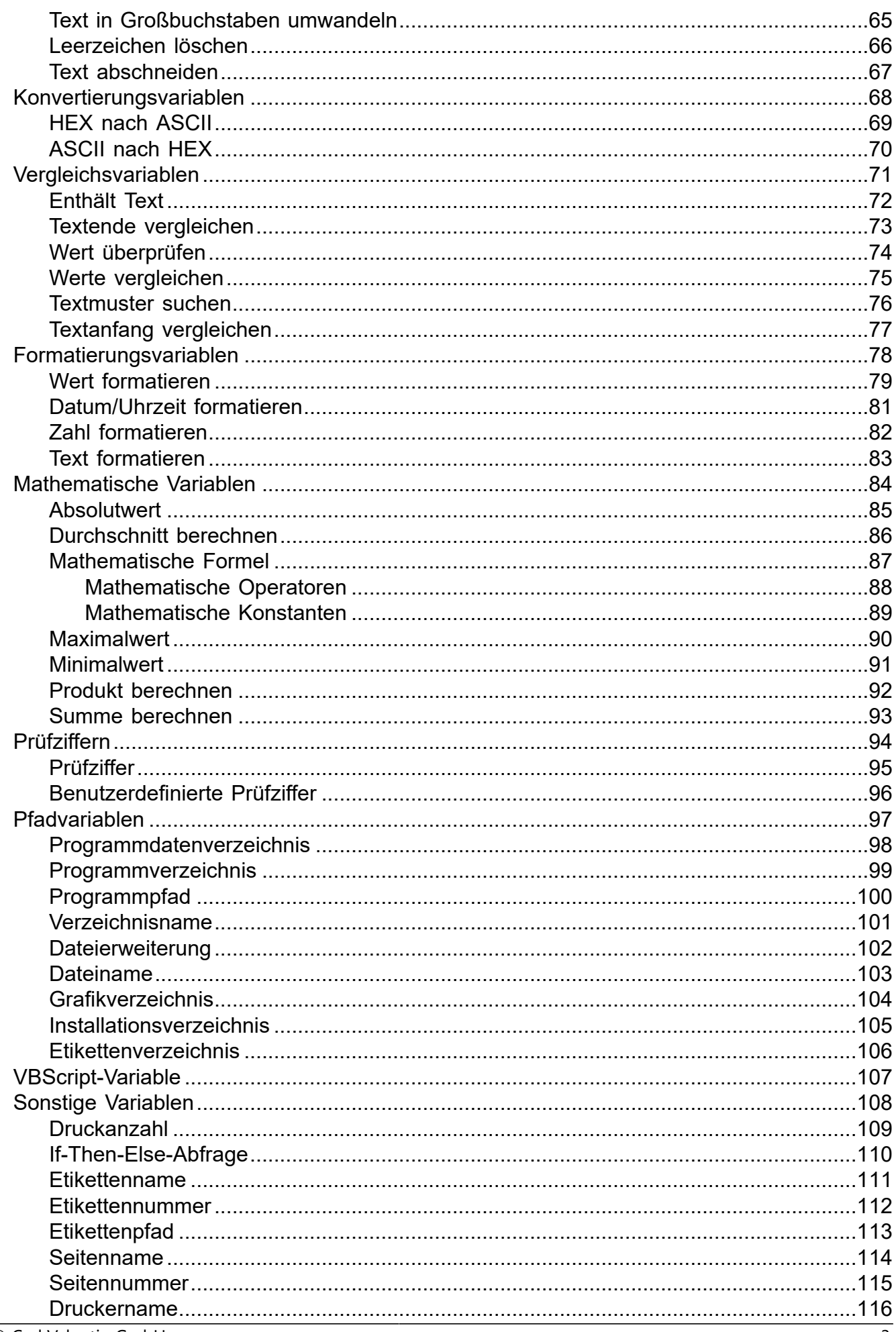

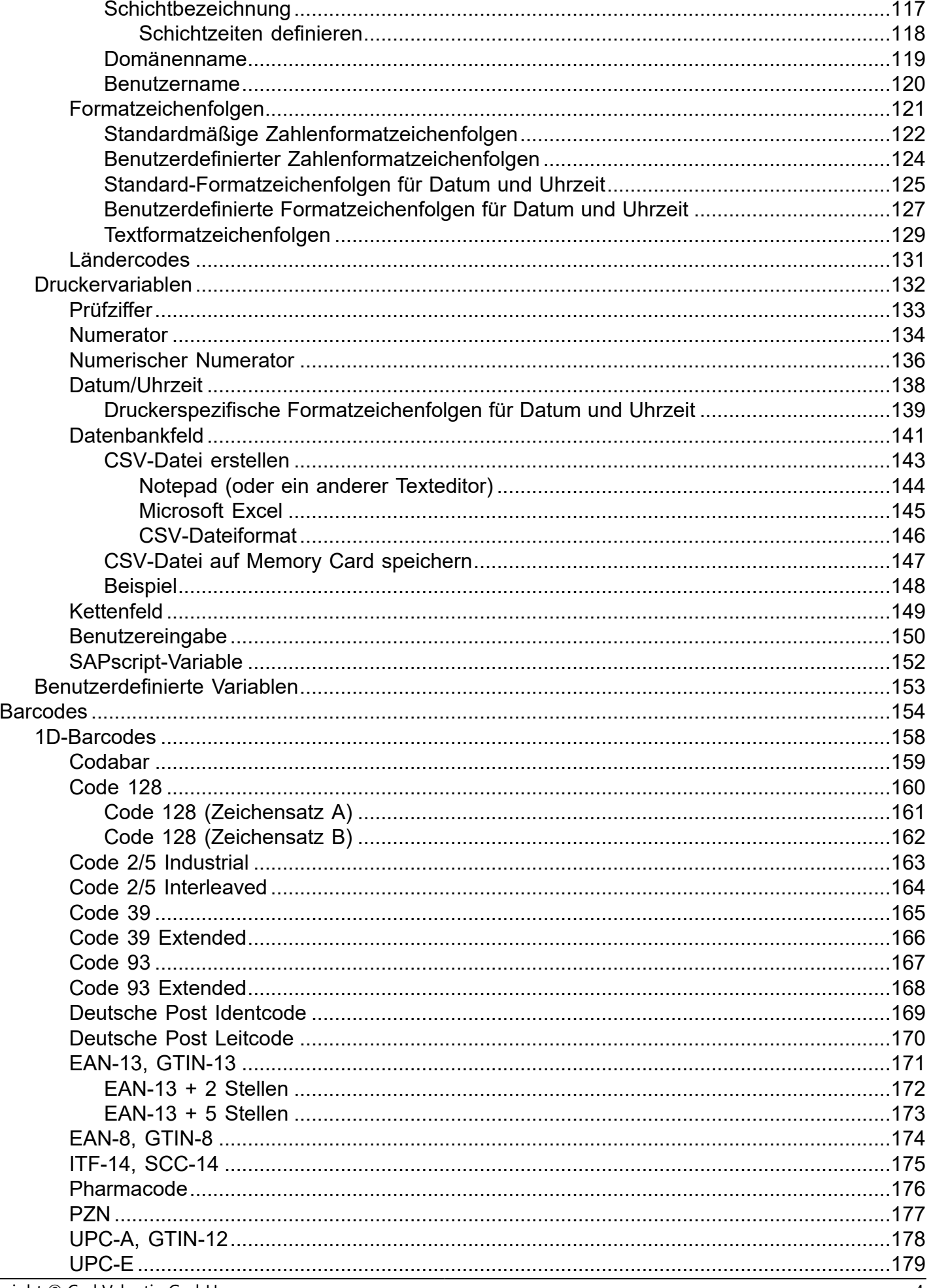

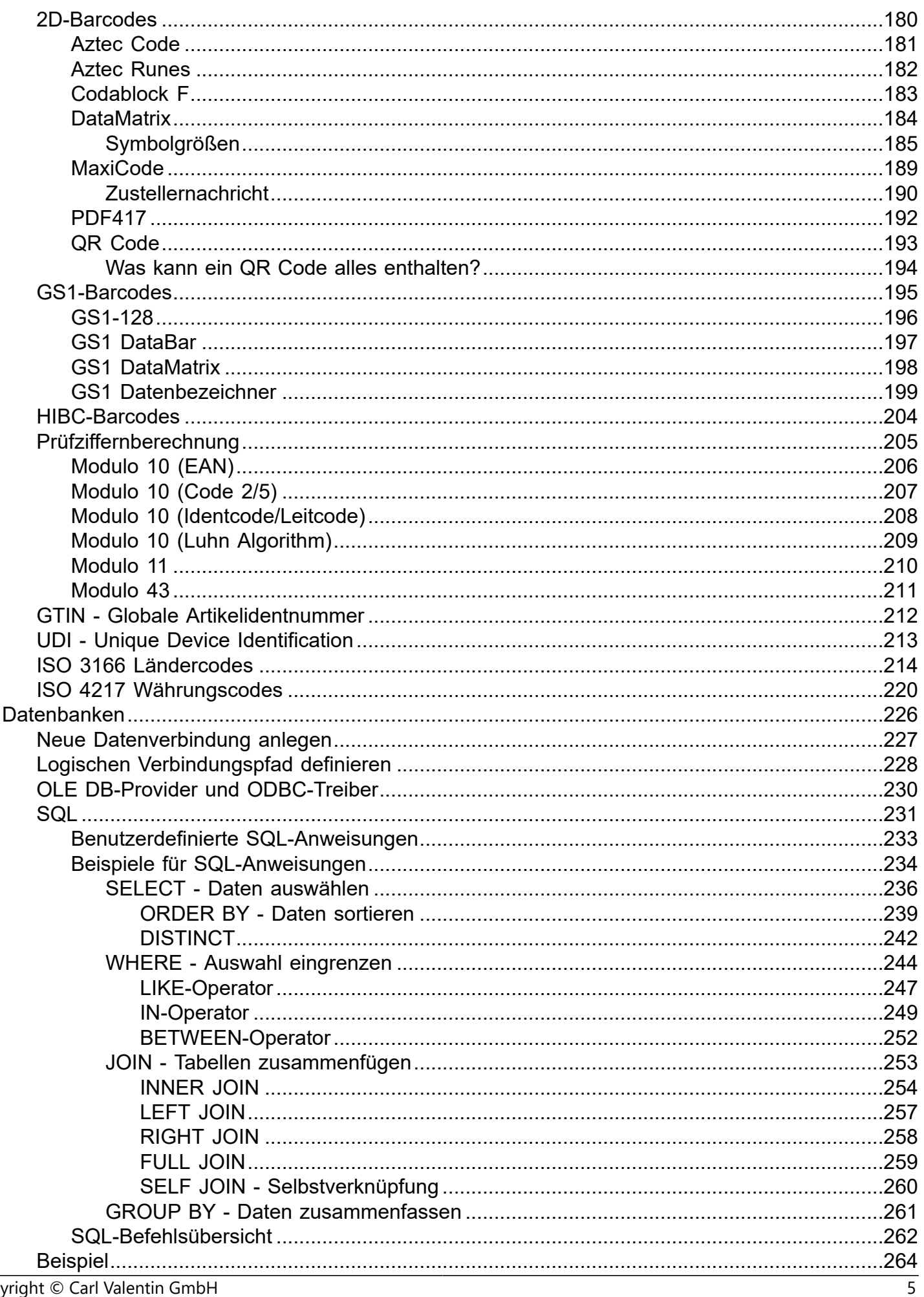

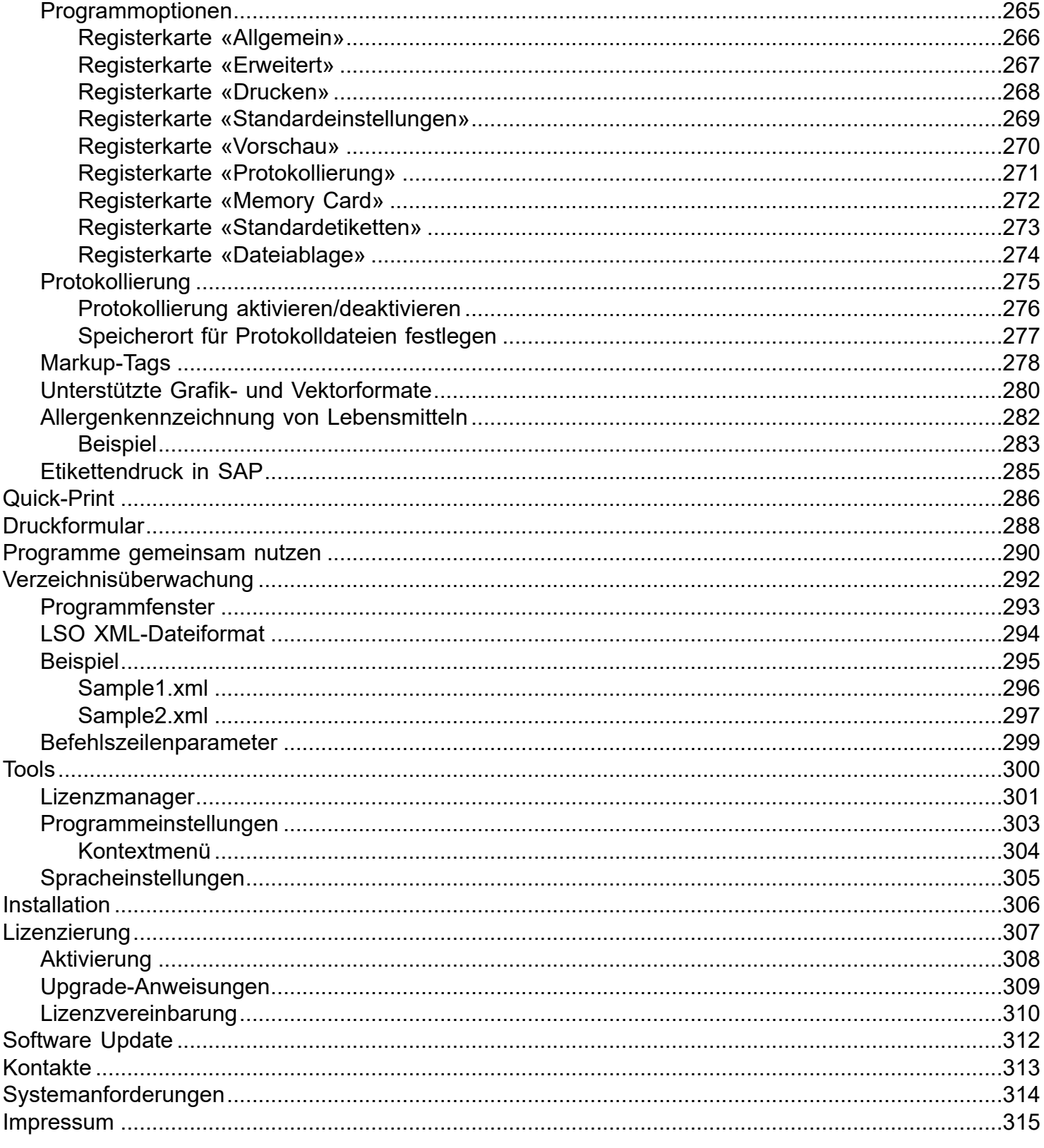

## **Labelstar Office**

<span id="page-6-0"></span>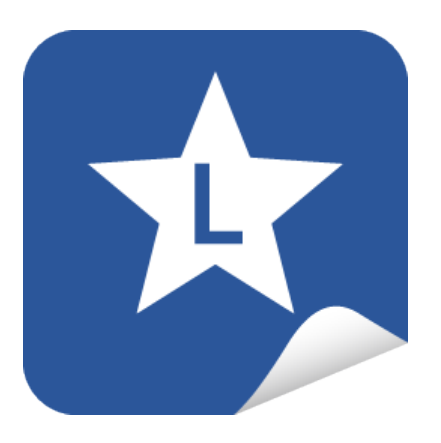

Mit diesem Programm entwerfen und drucken Sie ihre eigenen Etiketten.

Folgende Programmkomponenten sind verfügbar:

#### **Etikettengestaltung**

Mit dem [Etikettendesigner](#page-7-0) können Etiketten schnell und einfach erstellt und gedruckt werden.

#### **Etikettendruck**

Für den reinen Etikettendruck können Sie das Programm [Quick-Print](#page-285-0) mit einer Browseroberfläche oder das [Druckformular](#page-287-0) mit "All-in-One"-Ansicht und dynamischer Etikettenvorschau verwenden.

#### **Automatisierter Druck**

Mit Hilfe der [Verzeichnisüberwachung](#page-291-0) können Sie den Etikettendruck, durch eine einfache Dateischnittstelle in Ihre vorhandene Geschäftsanwendung integrieren. Labelstar Office verfügt ausserdem über eine Programmierschnittstelle (API), die eine flexible Anwendungsentwicklung ermöglicht.

## **Etikettendesigner**

<span id="page-7-0"></span>Mit dem **Etikettendesigner** von **Labelstar Office** entwerfen und drucken Sie Ihre eigenen Etiketten.

- Einfache Bedienung per Drag & Drop
- Individuelles Etikettendesign durch verschiedenste [Drucker- und Systemvariablen](#page-8-0)
- Unterstützt die gängigsten [Barcodetypen](#page-153-0)
- Direkte [Datenbankanbindung](#page-225-0) möglich
- [Markups](#page-277-0) zur flexiblen Textformatierung
- Druckvorschau, [Protokollierung](#page-274-0), Memory-Card-Unterstützung, [SAP-Export](#page-284-0) und viele weitere Features

## **Variablen**

<span id="page-8-0"></span>Variablen dienen dazu, bestimmte Werte, die sich ändern - wie bespielsweise das aktuelle Datum - auf dem Etikett einzufügen. Dadurch ist eine flexible Etikettengestaltung möglich.

\$DateTime ("dd.MM.yyyy HH:mm", UpdateInterval=1, MonthOffset=10)

**Labelstar Office** unterstützt folgende Variablentypen:

- [Systemvariablen](#page-9-0)
- [Druckervariablen](#page-131-0)
- **[Benutzerdefinierte Variablen](#page-152-0)**

#### **Reservierte Zeichen**

Um Variablen innerhalb eines Ausdrucks verarbeiten zu können kennzeichnen und trennen bestimmte Zeichen innerhalb eines Ausdrucks die einzelnen Segmente. Dadurch kann der Ausdruck zerlegt und verarbeitet werden.

Die folgende Tabelle beschreibt die reservierten Zeichen.

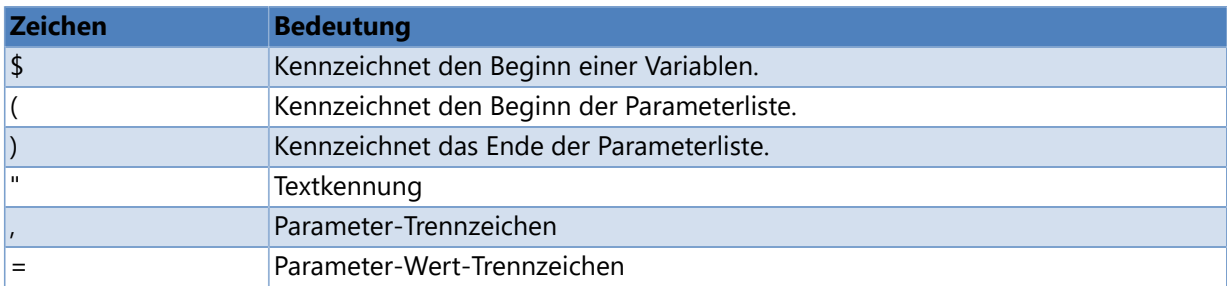

## **Systemvariablen**

#### <span id="page-9-0"></span>**Unterstützte Systemvariablen**

- [Datums-/Uhrzeitvariablen](#page-10-0)
- [Numerator](#page-24-0)
- [Benutzereingabe](#page-28-0)
- [Feldvariablen](#page-39-0)
- [Datenbankvariablen](#page-42-0)
- > [Textvariablen](#page-45-0)
- [Konvertierungsvariablen](#page-67-0)
- [Vergleichsvariablen](#page-70-0)
- [Formatierungsvariablen](#page-77-0)
- [Mathematische Variablen](#page-83-0)
- [Prüfziffern](#page-93-0)
- [Pfadvariablen](#page-96-0)
- [VBScript-Variable](#page-106-0)
- [Sonstige Variablen](#page-107-0)  $\lambda$

#### **Hinweis**

Systemvariablen werden, im Gegensatz zu **Druckervariablen**, von der Anwendung verwaltet und berechnet.

## **Datums-/Uhrzeitvariablen**

<span id="page-10-0"></span>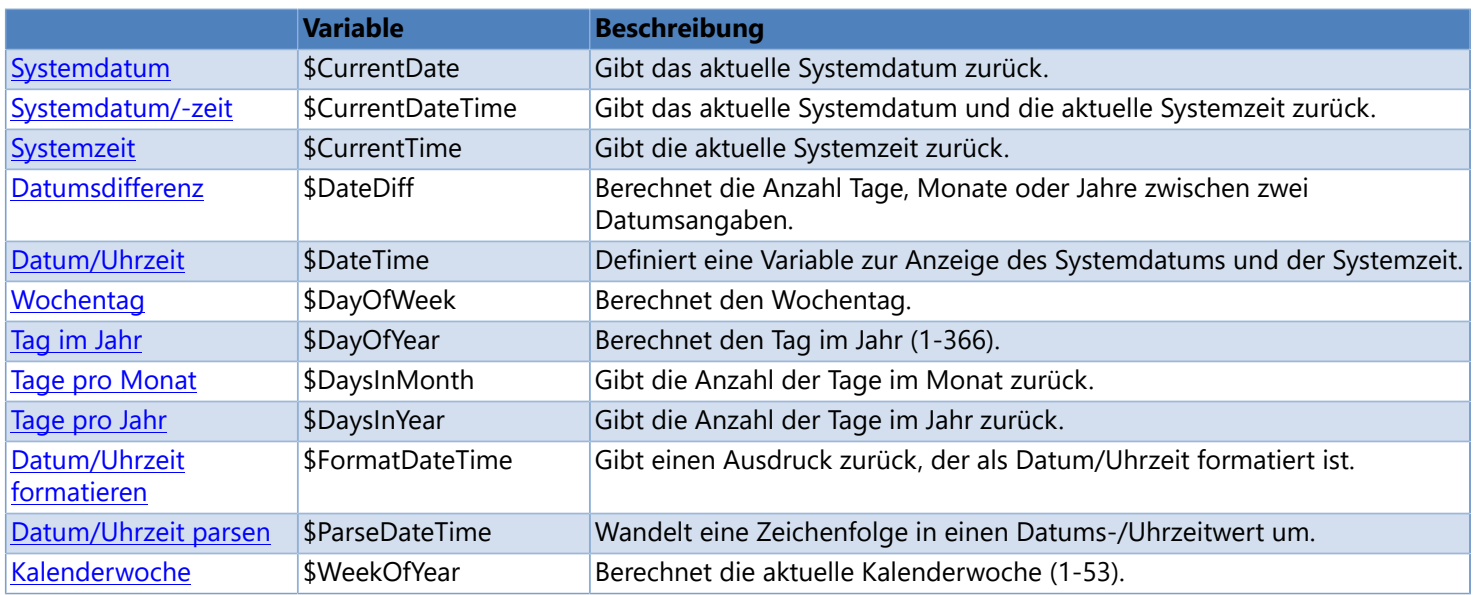

## **Systemdatum**

<span id="page-11-0"></span>Gibt das aktuelle Systemdatum zurück.

#### **Syntax**

\$CurrentDate

#### **Beispiele**

\$CurrentDate -> "15.10.2014" [\\$FormatDateTime](#page-80-0) (\$CurrentDate, "yyMMdd") -> "141015"

- [Systemdatum/-uhrzeit](#page-12-0)
- [Systemzeit](#page-13-0)
- [Datum/Uhrzeit \(System\)](#page-15-0)
- [Datum/Uhrzeit \(Drucker\)](#page-137-0)

## **Systemdatum/-zeit**

<span id="page-12-0"></span>Gibt das aktuelle Systemdatum und die aktuelle Systemzeit zurück.

#### **Syntax**

\$CurrentDateTime

#### **Beispiele**

\$CurrentDateTime -> "15.10.2014 14:03:59" [\\$FormatDateTime](#page-80-0) (\$CurrentDateTime, "yyMMdd") -> "141015" [\\$FormatDateTime](#page-80-0) (\$CurrentDateTime, "hhmmss") -> "020359" [\\$FormatDateTime](#page-80-0) (\$CurrentDateTime, "HHmmss") -> "140359"

- [Systemdatum](#page-11-0)
- **[Systemzeit](#page-13-0)**
- [Datum/Uhrzeit \(System\)](#page-15-0)
- [Datum/Uhrzeit \(Drucker\)](#page-137-0)

## **Systemzeit**

<span id="page-13-0"></span>Gibt die aktuelle Systemzeit zurück.

#### **Syntax**

\$CurrentTime

#### **Beispiele**

\$CurrentDateTime -> "14:03:59" [\\$FormatDateTime](#page-80-0) (\$CurrentTime, "hhmmss") -> "020359" [\\$FormatDateTime](#page-80-0) (\$CurrentTime, "HHmmss") -> "140359"

- [Systemdatum](#page-11-0)
- [Systemdatum/-zeit](#page-12-0)
- [Datum/Uhrzeit \(System\)](#page-15-0)
- [Datum/Uhrzeit \(Drucker\)](#page-137-0)

## **Datumsdifferenz berechnen**

<span id="page-14-0"></span>Berechnet die Anzahl Tage, Monate oder Jahre zwischen zwei Datumsangaben.

#### **Syntax**

\$DateDiff (date1, date2, [Unit=unit, Format=date\_format, Language=language])

#### **Parameter**

*date1*

Anfangsdatum

#### *date2*

Enddatum

#### *unit (optional, Standard = D)*

Der Informationstyp, der zurückgegeben werden soll:

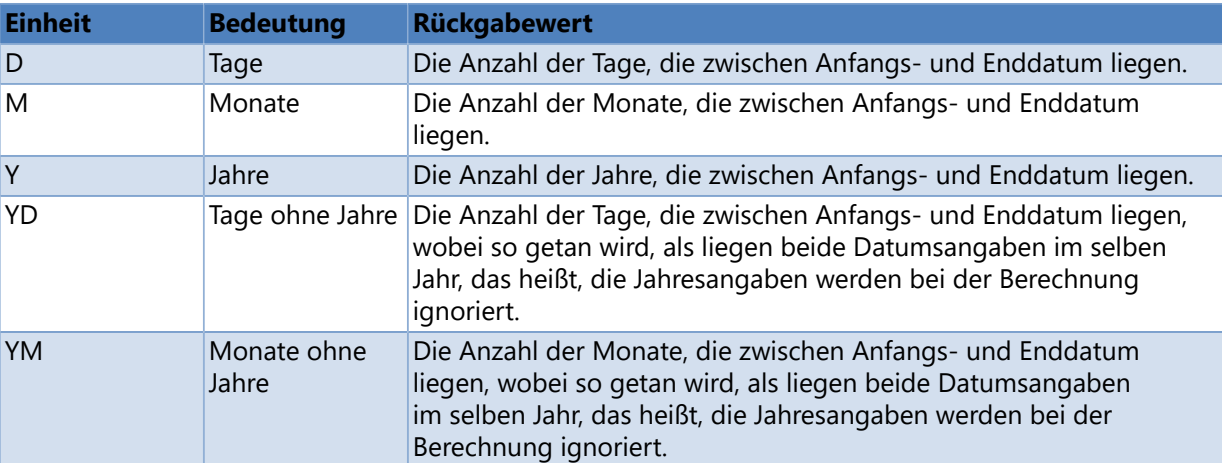

#### *date\_format (optional)*

Ein Formatbezeichner, der das Datumsformat von *date1* und *date2* definiert. Weitere Informationen finden Sie unter [Benutzerdefinierte Formatzeichenfolgen für Datum und Uhrzeit.](#page-126-0)

*language (optional, standarmäßig wird die unter Windows eingestellte Sprache verwendet)* Sprache, die angibt welche kulturspezifischen Formatinformationen verwendet werden sollen. Weitere Informationen finden Sie unter [Ländercodes.](#page-130-0)

#### **Beispiele**

\$DateDiff ("01.01.2001", "01.01.2003", Unit="Y") -> 2 \$DateDiff ("6/1/2001", "8/15/2002", Unit="D", Language="en-US") -> 440 \$DateDiff ("6/1/2001", "8/15/2002", Unit="YD", Language="en-US") -> 75

## **Datum/Uhrzeit**

<span id="page-15-0"></span>Definiert eine Variable zur Anzeige des Systemdatums und der Systemzeit.

#### **Syntax**

\$DateTime (output\_format, [Prompt=prompt, UpdateInterval=update\_interval, MonthOffset=month\_offset, DayOffset=day offset, MinOffset=min offset, StartDate=start date, Language=language])

#### **Parameter**

#### *output\_format*

Gibt an, wie das Datum und die Uhrzeit formatiert werden sollen.

Der *output\_format*-Parameter sollte entweder einen einzelnen Formatbezeichner (siehe [Standard-](#page-124-0)[Formatzeichenfolgen für Datum und Uhrzeit\)](#page-124-0) oder ein benutzerdefiniertes Formatmuster (siehe [Benutzerdefinierte](#page-126-0) [Formatzeichenfolgen für Datum und Uhrzeit\)](#page-126-0) enthalten, das das Format der zurückgegebenen Zeichenfolge definiert. Wenn *output\_format* den Wert **null** hat oder eine leere Zeichenfolge ("") enthält, wird der allgmeine Formatbezeichner 'G' verwendet.

#### *prompt (optional, Standard = leere Zeichenfolge)*

Ist ein Eingabeaufforderungstext definiert, wird das Anfangsdatum am Druckbeginn abgefragt.

#### *update\_interval (optional, Standard = 0)*

Gibt an, wie oft die Variable während eines Druckauftrages upgedatet werden soll.

- **0**: Am Druckbeginn
- **1**: Nach jedem Etikett
- **n**: Nach n Etiketten

**-1**: Nach jedem Datensatzwechsel

*month\_offset (optional, Standard = 0)* Monatsoffset (wird zum Anfangsdatum dazugezählt)

```
day_offset (optional, Standard = 0)
        Tagesoffset (wird zum Anfangsdatum dazugezählt)
```
#### *min\_offset (optional, Standard = 0)*

- Minutenoffset (wird zu der Anfangszeit dazugezählt)
- *start\_date (optional, standardmäßig wird das aktuelle Datum und die aktuelle Uhrzeit gemäß der Systemeinstellung verwendet)*

Definiert das Anfangsdatum und die Anfangszeit

*language (optional, standarmäßig wird die unter Windows eingestellte Sprache verwendet)* Sprache, die zur Formatierung der Ausgabe verwendet werden soll. Weitere Informationen finden Sie unter [Ländercodes](#page-130-0).

#### **Beispiele**

```
Anfangsdatum = "11.09.2013 13:20:35"
```

```
$DateTime ("d") -> "11.09.2013"
$DateTime ("d", Language = "en-US") -> "9/11/2013"
$DateTime ("d", Language = "en-GB") -> "11/9/2013"
$DateTime ("D") -> "Mittwoch, 11. September 2013"
$DateTime ("D", Language = "en-US") -> "Wednesday, September 11, 2013"
$DateTime ("dd.MM.yyyy") -> "11.09.2013"
$DateTime ("dd.MM.yyyy", StartDate="12.06.2009", MonthOffset=2) -> "12.08.2009"
```
\$DateTime ("D", UpdateInterval=0, Language="fr", StartDate=[\\$ParseDateTime](#page-22-0) ("131012", "yyMMdd")) -> "samedi 12 octobre 2013"

\$DateTime ("hh:mm:ss") -> "01:20:35" \$DateTime ("HH:mm:ss") -> "13:20:35"

ID01 = "260614"

\$DateTime ("D", UpdateInterval=0, StartDate=[\\$ParseDateTime](#page-22-0) (<<ID01>>, "ddMMyy")) -> "Donnerstag, 26. Juni 2014" \$DateTime ("D", UpdateInterval=0, Language="es", StartDate=[\\$ParseDateTime](#page-22-0) (<<ID01>>, "ddMMyy")) -> "jueves, 26 de junio de 2014"

#### **Immer den Monatsletzten ausgeben**

```
$DateTime ("l") -> "30.09.2013"
$DateTime ("l", Language = "en-US") -> "9/30/2013"
$DateTime ("L") -> "Montag, 30. September 2013"
$DateTime ("L", Language = "en-US", StartDate="13.02.2016") -> "Monday, February 29, 2016"
```
- [Systemdatum](#page-11-0)
- [Systemdatum/-zeit](#page-12-0)
- **[Systemzeit](#page-13-0)**
- [Datum/Uhrzeit \(Drucker\)](#page-137-0)

## **Wochentag**

<span id="page-17-0"></span>Berechnet den Wochentag.

#### **Hinweis**

Wochenbeginn ist immer am Sonntag.

#### **Syntax**

\$DayOfWeek (date, [Format=date\_format, Language=language, Sunday=sunday])

#### **Parameter**

*date*

Ausgangsdatum

*date\_format (optional)*

Ein Formatbezeichner, der das Datumsformat von *date* definiert. Weitere Informationen finden Sie unter [Benutzerdefinierte Formatzeichenfolgen für Datum und Uhrzeit.](#page-126-0)

#### *language (optional, standarmäßig wird die unter Windows eingestellte Sprache verwendet)* Sprache, die zur Formatierung der Ausgabe verwendet werden soll. Weitere Informationen finden Sie unter [Ländercodes](#page-130-0).

*sunday (optional, Standard = 0)*

Gibt an, wie der Wochentag ausgegeben werden soll.

#### **Beispiele**

Ausgangsdatum = "15.08.2017" (Dienstag)

#### **Wochentag als Zahl ausgeben**

\$DayOfWeek ([\\$CurrentDate,](#page-11-0) Sunday=0) -> 2

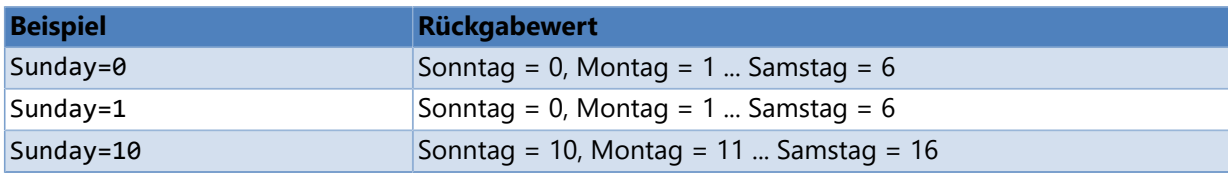

#### **Wochentag als Buchstabe ausgeben**

\$DayOfWeek ([\\$CurrentDate,](#page-11-0) Sunday="A") -> C

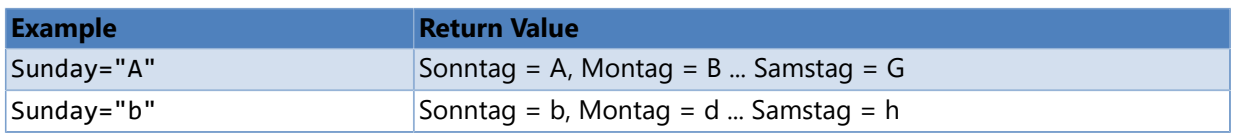

#### **Für jeden Wochentag ein Zeichen (Buchstabe oder Ziffer) definieren**

\$DayOfWeek ([\\$CurrentDate,](#page-11-0) Sunday="acegikm") -> e

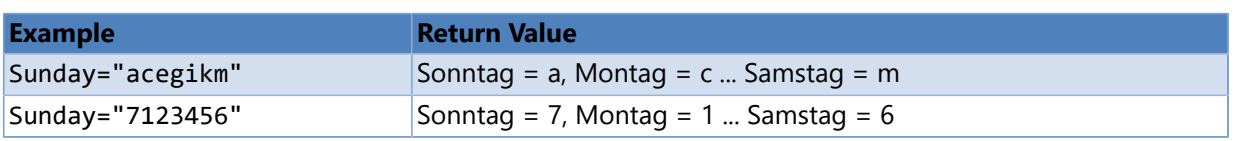

**Hinweis:** Die Zeichenfolge muss mindestens sieben Zeichen lang sein.

#### **Für jeden Wochentag eine Zeichenfolge definieren**

\$DayOfWeek ([\\$CurrentDate,](#page-11-0) Sunday="black|white|yellow|red|blue|orange|green") -> "yellow"

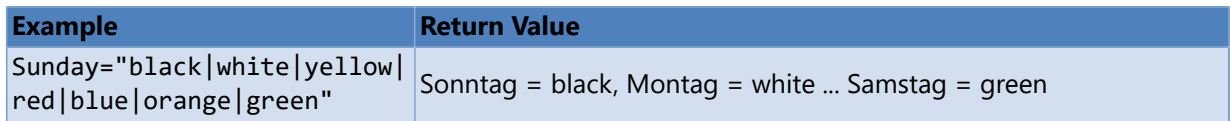

**Hinweis:** Die einzelnen Zeichenfolgen müssen durch ein Pipe-Zeichen (|) voneinander getrennt werden und die Liste muss mindestens sieben Zeichenfolgen enthalten.

- > [Tag im Jahr](#page-19-0)
- > [Tage pro Monat](#page-20-0)
- [Tage pro Jahr](#page-21-0)
- [Kalenderwoche](#page-23-0)

## **Tag im Jahr**

<span id="page-19-0"></span>Berechnet den Tag im Jahr (1-366).

#### **Syntax**

\$DayOfYear (date, output\_format, [Format=date\_format, Language=language])

#### **Parameter**

*date*

Ausgangsdatum

#### *output\_format (optional, Standard = "0")* Ausgabeformatierung

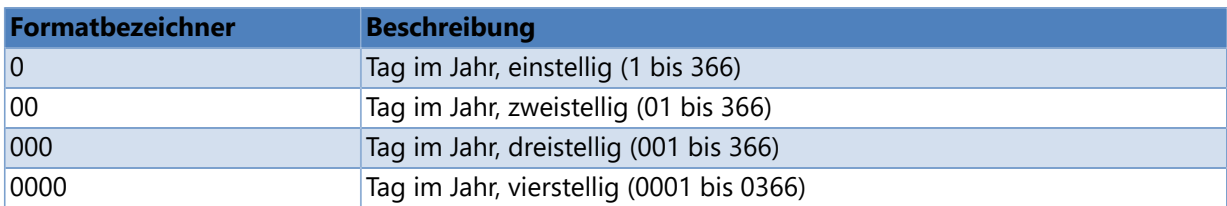

Weitere Informationen finden Sie unter [Standardmäßige Zahlenformatzeichenfolgen](#page-121-0) oder [Benutzerdefinierter](#page-123-0) [Zahlenformatzeichenfolgen](#page-123-0).

*date\_format (optional)*

Ein Formatbezeichner, der das Datumsformat von *date* definiert. Weitere Informationen finden Sie unter [Benutzerdefinierte Formatzeichenfolgen für Datum und Uhrzeit.](#page-126-0)

*language (optional, standarmäßig wird die unter Windows eingestellte Sprache verwendet)* Sprache, die zur Formatierung der Ausgabe verwendet werden soll. Weitere Informationen finden Sie unter [Ländercodes](#page-130-0).

#### **Beispiele**

Ausgangsdatum = "01.02.2014"

```
$DayOfYear ($CurrentDate) -> 32
$DayOfYear ($CurrentDate, "000") -> 032
$DayOfYear ("15/8/2017") -> 227
$DayOfYear ("6/1/2001", Language="en-GB") -> 6
$DayOfYear ("6/1/2001", Language="en-US") -> 152
$DayOfYear ("020815", Format="yyMMdd") -> 227
```
- [Wochentag](#page-17-0)
- > [Tage pro Monat](#page-20-0)
- **[Tage pro Jahr](#page-21-0)**
- [Kalenderwoche](#page-23-0)

## **Tage pro Monat**

<span id="page-20-0"></span>Gibt die Anzahl der Tage im Monat zurück.

#### **Syntax**

\$DaysInMonth (date, [Format=date\_format, Language=language])

#### **Parameter**

*date*

Ausgangsdatum

*date\_format (optional)*

Ein Formatbezeichner, der das Datumsformat von *date* definiert. Weitere Informationen finden Sie unter [Benutzerdefinierte Formatzeichenfolgen für Datum und Uhrzeit.](#page-126-0)

*language (optional, standarmäßig wird die unter Windows eingestellte Sprache verwendet)* Sprache, die zur Formatierung der Ausgabe verwendet werden soll. Weitere Informationen finden Sie unter [Ländercodes](#page-130-0).

#### **Beispiele**

Ausgangsdatum = "01.02.2014"

```
$DaysInMonth ($CurrentDate) -> 28
$DaysInMonth ("12/2/2016") -> 29
$DaysInMonth ("4/12/2016", Language="en-US") -> 30
$DaysInMonth ("020815", Format="yyMMdd") -> 31
```
- [Wochentag](#page-17-0)
- > [Tag im Jahr](#page-19-0)
- > [Tage pro Jahr](#page-21-0)
- [Kalenderwoche](#page-23-0)

## **Tage pro Jahr**

<span id="page-21-0"></span>Gibt die Anzahl der Tage im Jahr zurück.

#### **Syntax**

\$DaysInYear (date, [Format=date\_format, Language=language])

#### **Parameter**

*date*

Ausgangsdatum

*date\_format (optional)*

Ein Formatbezeichner, der das Datumsformat von *date* definiert. Weitere Informationen finden Sie unter [Benutzerdefinierte Formatzeichenfolgen für Datum und Uhrzeit.](#page-126-0)

*language (optional, standarmäßig wird die unter Windows eingestellte Sprache verwendet)* Sprache, die zur Formatierung der Ausgabe verwendet werden soll. Weitere Informationen finden Sie unter [Ländercodes](#page-130-0).

#### **Beispiele**

Current date = "01.02.2014"

```
$DaysInYear ($CurrentDate) -> 365
$DaysInYear ("15/8/2016") -> 366
$DaysInYear ("8/15/2015", Language="en-US") -> 365
$DaysInYear ("040815", Format="yyMMdd") -> 366
```
- [Wochentag](#page-17-0)
- > [Tag im Jahr](#page-19-0)
- **[Tage pro Monat](#page-20-0)**
- [Kalenderwoche](#page-23-0)

## **Datum/Uhrzeit parsen**

<span id="page-22-0"></span>Analysiert die angegebene Zeichenfolgendarstellung und konvertiert die Textzeichenfolge in einen Datums- und Uhrzeitwert. Das Format der Zeichenfolgendarstellung muss dem vorgegebenen Format genau entsprechen, andernfalls wird ein Fehler ausgegeben.

#### **Syntax**

\$ParseDateTime (string, date\_format, [Language=language])

#### **Parameter**

*string*

Zeichenfolge, die in einen Datums- und Uhrzeitwert konvertiert werden soll.

*date\_format*

Ein Formatbezeichner, der das Format von *string* definiert. Weitere Informationen finden Sie unter [Benutzerdefinierte Formatzeichenfolgen für Datum und Uhrzeit.](#page-126-0)

*language (optional, standarmäßig wird die unter Windows eingestellte Sprache verwendet)* Sprache, die zur Formatierung der Ausgabe verwendet werden soll. Weitere Informationen finden Sie unter [Ländercodes](#page-130-0).

#### **Beispiele**

ID01 = "091410"

```
$ParseDateTime ("130910", "yyMMdd") -> "10.09.2013 00:00:00"
$ParseDateTime ("1309101400", "yyMMddHHmm") -> "10.09.2013 14:00:00"
$ParseDateTime ("1309101400", "yyMMddhhmm") ->  Error
$ParseDateTime (<<ID01>>, "MMyydd") -> "10.09.2014 00:00:00"
```
## **Kalenderwoche**

<span id="page-23-0"></span>Berechnet die aktuelle Kalenderwoche (1-53).

#### **Syntax**

\$WeekOfYear (date, output\_format, [Format=date\_format, Language=language])

#### **Parameter**

*date*

Ausgangsdatum

#### *output\_format (optional, Standard = "0")* Ausgabeformatierung

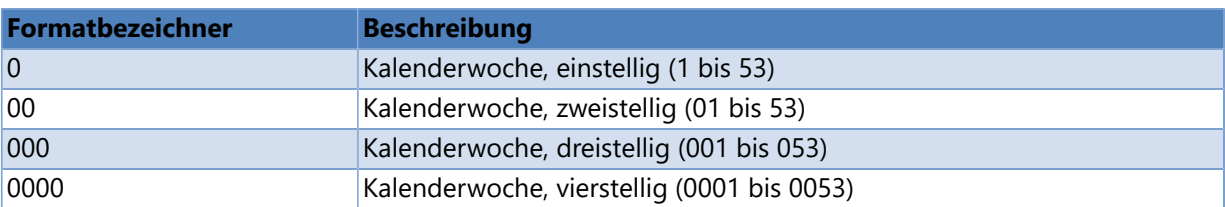

Weitere Informationen finden Sie unter [Standardmäßige Zahlenformatzeichenfolgen](#page-121-0) oder [Benutzerdefinierter](#page-123-0) [Zahlenformatzeichenfolgen](#page-123-0).

#### *date\_format (optional)*

Ein Formatbezeichner, der das Datumsformat von *date* definiert. Weitere Informationen finden Sie unter [Benutzerdefinierte Formatzeichenfolgen für Datum und Uhrzeit.](#page-126-0)

#### *language (optional, standarmäßig wird die unter Windows eingestellte Sprache verwendet)* Sprache, die zur Formatierung der Ausgabe verwendet werden soll. Weitere Informationen finden Sie unter [Ländercodes](#page-130-0).

#### **Beispiele**

Ausgangsdatum = "01.02.2014"

```
$WeekOfYear ($CurrentDate) -> 5
$WeekOfYear ($CurrentDate, "00") -> 05
$WeekOfYear ("04.03.2016", Language="en-GB") -> 9
$WeekOfYear ("3/4/2016", Language="en-US") -> 10
```
- [Wochentag](#page-17-0)
- **S** [Tag im Jahr](#page-19-0)
- [Tage pro Monat](#page-20-0)
- > [Tage pro Jahr](#page-21-0)
- [Registerkarte «Erweitert»](#page-266-0)

## **Numerator**

<span id="page-24-0"></span>Definiert einen System-Numerator.

#### **Syntax**

```
$Counter (start_value, [Prompt=prompt, UpdateInterval=update_interval, Increment=increment,
MinValue=min value, MaxValue=max value, TrimLeft=trim left, Mode=mode, Radix=radix])
```
#### **Parameter**

*start\_value*

- Aktueller Startwert
- **Hinweis:** Bitte beachten Sie, dass die Anzahl der Stellen (max. 18 Zeichen) das Ausgabeformat festlegt.

*prompt (optional, Standard = leere Zeichenfolge)* Ist ein Eingabeaufforderungstext definiert, wird das Anfangsdatum am Druckbeginn abgefragt.

#### *update\_interval (optional, Standard = 1)*

Gibt an, wie oft die Variable während eines Druckauftrags upgedatet werden soll.

- **1**: Nach jedem Etikett
- **n**: Nach n Etiketten
- **-1**: Nach jedem Datensatzwechsel

#### *increment (optional, Standard = 1)* **Schrittweite**

#### *min\_value (optional)*

Minimaler Wert. Wird kein Wert angegeben, wird standardmäßig die Stellenanzahl des Startwertes verwendet, um einen Minimalwert zu berechnen.

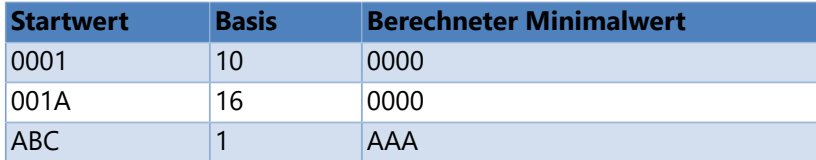

#### *max\_value (optional)*

Maximaler Wert. Wird kein Wert angegeben, wird standardmäßig die Stellenanzahl des Startwertes verwendet, um einen Maximalwert zu berechnen.

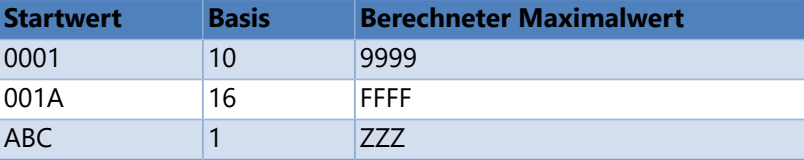

#### *trim\_left (optional, Standard = false)*

**true|1**: Führende Nullen bei der Ausgabe unterdücken.

**false|0**: Führende Nullen bei der Ausgabe anzeigen.

#### *mode (optional, Standard = 3)*

#### Betriebsart

- **0**: Startwert am Druckbeginn zurücksetzen
- **1**: Startwert am Druckbeginn zurücksetzen (automatischer Überlauf)
- **2**: Startwert manuell zurücksetzen
- **3**: Startwert manuell zurücksetzen (automatischer Überlauf)

#### *radix (optional, Standard = 10)* Radix, Zählerbasis (1-36)

: Alphabetisch (A-Z) : Binär (0, 1) : Oktal (0-7) : Dezimal (0-9) : Hexadezimal (0-9, A-F) : Alphanumerisch (0-9, A-Z)

#### **Beispiele**

\$Counter ("0001", MinValue="0000", MaxValue="0009", Increment=1, Radix=10) -> 0001, 0002, 0003, 0004, 0005, 0006, 0007, 0008, 0009, 0009, 0009, ... \$Counter ("0001", Increment=1, TrimLeft=true, Radix=10) -> 1, 2, 3, 4, 5, 6, 7, 8, 9, 10, 11, 12, 13, 14, 15, ... \$Counter ("0001", MinValue="0000", MaxValue="0009", Increment=-1, StartMode=0, Radix=10) -> 0009, 0008, 0007, 0006, 0005, 0004, 0003, 0002, 0001, 0000, 0000, 0000, ... \$Counter ("0001", MinValue="0000", MaxValue="0009", Increment=1, StartMode=1, Radix=10) -> 0000, 0001, 0002, 0003, 0004, 0005, 0006, 0007, 0008, 0009, 0000, 0001, ...

Druckanzahl = 200

\$Counter ([\\$Copies](#page-108-0), Increment=-1, Radix=10) -> 200, 199, 198, 197, 196, 195, 194, 193, 192, 191, 190, ...

#### **Hexadezimaler Numerator**

\$Counter ("0009", MinValue="0000", MaxValue="FFFF", Increment=1, Radix=16) -> 0009, 000A, 000B, 000C, 000D, 000E, 000F, 0010, 0011, 0012, ...

- [Globaler Numerator](#page-26-0)
- [Numerator \(Drucker\)](#page-133-0)
- [Numerischer Numerator \(Drucker\)](#page-135-0)

## **Globaler Numerator**

<span id="page-26-0"></span>Der globale Numerator ist der Sonderfall eines [Numerators \(System\).](#page-24-0) Dabei wird der Startwert global, das heißt etikettenübergreifend definiert und gespeichert.

Ein Beispiel, wie Sie Etiketten mit einem globalen Numerator erstellen und drucken können, finden Sie in diesem [Video](ftp://webftp.valentin-carl.de/Software/Labelstar Office/Tutorials6/Deutsch/Globaler Numerator.mp4) oder auf unserem [Youtube-Kanal.](https://www.youtube.com/channel/UCvtSDSzEQHCWRAzBBi5_lyA)

Die im Video verwendeten Beispieldaten finden Sie im Verzeichnis: *%InstallDir%\Samples\Global Counter* oder können [hier](ftp://webftp.valentin-carl.de/Software/Labelstar Office/Samples/GlobalCounter.zip) heruntergeladen werden.

**Label\*.lbex** Etikettendefinitionen

**Import custom variable.lbvx** Importdatei für die benutzerdefinierte Variable *Start*

#### **Um einen globale Numerator zu definieren, gehen Sie bitte folgendermaßen vor:**

1. Definieren Sie eine [benutzerdefinierte Variable.](#page-152-0)

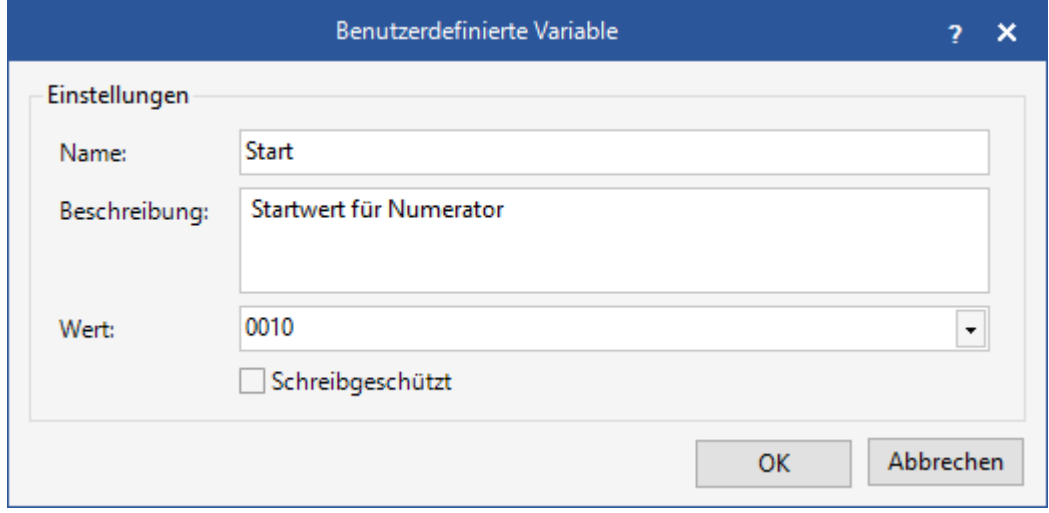

- 2. Fügen Sie ein neues Text- oder Barcode-Feld auf dem Etikett ein oder wählen Sie ein vorhandenes Feld aus und öffen Sie den Text- bzw. Daten-Editor.
- 3. Definieren Sie einen [Numerator \(System\)](#page-24-0) und fügen Sie als Startwert die benutzerdefinierte Variable ein.

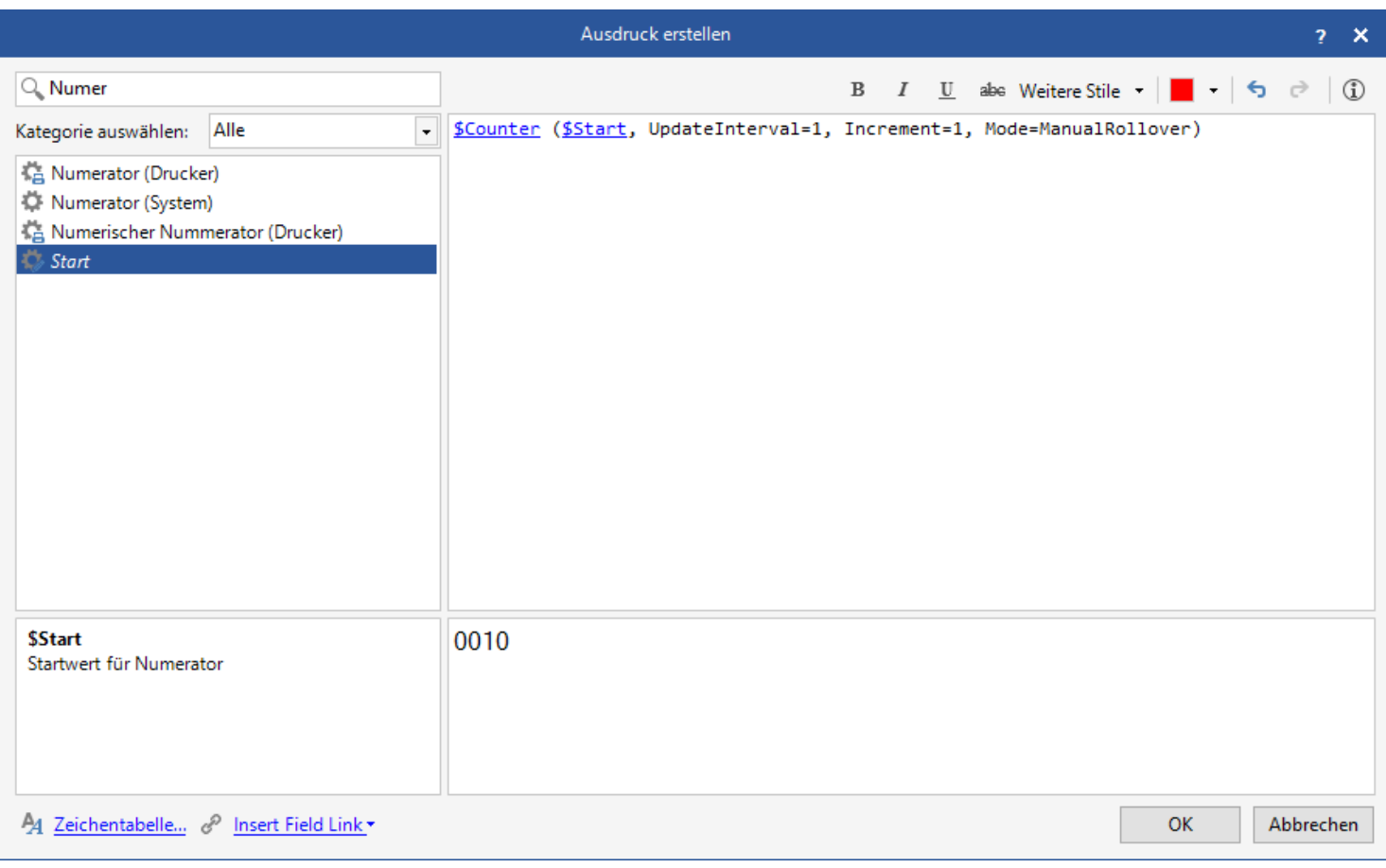

## **Benutzereingabe**

<span id="page-28-0"></span>Definiert eine System-Benutzereingabe.

Ein Beispiel, wie Sie den Ausdruck eines Etiketts durch die Verwendung von [Kontrollkästchen](#page-38-0) vereinfachen können, finden Sie in diesem [Video](ftp://webftp.valentin-carl.de/Software/Labelstar Office/Tutorials6/Deutsch/Etikett mit Kontrollk�stchen.mp4) und ein Beispiel, wie Sie mit Hilfe eines einfachen VBScripts eine Benutzereingabe überprüfen können, finden Sie in diesem [Video](ftp://webftp.valentin-carl.de/Software/Labelstar Office/Tutorials6/Deutsch/Benutzereingabe (VBScript).mp4).

Die Beispieletiketten *User Input (Checkboxes).lbex* und *User Input (VBScript).lbex* finden Sie im Verzeichnis: *%InstallDir% \Samples* oder können [hier](ftp://webftp.valentin-carl.de/Software/Labelstar Office/Samples/UserInput.zip) heruntergeladen werden.

#### **Syntax**

\$UserInput ([start\_text])

#### **Parameter**

#### *start\_text (optional)*

Text, der in der Eingabeaufforderung angezeigt werden soll. Ist *start\_text* leer, so wird der in den internen Parametern definierte Starttext angezeigt.

#### **Interne Parameter**

#### *Abfragetext*

Eingabeaufforderungstext, der bei der Bearbeitung der Benutzereingabe auf dem Bildschirm angezeigt wird.

#### *Updateintervall*

Gibt an, wie oft die Variable während eines Druckauftrags upgedatet werden soll.

#### *Starttext*

Text, der standardmäßig in der Eingabeaufforderung angezeigt werden soll. Klicken Sie auf wurden Typ des Eingabefeldes zu definieren.

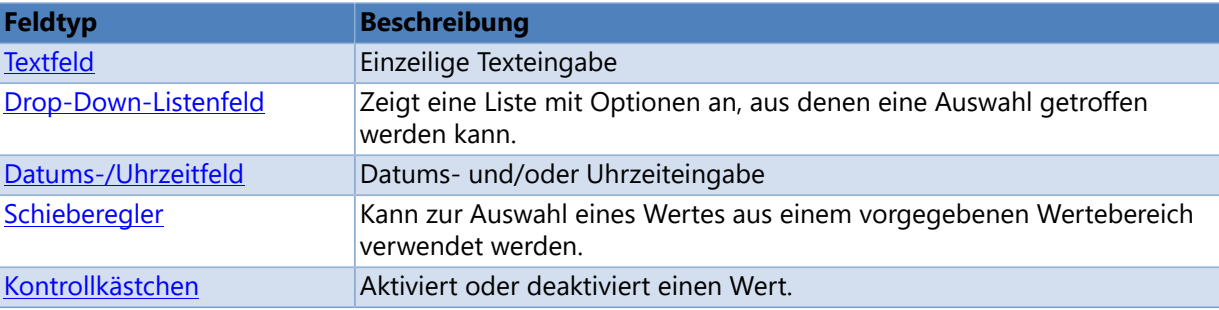

#### *Starttext nach der Eingabe überschreiben*

Ist diese Option aktiviert wird der Starttext nach der Eingabe überschrieben, ansonsten bleibt der aktuelle Starttext erhalten.

#### **Beispiele (Textfeld)**

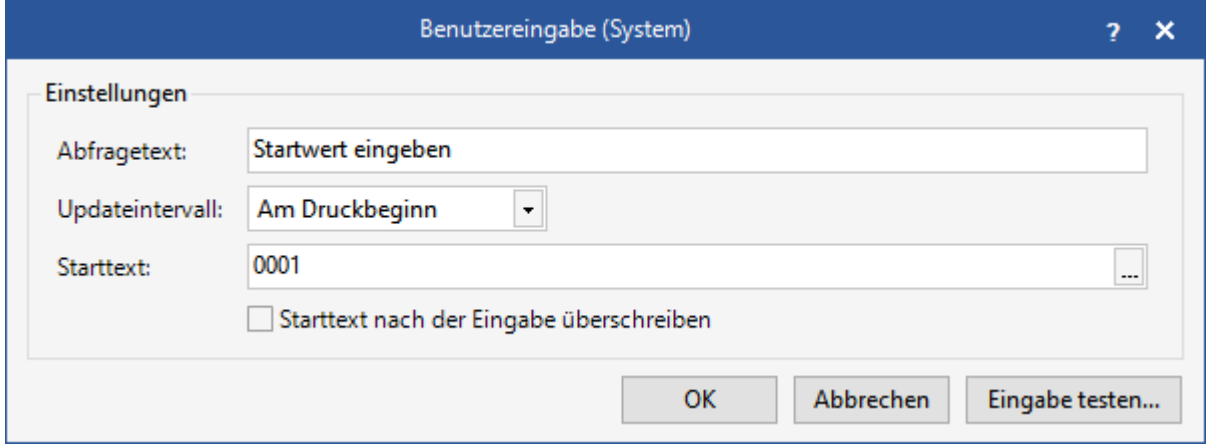

#### **Benutzereingabe**

\$UserInput ()

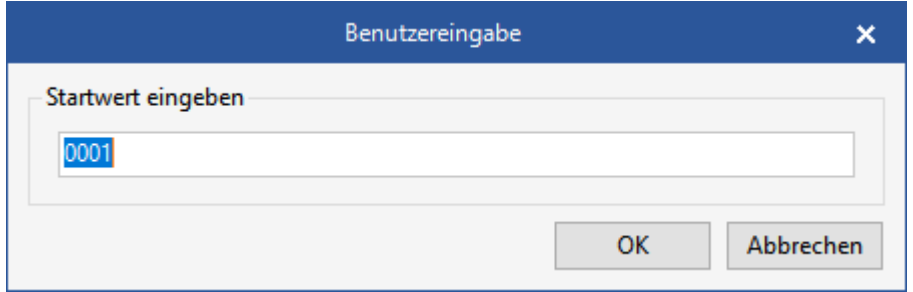

#### **Benutzereingabe (Startwert = Kettenfeld)**

\$UserInput (<<Text1>>)

Text1 = "0010"

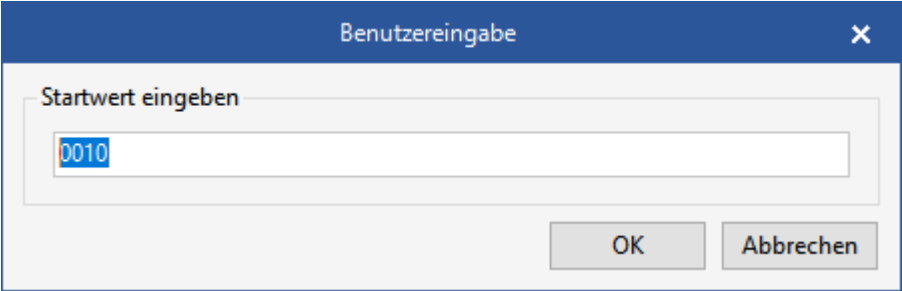

#### **Benutzereingabe (Startwert = Datenbankfeld)**

```
$UserInput ($DbField ("Europe", "Area"))
```
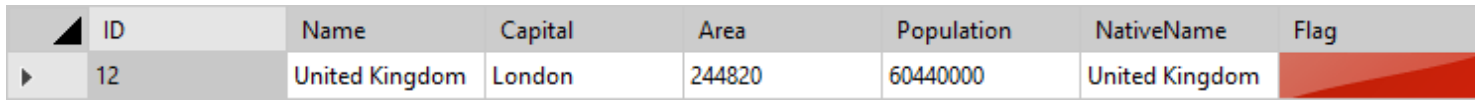

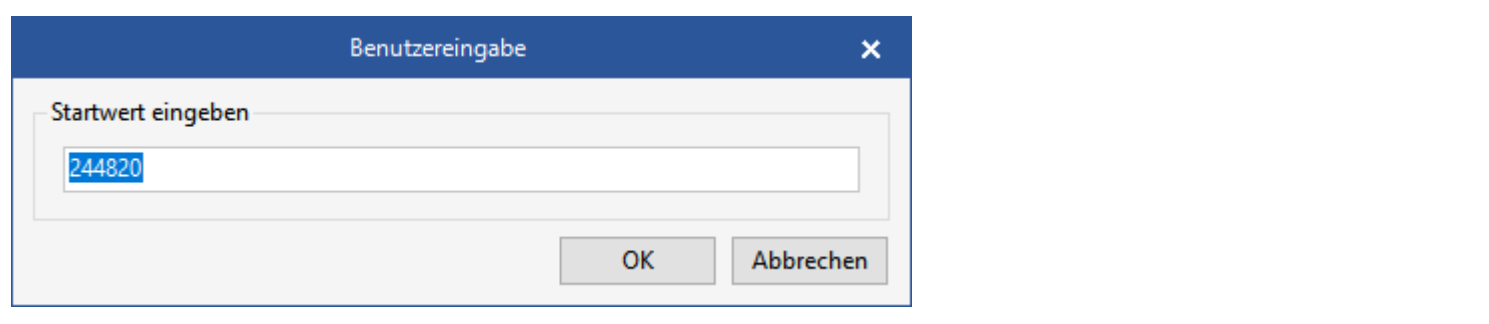

#### **Siehe auch**

**[Benutzereingabe \(Drucker\)](#page-149-0)** 

## **Textfeld**

#### <span id="page-31-0"></span>Einzeilige Texteingabe

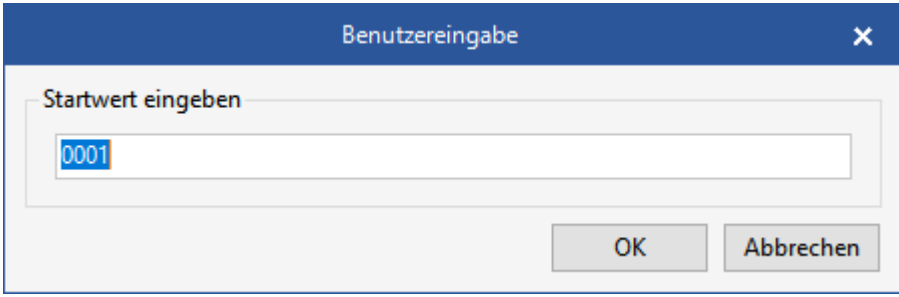

## **Eigenschaften**

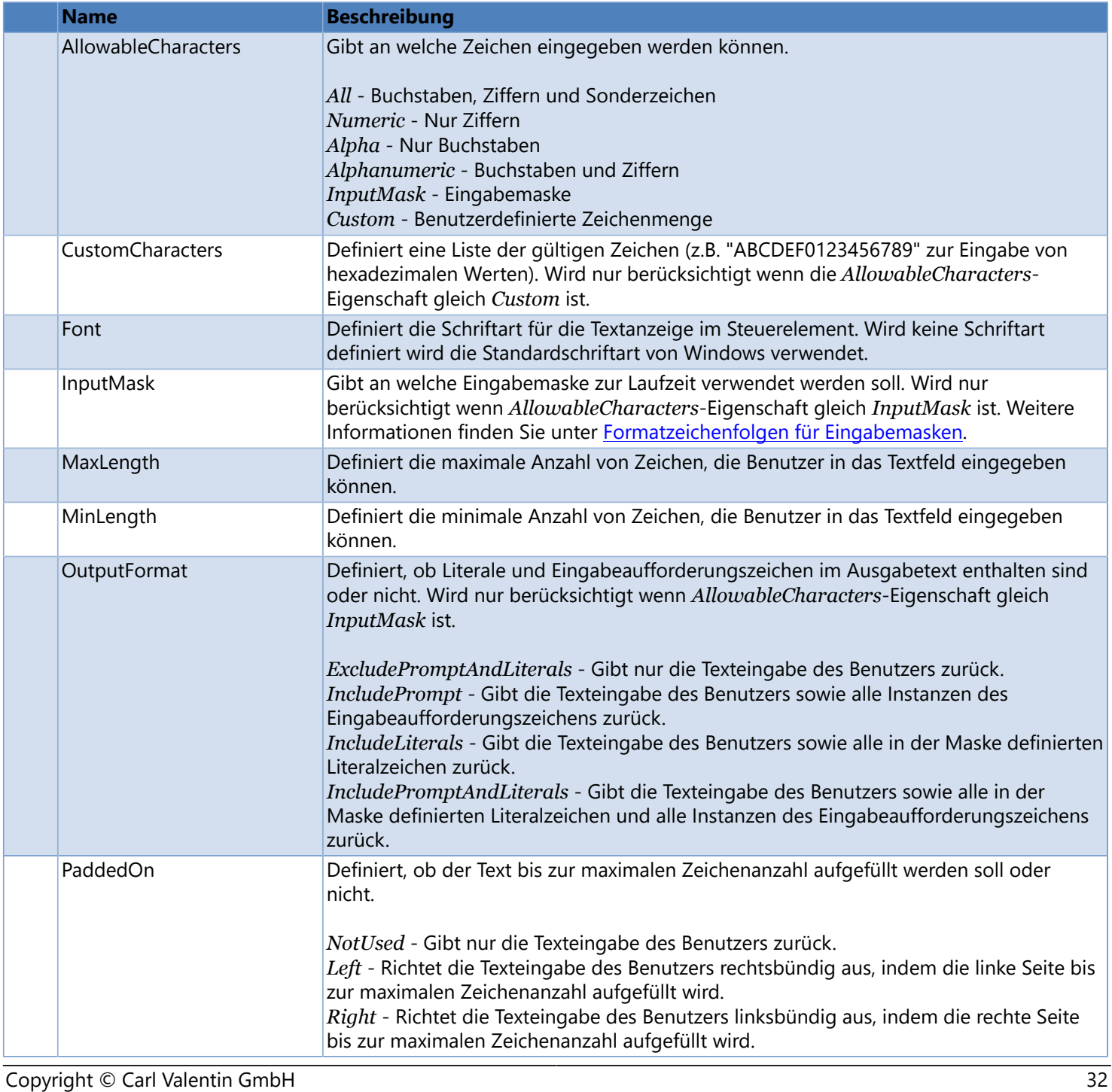

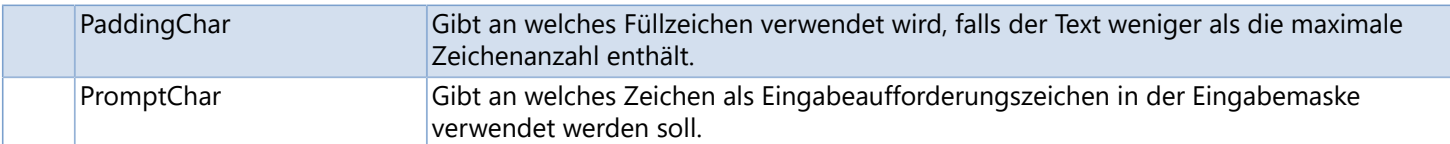

## **Formatzeichenfolgen für Eingabemasken**

<span id="page-33-0"></span>Die Eingabemaske muss eine Zeichenfolge sein, die entsprechend den Angaben in der folgenden Tabelle aus einem oder mehreren Maskierungselementen besteht.

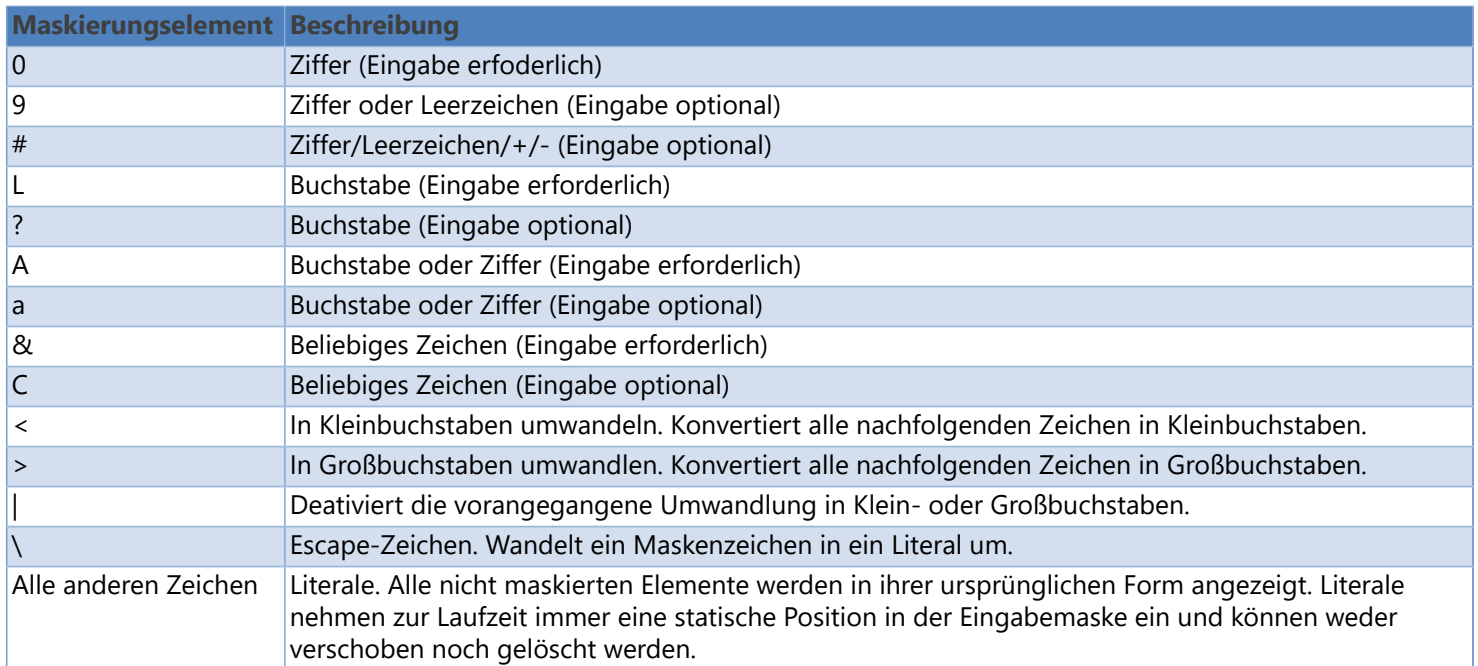

#### **Beispiele**

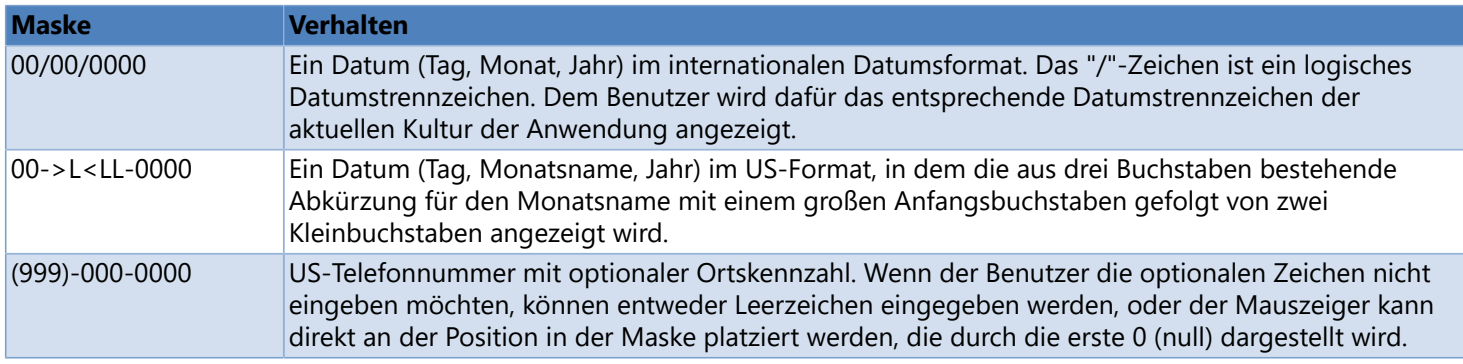

## **Drop-Down-Listenfeld**

<span id="page-34-0"></span>Zeigt eine Liste mit Optionen an, aus denen eine Auswahl getroffen werden kann.

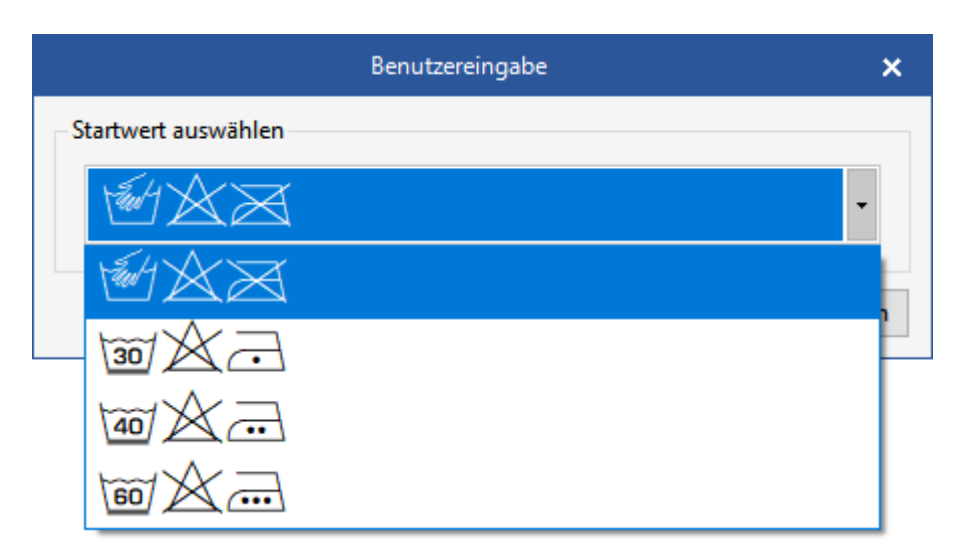

#### **Eigenschaften**

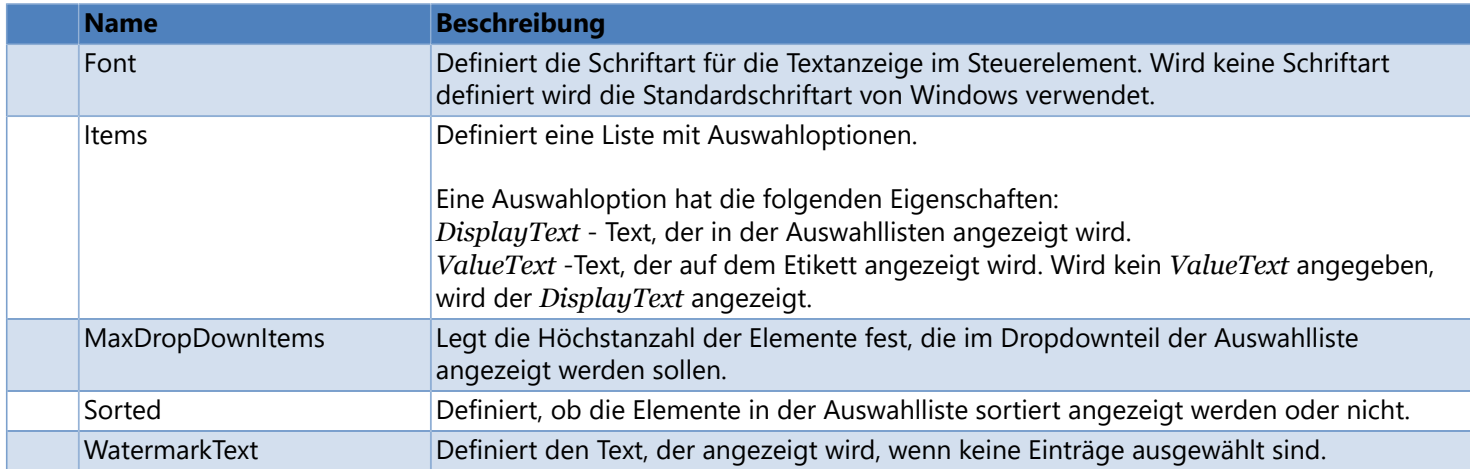

## **Datums-/Uhrzeitfeld**

#### <span id="page-35-0"></span>Datums- und/oder Uhrzeiteingabe

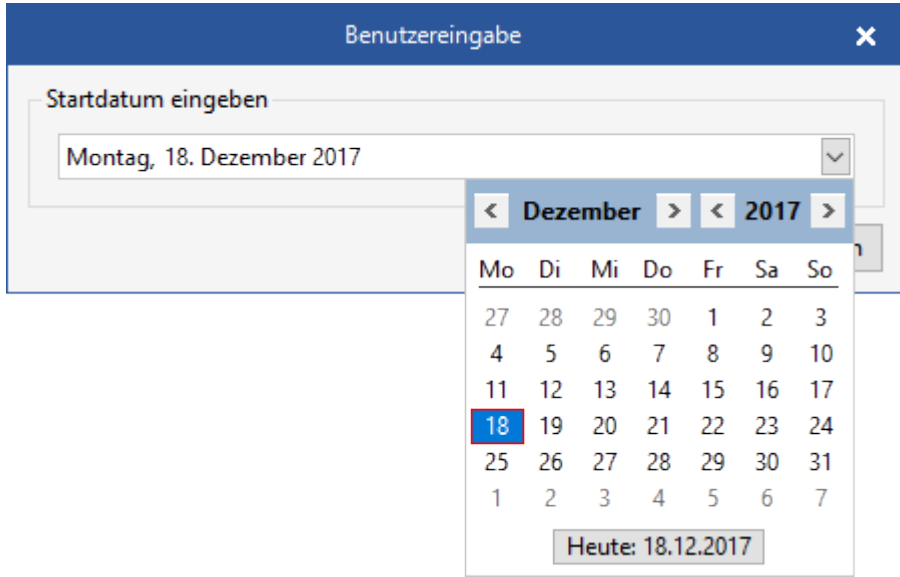

## **Eigenschaften**

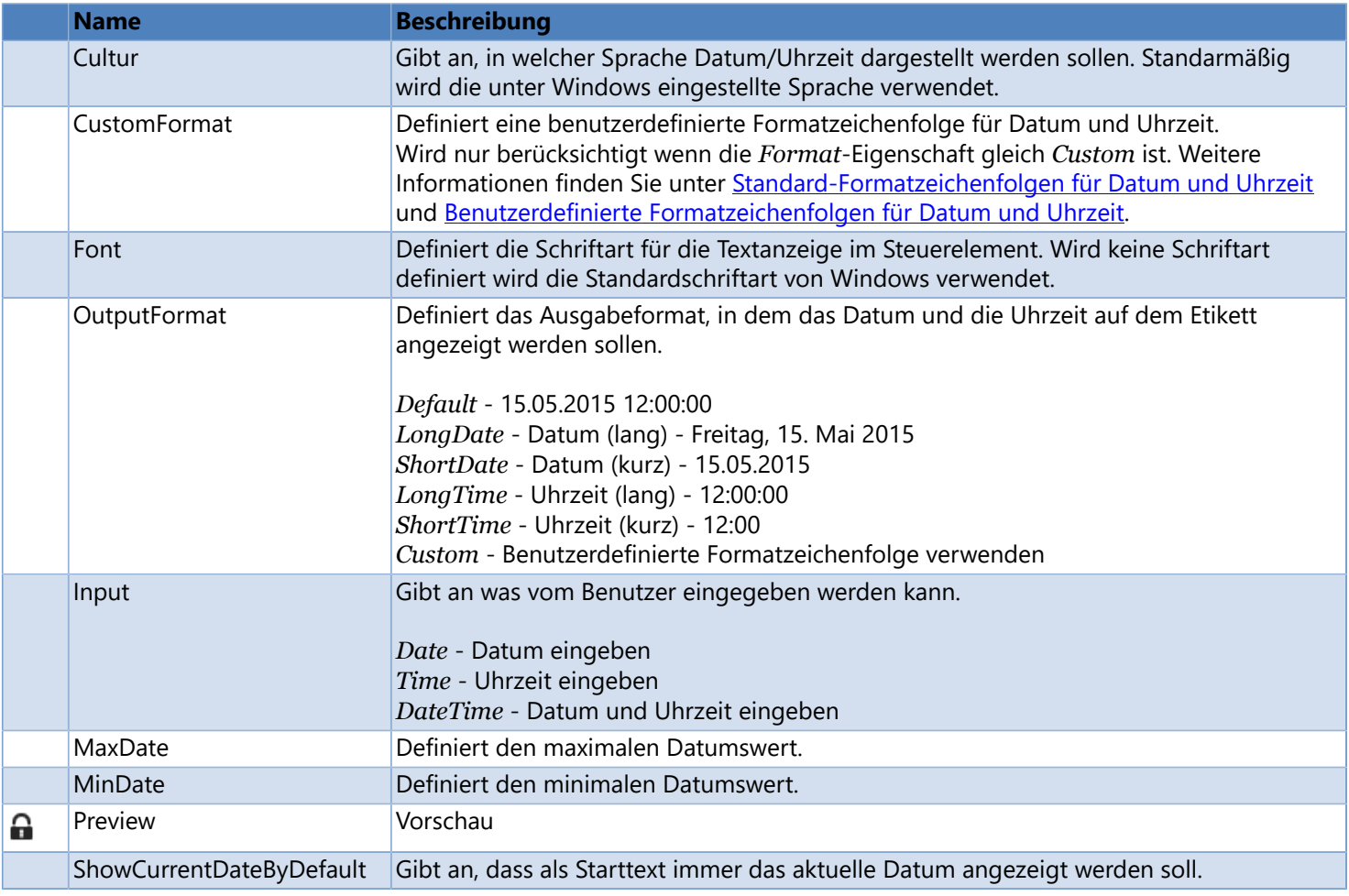
# **Schieberegler**

Kann zur Auswahl eines Wertes aus einem vorgegebenen Wertebereich verwendet werden.

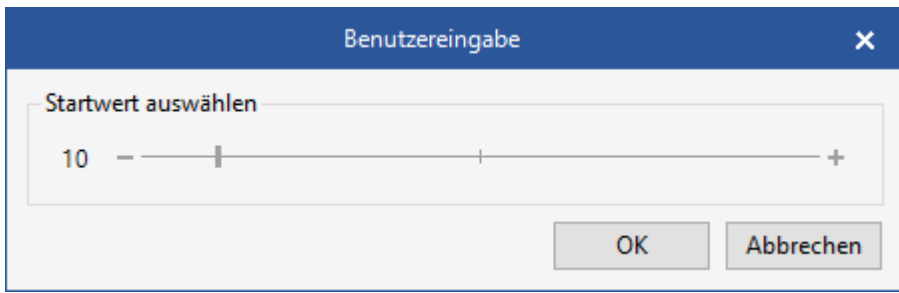

## **Eigenschaften**

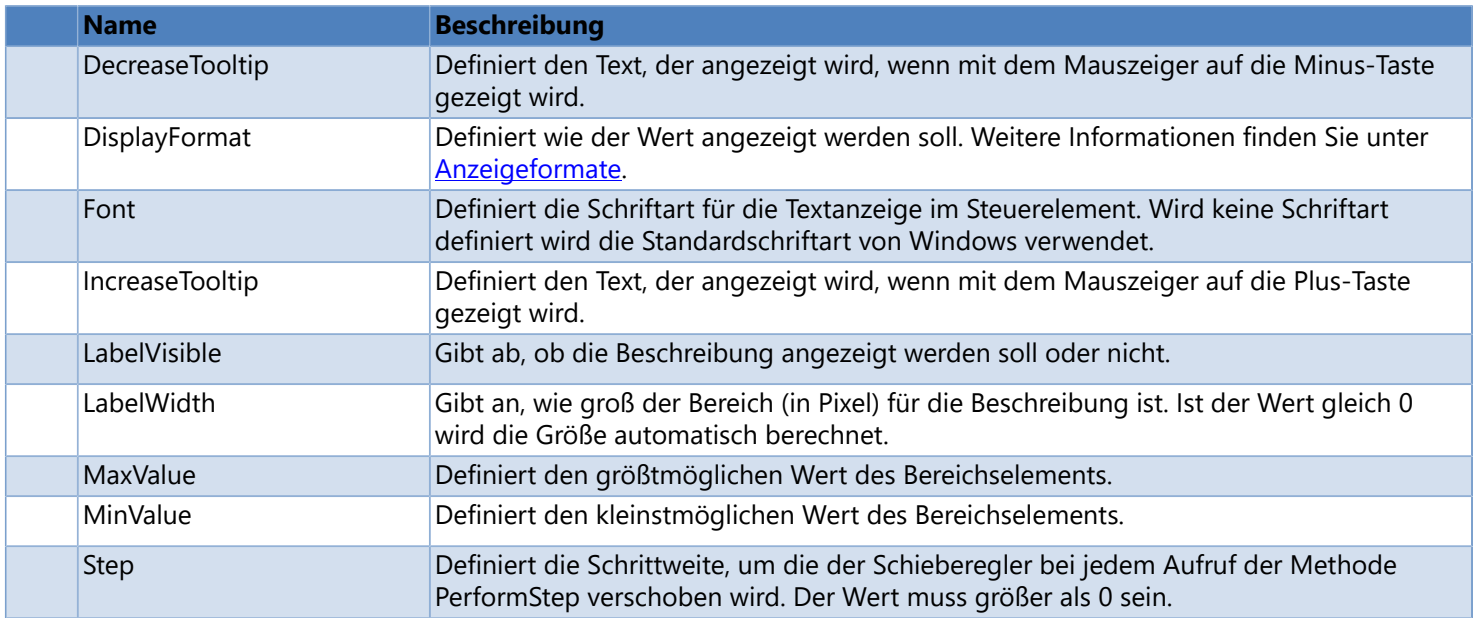

# **Anzeigeformate**

<span id="page-37-0"></span>Zahlen können in vielfältiger Weise formatiert werden. In den folgenden Beispielen wird gezeigt, wie Zahlen ausgerichtet oder formatiert werden können.

## **Zahlen mit Nullen ausrichten**

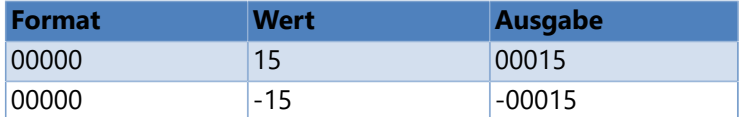

## **Unterschiedliche Formatierung für negative Zahlen und Null**

Sie können spezielle Formate für negative Zahlen und Null definieren. Verwenden Sie das Semikolon ";" Trennzeichen um die Formatierung in zwei oder drei Abschnitte aufzuteilen. Der zweite Abschnitt enthält das Format für negative Zahlen, der dritte Abschnitt das Format für Null.

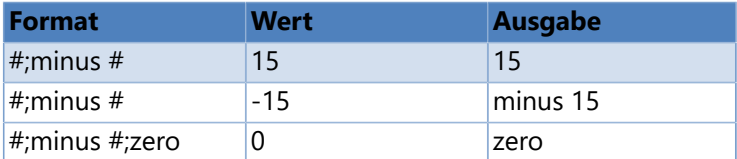

### **Benutzerdefinierte Formatierung**

Zahlen können auch in einen beliebigen benutzerdefinitierten Format ausgegeben werden, z.B. Telefon- oder Seriennummern.

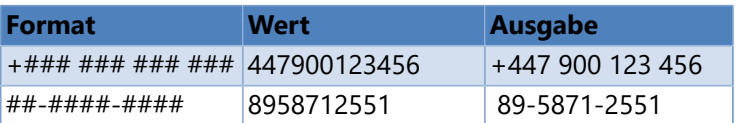

# **Kontrollkästchen**

Aktiviert oder deaktiviert einen Wert.

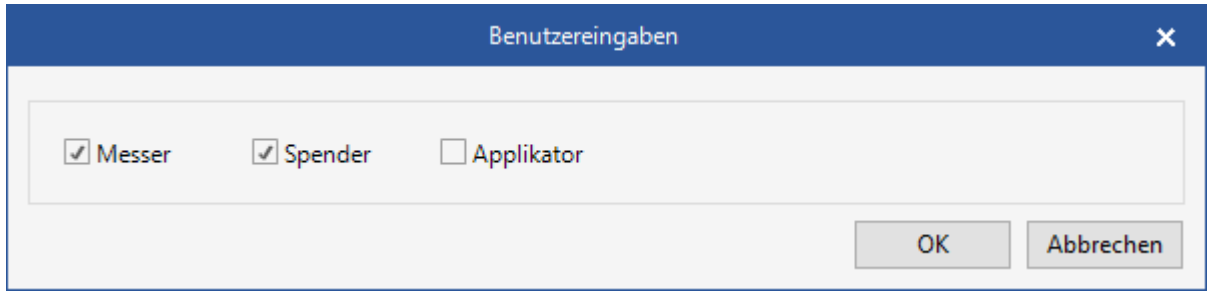

## **Eigenschaften**

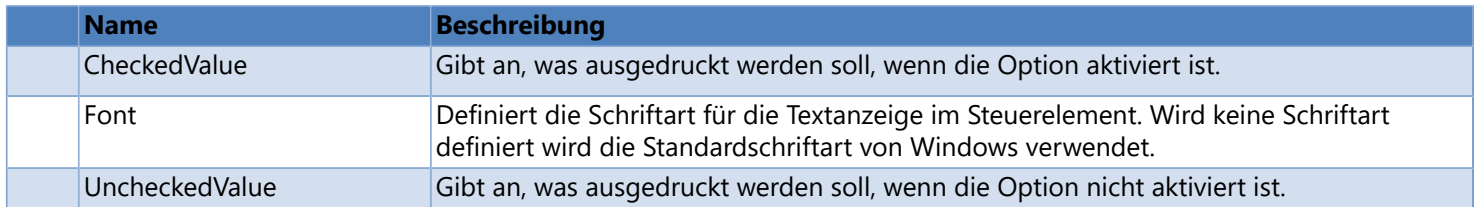

# **Feldvariablen**

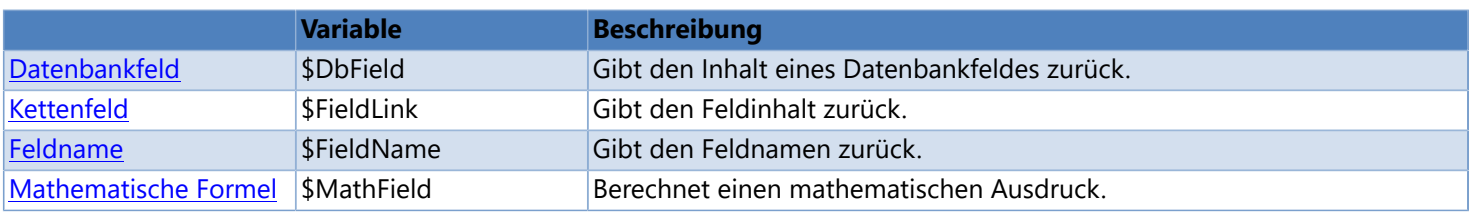

# **Kettenfeld**

<span id="page-40-0"></span>Gibt den Feldinhalt zurück.

#### **Syntax**

\$FieldLink (field\_name, [dummy\_string])

oder

<<field\_name, [dummy\_string]>>

#### **Parameter**

*field\_name* Feldname **Hinweis:** Groß- und Kleinschreibung wird berücksichtigt

*dummy\_string (optional)* Platzhalter für die Bildschirmanzeige. Standardmäßig wird der Feldinhalt angezeigt. **Hinweis:** Für die Druckausgabe wird immer der aktuelle Feldinhalt verwendet.

### **Beispiele**

```
ID01 = "12345"
ID02 = "abcABC"
$FieldLink (ID01) -> "12345"
$FieldLink (ID01, "00000") -> "00000"
$FieldLink (ID02) -> "abcABC"
$FieldLink (ID02, "XXXXXX") -> "XXXXXX"
```
<<ID01>> -> "12345" <<ID02, "XXXXXX">> -> "XXXXXX"

## **Siehe auch**

**[Kettenfeld \(Drucker\)](#page-148-0)** 

# **Feldname**

<span id="page-41-0"></span>Gibt den Feldnamen zurück.

**Syntax**

\$FieldName

# **Datenbankvariablen**

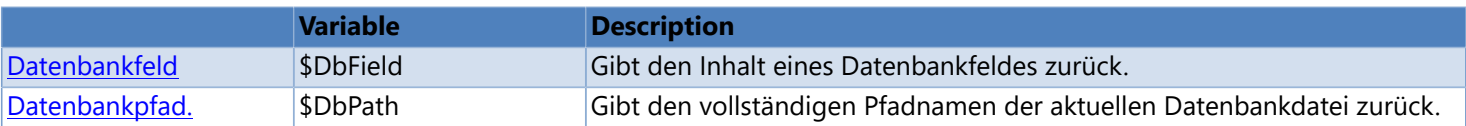

## **Datenbankfeld**

<span id="page-43-0"></span>Gibt den Inhalt eines Datenbankfeldes zurück.

#### **Syntax**

\$DbField (database\_name, column\_name, [NullValue=null\_value, Format=output\_format])

#### **Parameter**

*database\_name* Name der Datenverbindung

#### *column\_name*

```
Spaltenname
```
**Hinweis:** Groß- und Kleinschreibung werden berücksichtigt

#### *null\_value (optional)*

Gibt ab, welcher Wert verwendet werden soll, wenn das zugehörige Datenbankfeld leer ist.

*output\_format (optional)*

Gibt an, wie der Inhalt des Datenbankfeldes formatiert werden soll. Weitere Informationen finden Sie unter [Formatzeichenfolgen](#page-120-0).

#### **Beispiele**

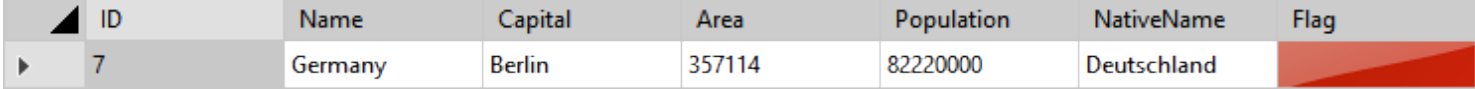

```
$DbField ("Europe", "Area") -> "357114"
$DbField ("Europe", "Area", Format="0000000000") -> "0000357114"
$DbField ("Europe", "Capital", Format="LLLL") -> "Berl"
$ToUpper ($DbField ("Europe", "Capital")) -> "BERLIN"
```
#### **Überprüfen, ob ein Datenbankfeld leer ist oder nicht**

```
$If($Length ($DBField (...)) = 0, "The database field is empty.", "The database field is not
empty.")
$If($IsEmpty ($DBField (...)), "The database field is empty.", "The database field is not empty.")
```
Ein Beispiel, wie ein Datenbanketikett mit Systemvariablen erstellt werden kann, finden Sie [hier.](#page-263-0)

## **Siehe auch**

- [Datenbankpfad](#page-44-0)
- [Datenbankfeld \(Drucker\)](#page-140-0)
- **[Datenbanken](#page-225-0)**

# **Datenbankpfad**

<span id="page-44-0"></span>Gibt den vollständigen Pfadnamen der aktuellen Datenbankdatei zurück.

#### **Syntax**

\$DbPath (database\_name)

## **Parameter**

*database\_name* Name der Datenverbindung

## **Siehe auch**

- [Datenbankfeld \(System\)](#page-43-0)
- **[Datenbanken](#page-225-0)**

# **Textvariablen**

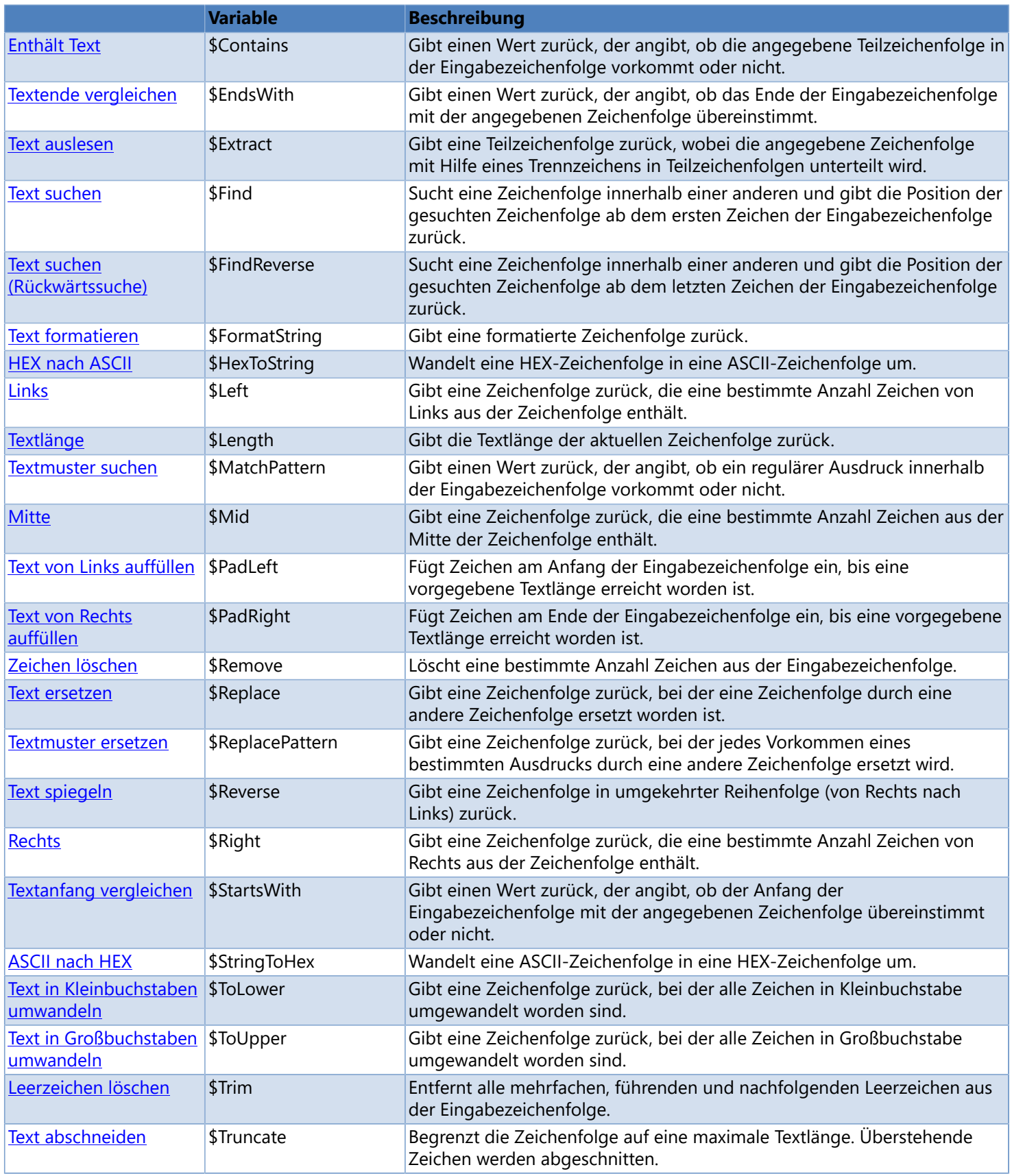

## **Text auslesen**

<span id="page-46-0"></span>Gibt eine Teilzeichenfolge zurück, wobei die angegebene Zeichenfolge mit Hilfe eines Trennzeichens in Teilzeichenfolgen unterteilt wird.

Die angegebene Zeichenfolge wird als eine abwechselnde Abfolge von Trennzeichen und Teilzeichenfolgen interpretiert. So würde z.B. die Zeichenfolge "abc-defgh-i-jkl", wenn als Trennzeichen "-" verwendet wird, in die Teilzeichenfolgen "abc", "defgh", "i" und "jkl" aufgeteilt werden. Wobei "abc" die erste Teilzeichenfolge ist, "defgh" die zweite, usw. \$Extract gibt die Teilzeichenfolge zurück die dem angegebenen Index entspricht. Ist der Index positiv, werden die Teilzeichenfolgen von links gezählt. Ist der Index negativ, werden die Teilzeichenfolgen von rechts gezählt.

### **Syntax**

\$Extract (string, delimiter, index)

#### **Parameter**

#### *string*

Der Text, in dem die Teilzeichenfolge gesucht werden soll.

#### *delimiter*

Trennzeichen

#### *index*

Index der Teilzeichenkette die zurückgegeben werden soll. 1 entspricht der ersten Zeichenkette, 2 der zweiten, usw. Sie können auch einen negativen Index angegeben, dann werden die Teilzeichenketten von rechts gezählt.

#### **Hinweis**

Die Funktion gibt die angefordete Teilzeichenfolge zurück oder eine leere Zeichenfolge (""), wenn der Index nicht gefunden werden kann.

### **Beispiele**

\$Extract ("a-b-c-d", "-", 2) -> "b"  $\frac{1}{2}$ \$Extract ("a|b|c|d", "|", -2) -> "c"

## **Text suchen**

<span id="page-47-0"></span>Sucht eine Zeichenfolge innerhalb einer anderen und gibt die Position der gesuchten Zeichenfolge ab dem ersten Zeichen der Eingabezeichenfolge zurück.

### **Syntax**

\$Find (string1, string2, [StartIndex=start\_index, IgnoreCase=ignore\_case])

#### **Parameter**

*string1*

Die Zeichenfolge, die durchsucht werden soll.

*string2*

Die Zeichenfolge, nach der gesucht werden soll.

```
startIndex (optional, Standard = 1)
        Gibt an, ab welchem Zeichen in string1 mit der Suchen begonnen werden soll. Das erste Zeichen hat die Nummer 1.
```
*ignoreCase (optional, Standard = false)* **true|1**: Groß-/Kleinschreibung beim Vergleich ignorieren **false|0**: Groß-/Kleinschreibung beim Vergleich beachten

#### **Hinweis**

Ist *string2* in *string1* enthalten gibt die Funktion die Position des ersten Zeichens von *string2* in *string1* zurück oder **0**, wenn *string2* nicht in *string1* enthalten ist.

### **Beispiele**

```
$Find ("This is a beautiful day!", "beautiful") -> 11
$Find ("This is a beautiful day!", "week") -> 0
$Find ("This is a beautiful day!", "i", 1) -> 3
$Find ("This is a beautiful day!", "i", 7) -> 16
```
## **Siehe auch**

[Text suchen \(Rückwärtssuche\)](#page-48-0)

## **Text suchen (Rückwärtssuche)**

<span id="page-48-0"></span>Sucht eine Zeichenfolge innerhalb einer anderen und gibt die Position der gesuchten Zeichenfolge ab dem letzten Zeichen der Eingabezeichenfolge zurück.

#### **Syntax**

\$FindReverse (string1, string2, [StartIndex=start\_index, IgnoreCase=ignore\_case])

#### **Parameter**

*string1*

Die Zeichenfolge, die durchsucht werden soll.

*string2*

Die Zeichenfolge, nach der gesucht werden soll.

*start\_index (optional, Standard = -1)* Gibt an, ab welchem Zeichen in *string1* mit der Suchen begonnen werden soll. Standardmäßig wird an dem letzten Zeichen (-1) gesucht.

*ignore\_case (optional, Standard = false)*

**true|1**: Groß-/Kleinschreibung beim Vergleich ignorieren **false|0**: Groß-/Kleinschreibung beim Vergleich beachten

#### **Hinweis**

Ist *string2* in *string1* enthalten gibt die Funktion die Position des ersten Zeichens von *string2* in *string1* zurück oder **0**, wenn *string2* nicht in *string1* enthalten ist.

### **Beispiele**

```
$FindReverse ("This is a beautiful day!", "beautiful") -> 11
$FindReverse ("This is a beautiful day!", "week") -> 0
$FindReverse ("This is a beautiful day!", "i") -> 16
$FindReverse ("This is a beautiful day!", "i", 7) -> 6
```
## **Siehe auch**

S [Text suchen](#page-47-0)

# **Links**

<span id="page-49-0"></span>Gibt eine Zeichenfolge zurück, die eine bestimmte Anzahl Zeichen von Links aus der Zeichenfolge enthält.

### **Syntax**

\$Left (string, [num\_chars])

### **Parameter**

*string*

Die ursprüngliche Zeichenfolge.

*num\_chars (optional, Standard = 1)*

Gibt an, wie viele Zeichen zurückgegeben werden sollen. Ist *num\_chars* gleich 0 wird einen leere Zeichenfolge ("") zurückgegeben. Ist der Wert größer oder gleich der Anzahl von Zeichen in *string*, wird die ganze Zeichenfolge zurückgegeben.

### **Beispiele**

\$Left ("abcDEF") -> "a" \$Left ("abcDEF", 0) -> "" \$Left ("abcDEF", 2) -> "ab" \$Left ("abcDEF", 4) -> "abcD" \$Left ("abcDEF", 10) -> "abcDEF" \$Left ("abcDEF", -2) -> Fehler

## **Siehe auch**

**>** [Rechts](#page-62-0)

> [Mitte](#page-51-0)

# **Textlänge**

<span id="page-50-0"></span>Gibt die Textlänge der aktuellen Zeichenfolge zurück.

### **Syntax**

\$Length (string)

### **Parameter**

*string*

Die Zeichenfolge, deren Länge berechnet werden soll.

### **Beispiele**

\$Length ("abcDEF") -> 6 \$Length ("") -> 0

#### **Überprüfen, ob ein Datenbankfeld leer ist oder nicht**

```
<u>IsIf</u> ($Length (<u>$DBField</u> (...))) == 0, "The database field is empty." The database field is not</u>
empty.")
```
## **Mitte**

<span id="page-51-0"></span>Gibt eine Zeichenfolge zurück, die eine bestimmte Anzahl Zeichen aus der Mitte der Zeichenfolge enthält.

#### **Syntax**

\$Mid (string, start\_index, [num\_chars])

#### **Parameter**

*string*

Die ursprüngliche Zeichenfolge.

*start\_index*

Die Position des ersten Zeichens, das zurückgegeben werden soll.

*num\_chars (optional)*

Gibt an, wie viele Zeichen zurückgegeben werden sollen. Wird kein Wert angegeben, so werden alle Zeichen von der Anfangsposition bis zum Ende der Zeichenfolge zurückgegeben.

### **Beispiele**

\$Mid ("abcDEF", 4) -> "DEF" \$Mid ("abcDEF", 4, 2) -> "DE" \$Mid ("abcDEF", -2, 2) -> Fehler

## **Siehe auch**

> [Links](#page-49-0)

**[Rechts](#page-62-0)** 

## **Text von Links auffüllen**

<span id="page-52-0"></span>Fügt Zeichen am Anfang der Eingabezeichenfolge ein, bis eine vorgegebene Textlänge erreicht worden ist.

#### **Syntax**

\$PadLeft (string, total\_length, [PadChar=pad\_char])

### **Parameter**

*string*

Die ursprüngliche Zeichenfolge.

*total\_length* Die gewünschte Textlänge.

*pad\_char (optional, Standard = Leerzeichen)* Zeichen, mit dem *string* aufgefüllt werden soll, wenn die Textlänge von *string* kleiner als *total\_length* ist.

### **Beispiele**

```
$PadLeft ("abcDEF", 10, PadChar="X") -> "XXXXabcDEF"
$PadLeft ("abcDEF", 10) -> " abcDEF"
$PadLeft ("12345", 10, PadChar="0") -> "0000012345"
```
## **Siehe auch**

[Text von Rechts auffüllen](#page-53-0)

## **Text von Rechts auffüllen**

<span id="page-53-0"></span>Fügt Zeichen am Ende der Eingabezeichenfolge ein, bis eine vorgegebene Textlänge erreicht worden ist.

#### **Syntax**

\$PadRight (string, total\_length, [PadChar=pad\_char])

### **Parameter**

*string*

Die ursprüngliche Zeichenfolge.

*total\_length*

Die gewünschte Textlänge.

*pad\_Char (optional)*

Zeichen, mit dem *string* aufgefüllt werden soll, wenn die Textlänge von *string* kleiner als *total\_length* ist.

## **Beispiele**

```
$PadRight ("abcDEF", 10, PaddingChar="X") -> "abcDEFXXXX"
$PadRight ("abcDEF", 10) -> "abcDEF     "
$PadRight ("12345", 10, PaddingChar="0") -> "1234500000"
```
## **Siehe auch**

[Text von Links auffüllen](#page-52-0)

# **Zeichen löschen**

<span id="page-54-0"></span>Löscht eine bestimmte Anzahl Zeichen aus der Eingabezeichenfolge.

### **Syntax**

\$Remove (string, start\_index, [num\_chars])

### **Parameter**

*string*

Die ursprüngliche Zeichenfolge.

*start\_index*

Startposition, beginnend mit 1, ab der die Zeichen gelöscht werden sollen.

*num\_chars (optional)*

Die Anzahl der Zeichen, die gelöscht werden sollen. Wird kein Wert angegeben, so werden alle Zeichen von *start\_index* bis zum Textende gelöscht.

## **Beispiele**

\$Remove ("abcDEF", 4) -> "abc" \$Remove ("abcDEF", 4, 2) -> "abcF"

## **Text ersetzen**

<span id="page-55-0"></span>Gibt eine Zeichenfolge zurück, bei der eine Zeichenfolge durch eine andere Zeichenfolge ersetzt worden ist.

#### **Syntax**

\$Replace (string, search\_string, replace\_with, [search\_string, replace\_with, ...])

#### **Parameter**

*string*

Die Zeichenfolge, die durchsucht werden soll.

*search\_string*

Die Zeichenfolge, die ersetzt werden soll.

*replace\_with*

Die Zeichenfolge, durch die jedes Vorkommen von *search\_string* ersetzt werden soll.

### **Beispiele**

```
$Replace ("abcDEFabcDEF", "abc", "XXX") -> "XXXDEFXXXDEF"
$Replace ("abcDEFabcDEF", "abc", "") -> "DEFDEF"
$Replace ("abcDEFabcDEF", "ab", "AB", "EF", "ef") -> "ABcDefABcDef"
```
## **Siehe auch**

[Textmuster ersetzen](#page-56-0)

## **Textmuster ersetzen**

<span id="page-56-0"></span>Gibt eine Zeichenfolge zurück, bei der jedes Vorkommen eines bestimmten Ausdrucks durch eine andere Zeichenfolge ersetzt wird.

#### **Syntax**

\$ReplacePattern (string, search pattern, replace with, [IgnoreCase=ignore case, RightToLeft=right to left, MatchWholeWord=match whole word]) \$ReplacePattern (string, filename, replace\_with, [IgnoreCase=ignore\_case, RightToLeft=right\_to\_left, MatchWholeWord=match whole word])

#### **Parameter**

#### *string*

Die Zeichenfolge, die durchsucht werden soll.

#### *search\_pattern*

Regulärer Ausdruck, mit dem nach Übereinstimmungen gesucht werden soll. Reguläre Ausdrücke werden in einer speziellen Syntax definiert. Weitere Informationen und Beispiele finden Sie unter [Reguläre Ausdrücke.](#page-58-0)

#### *filename*

Dateiname der Textdatei, die verschiedenen Musterzeichenfolgen enthält, nach denen gesucht werden soll. Die einzelnen Zeilen in der Textdatei werden durch den ODER-Operator zu einem regulären Ausdruck verknüpft. Ein Beispiel finden Sie unter [Allergenkennzeichnung von Lebensmitteln.](#page-281-0)

#### *replace\_with*

Die Zeichenfolge, durch die jedes gefundene Muster ersetzt werden soll.

*ignore\_case (optional, Standard = false)*

**true|1**: Groß-/Kleinschreibung bei der Suche ignorieren **false|0**: Groß-/Kleinschreibung bei der Suche beachten

*right\_to\_left (optional, Standard = false)*

Ändert die Suchrichtung. **true|1**: Die Suche wird von rechts nach links durchführt **false|0**: Die Suche wird von links nach rechts durchgeführt

*match\_whole\_word (optional, wird nur bei Verwendung einer Textdatei berücksichtigt, Standard = false)* **true|1**: Der Suchvorgang sucht nur ganze Wörter und keinen Text, der Teil eines größeren Worts ist **false|0**: Der Suchvorgang sucht alle Übereinstimmungen

### **Beispiele**

\$ReplacePattern ("abcdefABCDEF", "abc|DEF", "<b>\$0</b>") -> "**abc**defABC**DEF"** \$ReplacePattern ("abcdefABCDEF", "abc", "<u><b>\$0</b></u>", IgnoreCase=true) -> "**abc**def**ABC**DEF**"**

#### **Ungültigen Zeichen aus einer Zeichenfolge löschen**

In diesem Fall entfernt \$ReplacePattern alle nicht alphanumerischen Zeichen außer Punkten (.), @-Zeichen und Bindestrichen (-) und gibt die verbleibende Zeichenfolge zurück.

\$ReplacePattern ("<email>@example.com", "[^\w\.@-]", "") -> "email@example.com"

#### **Nur ganze Wörter suchen**

\$ReplacePattern ("The bobcat is a North American cat is about twice the size of the domestic cat.", "cat", "<b>\$0</b>") -> "The bob**cat** is a North American **cat** is about twice the size of the domestic **cat**."

\$ReplacePattern ("The bobcat is a North American cat is about twice the size of the domestic cat.", "\bcat\b", "<b>\$0</b>") -> "The bobcat is a North American **cat** is about twice the size of the domestic **cat**."

#### **Mehrere Leerzeichen durch ein einzelnes Leerzeichen ersetzen**

\$ReplacePattern ("This is a beautiful day.", "\s+", " ") -> "This is a beautiful day."

Weitere Beispiele finden Sie unter Allergenkennzeichnung von Lebensmitteln.

## **Siehe auch**

**[Text ersetzen](#page-55-0)** 

# **Reguläre Ausdrücke**

<span id="page-58-0"></span>Mit Hilfe von **Regulären Ausdrücken** können bestimmte Muster innerhalb einer Zeichenkette gesucht werden. Hinter den Ausdrücken steckt eine Syntax, die auf den ersten Blick seltsam aussieht, aber sehr vielseitig eingesetzt werden kann.

**Wie muss eine Suchanfrage aussehen, wenn man die Wörter "Auto" und "Autos" in einem Text finden möchte?** Gibt man als Suchbegriff nur "Auto" ein bekommt man auch "Automobile" und "Autosuggestion" angezeigt. Besser wäre, man könnte formulieren: "Suche nach dem Wort 'Auto' mit und ohne 's' am Ende". Solche Formulierungen sind die Stärke von **Regulären Ausdrücken**. Für die "Auto"-Suche sieht der Ausdruck so aus:

#### Autos?

Das Fragezeichen ist ein Platzhalter, der überprüft, ob das vorherige Element, in diesem Fall der Buchstabe 's', vorkommt oder nicht. Damit findet die Suche alle "Auto" und "Autos", aber auch immer noch alle anderen Auto-Varianten, da der Ausdruck noch nicht weiß, dass er nur nach ganzen Wörtern suchen soll. Der geänderte Ausdruck sieht so aus:

#### \bAutos?\b

Das \b dient als Abgrenzung eines Wortes. Damit findet die Suche alle "Auto" und "Autos", wenn diese beiden Begriffe innerhalb eines Textes als eigenes Wort vorkommen.

### **Ziffernmuster finden**

Ein weiteres Beispiel. Sie möchten überprüfen, ob ein Text eine Zahl zwischen 10 und 19 enthält. Die Suchanfrage müsste also lauten: "Suche nach einer zweistelligen Zahl, die an erster Stelle eine 1 hat".

### \b1[0-9]\b

Die beiden \b sorgen dafür, dass wirklich nur zweistellige Zahlen gefunden werden. Andernsfalls würde der Ausdruck auch in Zahlenreihen wie "12345" fündig. Die eckige Klammer fasst eine Gruppe von Zeichen zusammen, die alternativ gelten. Damit alle Ziffern von 0 bis 9 gefunden werden, müsste hier eigentlich [0123456789] stehen. Das kann zu [0-9] zusammengefasst werden.

Es können auch mehrere eckige Klammern hintereinander verwendet werden. Angenommen Sie wollen überprüfen, ob ein Text eine ungerade Zahl zwischen 801 und 999 enthält. Dann sieht der Ausdruck so aus:

#### \b[89][0-9][13579]\b

Zuerst wird überprüft, ob die erste Zahl 8 oder 9 ist, dann ist jede Zahl zwischen 0 und 9 erlaubt und die letzte Zahl muss eine ungerade Zahl sein, d.h. 1, 3, 5, 7 oder 9.

#### **Quantifizierer verwenden**

Um in einem Text eine Zahl zwischen 1 und 999 zu finden können Sie folgenden Ausdruck verwenden:

\b[0-9]?[0-9]?[0-9]\b

Durch die Verwendung von Quantifizierern können Sie den Ausdruck vereinfachen.

 $\b[0-9]{1,3}\b$ 

Der Quantifizierer bezieht sich immer auf das vorherige Element und bestimmt, wie oft das Element hintereinander vorkommen darf. In unserem Beispiel verlangt der Ausdruck also mindestens eine Ziffer zwischen und 0 und 9 und erlaubt maximal drei Stellen.

### **Ziffern- und Buchstabenmuster finden**

Natürlich können eckige Klammern nicht nur Zahlen enthalten, sondern lassen sich auch mit Buchstaben kombinieren. Um alle Wörter mit fünf Buchstaben in einem Text zu finden sieht der Ausdruck so aus:

#### \b[0-9a-zA-Z]{5}\b

Dieses Muster erkennt jedes 5-stellige Wort, das aus den Ziffern 0 bis 9 und den Buchstaben a bis Z besteht. Alle Wörter die auch andere Buchstaben, z.B. Umlaute, enthalten werden nicht erkannt. Damit auch Wörter erkannt werden die Umlaute enthalten, muss der Ausdruck so geändert werden:

\b[0-9a-zA-ZÄäÖöÜü]{5}\b

### **Oder-Operatoren**

Sollen in einem Text unterschiedliche Begriffe zu einem Treffer führen, müssen Sie diese Begriffe mit ODER verknüpfen. Ein Beispiel:

\b(Google|Yahoo|MSN)\b

Dieses Muster findet wahlweise die Begriffe "Google", "Yahoo" oder "MSN".

Eine ausführliche Beschreibung der einzelnen Symbole, die in **Regulären Ausdrücken** verwendet werden können, finden Sie [hier.](#page-60-0)

# **Symbole für reguläre Ausdrücke**

<span id="page-60-0"></span>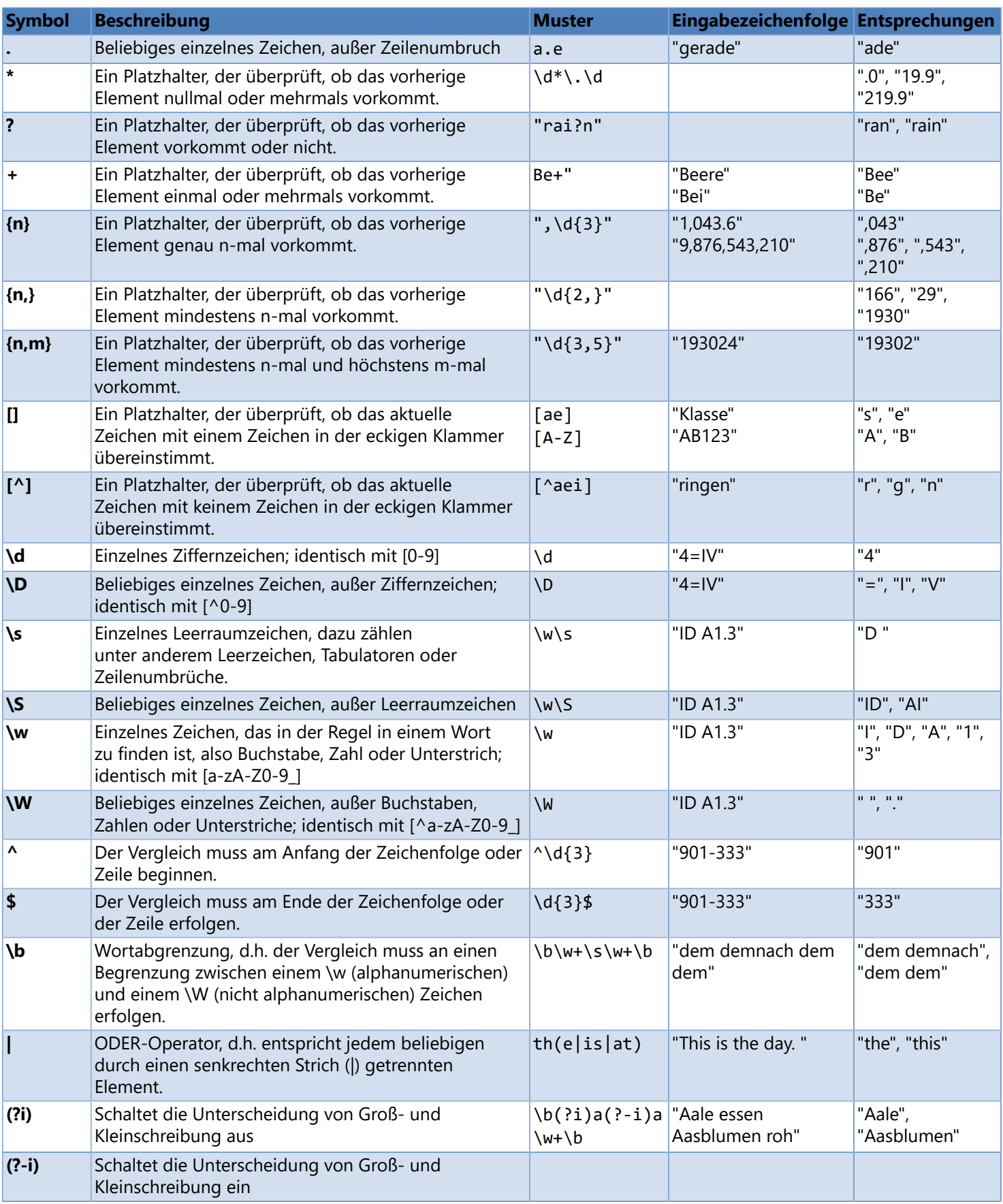

Beispiele für die Verwendung **Regulärer Ausdrücke**, finden Sie [hier.](#page-58-0)

# **Text spiegeln**

<span id="page-61-0"></span>Gibt eine Zeichenfolge in umgekehrter Reihenfolge (von Rechts nach Links) zurück.

#### **Syntax**

\$Reverse (string)

### **Parameter**

*string*

Die ursprüngliche Zeichenfolge.

### **Beispiele**

```
$Reverse ("This is a beautiful day!") -> "!yad lufituaeb a si sihT"
$Reverse ("abcDEF") -> "FEDcba"
$Reverse ("12345") -> "54321"
```
## **Rechts**

<span id="page-62-0"></span>Gibt eine Zeichenfolge zurück, die eine bestimmte Anzahl Zeichen von Rechts aus der Zeichenfolge enthält.

#### **Syntax**

\$Right (string, [num\_chars])

#### **Parameter**

*string*

Die ursprüngliche Zeichenfolge.

*num\_chars (optional, Standard = 1)*

Gibt an, wie viele Zeichen zurückgegeben werden sollen. Ist *num\_chars* gleich 0 wird einen leere Zeichenfolge ("") zurückgegeben. Ist der Wert größer oder gleich der Anzahl von Zeichen in *string*, wird die ganze Zeichenfolge zurückgegeben.

### **Beispiele**

```
$Right ("abcDEF") -> "F"
$Right ("abcDEF", 0) -> ""
$Right ("abcDEF", 2) -> "EF"
$Right ("abcDEF", 4) -> "cDEF"
$Right ("abcDEF", 10) -> "abcDEF"
$Right ("abcDEF", -2) -> Fehler
```
## **Siehe auch**

> [Links](#page-49-0)

> [Mitte](#page-51-0)

# **Text in Kleinbuchstaben umwandeln**

<span id="page-63-0"></span>Gibt eine Zeichenfolge zurück, bei der alle Zeichen in Kleinbuchstabe umgewandelt worden sind.

**Syntax**

\$ToLower (string)

### **Parameter**

*string*

Die ursprüngliche Zeichenfolge.

## **Beispiele**

\$ToLower ("abcDEF") -> "abcdef"

## **Siehe auch**

[Text in Großbuchstaben umwandeln](#page-64-0)

# **Text in Großbuchstaben umwandeln**

<span id="page-64-0"></span>Gibt eine Zeichenfolge zurück, bei der alle Zeichen in Großbuchstabe umgewandelt worden sind.

**Syntax**

\$ToUpper (string)

### **Parameter**

*string*

Die ursprüngliche Zeichenfolge.

## **Beispiele**

\$ToUpper ("abcDEF") -> "ABCDEF"

## **Siehe auch**

[Text in Kleinbuchstaben umwandeln](#page-63-0)

# **Leerzeichen löschen**

<span id="page-65-0"></span>Entfernt alle mehrfachen, führenden und nachfolgenden Leerzeichen aus der Eingabezeichenfolge.

#### **Syntax**

\$Trim (string)

### **Parameters**

*string*

Die ursprüngliche Zeichenfolge.

### **Beispiele**

```
$Trim (" trimmed text") -> "trimmed text"
$Trim ("trimmed text ") -> "trimmed text"
$Trim ("trimmed text") -> "trimmed text"
$Trim (" trimmed text ") -> "trimmed text"
```
## **Text abschneiden**

<span id="page-66-0"></span>Begrenzt die Zeichenfolge auf eine maximale Textlänge. Überstehende Zeichen werden abgeschnitten.

#### **Syntax**

\$Truncate (string, max\_length)

### **Parameter**

*string*

Die ursprüngliche Zeichenfolge.

*max\_length*

Maximale Anzahl Zeichen (einschließlich Auslassungszeichen "..."). Ist die Anzahl von Zeichen in *string* größer als *max\_length*, so wird die Zeichenfolge abgeschnitten und "..." angehängt.

### **Beispiele**

```
$Truncate ("Example text", 8) -> "Examp..."
($LabelPath, 20) -> "C:\...\Label1.lbex"
```
# **Konvertierungsvariablen**

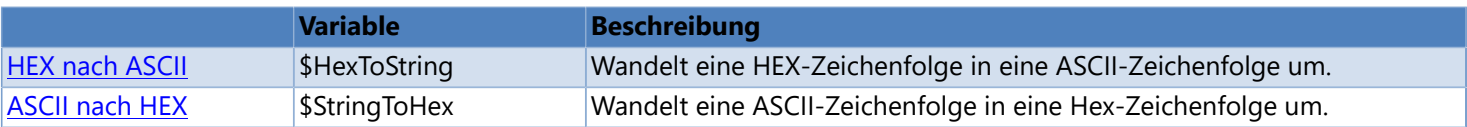

# **HEX nach ASCII**

<span id="page-68-0"></span>Wandelt eine HEX-Zeichenfolge in eine ASCII-Zeichenfolge um.

#### **Syntax**

\$HexToString (string)

#### **Parameter**

*string*

Hexadezimale Zeichenfolge, die konvertiert werden soll. **Hinweis:** Ein einzelner Hexadezimalwert besteht immer aus zwei Stellen und kann nur Ziffern (0-9) und Buchstabe (a-f, A-F) enthalten.

### **Beispiele**

```
$HexToString ("3132333435") -> "12345"
$HexToString ("61626358595A") -> "abcXYZ"
```
## **Siehe auch**

[ASCII nach HEX](#page-69-0)

# **ASCII nach HEX**

<span id="page-69-0"></span>Wandelt eine ASCII-Zeichenfolge in eine HEX-Zeichenfolge um.

#### **Syntax**

\$StringToHex (string)

### **Parameter**

*string*

ASCII-Zeichenfolge, die konvertiert werden soll. **Hinweis:** Jedes einzelne Zeichen wird in einen zweistelligen Hexadezimalwert umgewandelt.

### **Beispiele**

```
$StringToHex ("12345") -> "3132333435"
$StringToHex ("abcXYZ") -> "61626358595A"
```
## **Siehe auch**

[HEX nach ASCII](#page-68-0)

# **Vergleichsvariablen**

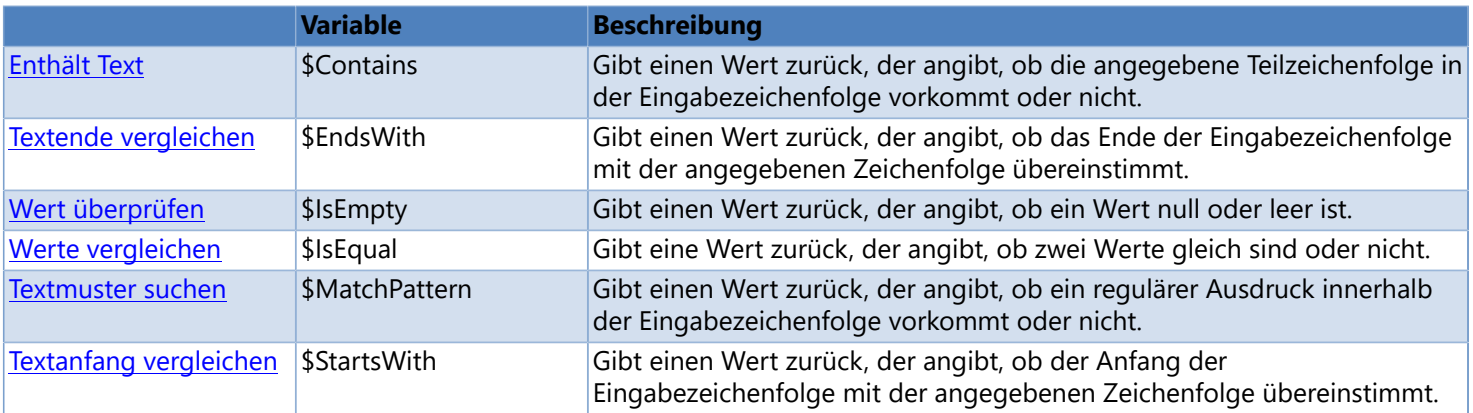

## **Enthält Text**

<span id="page-71-0"></span>Gibt einen Wert zurück, der angibt, ob die angegebene Teilzeichenfolge in der Eingabezeichenfolge vorkommt oder nicht.

#### **Syntax**

\$Contains (string1, string2, [IgnoreCase=ignore\_case])

### **Parameter**

*string1*

Die Zeichenfolge, die durchsucht werden soll.

*string2*

Die Zeichenfolge, nach der gesucht werden soll.

*ignore\_case (optional, Standard = false)* **true|1**: Groß-/Kleinschreibung beim Vergleich ignorieren **false|0**: Groß-/Kleinschreibung beim Vergleich beachten

#### **Hinweis**

Gibt **1 (true)** zurück, wenn *string2* in *string1* vorkommt oder *string2* eine leere Zeichenfolge ("") ist; andernsfalls **0 (false)**.

### **Beispiele**

```
$Contains ("This is a beautiful day!", "beautiful") -> 1
$Contains ("Jennifer", "an") -> 0
$Contains ("Sanderson", "an") -> 1
$Contains ("Andrew", "an") -> 0
$Contains ("Andrew", "an", IgnoreCase=true) -> 1
```
## **Siehe auch**

- [Textende vergleichen](#page-72-0)
- [Wert überprüfen](#page-73-0)
- [Werte vergleichen](#page-74-0)
- Fextmuster suchen
- [Textanfang vergleichen](#page-76-0)
# **Textende vergleichen**

<span id="page-72-0"></span>Gibt einen Wert zurück, der angibt, ob das Ende der Eingabezeichenfolge mit der angegebenen Zeichenfolge übereinstimmt.

### **Syntax**

\$EndsWith (string1, string2, [IgnoreCase=ignore\_case])

### **Parameter**

*string1*

Die Zeichenfolge, die durchsucht werden soll.

#### *string2*

Die Zeichenfolge, die mit dem Textende von *string1* verglichen werden soll.

*ignore\_case (optional, Standard = false)* **true|1**: Groß-/Kleinschreibung beim Vergleich ignorieren **false|0**: Groß-/Kleinschreibung beim Vergleich beachten

### **Hinweis**

Gibt **1 (true)** zurück, wenn *string2* mit dem Textende von *string1 übereinstimmt* oder wenn *string2* eine leere Zeichenfolge ("") ist; ansonsten **0 (false)**.

### **Beispiele**

```
$EndsWith ("This is a beautiful day!", "beautiful") -> 0
$EndsWith ("Jennifer", "n") -> 0
$EndsWith ("Sanderson", "n") -> 1
$EndsWith ("Heidi", "n") -> 0
$EndsWith ("Coleen", "n") -> 1
```
- **[Enthält Text](#page-71-0)**
- [Wert überprüfen](#page-73-0)
- [Werte vergleichen](#page-74-0)
- [Textmuster suchen](#page-75-0)  $\blacktriangleright$
- [Textanfang vergleichen](#page-76-0)

# **Wert überprüfen**

<span id="page-73-0"></span>Gibt einen Wert zurück, der angibt, ob ein Wert null oder leer ist.

### **Syntax**

\$IsEmpty (value)

### **Parameter**

*value*

Der Wert, der überprüft werden soll.

### **Hinweis**

Gibt **1 (true)** zurück, wenn *value* null oder eine leere Zeichenfolge ("") ist; ansonsten **0 (false)**.

### **Beispiele**

```
$IsEmpty ("") -> 1
$IsEmpty ("This is a beautiful day!") -> 1
```
#### **Überprüfen, ob ein Datenbankfeld leer ist oder nicht**

[\\$If](#page-109-0) (\$IsEmpty [\(\\$DbField](#page-43-0) (...)), "The database field is empty.", "The database field is not empty.")

- **[Enthält Text](#page-71-0)**
- [Textende vergleichen](#page-72-0)
- [Werte vergleichen](#page-74-0)
- Fextmuster suchen
- [Textanfang vergleichen](#page-76-0)

# **Werte vergleichen**

<span id="page-74-0"></span>Gibt eine Wert zurück, der angibt, ob zwei Werte gleich sind oder nicht.

### **Syntax**

\$IsEqual (value1, value2, [IgnoreCase=ignore\_case])

### **Parameters**

*value1*

Der erste Wert, der verglichen werden soll.

*value2*

Der zweite Wert, der verglichen werden soll.

*ignore\_case (optional, Standard = false)* **true|1**: Groß-/Kleinschreibung beim Vergleich ignorieren **false|0**: Groß-/Kleinschreibung beim Vergleich beachten

### **Hinweis**

Gibt **1 (true)** zurück, wenn die beiden Werte gleich sind; ansonsten **0 (false)**.

### **Beispiele**

```
$IsEqual (12, 20) -> 0
$IsEqual (12, 12) -> 1
$IsEqual ("Jennifer", "Pablo") -> 0
$IsEqual ("Pablo", "Pablo") -> 1
$IsEqual ("Pablo", "pablo", IgnoreCase=true) -> 1
$IsEqual ("Patricia", "Pablo") -> 0
$IsEqual ("Sanderson", "Pablo") -> 0
```
- **[Enthält Text](#page-71-0)**
- [Textende vergleichen](#page-72-0)
- [Wert überprüfen](#page-73-0)
- Fextmuster suchen
- [Textanfang vergleichen](#page-76-0)

## **Textmuster suchen**

<span id="page-75-0"></span>Gibt einen Wert zurück, der angibt, ob ein regulärer Ausdruck innerhalb der Eingabezeichenfolge vorkommt oder nicht.

### **Syntax**

\$MatchPattern (string, search\_pattern, [IgnoreCase=ignore\_case, RightToLeft=right\_to\_left])

### **Parameter**

*string*

Die Zeichenfolge, die durchsucht werden soll.

*search\_pattern*

Regulärer Ausdruck, mit dem nach Übereinstimmungen gesucht werden soll. Reguläre Ausdrücke werden in einer speziellen Syntax definiert. Weitere Informationen und Beispiele finden Sie unter [Reguläre Ausdrücke.](#page-58-0)

*ignore\_case (optional, Standard = false)* **true|1**: Groß-/Kleinschreibung beim Vergleich ignorieren **false|0**: Groß-/Kleinschreibung beim Vergleich beachten

*right\_to\_left (optional, Standard = false)* Ändert die Suchrichtung. **true|1**: Die Suche wird von rechts nach links durchführt **false|0**: Die Suche wird von links nach rechts durchgeführt

### **Hinweis**

Gibt **1 (true)** zurück, wenn eine Übereinstimmung in *string* gefunden wird; ansonsten **0 (false)**.

### **Beispiele**

#### **Suche alle Vornamen, die mit einem 'P' beginnen und mit einem Vokal (a, e, i, o or u) enden**

```
$Matches ("Jennifer", "P.*[aeiou]") -> 0
$Matches ("Pablo", "P.*[aeiou]") -> 1
$Matches ("Patricia", "P.*[aeiou]") -> 1
$Matches ("Peggy", "P.*[aeiou]") -> 0
```
- **S** [Enthält Text](#page-71-0)
- [Textende vergleichen](#page-72-0)
- [Wert überprüfen](#page-73-0)
- [Werte vergleichen](#page-74-0)
- [Textanfang vergleichen](#page-76-0)

## **Textanfang vergleichen**

<span id="page-76-0"></span>Gibt einen Wert zurück, der angibt, ob der Anfang der Eingabezeichenfolge mit der angegebenen Zeichenfolge übereinstimmt.

### **Syntax**

\$StartsWith (string, prefix, [IgnoreCase=ignoreCase])

### **Parameter**

*string1*

Die Zeichenfolge, die durchsucht werden soll.

*string2*

Die Zeichenfolge, die mit dem Textanfang von *string1* verglichen werden soll.

*ignoreCase (optional, default = false)* **true|1**: Groß-/Kleinschreibung beim Vergleich ignorieren **false|0**: Groß-/Kleinschreibung beim Vergleich beachten

### **Hinweis**

Gibt **1 (true)** zurück, wenn *string2* mit dem Textanfang von *string1 übereinstimmt* oder wenn *string2* eine leere Zeichenfolge ("") ist; ansonsten **0 (false)**.

### **Beispiele**

```
$StartsWith ("This is a beautiful day!", "beautiful") -> 0
$StartsWith ("Jennifer", "Pa") -> 0
$StartsWith ("Pablo", "Pa") -> 1
$StartsWith ("Patricia", "Pa") -> 1
$StartsWith ("Sanderson", "Pa") -> 0
```
- **[Enthält Text](#page-71-0)**
- [Textende vergleichen](#page-72-0)
- [Wert überprüfen](#page-73-0)
- [Werte vergleichen](#page-74-0)  $\blacktriangleright$
- [Textmuster suchen](#page-75-0)

# **Formatierungsvariablen**

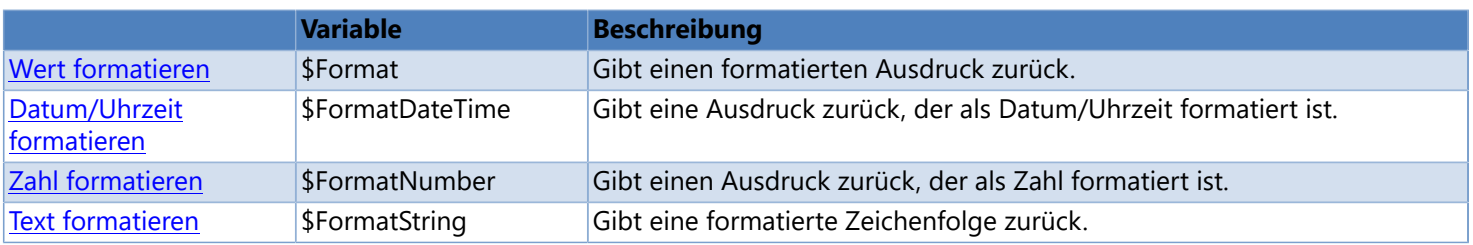

## **Wert formatieren**

<span id="page-78-0"></span>Gibt einen formatierten Ausdruck zurück.

### **Syntax**

\$Format (value, format, [Language=language])

### **Parameter**

*value*

Der Wert, der formatiert werden soll.

#### *format*

Gibt an, wie der Wert formatiert werden soll. Weitere Informationen finden Sie unter [Formatzeichenfolgen](#page-120-0). Sie können den Formatierungstyp angeben, indem Sie eines der Präfixe aus der folgenden Tabelle hinzufügen, z. B: "string: 00.00.00.00". Wenn kein expliziter Typ angegeben ist, wird zuerst nach Zahlen, dann Datum/Uhrzeit und dann nach Zeichenfolgen gesucht.

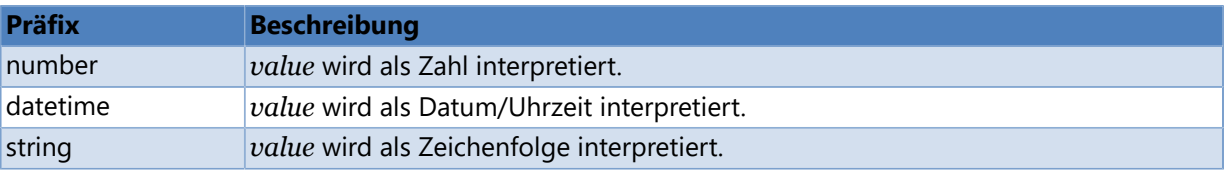

*language (optional, standarmäßig wird die unter Windows eingestellte Sprache verwendet)*

Sprache, die zur Formatierung der Ausgabe verwendet werden soll. Weitere Informationen finden Sie unter [Ländercodes](#page-130-0).

### **Beispiele**

#### **Zahl mit führenden Nullen ausgeben**

\$Format (15, "00000") -> "00015" \$Format (-15, "00000") -> "-00015" \$Format (-15, "D5") -> "-00015"

#### **Unterschiedliche Formatierungen für negative Zahlen und Null verwenden**

**Hinweis:** Sie können spezielle Formate für negative Zahlen und Null definieren. Verwenden Sie ein Semikolon ";" als Trennzeichen, um die Formatierung in zwei oder drei Abschnitte zu trennen. Der zweite Abschnitt ist für negative Zahlen, der dritte Abschnitt für Null.

\$Format (15, "#;minus #;zero") -> "15" \$Format (-15, "#;minus #;zero") -> "minus 15" \$Format (0, "#;minus #;zero") -> "zero"

#### **Unterschiedliche Sprachen verwenden**

Standardsprache: Deutsch

```
$Format (1234.56, "N2") -> "1.234,56"
$Format (1234.56, "N2", Language="en-US") -> "1,234.56"
$Format (1234.56, "N2", Language="fr-FR") -> "1 234,56"
$Format ($CurrentDate, "yyyy MMMM dddd") -> "2013 September Dienstag"
$Format ($CurrentDate, "yyyy MMMM dddd", Language="fr-FR") -> "2013 septembre mardi"
$Format (SourrentDate, "yyyy MMMM dddd", Language="zh-CN") -> "2013 九月星期二"
```
#### **Unterschiedliche Ausgabetypen verwenden**

```
$Format ("123456", "00.00.00.00") -> "123456,0000"
$Format ("123456", "number:00.00.00.00") -> "123456,0000"
$Format ("123456", "string:00.00.00.00") -> "12.34.56.00"
$Format ("123456", "string:!00.00.00.00") -> "00.12.34.56"
```
- [Datum/Uhrzeit formatieren](#page-80-0)
- [Zahl formatieren](#page-81-0)
- [Text formatieren](#page-82-0)

## **Datum/Uhrzeit formatieren**

<span id="page-80-0"></span>Gibt eine Ausdruck zurück, der als Datum/Uhrzeit formatiert ist.

### **Syntax**

\$FormatDateTime (expression, format, [Language=language])

### **Parameter**

*expression*

Der Ausdruck, der formatiert werden soll.

#### *format*

Gibt an, wie der Wert formatiert werden soll. Weitere Informationen finden Sie unter [Standard-Formatzeichenfolgen](#page-124-0) [für Datum und Uhrzeit](#page-124-0) oder [Benutzerdefinierte Formatzeichenfolgen für Datum und Uhrzeit.](#page-126-0)

*language (optional, standarmäßig wird die unter Windows eingestellte Sprache verwendet)* Sprache, die zur Formatierung der Ausgabe verwendet werden soll. Weitere Informationen finden Sie unter [Ländercodes](#page-130-0).

### **Beispiele**

```
$FormatDateTime ("4/12/2016", "D") -> "Tuesday, April 12, 2016"
$FormatDateTime ("4/12/2016", "D", Language="fr") -> "mardi 12 avril 2016"
$FormatDateTime ("4/13/2016", "D", Language="zh-CN") -> "2016年4月13日"
```
Weitere Beispiele finden Sie unter [Wert formatieren.](#page-78-0)

- [Wert formatieren](#page-78-0)
- [Zahl formatieren](#page-81-0)
- [Text formatieren](#page-82-0)

## **Zahl formatieren**

<span id="page-81-0"></span>Gibt einen Ausdruck zurück, der als Zahl formatiert ist.

### **Syntax**

\$FormatNumber (expression, format, [Language=language])

### **Parameter**

*expression*

Der Ausdruck, der formatiert werden soll.

*format*

Gibt an, wie der Wert formatiert werden soll. Weitere Informationen finden Sie unter [Standardmäßige](#page-121-0) [Zahlenformatzeichenfolgen](#page-121-0) oder [Benutzerdefinierter Zahlenformatzeichenfolgen.](#page-123-0)

*language (optional, standarmäßig wird die unter Windows eingestellte Sprache verwendet)* Sprache, die zur Formatierung der Ausgabe verwendet werden soll. Weitere Informationen finden Sie unter [Ländercodes](#page-130-0).

### **Beispiele**

```
$FormatNumber ("1234.56", "N") -> "1.234,56"
$FormatNumber ("1234.56", "N", Language="en") -> "1,234.56"
$FormatNumber ("1234.56", "N", Language="fr") -> "1 234,56"
```
Weitere Beispiele finden Sie unter [Wert formatieren.](#page-78-0)

- [Wert formatieren](#page-78-0)
- [Datum/Uhrzeit formatieren](#page-80-0)
- [Text formatieren](#page-82-0)

## **Text formatieren**

<span id="page-82-0"></span>Gibt eine formatierte Zeichenfolge zurück.

### **Syntax**

\$FormatString (string, mask)

### **Parameter**

*string*

Die Zeichenfolge, die formatiert werden soll.

#### *mask*

Formatierungsmuster. Weitere Informationen finden Sie unter [Textformatzeichenfolgen](#page-128-0).

### **Beispiele**

```
$FormatString ("1234", "!0000-00") -> "0012-34"
$FormatString ("1234", "0000-00") -> "1234-00"
```
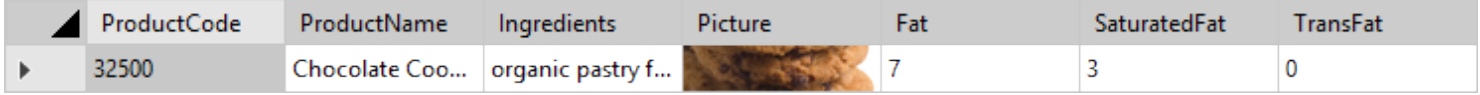

\$FormatString [\(\\$DbField](#page-43-0) ("Cookies", "ProductCode"), "!00.00.00") -> "03.25.00"

Weitere Beispiele finden Sie unter [Wert formatieren.](#page-78-0)

- [Wert formatieren](#page-78-0)
- [Datum/Uhrzeit formatieren](#page-80-0)
- [Zahl formatieren](#page-81-0)

# **Mathematische Variablen**

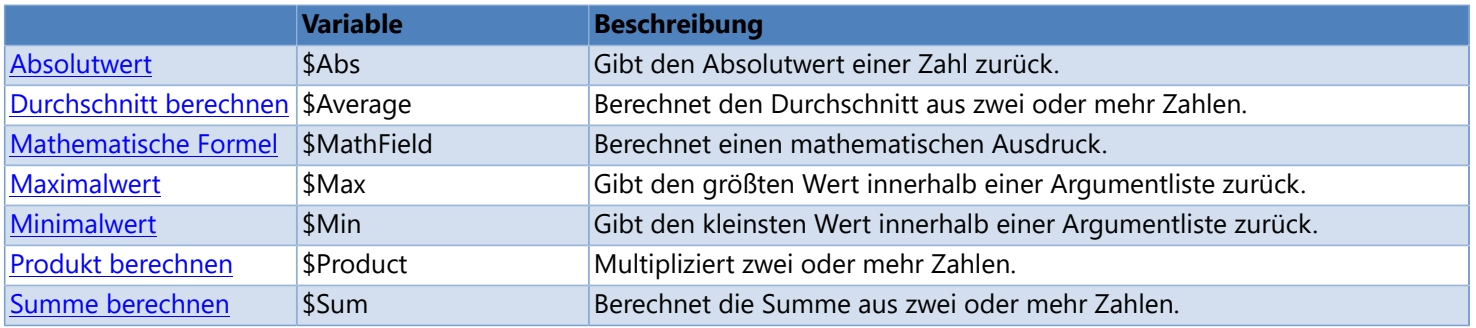

## **Absolutwert**

<span id="page-84-0"></span>Gibt den Absolutwert einer Zahl zurück.

### **Syntax**

\$Abs (number)

### **Parameter**

*number*

Zahl

### **Hinweis**

Der absolute Wert einer Zahl ist ihr numerischer Wert ohne Vorzeichen, z.B. der Absolutwert von 1.2 und -1.2 ist 1.2.

### **Beispiele**

 $$Abs (12) -> 12$  $$Abs$   $(-12)$  -> 12 \$Abs (-12.25) -> 12.25 [\\$Format](#page-78-0) (\$Abs (-144), "00000") -> "00144"

## **Durchschnitt berechnen**

<span id="page-85-0"></span>Berechnet den Durchschnitt aus zwei oder mehr Zahlen.

**Syntax**

\$Average (number1, number2, [number3, ...])

### **Parameter**

*number*

Zahl

### **Beispiele**

\$Average (10, 2, 20) -> 10.66667 \$Average (10, 2, 21) -> 11 \$Average (10, 20, 30) -> 20

## **Mathematische Formel**

<span id="page-86-0"></span>Berechnet einen mathematischen Ausdruck.

### **Syntax**

\$MathField (expression, [Format=output\_format])

### **Parameter**

#### *expression*

Ausdruck, der berechnet werden soll. Weitere Informationen finden Sie unter [Mathematische Operatoren](#page-87-0).

#### *output\_format*

Gibt an, wie das Ergebnis formatiert werden soll. Eine detaillierte Aufstellung der gültigen Formatzeichen finden Sie unter [Standardmäßige Zahlenformatzeichenfolgen](#page-121-0) oder [Benutzerdefinierte Zahlenformatzeichenfolgen](#page-123-0).

### **Beispiele**

ID01 = -10  $ID02 = 12$ 

```
$MathField ((12 * 12) + 20) -> 164
$MathField (" (12 * 12) + 20", "N2") -> 164.00$MathField (12.5 * 12.5, "0.00") -> 156.25
$MathField (<<ID01>> + <<ID02>>) -> 2
$MathField ($Abs (<<ID01>>) + <<ID02>>) -> 22
```

```
$MathField ((12 * 12) / 10) -> 14.4
$Format ($MathField ((12 * 12) / 10), "0.00") -> 14.40
$Format ($MathField ((12 * 12) / 10), "0") -> 14
```
\$MathField (12.4 \* 12.0) -> 148.8  $$Format$  (\$MathField (12.4 \* 12.0), "N2") -> 148.80 [\\$Format](#page-78-0) (\$MathField (12.4 \* 12.0), "0") -> 149

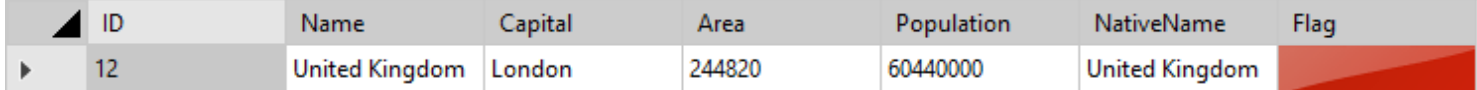

\$MathField  $(**5**DbField (**"Europe"**, "Population") * 2.00) -> 120880000$ 

# **Mathematische Operatoren**

<span id="page-87-0"></span>Ein Operator ist ein Term oder ein Symbol, dem ein oder mehrere Ausdrücke bzw. Operanden als Eingabe übergeben werden, und der einen Wert zurückgibt.

### **Unäre Operatoren (Operatoren mit einem Operanden)**

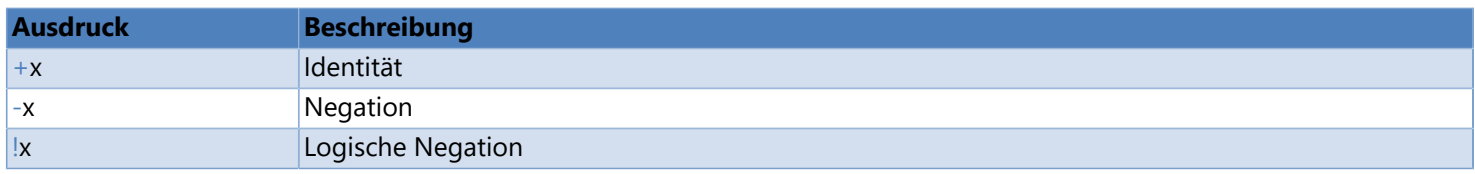

### **Arithmetische Operatoren**

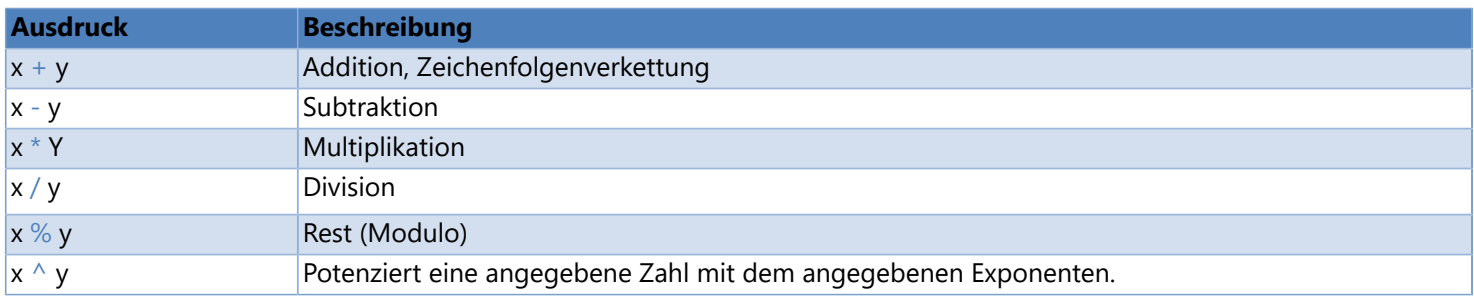

### **Vergleichsoperatoren**

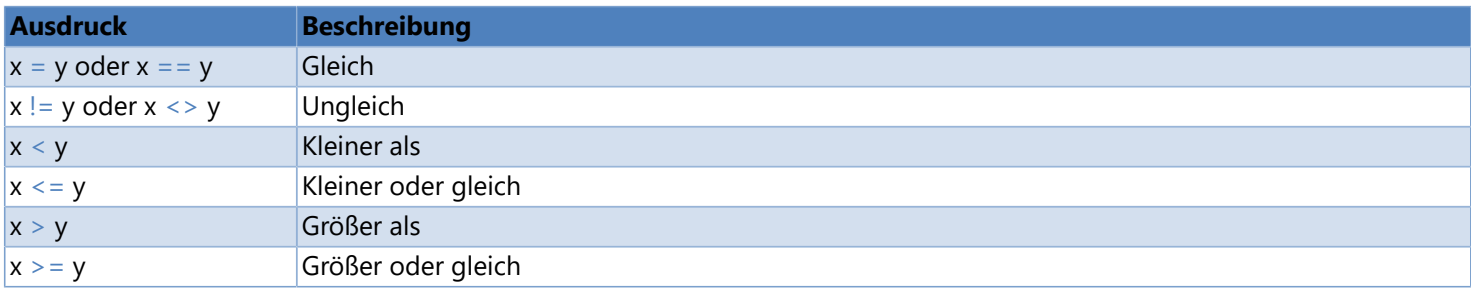

### **Logische Operatoren**

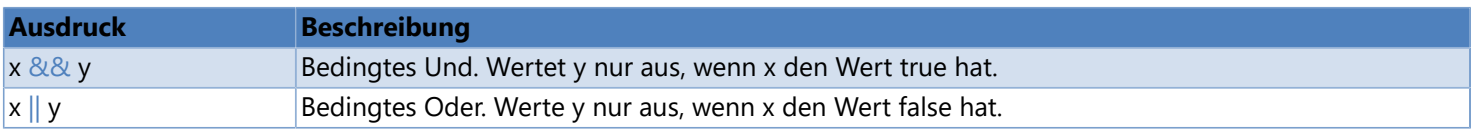

# **Mathematische Konstanten**

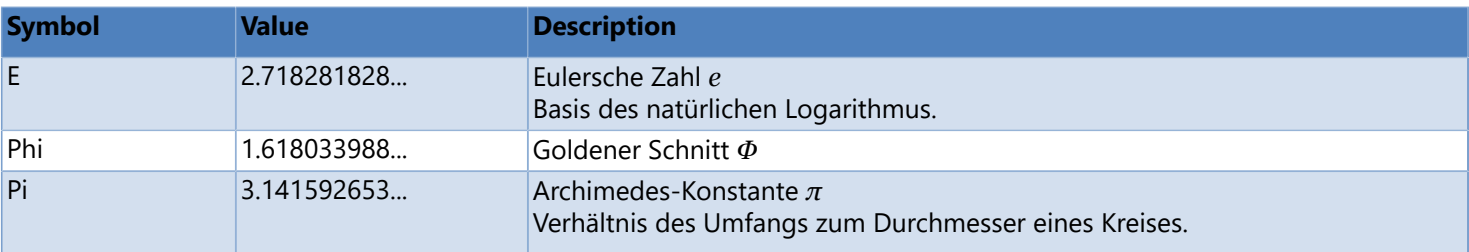

## **Maximalwert**

<span id="page-89-0"></span>Gibt den größten Wert innerhalb einer Argumentliste zurück.

### **Syntax**

\$Max (number1, number2, [number3, ...])

### **Parameter**

*number*

Zahl

### **Beispiele**

\$Max (10, 30, 20) -> 30  $$Max (10, 20) > 20$  $$Max (10, 5) > 10$ \$Max (12.25, 17.53, 4.27, 8.93) -> 17.53

## **Siehe auch**

**[Minimalwert](#page-90-0)** 

## **Minimalwert**

<span id="page-90-0"></span>Gibt den kleinsten Wert innerhalb einer Argumentliste zurück.

### **Syntax**

\$Min (number1, number2, [number3, ...])

### **Parameter**

*number* Zahl

### **Beispiele**

\$Min (20, 10, 30) -> 10 \$Min  $(10, 5)$  -> 5 \$Min (12.25, 17.53, 4.27, 8.93) -> 4.27

### **Siehe auch**

[Maximalwert](#page-89-0)

## **Produkt berechnen**

<span id="page-91-0"></span>Multipliziert zwei oder mehr Zahlen.

### **Syntax**

\$Product (number1, number2, [number3, ...])

### **Parameter**

*number*

Zahl

### **Beispiele**

 $ID01 = 20$  $ID02 = 15$  $ID03 = 2$ 

\$Product (10, 20, 30) -> 6000 \$Product (10, 2) -> 20 \$Format (\$Product (12.25, 17.53, 4.27, 8.93), N2) -> 8188.37

[\\$Format](#page-78-0) (\$Product (<<ID01>>, <<ID02>>, <<ID03>>), "00000") -> "00600"

## **Summe berechnen**

<span id="page-92-0"></span>Berechnet die Summe aus zwei oder mehr Zahlen.

### **Syntax**

\$Sum (number1, number2, [number3, ...])

### **Parameter**

*number*

Zahl

### **Beispiele**

 $ID01 = 20$  $ID02 = 15$  $ID03 = 2$ 

\$Sum (10, 20, 30) -> 60  $$Sum (10, 2) -> 12$ \$Sum (12.25, 17.53, 4.27, 8.93) -> 42.98

[\\$Format](#page-78-0) (\$Sum (<<ID01>>, <<ID02>>, <<ID03>>), "00000") -> "00037"

# **Prüfziffern**

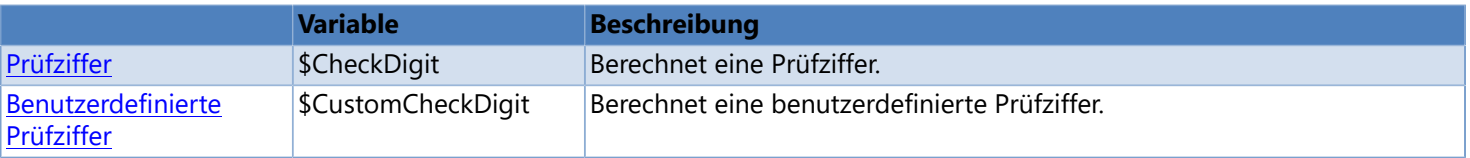

## **Prüfziffer**

<span id="page-94-0"></span>Berechnet eine Prüfziffer.

### **Syntax**

\$CheckDigit (data, check\_digit\_method, [AppendTo=append\_to])

### **Parameters**

*data*

Nutzzeichenfolge, für die die Prüfziffer berechnet werden soll.

#### *check\_digit\_method*

Methode, nach der die Prüfziffer berechnet werden soll.

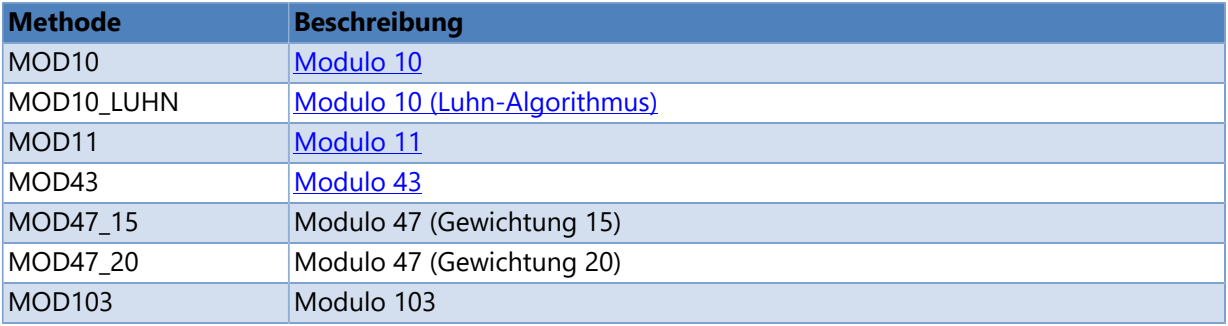

*append\_to (optional)*

Gibt an, ob und wo die berechnete Prüfziffer an die Nutzzeichenfolge angehängt werden soll. **Right**: Gibt an, dass die Prüfziffer an das Ende der Nutzzeichenfolge angehängt wird. **Left**: Gibt an, dass die Prüfziffer am Anfang der Nutzzeichenfolge eingefügt wird.

### **Beispiele**

NVE = "34012345123456789"

```
$CheckDigit ("12345", MOD10) -> "7"
$CheckDigit (<<NVE>>, MOD10) -> "5"
$CheckDigit (<<NVE>>, MOD10, AppendTo=Right) -> "340123451234567895"
```
- [Prüfziffer \(Drucker\)](#page-132-0)
- [Benutzerdefinierte Prüfziffer \(System\)](#page-95-0)

## **Benutzerdefinierte Prüfziffer**

<span id="page-95-0"></span>Berechnet eine benutzerdefinierte Prüfziffer.

Die benutzerdefinierte Prüfziffernberechnung basiert auf dem [Modulo 10](#page-205-0) Berechnungsverfahren das im [EAN-13, GTIN-13](#page-170-0) verwendet wird. Wenn Sie komplexere Prüfziffern-Algorithmen erstellen möchten, verwenden Sie die VBScript-Variable.

### **Syntax**

\$CustomCheckDigit (data, [AppendTo=append\_to])

#### **Parameter**

*data*

Nutzzeichenfolge, für die die Prüfziffer berechnet werden soll.

*append\_to (optional)*

Gibt an, ob und wo die berechnete Prüfziffer an die Nutzzeichenfolge angehängt werden soll. **Right**: Gibt an, dass die Prüfziffer an das Ende der Nutzzeichenfolge angehängt wird. **Left**: Gibt an, dass die Prüfziffer am Anfang der Nutzzeichenfolge eingefügt wird.

### **Beispiele**

NVE = "34012345123456789"

```
$CustomCheckDigit ("12345") -> "7"
$CustomCheckDigit (<<NVE>>) -> "5"
$CustomCheckDigit (<<NVE>>, AppendTo=Right) -> "340123451234567895"
```
- [Prüfziffer \(System\)](#page-94-0)
- [Prüfziffer \(Drucker\)](#page-132-0)

# **Pfadvariablen**

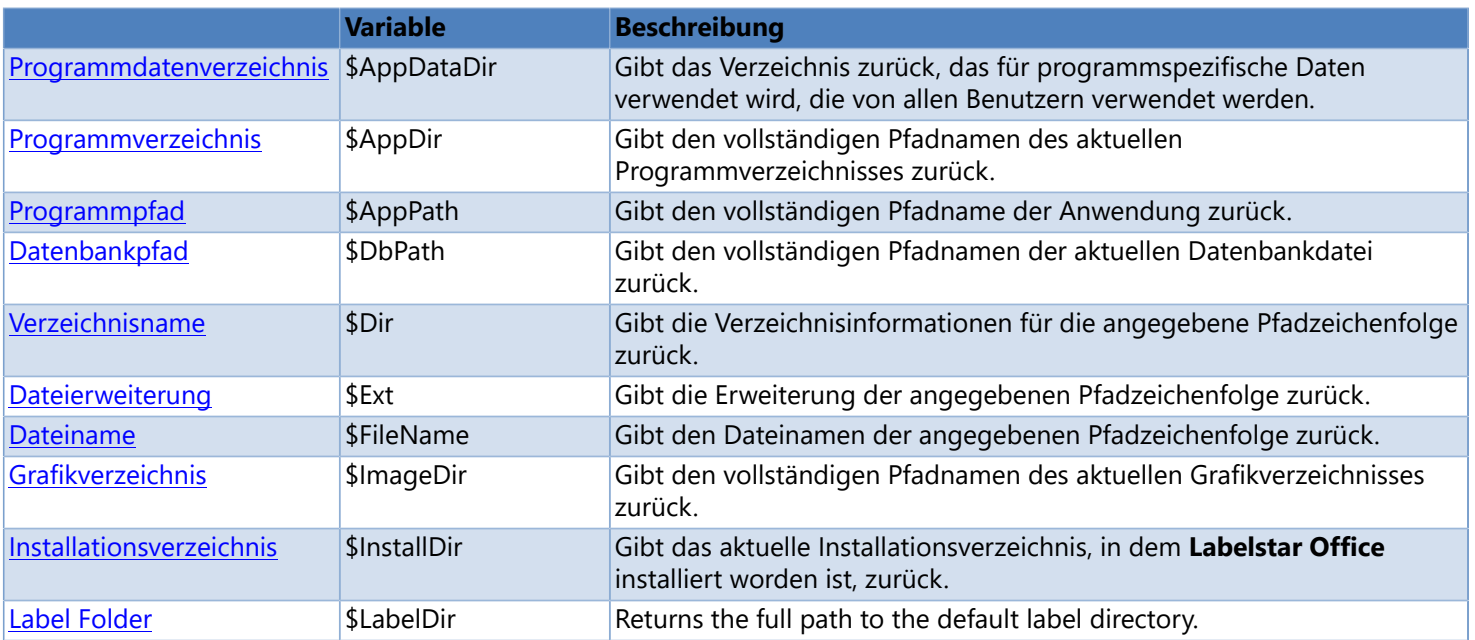

# **Programmdatenverzeichnis**

<span id="page-97-0"></span>Gibt das Verzeichnis zurück, das für programmspezifische Daten verwendet wird, die von allen Benutzern verwendet werden.

**Syntax**

\$AppDataDir

**Hinweis**

**Windows XP:** C:\Documents and Settings\All Users\Application Data\Labelstar Office **Windows 7/8/10:** C:\ProgramData\Labelstar Office

# **Programmverzeichnis**

<span id="page-98-0"></span>Gibt den vollständigen Pfadnamen des aktuellen Programmverzeichnisses zurück.

**Syntax**

\$AppDir

### **Hinweis**

Gibt den vollständigen Pfadnamen der Datei (ohne Dateinamen) zurück, die die Anwendung gestartet (z.B. "C:\Programs\Carl Valentin GmbH\Labelstar Office").

- [Programmpfad](#page-99-0)
- [Installationsverzeichnis](#page-104-0)

# **Programmpfad**

<span id="page-99-0"></span>Gibt den vollständigen Pfadname der Anwendung zurück.

### **Syntax**

\$AppPath

### **Hinweis**

Gibt den vollständigen Pfadnamen der Datei (mit Dateinamen) zurück, die die Anwendung gestartet (z.B. "C:\Programs\Carl Valentin GmbH\Labelstar Office\LabelDesigner.exe").

- [Programmverzeichnis](#page-98-0)
- [Installationsverzeichnis](#page-104-0)

## **Verzeichnisname**

<span id="page-100-0"></span>Gibt die Verzeichnisinformationen für die angegebene Pfadzeichenfolge zurück.

### **Syntax**

\$Dir (path)

### **Parameter**

*path*

Der Pfad einer Datei oder eines Verzeichnisses.

### **Hinweis**

Gibt die Verzeichnisinformationen des angegebenen Pfades oder einen leeren Text ("") zurück, wenn der angegebene Pfad keine Verzeichnisinformationen enthält.

### **Beispiele**

\$Dir ("C:\Labels\Label.lbex") -> "C:\Labels" \$Dir ([\\$AppPath\)](#page-99-0) -> "C:\Programs\Carl Valentin GmbH"

- [Dateiname](#page-102-0)
- [Dateierweiterung](#page-101-0)

# **Dateierweiterung**

<span id="page-101-0"></span>Gibt die Erweiterung der angegebenen Pfadzeichenfolge zurück.

### **Syntax**

\$Ext (path)

### **Parameter**

*path*

Pfadzeichenfolge

### **Hinweis**

Die Dateierweiterung des angegebenen Pfades (einschließlich ".") oder einen leeren Text (""), wenn der angegebene Pfad keine Erweiterung enthält.

### **Beispiele**

\$Ext ("C:\label.lbex") -> ".lbex" \$Ext ([\\$AppPath\)](#page-99-0) -> ".exe" \$Ext ("C:\label") -> ""

- [Dateiname](#page-102-0)
- [Verzeichnisname](#page-100-0)

## **Dateiname**

<span id="page-102-0"></span>Gibt den Dateinamen der angegebenen Pfadzeichenfolge zurück.

### **Syntax**

\$FileName (path, [Extension=extension])

### **Parameter**

*path*

Pfadzeichenfolge

*extension (optional, Standard = true)* **true|1**: Dateiname mit Erweiterung zurückgeben **false|0**: Dateiname ohne Erweiterung zurückgeben

### **Beispiele**

```
$FileName ("C:\Labels\Label.lbex") -> "Label.lbex"
$FileName ($AppPath) -> "LabelDesigner.exe"
$FileName ($AppPath, Extension=false) -> "LabelDesigner"
$FileName ($LabelPath) -> "Label.lbex"
$FileName ($LabelPath, Extension=0) -> "Label"
```
- [Verzeichnisname](#page-100-0)
- [Dateierweiterung](#page-101-0)

# **Grafikverzeichnis**

<span id="page-103-0"></span>Gibt den vollständigen Pfadnamen des aktuellen Grafikverzeichnisses zurück.

**Syntax**

\$ImageDir

- [Standardspeicherort für Grafiken ändern](#page-264-0)
- [Etikettenverzeichnis](#page-105-0)

# **Installationsverzeichnis**

<span id="page-104-0"></span>Gibt das aktuelle Installationsverzeichnis, in dem **Labelstar Office** installiert worden ist, zurück.

**Syntax**

\$InstallDir

### **Hinweis**

Gibt das Installationsverzeichnis von **Labelstar Office** zurück (z.B. "C:\Programs\Carl Valentin GmbH\Labelstar Office" or "C: \Programs (x86)\Carl Valentin GmbH\Labelstar Office").

- [Programmverzeichnis](#page-98-0)
- > [Programmpfad](#page-99-0)

# **Etikettenverzeichnis**

<span id="page-105-0"></span>Gibt den vollständigen Pfadnamen des aktuellen Etikettenverzeichnisses zurück.

**Syntax**

\$LabelDir

- [Standardspeicherort für Etiketten ändern](#page-264-0)
- [Grafikverzeichnis](#page-103-0)

# **VBScript-Variable**

Führt ein VBScript aus.

**Syntax**

\$VBScript ([arg1, arg2, arg3, ...])

### **Parameters**

*arg (optional)* Argument

# **Sonstige Variablen**

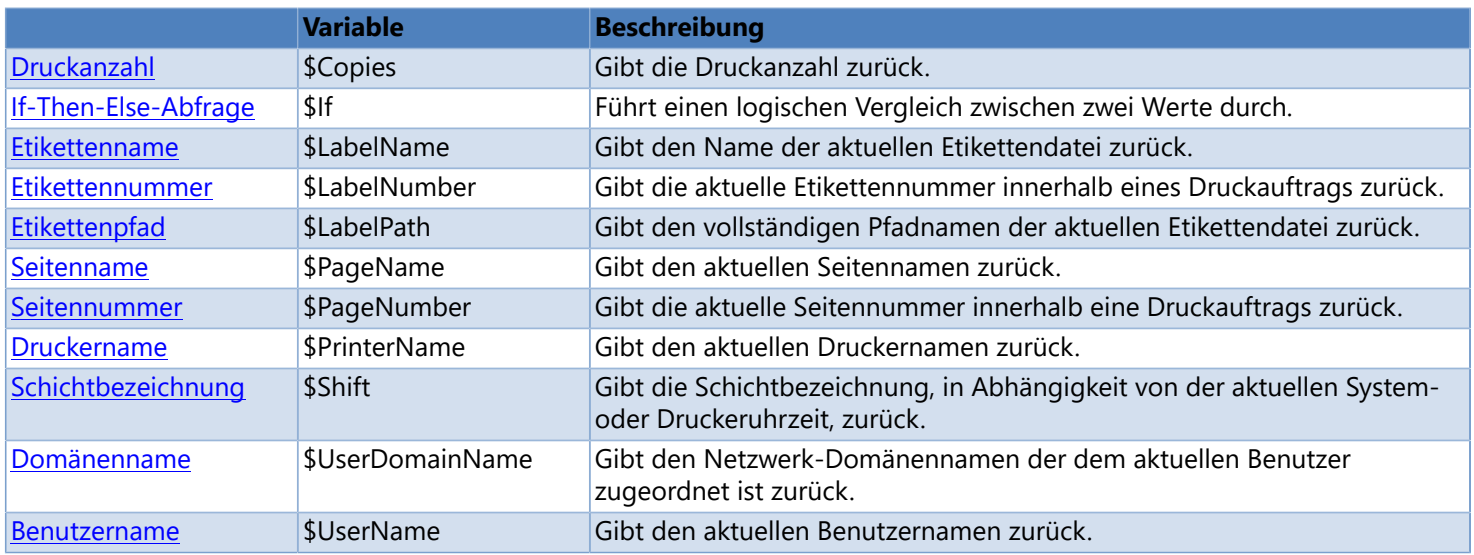
## **Druckanzahl**

<span id="page-108-0"></span>Gibt die Druckanzahl zurück.

**Syntax**

\$Copies

### **Beispiele**

Druckanzahl = 80 Etikettennummer = 5

[\\$Format](#page-78-0) [\(\\$LabelNumber](#page-111-0), "000") - [\\$Format](#page-78-0) (\$Copies, "000") -> "005 - 080"

## **If-Then-Else-Abfrage**

Führt einen logischen Vergleich zwischen zwei Werte durch. Das erste Ergebnis wird ausgegeben, wenn der Vergleich **wahr (true)** ist, das zweite, wenn der Vergleich **falsch (false)** ist.

#### **Syntax**

\$If (logical test, value if true, value if false)

#### **Parameter**

*logical\_test*

Bedingung, die als **wahr (true**) oder **falsch (false)** bewertet werden soll. Weitere Informationen finden Sie unter [Mathematische Operatoren](#page-87-0).

*value\_if\_true*

Wert, der zurückgegeben werden soll, wenn *logical\_test* den Wert **wahr (true)** ergibt.

*value\_if\_false*

Wert, der zurückgegeben werden soll, wenn *logical\_test* den Wert **falsch (false)** ergibt.

#### **Hinweis**

Diese Funktion funktioniert auch, wenn *logical\_test* eine Zahl zurückgibt. In diesem Fall wird jeder Wert ungleich Null als **wahr (true)** und gleich Null als **falsch (false)** behandelt.

#### **Beispiele**

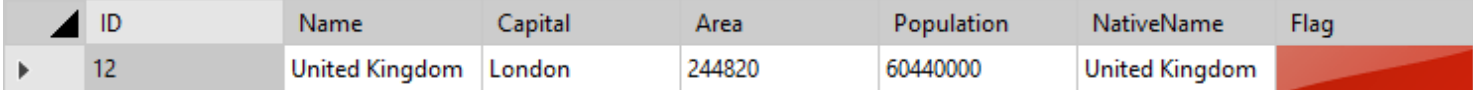

\$If  $(\frac{\text{bbbField}}{\text{C}}$  ("Europe", "Area") <= 250000, "\*", "\*\*") -> "\*"

#### **Überprüfen, ob ein Datenbankfeld leer ist oder nicht**

\$If [\(\\$Length](#page-50-0) ([\\$DbField](#page-43-0)  $(...)$ ) = 0, "The database field is empty.", "The database field is not empty.") \$If [\(\\$IsEmpty](#page-73-0) [\(\\$DbField](#page-43-0) (...)), "The database field is empty.", "The database field is not empty.")

# **Etikettenname**

Gibt den Name der aktuellen Etikettendatei zurück.

**Syntax**

\$LabelName

## **Etikettennummer**

<span id="page-111-0"></span>Gibt die aktuelle Etikettennummer innerhalb eines Druckauftrags zurück.

**Syntax**

\$LabelNumber

**Beispiele**

Druckanzahl = 80 Etikettennummer = 5

[\\$Format](#page-78-0) (\$LabelNumber, "000") - [\\$Format](#page-78-0) [\(\\$Copies,](#page-108-0) "000") -> "005 - 080"

# **Etikettenpfad**

Gibt den vollständigen Pfadnamen der aktuellen Etikettendatei zurück.

**Syntax**

\$LabelPath

# **Seitenname**

Gibt den aktuellen Seitennamen zurück.

**Syntax**

\$PageName

# **Seitennummer**

Gibt die aktuelle Seitennummer innerhalb eine Druckauftrags zurück.

**Syntax**

\$PageNumber

# **Druckername**

Gibt den aktuellen Druckernamen zurück.

**Syntax**

\$PrinterName

# **Schichtbezeichnung**

Gibt die Schichtbezeichnung, in Abhängigkeit von der aktuellen System- oder Druckeruhrzeit, zurück.

#### **Syntax**

\$Shift

#### **Beispiele**

Frühschicht -> 06:00 AM - 01:59 PM Spätschicht -> 02:00 PM - 09:59 PM Nachtschicht -> 10:00 PM - 05:59 AM

#### **Systemvariable (TrueType-Schrift)**

\$Shift -> "Frühschicht" (08:20) \$Shift -> "Spätschicht" (15:30)

#### **Druckervariable (Druckerschrift)**

 $$Shift -> "=SH()"$ 

### **Siehe auch**

[Schichtzeiten definieren](#page-117-0)

# **Schichtzeiten definieren**

### <span id="page-117-0"></span>**Um die Schichtzeiten zu definieren, gehen Sie bitte folgendermaßen vor:**

- 1. Wählen Sie die **Etiketteneigenschaften** aus, klicken Sie auf **Weitere Einstellungen** und wählen Sie die Registerkarten **Schichtdefinitionen** aus.
- 2. Klicken Sie auf:
	- $\blacklozenge$ , um eine neue Schicht zu definieren.
	- $\bullet$  oder ENTF, um die ausgewählte Schicht zu löschen.
	- oder doppelklicken Sie auf eine Schicht, um die Einstellungen der ausgewählten Schicht zu ändern.
	- $\sim$  oder  $\sqrt{\frac{STRG + \uparrow}{STS}}$ , um die ausgewählte Schicht einen Platz nach oben zu verschieben.
	- ◆ oder STRG+↓, umd die ausgewählte Schicht einen Platz nach unten zu verschieben.

3. Klicken Sie auf die Schaltfläche **OK** um die geänderten Einstellungen zu speichern.

#### **Hinweis**

Bitte beachten Sie, dass sich die einzelnen Schichtzeiten nicht überlappen dürfen.

#### **Falsch**

Frühschicht -> 06:00 - 14:00 Spätschicht -> 14:00 - 22:00 Nachtschicht -> 22:00 - 06:00

#### **Richtig**

Frühschicht -> 06:00 - 13:59 Spätschicht -> 14:00 - 21:59 Nachtschicht -> 22:00 - 05:59

### **Domänenname**

Gibt den Netzwerk-Domänennamen der dem aktuellen Benutzer zugeordnet ist zurück.

### **Syntax**

\$UserDomainName

### **Benutzername**

Gibt den aktuellen Benutzernamen zurück.

**Syntax**

\$UserName

# **Formatzeichenfolgen**

Zuerst einige allgemeine Informationen:

- Bei der Formatierung wird ein Wert mit Hilfe von Formatzeichenfolgen in die entsprechende Zeichenfolgendarstellung konvertiert.
- Formatbezeichner sind spezielle Zeichen, die bestimmen, wie die Ausgabe, basierend auf dem verwendeten Bezeichnern, formatiert werden soll. Formatbezeichner werden auch als Formatzeichenfolgen bezeichnet. Beispielsweise sind 'c' und 'C' Formatbezeichner zum Konvertieren einer Zahl in eine Zeichenfolge, die einen Währungsbetrag darstellt.
- Beim Parsen wird eine Zeichenfolge in einen Wert umgewandelt. Parsen ist das Gegenteil von Formatieren.

**Labelstar Office** unterstützt drei verschiedene Typen von Formatzeichenfolgen:

#### **Zahlenformatzeichenfolgen**

Wird zum Erstellen von Zeichenfolgen aus einer Zahl verwendet. Weitere Informationen finden Sie unter [Standardmäßige](#page-121-0) [Zahlenformatzeichenfolgen](#page-121-0) und [Benutzerdefinierte Zahlenformatzeichenfolgen](#page-123-0).

#### **Formatzeichenfolgen für Datum und Uhrzeit**

Wird zum Erstellen von Zeichenfolgen aus einem Datum/Uhrzeit verwendet. Weitere Informationen finden Sie unter [Standard-Formatzeichenfolgen für Datum und Uhrzeit](#page-124-0) und [Benutzerdefinierte Formatzeichenfolgen für Datum und](#page-126-0) [Uhrzeit](#page-126-0).

#### **Textformatzeichenfolgen**

Wird zum Erstellen einer formatierten Zeichenfolge verwendet. Weitere Informationen finden Sie unter [Textformatzeichenfolgen.](#page-128-0)

# **Standardmäßige Zahlenformatzeichenfolgen**

<span id="page-121-0"></span>Eine Standardformatzeichenfolge für Zahlen hat die Form Axx, wobei A ein alphabetisches Zeichen (Formatbezeichner) und xx eine optionale Ganzzahl (Genauigkeitsangabe) ist. Die Genauigkeitsangaben reicht von 0 bis 99 und wirkt sich auf die Anzahl der Ziffern im Ergebnis aus. Jede Formatzeichenfolge, die mehr als ein alphabetisches Zeichen (einschließlich Leerzeichen) enthält, wird als benutzerdefinierte Zahlenformatzeichenfolge interpretiert. Weitere Informationen finden Sie unter [Benutzerdefinierte Zahlenformatzeichenfolgen](#page-123-0).

Die folgende Tabelle beschreibt die standardmäßigen Zahlenformatbezeichner.

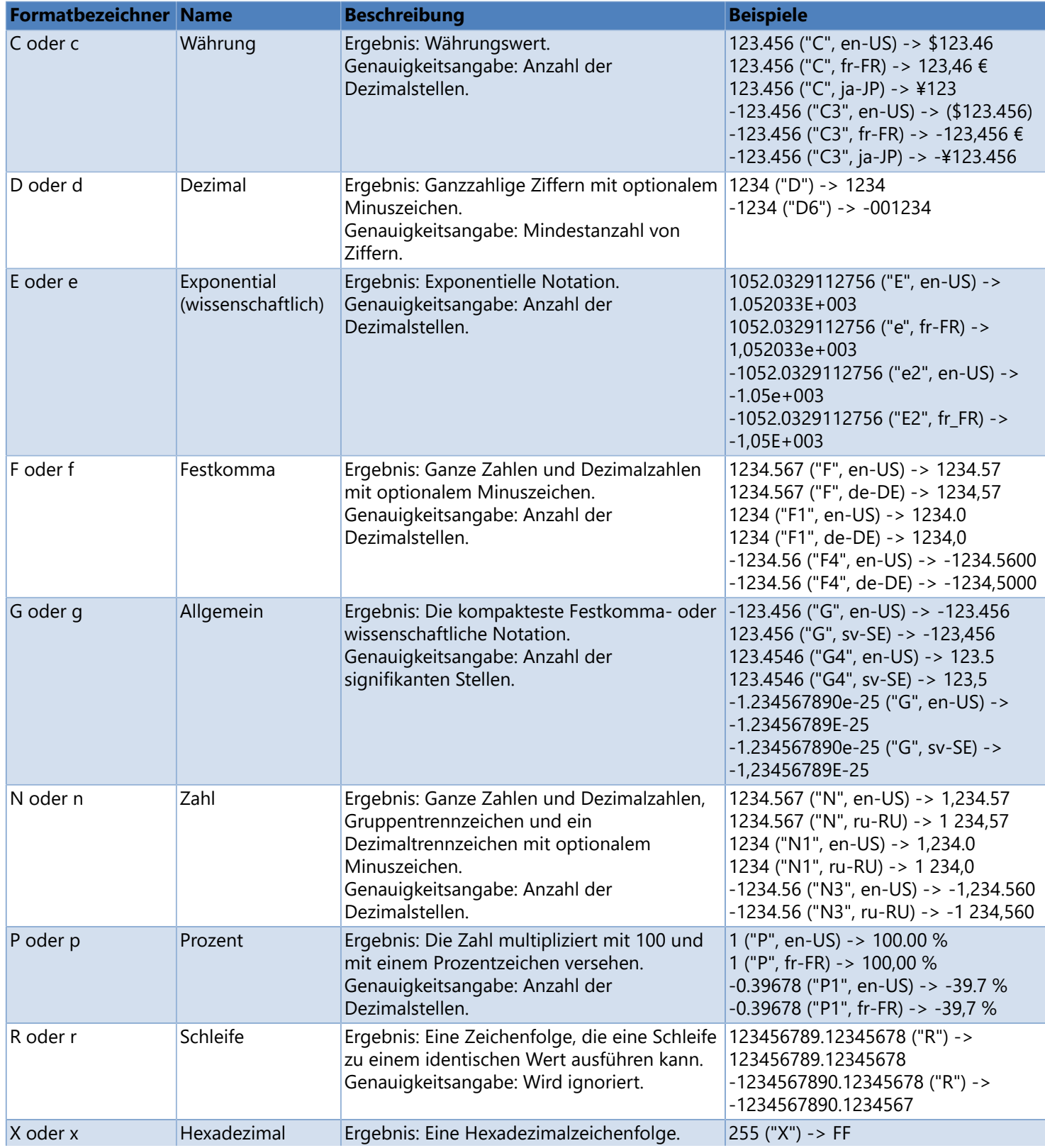

Copyright © Carl Valentin GmbH 122

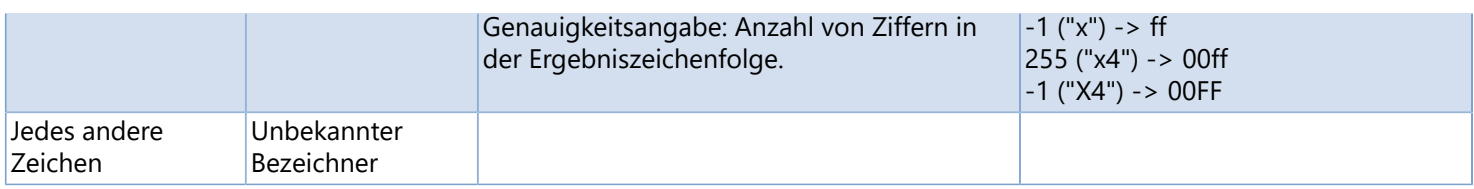

# **Benutzerdefinierter Zahlenformatzeichenfolgen**

<span id="page-123-0"></span>Benutzerdefinierte Formatzeichenfolgen können aus einem oder mehreren Formatbezeichnern bestehen. Alle Zeichenfolgen, bei denen es sich nicht um [standardmäßige Zahlenformatzeichenfolgen](#page-121-0) handelt, werden als benutzerdefinierte Formatzeichenfolgen für Zahlen interpretiert.

Die folgenden Tabelle beschreibt die benutzerdefinierten Zahlenformatbezeichner.

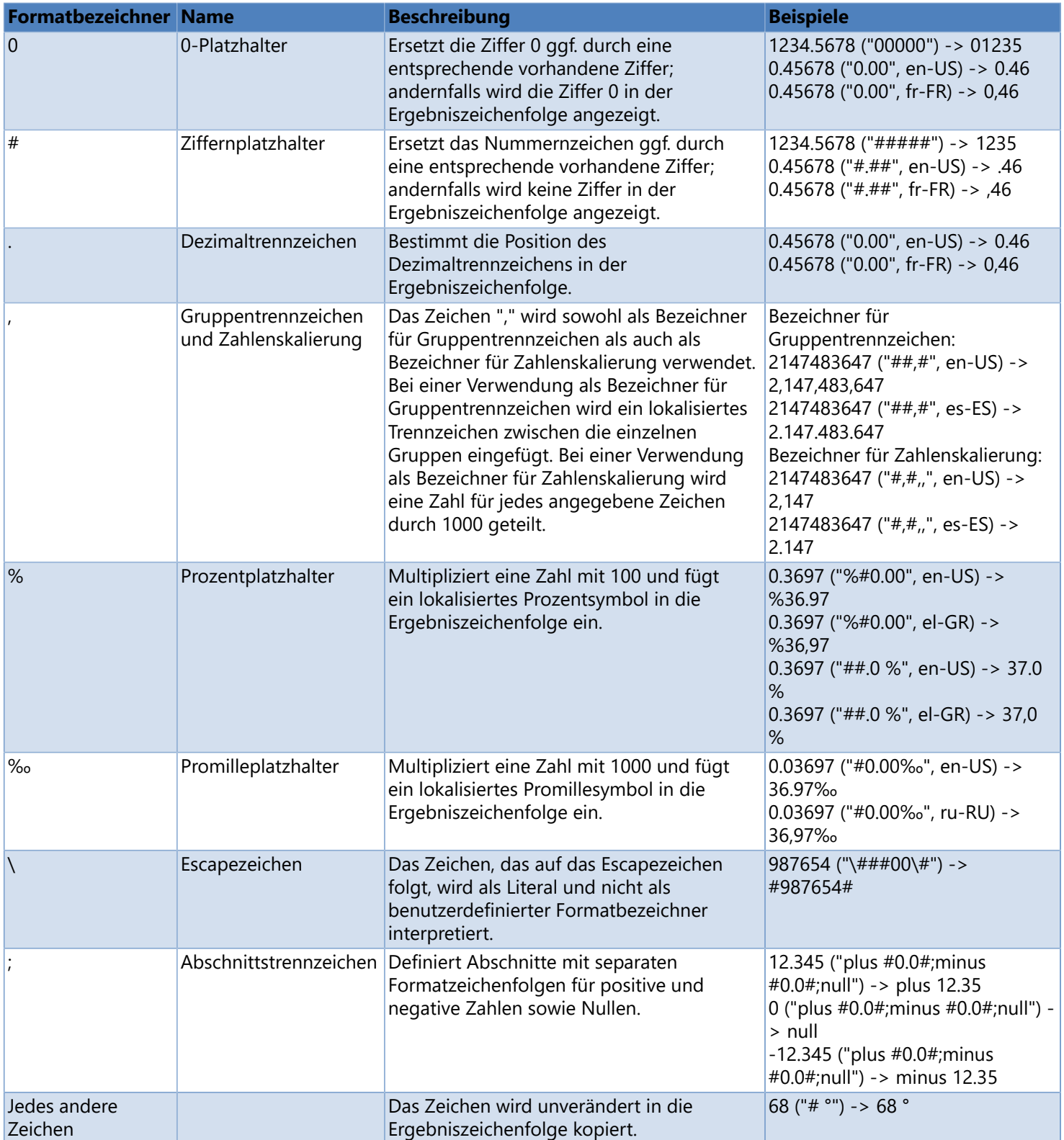

# **Standard-Formatzeichenfolgen für Datum und Uhrzeit**

<span id="page-124-0"></span>Eine Standardformatzeichenfolge für Datums- und Uhrzeitwerte besteht aus einem alphabetischen Zeichen (Formatbezeichner). Jede Formatzeichenfolge, die mehr als ein alphabetisches Zeichen (einschließlich Leerzeichen) enthält, wird als benutzerdefinierte Datums- und Uhrzeitformatzeichenfolge interpretiert. Weitere Informationen finden Sie unter [Benutzerdefinierte Datums- und Uhrzeitzeichenfolgen](#page-126-0).

Die folgende Tabelle beschreibt die standardmäßigen Datums- und Uhrzeitformatbezeichner.

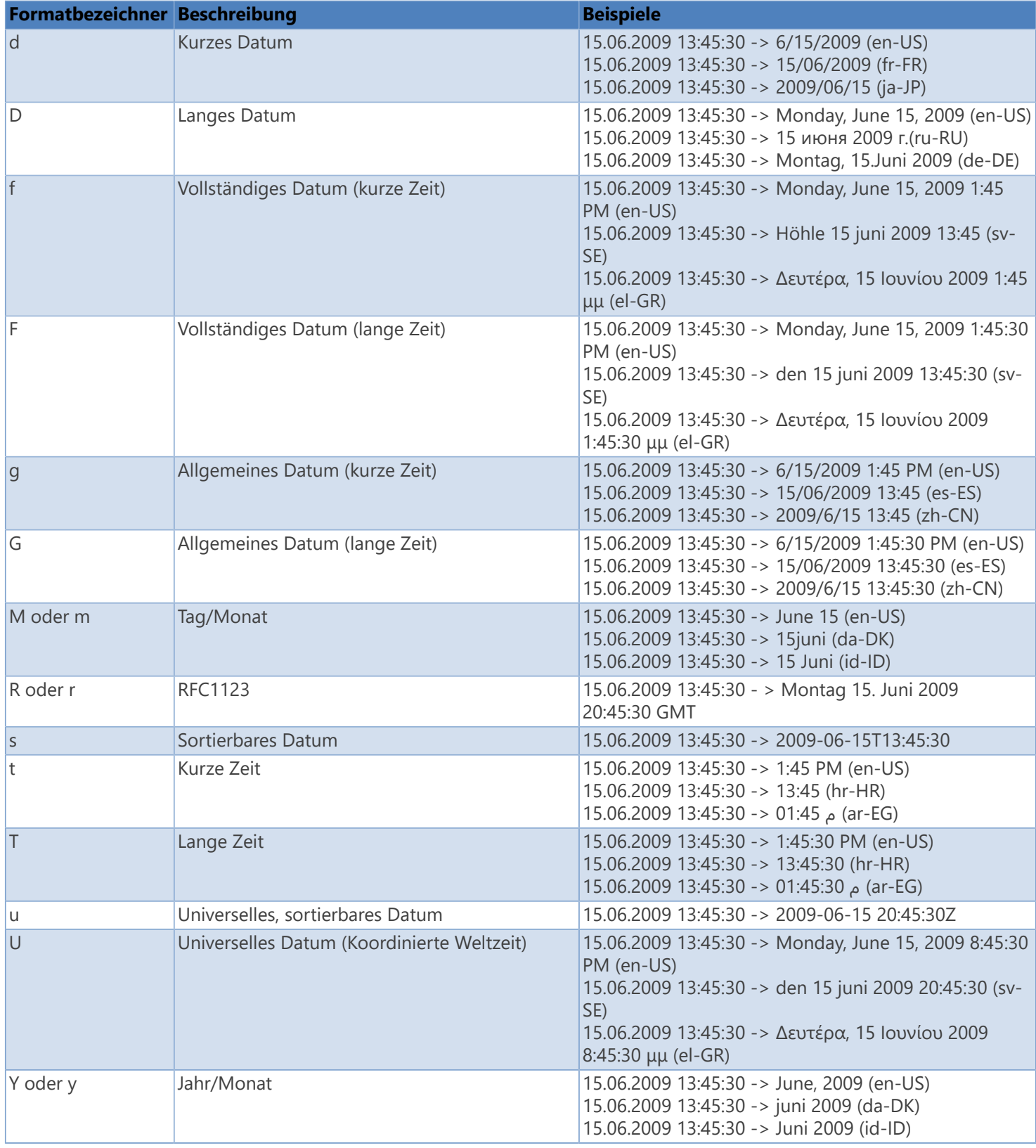

# **Benutzerdefinierte Formatzeichenfolgen für Datum und Uhrzeit**

<span id="page-126-0"></span>Benutzerdefinierte Formatzeichenfolgen können aus einem oder mehreren Formatbezeichnern bestehen. Alle Zeichenfolgen, bei denen es sich nicht um [standardmäßige Datums- und Uhrzeitformatzeichenfolgen](#page-124-0) handelt, werden als benutzerdefinierte Formatzeichenfolgen für Datums- und Uhrzeitwerte interpretiert.

Die folgenden Tabelle beschreibt die benutzerdefinierten Datums- und Uhrzeitformatbezeichner.

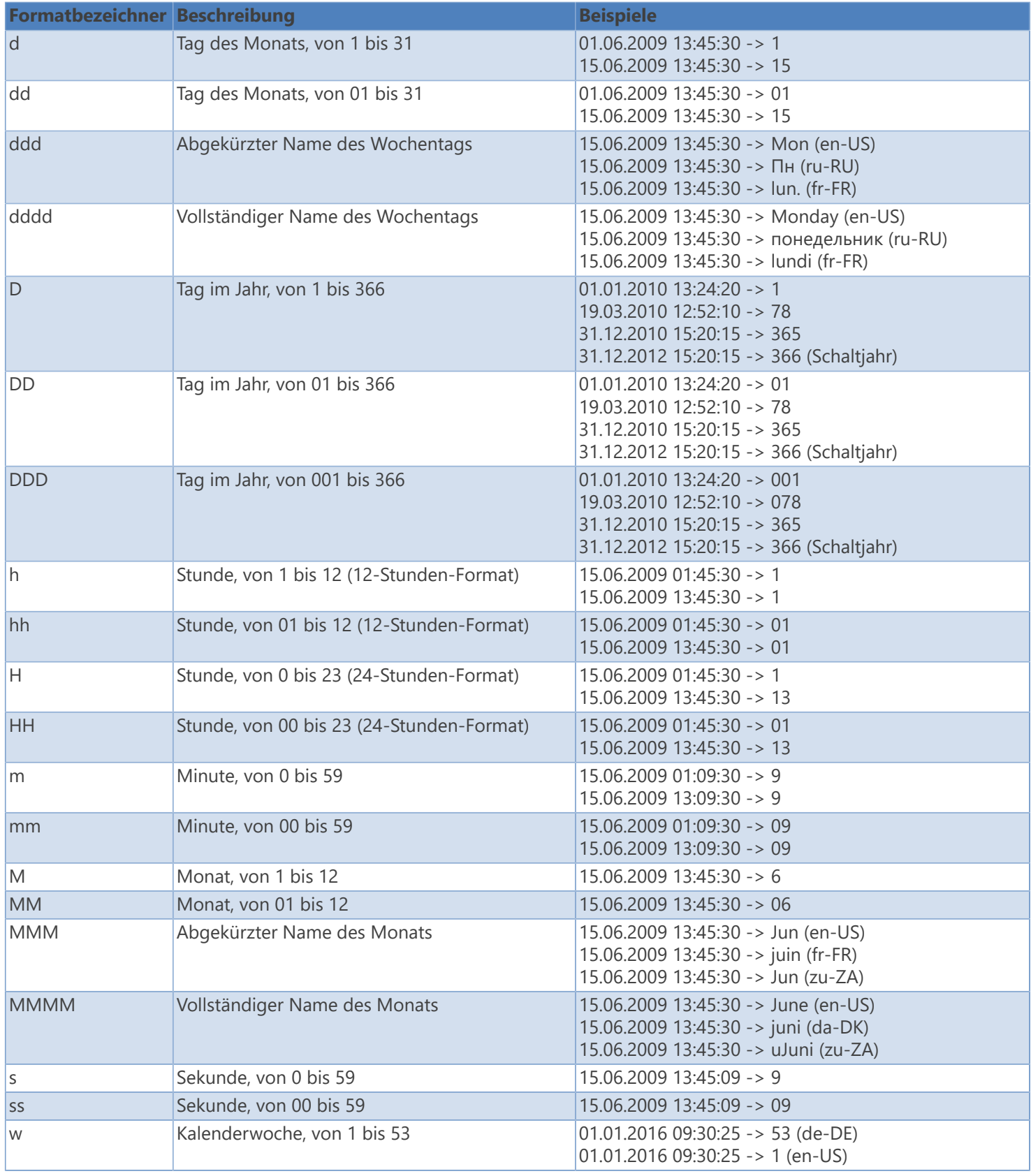

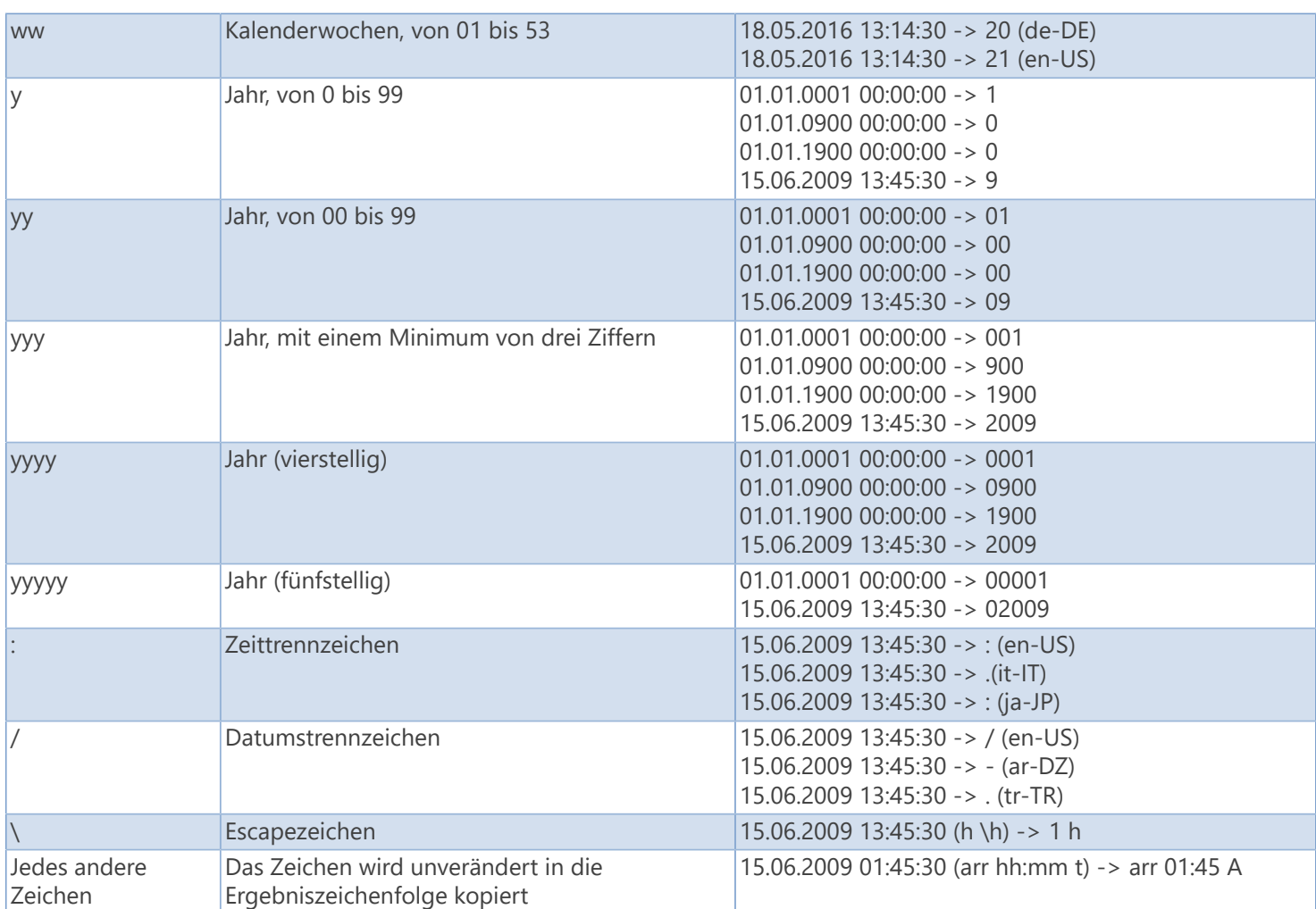

# **Textformatzeichenfolgen**

<span id="page-128-0"></span>Die Formatzeichenfolge wird verwendet um die Textdarstellung zu definieren.

Die folgende Tabelle beschreibt die Textformatbezeichner:

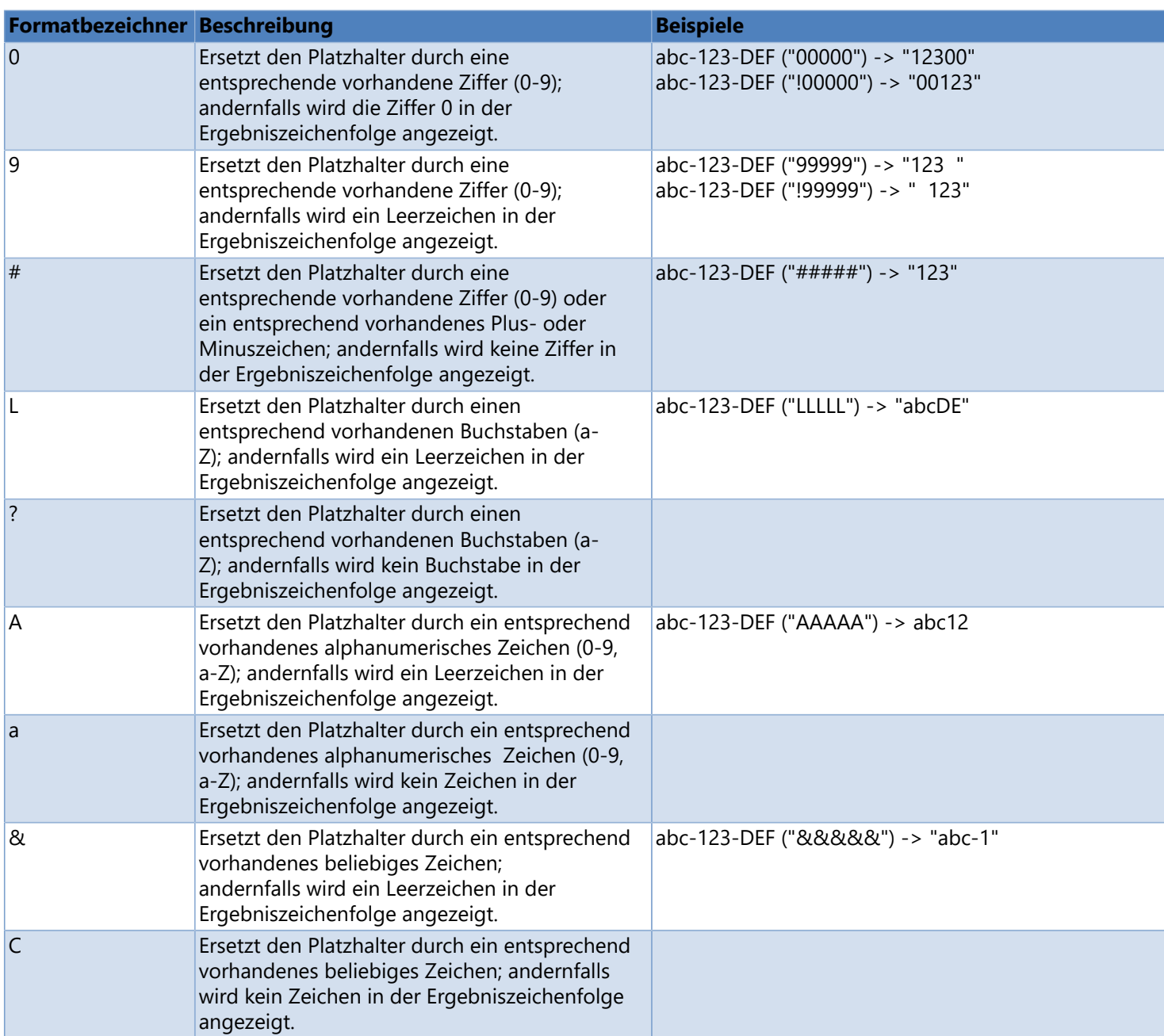

Die folgende Tabelle beschreibt die Sonderzeichen:

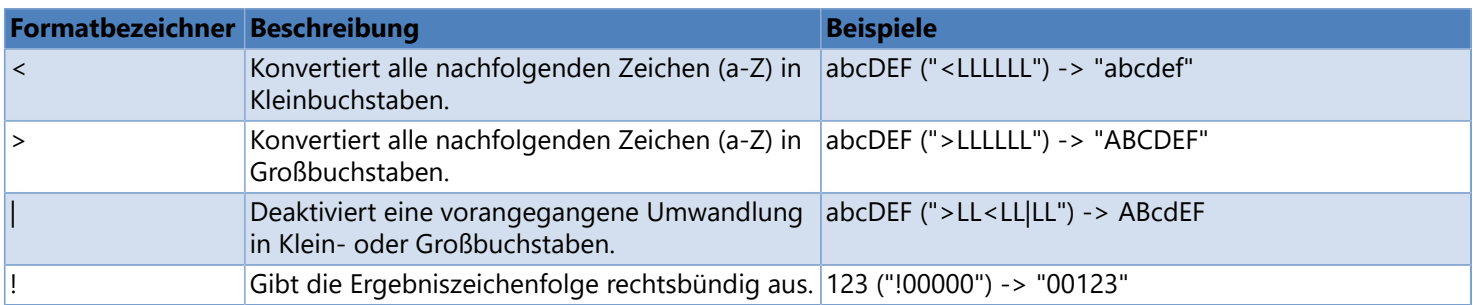

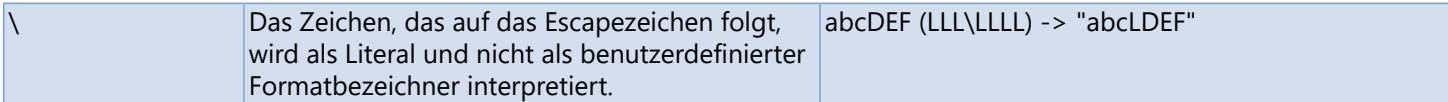

Jedes andere Zeichen wird als Literal interpretiert.

## **Ländercodes**

#### **Hinweis**

Diese Liste soll nur eine Übersicht darstellen und hat keinerlei Anspruch auf Richtig- und Vollständigkeit.

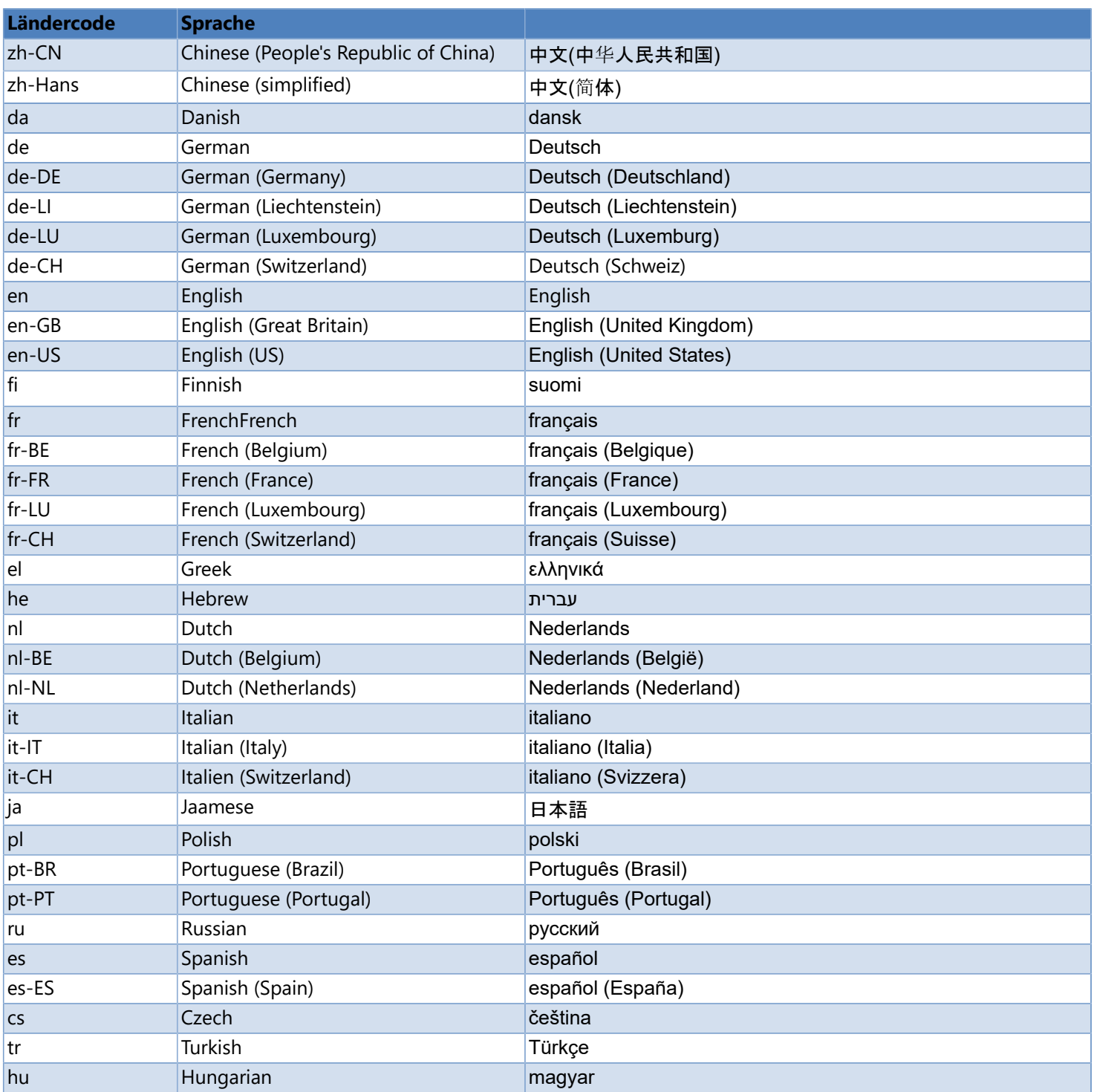

For a detailed list of all country codes, click [here.](http://msdn.microsoft.com/de-de/goglobal/bb896001.aspx)

## **Druckervariablen**

Mit Hilfe dieser Variablen können druckerinterne Variablen auf dem Etikett definiert werden. Druckerinterne Variablen werden, im Gegensatz zu [Systemvariablen,](#page-9-0) während des Druckauftrags vom Drucker verwaltet und berechnet.

### **Hinweis**

- Druckervariablen können nur in Textfeldern mit Druckerschriften und Barcodes, die nicht grafisch übertragen werden, verwendet werden.
- Je Text- oder Barcodefeld kann immer nur **eine** Druckervariable definiert werden.

#### **Unterstützte Druckervariablen**

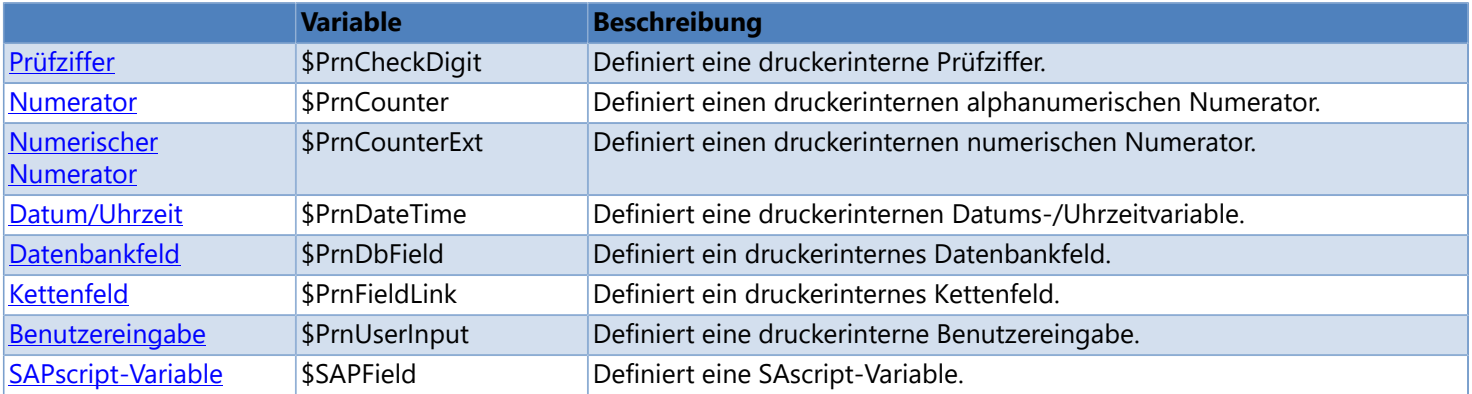

## **Prüfziffer**

<span id="page-132-0"></span>Definiert eine druckerinterne Prüfziffer.

#### **Syntax**

\$PrnCheckDigit (data, check\_digit\_method)

#### **Parameter**

*data*

Nutzzeichenfolge (Feldname oder Textkonstante), für die die Prüfziffer berechnet werden soll. Textkonstanten müssen in Anführungsstriche (") gesetzt werden. Die Anführungsstriche werden nicht gedruckt. **Hinweis:** Für die Verkettung dürfen nur druckerinterne Felder verwendet werden.

#### *check\_digit\_method*

Methode, nach der die Prüfziffer berechnet werden soll.

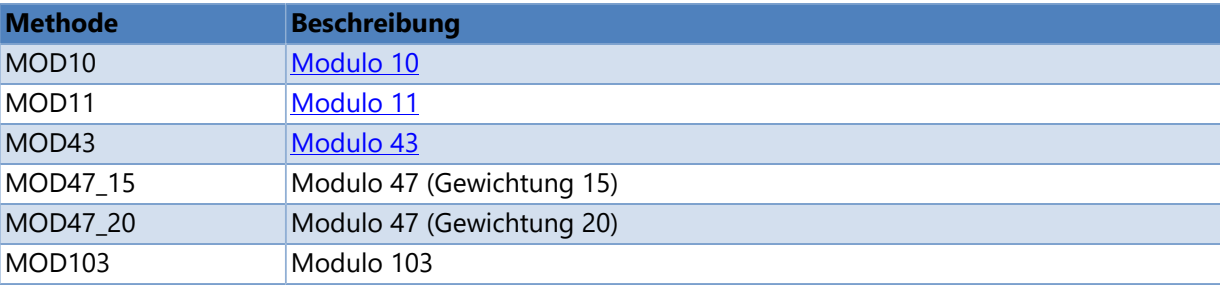

#### **Beispiele**

ID01 = "9876543210987"

\$PrnCheckDigit (ID01, MOD10) -> "=CD(0;0;0)" -> "9" \$PrnCheckDigit ("123456789012", MOD10) -> "=CD("123456789012";0;0)" -> "8"

### **Siehe auch**

- [Prüfziffer \(System\)](#page-94-0)
- [Benutzerdefinierte Prüfziffer \(System\)](#page-95-0)

### **Numerator**

<span id="page-133-0"></span>Definiert einen druckerinternen alphanumerischen Numerator.

#### **Syntax**

```
$PrnCounter (start_value, [Prompt=prompt, UpdateInterval=update_interval, Increment=increment,
Pos=pos, Radix=radix, Mode=mode, ResetTime=reset time, ResetValue=reset value,
UpdateValue=update_value])
```
#### **Parameter**

*start\_value*

Aktueller Startwert.

**Hinweis:** Die Anzahl der Stellen legt das Ausgabeformat fest (maximal 18 Stellen).

#### *prompt (optional, Standard = leer)*

Ist ein Eingabeaufforderungstext definiert, wird der Startwert am Druckbeginn abgefragt.

#### *update\_interval (optional, Standard = 1)*

Gibt an, wie oft die Variable während eines Druckauftrages upgedatet werden soll. **1**: Nach jedem Etikett

**n**: Nach n Etiketten

#### *increment (optional, Standard = 1)* **Schrittweite**

*pos (optional, Standard = 0)*

Definiert die Stelle, an der der Numerator zu zählen beginnt. Ist die Position gleich 0, so wird die Anzahl von Zeichen in *start\_value* an den Drucker übertragen.

#### *radix (optional, Standard = 10)*

Radix, Basis des Numerators (1-36) : Alphabetisch (A-Z) : Binär (0, 1) : Oktal (0-7) : Dezimal (0-9) : Hexadezimal (0-9, A-F) : Alphanumerisch (0-9, A-Z)

#### *mode (optional, Standard = 1)*

Betriebsart

- **0**: Startwert manuell zurücksetzen
- **1**: Startwert manuell zurücksetzen (automatischer Überlauf)
- **2**: Startwert am Drucker eingeben
- **3**: Startwert (= letzter Endwert) am Drucker eingeben
- **4**: Startwert am Zyklusende zurücksetzen
- **5**: Startwert über I/O-Signal zurücksetzen
- **6**: Startwert zeitgesteuert zurücksetzen
- **7**: Startwert zeitgesteuert zurücksetzen (Startwert am Drucker eingeben)
- *reset\_time (optional, nur relevant für Betriebsart 6 und 7, Standard = leer)* Uhrzeit, an der der Startwert zurückgesetzt werden soll. Format: "HH:MM"

#### *reset\_value (optional, nur relevant für Betriebsart 6 und 7, Standard = leer)*

Wert, auf den der Startwert zurückgesetzt werden soll. Wird kein Wert angegeben, so wird der Numerator auf den ursprünglichen Startwert zurückgesetzt.

*update\_value (optional, nur relevant für Betriebsart 0, 1, 4, 5 und 6, Standard = false)* Überschreibt den aktuellen Startwert auf dem Bildschirm.

#### **Beispiele**

```
$PrnCounter ("0001", Mode=1) -> "=CN(10;1;4;+1;1)0001" -> "0001, 0002, 0003, 0004, ..."
$PrnCounter ("1234", Mode=7, ResetTime="06:00", ResetValue="0001") -> "=CN(10;7;4;+1;1;06:00;0001)1234" ->
"1234, 1235, 1236, 1237, ..."
```
### **Siehe auch**

- [Numerischer Numerator \(Drucker\)](#page-135-0)
- [Numerator \(System\)](#page-24-0)

### **Numerischer Numerator**

<span id="page-135-0"></span>Definiert einen druckerinternen numerischen Numerator.

#### **Syntax**

```
$PrnCounterExt (start_value, [Prompt=prompt, UpdateInterval=update_interval, Increment=increment,
MinValue=min_value, MaxValue=max_value, TrimLeft=trim_left, Mode=mode, UpdateValue=update value])
```
#### **Parameter**

*start\_value* Aktueller Startwert. **Hinweis:** Die Anzahl der Stellen legt das Ausgabeformat fest (maximal 9 Stellen).

*prompt (optional, Standard = leer)* Ist ein Eingabeaufforderungstext definiert, wird der Startwert am Druckbeginn abgefragt.

*update\_interval (optional, Standard = 1)*

Gibt an, wie oft die Variable während eines Druckauftrages upgedatet werden soll. **1**: Nach jedem Etikett **n**: Nach n Etiketten

*increment (optional, Standard = 1)* **Schrittweite** 

*min\_value (optional, Standard = 0)* Minimaler Wert

*max\_value (optional, Standard = leer)*

Maximaler Wert. Wird kein *max\_value* angegeben wird standardmäßig die Stellenanzahl von *start\_value* verwendet, um den Maximalwert zu berechnen.

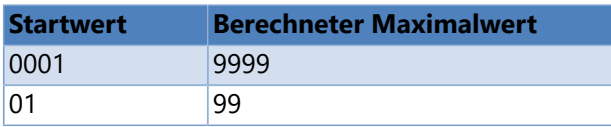

*trim\_left (optional, Standard = false)*

**true|1**: Führende Nullen bei der Ausgabe unterdücken **false|0**: Führende Nullen bei der Ausgabe anzeigen

#### *mode (optional, Standard = 5)*

Betriebsart

- **0**: Startwert manuell zurücksetzen
- **1**: Startwert manuell zurücksetzen (automatischer Überlauf)
- **2**: Startwert am Drucker eingeben
- **3**: Startwert (= letzter Endwert) am Drucker eingeben
- **4**: Startwert am Zyklusende zurücksetzen
- **5**: Startwert manuell zurücksetzen (auf Min/Max)
- **6**: Startwert manuell zurücksetzen (auf Startwert)
- **7**: Startwert manuell zurücksetzen (Druck anhalten)

*update\_value (optional, nur relevant für Betriebsart 0, 1, 4, 5, 6 und 7, Standard = false)* Überschreibt den aktuellen Startwert auf dem Bildschirm.

#### **Beispiele**

```
$PrnCounterExt ("0050", Mode=5, Increment=1, UpdateInterval=1, MinValue="1", MaxValue="999",
TrimLeft=true) -> "=CC(+1,1,5,0,1,999)0050" -> "50, 51, ... 999, 1, 2, ..."
```
### **Siehe auch**

- [Numerator \(Drucker\)](#page-133-0)
- [Numerator \(System\)](#page-24-0)

## **Datum/Uhrzeit**

<span id="page-137-0"></span>Definiert eine druckerinternen Datums-/Uhrzeitvariable.

#### **Syntax**

```
$PrnDateTime (output_format, [UpdateInterval=update_interval, Mode=mode, MonthOffset=month_offset,
DayOffset=day offset, MinOffset=min offset, CorrectMonth=correct month])
```
#### **Parameter**

*output\_format*

Gibt an, wie der Wert formatiert werden soll. Weitere Informationen finden Sie unter [Druckerspezifische Datums](#page-138-0)[und Uhrzeitformatzeichenfolgen](#page-138-0).

*update\_interval (optional, Standard = 0)*

Gibt an, wie oft die Variable während eines Druckauftrages upgedatet werden soll.

**0**: Am Druckbeginn

**1**: Nach jedem Etikett

*mode (optional, Standard = 0)*

**0**: Aktuelles Druckerdatum verwenden **1**: Temporäres Druckerdatum verwenden

*month\_offset (optional, Standard = 0)* Monatsoffset (wird zum aktuellen Datum hinzugezählt)

*day\_offset (optional, Standard = 0)* Tagesoffset (wird zum aktuellen Datum hinzugezählt)

```
min_offset (optional, Standard = 0)
        Minutenoffset (wird zur aktuellen Uhrzeit hinzugezählt)
```
*correct\_month (optional, Standard = false)* Monatskorrektur **true|1**: Aktuellen Monat beibehalten **false|0**: In den nächsten Monat wechseln

#### **Beispiele**

Druckereinstellung: 2/25/2014 14:21:25

```
$PrnDateTime ("DD.MO.YYYY") -> "=CL(0;0;0;0;0)<DD.MO.YYYY>" -> "25.02.2014"
$PrnDateTime ("HH:MI:SS", UpdateInterval=1, MinOffset=-60) -> "=CL(0;0;1;-60;0)<HH:MI:SS>" -> "13:21:25"
```
### **Siehe auch**

[Datum/Uhrzeit \(System\)](#page-15-0)

# **Druckerspezifische Formatzeichenfolgen für Datum und Uhrzeit**

<span id="page-138-0"></span>Die Formatzeichenfolge wird verwendet um die Textdarstellung eines [druckerinternen Datums/Uhrzeit](#page-137-0) zu definieren.

Die folgenden Tabelle beschreibt die Datums- und Uhrzeitformatbezeichner.

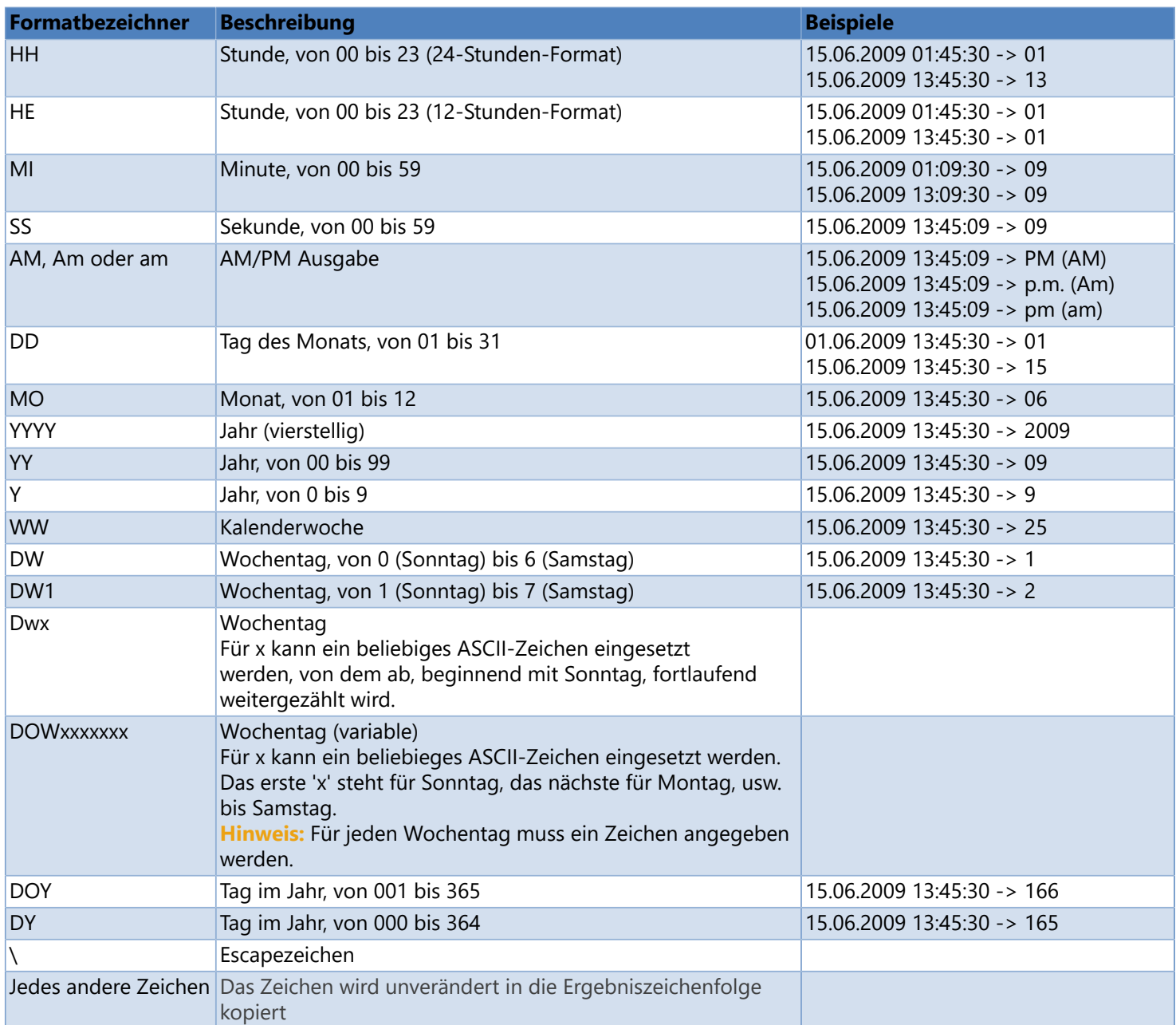

Die folgende Tabelle beschreibt die länderspezifischen Datums- und Uhrzeitformate.

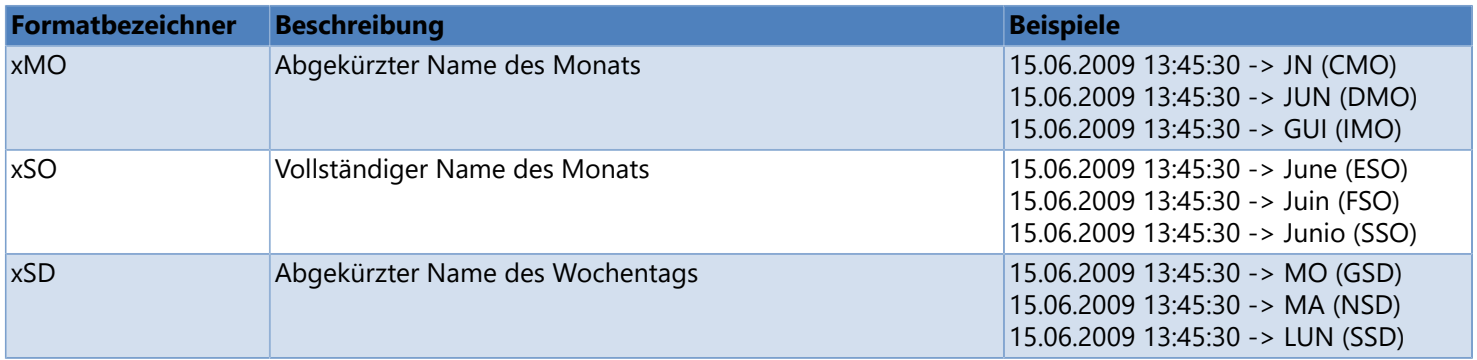

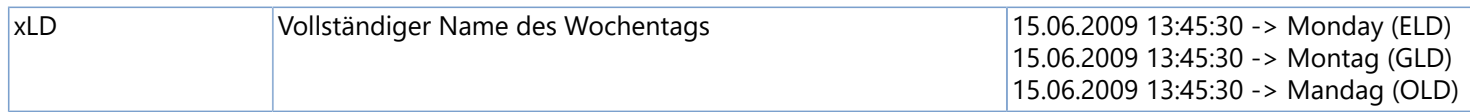

Für x kann die Länderkennung der gewünschten Sprache eingesetzt werden.

C = Kanadisch

- D = Dänisch
- $E =$  Englisch
- F = Französisch
- G = Deutsch
- I = Italienisch
- N = Niederländisch
- O = Norwegisch
- $S =$  Spanisch
- $U =$ Finnisch
- W = Schwedisch

## **Datenbankfeld**

<span id="page-140-0"></span>Definiert ein druckerinternes Datenbankfeld.

#### **Syntax**

\$PrnDbField (database\_name, index\_field, output\_column, [DummyText=dummy\_text])

#### **Parameter**

*database\_name* Datenbankname

*index\_field*

Name des Feldes auf dem Etikett, dessen Inhalt zur Datensatzsuche in der Indexspalte verwendet werden soll. **Hinweis:** Für die Verkettung dürfen nur druckerinterne Felder verwendet werden.

*output\_column*

Name bzw. Nummer der Spalte, die ausgegeben werden soll. **Hinweis:** Bitte beachten Sie, dass bei den Spaltennamen die Groß- und Kleinschreibung berücksichtigt wird und die Spaltennummer 1-basiert ist.

*dummy\_text (optional, Standard = leer)*

Platzhalter für die Bildschirmanzeige. Standardmäßig wird *output\_column* angezeigt.

#### **Beispiele**

```
Farbcode: IC-Nummer
00001;121478242
00002;658447852
45875;121475284
59874;325874158
24714;002351478
21514;325654125
```
\$PrnDbField ("Data", "Farbcode", "IC-Nummer") -> "=MD(FN="U:\Standard \Data.csv";SE=';';CH=1;SC="Farbcode",SF="Farbcode";RC="IC-Nummer")

#### **Druckausgabe**

```
Text1 = "00001" -> "121478242"
Text1 = "00002" -> "658447852"
Text1 = "45875" -> "121475284"
```
Ein Beispiel, wie ein Datenbanketikett mit Druckervariablen erstellt werden kann finden Sie [hier](#page-147-0).

### **Siehe auch**

- [CSV-Datei erstellen](#page-142-0)
- [CSV-Datei auf Memory Card speichern](#page-146-0)

[Datenbankfeld \(System\)](#page-43-0)

# **CSV-Datei erstellen**

<span id="page-142-0"></span>CSV (engl. comma-separated values) stellt ein einfaches Dateiformat dar, das von unterschiedlichen Anwendungen, z.B. Texteditoren, unterstützt wird. In CSV-Dateien werden tabellarische Daten abgelegt indem die Datensätze zeilenweise abgespeichert werden, wobei die einzelnen Daten innerhalb eines Datensatzes durch ein Trennzeichen, üblicherweise ein Komma oder ein Semikolon, getrennt werden. Nehmen wir zum Beispiel an, Sie haben eine Tabelle, die die folgenden Daten enthält:

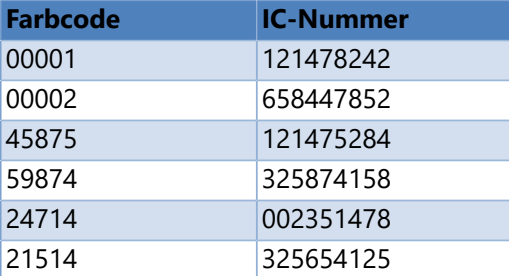

Diese Daten könnten in einer CSV-Datei wie folgt dargestellt werden:

Farbcode;IC-Nummer 00001;121478242 00002;658447852 45875;121475284 59874;325874158 24714;002351478 21514;325654125

Hier sind die einzelnen Felder durch Semikolons (;) und die einzelnen Zeilen durch einen Zeilenumbruch voneinander getrennt.

Da es sich bei CSV-Dateien um einfache Textdateien handelt, können Sie diese auch mit jedem beliebigen Texteditor bearbeiten. Um eine CSV-Datei zu erstellen brauchen Sie einen Texteditor (z.B. Notepad) oder ein Tabellenkalulationsprogramm (z.B. Microsoft Excel).

### **Siehe auch**

[CSV-Dateiformat](#page-145-0)

# **Notepad (oder ein anderer Texteditor)**

Um eine CSV-Datei mit einem Texteditor zu erstellen, wählen Sie zuerst Ihren bevorzugten Texteditor, z.B. Notepad, aus und öffnen Sie eine neue Datei. Geben Sie dann die Textdaten, einen Datensatz pro Zeile und jedes Feld durch ein Semikolon getrennt, ein.

Column1;Column2;Column3 one;two;three example1;example2;example3

Speichern Sie anschließend diese Datei mit der Endung **.csv** ab.

### **Siehe auch**

[CSV-Datei erstellen](#page-142-0)
## **Microsoft Excel**

Um eine CSV-Datei mit **Microsoft Excel** zu erstellen, starten Sie **Excel** und öffnen Sie die Datei die Sie im CSV-Format speichern möchten. Das als Beispiel verwendete **Excel**-Arbeitsblatt enthält die folgenden Daten:

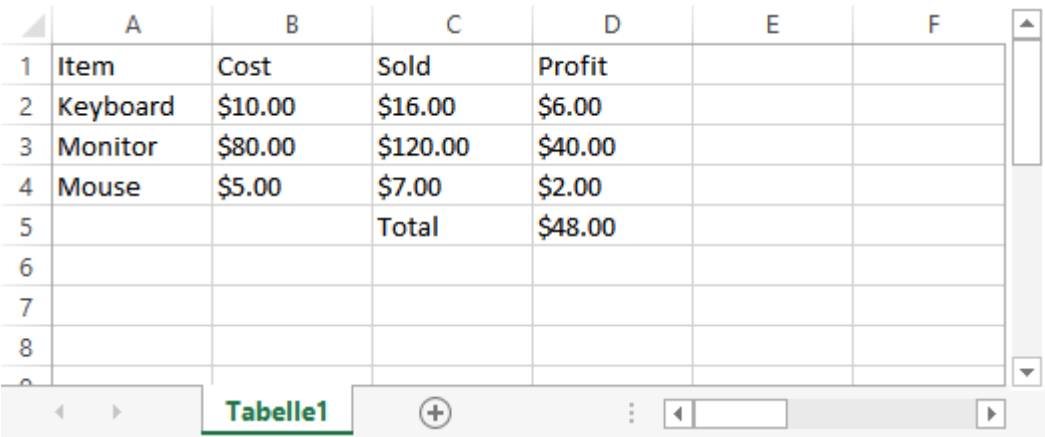

#### Klicken Sie auf **Datei**, dann auf **Speichern unter** und wählen Sie als Dateityp **CSV (Trennzeichen-getrennt)** aus.

Nachdem Sie die Datei gespeichert haben, können Sie diese in eine Texteditor öffnen um den Inhalt manuell zu bearbeiten. Der Dateiinhalt sieht folgendermaßen aus:

Item;Cost;Sold;Profit Keyboard;\$10.00;\$16.00;\$6.00 Monitor;\$80.00;\$120.00;\$40.00 Mouse;\$5.00;\$7.00;\$2.00 ;;Total;\$48.00

**Hinweis:** Die letzte Zeile beginnt mit zwei Semikolons. Dies liegt daran, dass die ersten beiden Felder dieser Zeile in der Tabelle leer sind. Diese beiden Semikolons sind erforderlich um die Datenstruktur der einzelnen Zeilen konsitent zu halten und dürfen nicht gelöscht werden.

#### **Siehe auch**

[CSV-Datei erstellen](#page-142-0)

## **CSV-Dateiformat**

Ein allgemeiner Standard für das CSV-Dateiformat existiert zwar nicht, jedoch wird es im **RFC 4180** grundlegend beschrieben. In den folgenden Beispielen wird "CRLF" verwendet um einen Zeilenumbruch darzustellen.

- Jeder Datensatz muss in einer eigenen Zeile stehen, die mit einem Zeilenumbruch abgeschlossen ist. Beispiel: aaa;bbb;ccc CRLF
- Der erste Datensatz kann ein Kopfdatensatz sein, der die Spaltennamen emthält. Beispiel:

column1;column2;column3 CRLF aaa;bbb;ccc CRLF zzz;yyy;xxx CRLF

Für die Trennung der Datenfelder (Spalten) innerhalb der Datensätze wird ein spezielles Zeichen verwendet. Allgemein wird dafür das Komma oder das Semikolon eingesetzt. Es können aber auch Doppelpunkt, Tabulator, Leerzeichen und andere Zeichen verwendet werden. Beispiel:

aaa;bbb;ccc

#### **Siehe auch**

[CSV-Datei erstellen](#page-142-0)

# **CSV-Datei auf Memory Card speichern**

#### **Um eine CSV-Datei auf der Memory Card zu speichern, gehen Sie bitte folgendermaßen vor:**

- 1. Klicken Sie auf der Registerkarte **Tools** in der Gruppe **Memory Card** auf **Datei speichern**.
- 2. Wählen Sie den Drucker und die Quelldatei (z.B. auf der Festplatte) aus.
- 3. Geben Sie den Pfadnamen der Zieldatei auf der Memory Card ein.
- 4. Klicken Sie auf **OK** um die Datei auf der Memory Card zu speichern.

# **Beispiel**

Ein Beispiel, wie Sie ein Datenbanketikett mit druckerinternen Variablen schnell und einfach erstellen und drucken können, finden Sie in diesem [Video](ftp://webftp.valentin-carl.de/Software/Labelstar Office/Tutorials6/Deutsch/Datenbankfeld (Drucker).mp4) oder auf unserem [Youtube-Kanal](https://www.youtube.com/channel/UCvtSDSzEQHCWRAzBBi5_lyA).

Die im Video verwendeten Beispieldaten finden Sie im Verzeichnis: *%InstallDir%\Samples\Database (Printer)* oder können [hier](ftp://webftp.valentin-carl.de/Software/Labelstar Office/Samples/DatabasePrinter.zip) heruntergeladen werden.

**Data.csv** Diese Datei enthält einen Liste der Daten, die angezeigt werden sollen. **Label.lbex** Etikettendefinition **Import Data\_csv data connection.lbdx** Importdatei für die Datenverbindung *Daten* (CSV-Format)

Farbcode;IC-Nummer 00001;121478242 00002;658447852 45875;121475284 59874;325874158 24714;002351478 21514;325654125

Farbcode:

00001

IC-Nummer:

121478242

Farbcode:

00002

IC-Nummer:

658447852

Farbcode:

45875

IC-Nummer:

121475284

## **Kettenfeld**

Definiert ein druckerinternes Kettenfeld.

#### **Syntax**

\$PrnFieldLink (value, [value, ...])

#### **Parameter**

*value*

Bezeichnung der Kettenelemente (Feldname oder Textkonstante). Textkonstanten müssen in Anführungsstriche (") gesetzt werden.

**Hinweis:** Für die Verkettung dürfen nur druckerinterne Felder verwendet werden.

#### **Beispiele**

ID01 = "12345" ID02 = "67890"

\$PrnFieldLink (ID01, " - ", ID02) -> "SC=(0;" - ";1)" -> "12345 - 67890"

#### **Siehe auch**

**[Kettenfeld \(System\)](#page-40-0)** 

## **Benutzereingabe**

Definiert eine druckerinterne Benutzereingabe.

#### **Syntax**

```
$PrnUserInput (prompt_text, start_text, [StartPos=start_pos, AllowableChars=allowable_chars,
SkipSpecialChars=skip_special_chars, PrintAlignment=print_alignment, InputAlignment=input_alignment,
InputMask=input mask, MaxLength=max length, PadChar=pad char])
```
#### **Parameter**

*prompt\_text*

Der Eingabeaufforderungstext, der in der ersten Zeile im Druckerdisplays angezeigt wird.

*start\_text*

Der Eingabetext, der in der zweiten Zeile im Druckerdisplay angezeigt wird.

*startPos (optional, Standard = 0)*

Startposition für die Eingabe. Ist die Startposition gleich 0, so wird die Anzahl von Zeichen in *start\_text* an den Drucker übertragen.

*allowable\_chars (optional, Standard = Alphanumeric)*

Gibt an, welche Zeichen für die Eingabe zulässig sind. **Numeric**: Numerisch **Alphanumeric**: Alphanumerisch **InputMask**: Eingabemaske

*skip\_special\_chars (optional, Standard = false)*

Gibt an, ob Sonderzeichen bei der Eingabe beibehalten werden sollen oder nicht. **true|1**: Sonderzeichen überspringen **false|0**: Sonderzeichen nicht überspringen

*print\_alignment (optional, Standard = Right)* Druckausrichtung **Right**: Rechtsbündig **Left**: Linksbündig

*input\_alignment (optional, Standard = Left)* Eingabeausrichtung **Right**: Eingabe von Rechts nach Links **Left**: Eingabe von Links nach Rechts

*input\_mask (optional, Standard = leer)*

Eingabemaske. Die Eingabemaske muss eine Zeichenfolge sein, die entsprechend den Angaben in der folgenden Tabelle aus einem oder mehreren Maskierungselementen besteht.

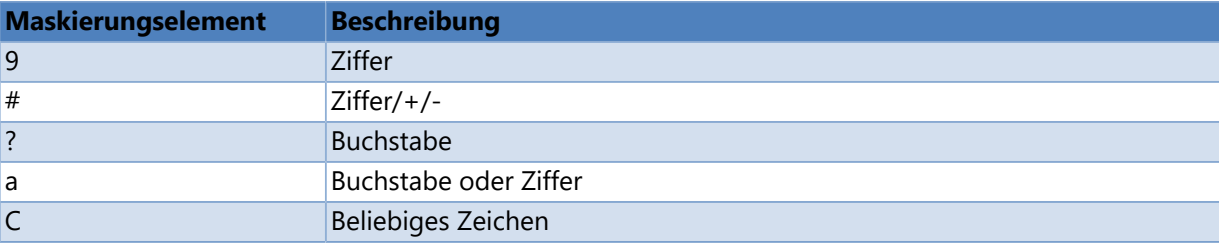

#### *max\_length (optional, Standard = 1)*

Maximale Anzahl von Zeichen, die am Drucker eingegeben werden können.

Ist *max\_length* kleiner als die Anzahl Zeichen in *start\_text*, entspricht die maximale Anzahl Zeichen, die eingegeben werden können, der Anzahl von Zeichen in *start\_text*. Hat *start\_text* weniger als *max\_length* Zeichen, wird *start\_text* links (oder rechts, abhängig von *input\_alignment*) mit *pad\_char* aufgefüllt.

#### *pad\_char (optional, Standard = Leerzeichen)*

Das Zeichen, mit dem *start\_text* aufgefüllt wird, wenn die Textlänge kleiner als *max\_length* ist. Standardmäßig wird zum Auffüllen ein Leerzeichen verwendet.

#### **Beispiele**

\$PrnUserInput ("Enter text:", "Example text", StartPos=0, AllowableChars=1) -> "=UG(12;1;0;0;0;"Enter text:")<Example text>"

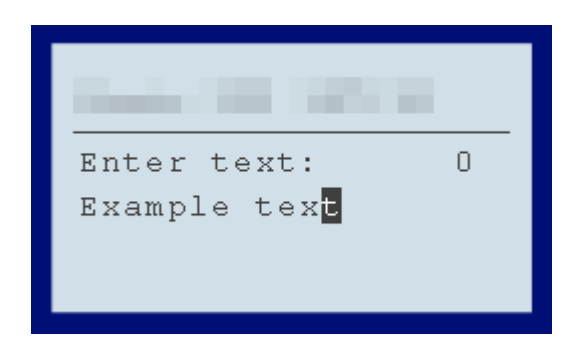

#### **Siehe auch**

[Benutzereingabe \(System\)](#page-28-0)

# **SAPscript-Variable**

Definiert eine SAscript-Variable.

#### **Syntax**

\$SAPField (field\_name, [dummy\_string])

#### **Parameter**

*field\_name*

SAPscript-Feldname, z.B. "VBAK-KUNNR". **Hinweis:** Geben Sie nicht die in SAPscript üblichen "&" Trennzeichen am Anfang bzw. Ende des Feldnamens an, **Labelstar Office** fügt diese automatisch hinzu.

*dummy\_string (optional, Standard = leere Zeichenfolge)* Platzhalter für die Bildschirmanzeige. Standardmäßig wird der Feldname angezeigt.

#### **Beispiele**

\$SAPField ("VBAK-KUNNR") -> "&VBAK-NUNNR&" \$SAPField ("VBAK-KUNNR", "12345") -> "12345"

#### **Siehe auch**

[Etikettendruck in SAP](#page-284-0)

## **Benutzerdefinierte Variablen**

**Labelstar Office** unterstützt benutzerdefinierte Variablen.

Benutzerdefinierte Variable können an vielen Stellen im Programm verwendet werden, z.B.bei der Definition der [Verbindungsdatei einer Datenverbindung](#page-227-0) oder für die Definition eines [Globalen Numerators](#page-26-0).

#### **Um die benutzerdefinierte Variablen zu verwalten, gehen Sie bitte folgendermaßen vor:**

- 1. Aktivieren Sie die Ansicht **Variablen** und öffnen Sie **Benutzerdefinierte Variablen**.
- 2. **Neue Variable anlegen**
	- Klicken Sie auf **Neue Variable**.

Das Dialogfeld **Benutzerdefinierte Variablen** wird geöffnet.

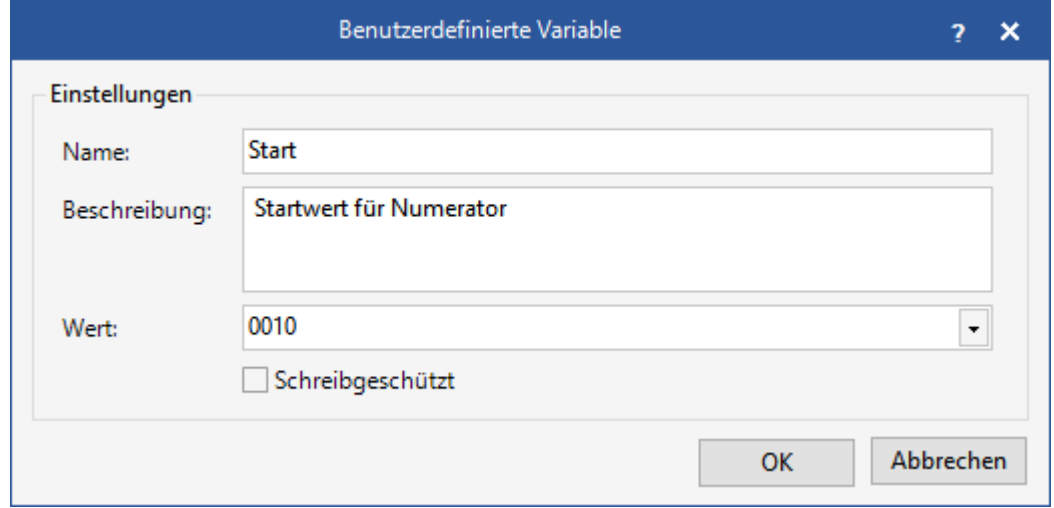

#### 3. **Variable ändern**

Um eine Variable zu ändern führen Sie eine der folgenden Aktionen aus:

- Klicken Sie mit der rechten Maustaste auf die Variable und wählen Sie im Kontextmenü **Bearbeiten** aus.
- Doppelklicken Sie auf die Variable, die Sie ändern möchten.

#### 4. **Variable löschen**

Um eine Variable zu löschen führen Sie eine der folgenden Aktionen aus:

- Klicken Sie mit der rechten Maustaste auf die Variable und wählen Sie im Kontextmenü **Löschen** aus.
- · Wählen Sie die Variable aus, die Sie löschen möchten und drücken Sie ENTF.

#### **Siehe auch**

[Programme gemeinsam nutzen](#page-289-0)

## **Barcodes**

Die folgende Tabelle enthält eine Liste der unterstützten Barcodetypen:

| <b>Code</b>                                 | <b>Beispiel</b> | <b>Beschreibung</b>                                                                                         |
|---------------------------------------------|-----------------|----------------------------------------------------------------------------------------------------|
| <b>Aztec Code</b>                           |                 | 2D Barcode, entwickelt von der Firma Welch<br>Allyn.                                                        |
| <b>Aztec Runes</b>                          |                 | 2D Barcode auf Basis des Aztec Codes.                                                                       |
| Codabar                                     | 123456          | Numerischer Barcode, dessen Zeichenvorrat<br>aus Ziffern und Sonderzeichen besteht.                         |
| <b>Codablock F</b>                          |                 | 2D Barcode auf Basis des Code 128.                                                                          |
| <b>Code 128</b>                             | ABCabc          | Alphanumerischer Barcode, dessen<br>Zeichenvorrat den gesamten ASCII-<br>Zeichensatz umfasst.               |
| <b>Code 128</b><br>(Zeichensatz<br>$\Delta$ | ABCDEF          | Alphanumerischer Barcode, dessen<br>Zeichenvorrat aus Ziffern, Großbuchstaben<br>und Sonderzeichen besteht. |
| <b>Code 128</b><br>(Zeichensatz<br>B)       | ABCabc          | Alphanumerischer Barcode, dessen<br>Zeichenvorrat aus Ziffern, Buchstaben und<br>Sonderzeichen besteht.     |
| <b>Code 2/5</b><br>Industrial               | 123456          | Numerischer Barcode.                                                                                        |
| Code $2/5$<br>Interleaved                   | 123456          | Numerischer Barcode mit gerader<br>Stellenanzahl.                                                           |

Copyright © Carl Valentin GmbH 154

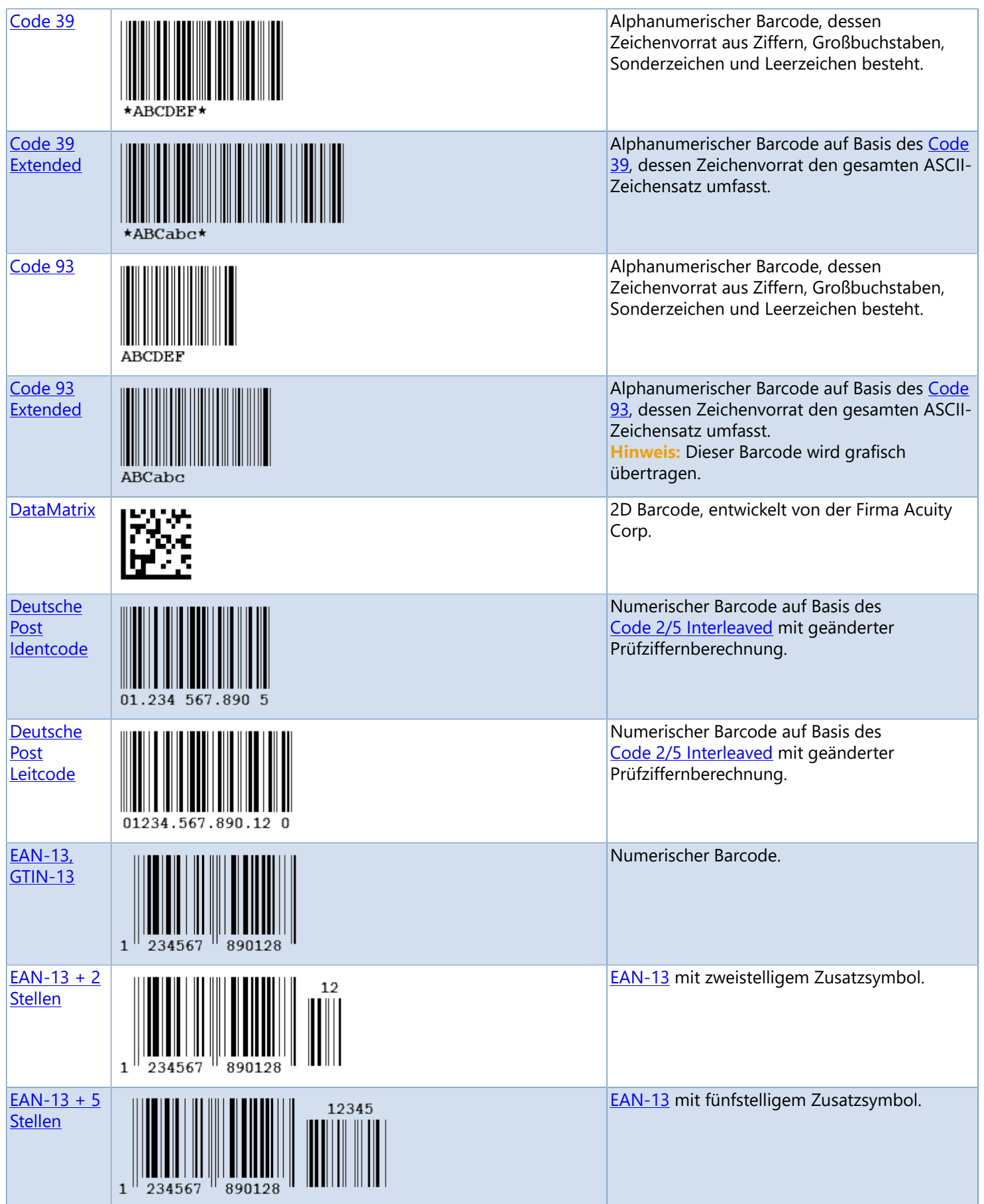

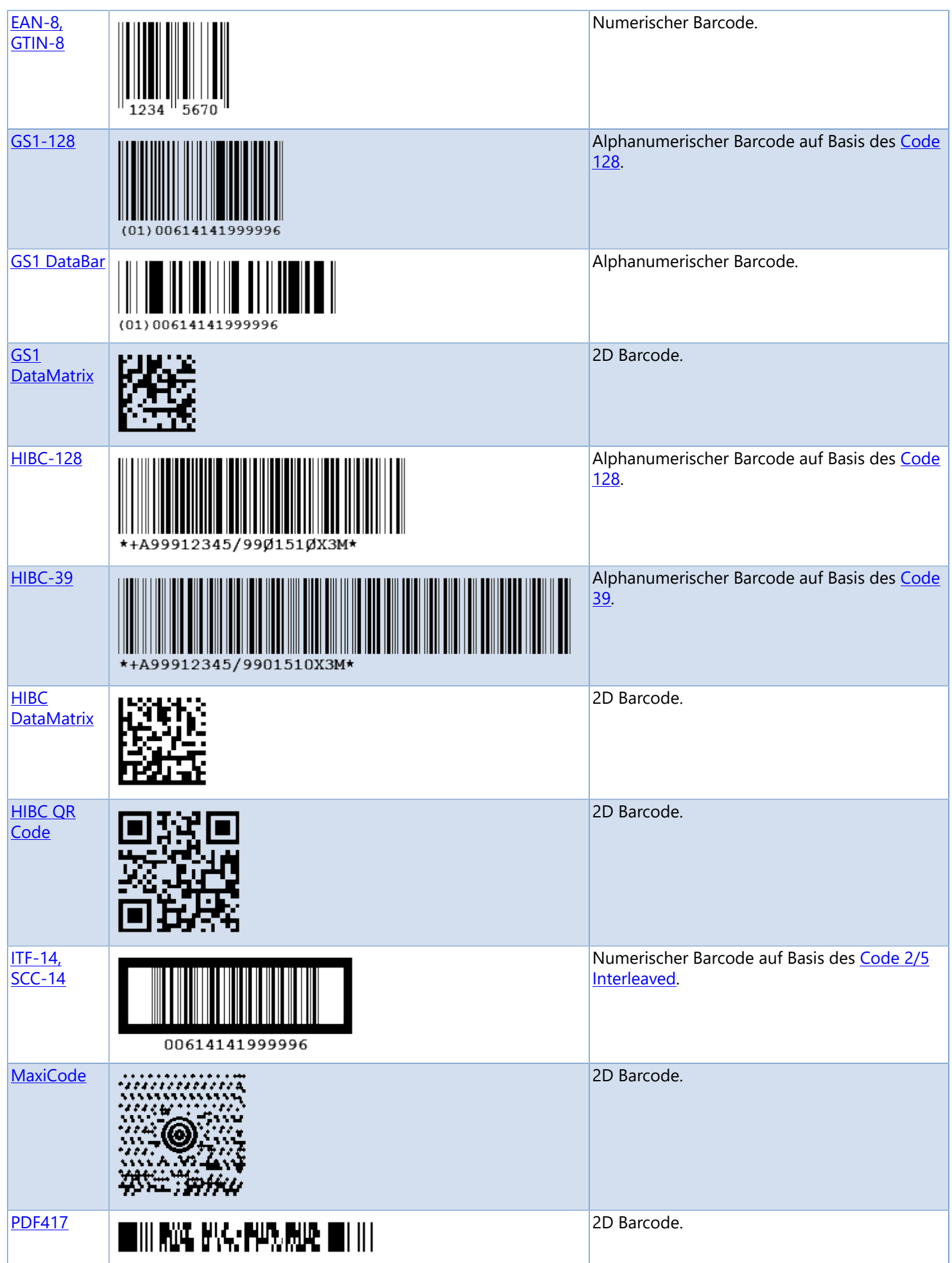

Copyright © Carl Valentin GmbH 156

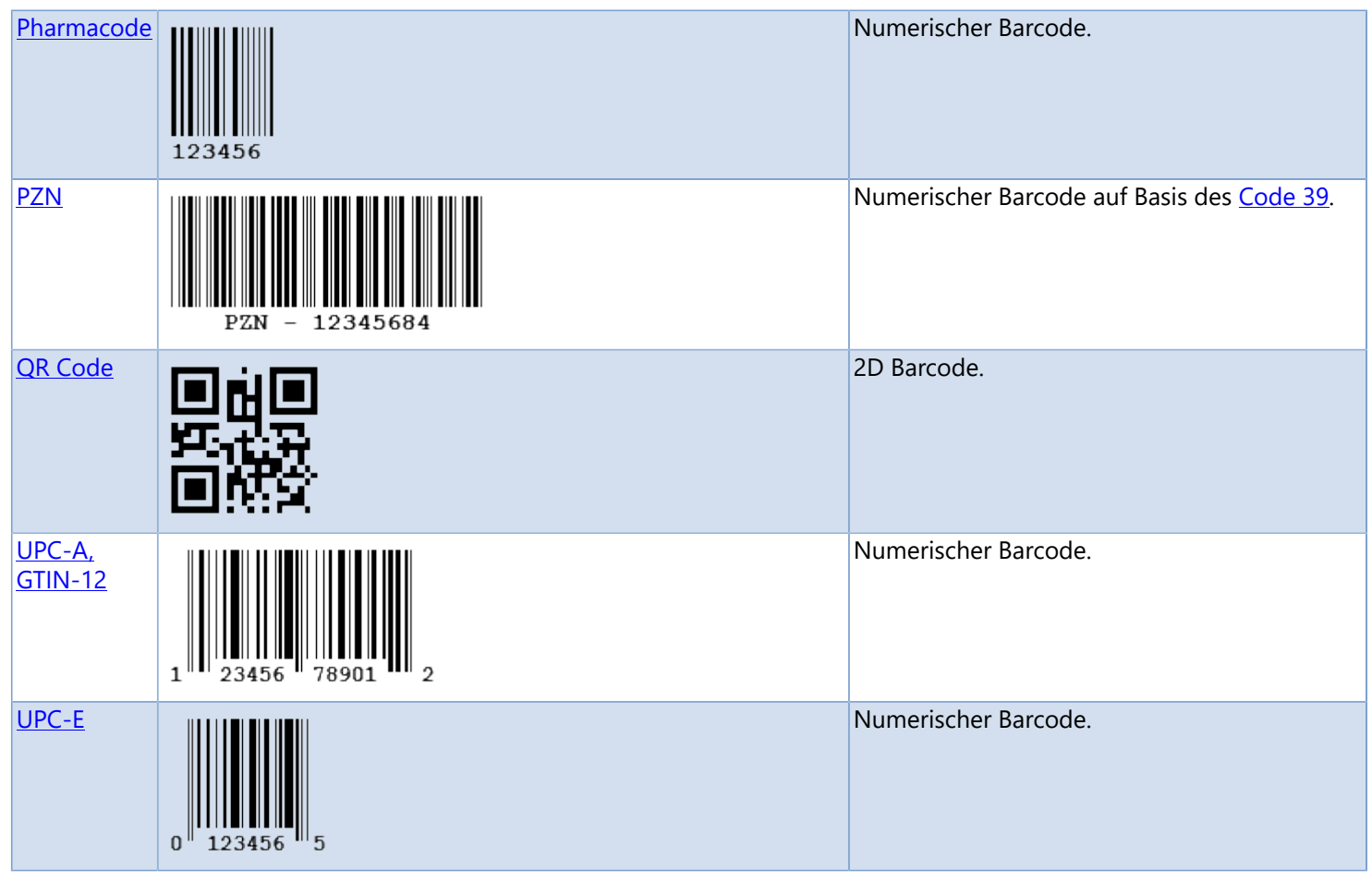

## **1D-Barcodes**

Lineare Barcodes bestehen aus einer Zeile und kodieren die Informationen in Form von Strichen.

## **Unterstützte Barcodes**

- [Codabar](#page-158-0)
- $\textcolor{red}{\bigtriangledown}$  [Code 128](#page-159-0)
	- [Code 128 \(Subset A\)](#page-160-0)
	- [Code 128 \(Subset B\)](#page-161-0)
- [Code 2/5 Industrial](#page-162-0)
- [Code 2/5 Interleaved](#page-163-0)
- $\sum$  [Code 39](#page-164-0)
- [Code 39 \(Full ASCII\)](#page-165-0)
- $\textcolor{red}{\bigtriangleup}$  [Code 93](#page-166-0)
- [Code 93 \(Full ASCII\)](#page-167-0)
- [Deutsche Post Identcode](#page-168-0)
- [Deutsche Post Leitcode](#page-169-0)
- $\sum$  [EAN-13](#page-170-0)
	- $\angle$  [EAN-13 + 2 Digits](#page-171-0)
	- $\sum$  [EAN-13 + 5 Digits](#page-172-0)
- $\sum$  [EAN-8](#page-173-0)
- $\sum$  [GTIN-8](#page-173-0)
- $\sum$  [GTIN-12](#page-177-0)
- [GTIN-13](#page-170-0)
- $\sum \text{IF-14}$
- > [Pharmacode](#page-175-0)
- $\sum$  [PZN](#page-176-0)
- $\sum$  [SCC-14](#page-174-0)
- > [UPC-A](#page-177-0)
- **DPC-E**

# **Codabar**

<span id="page-158-0"></span>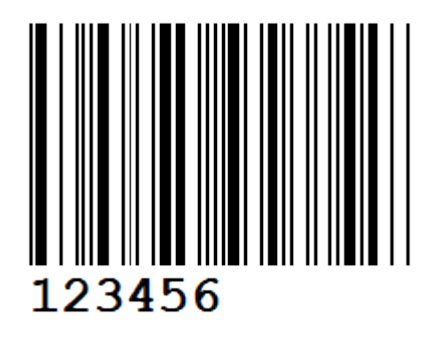

Der **Codabar** wird hauptsächlich in Bibliotheken, in der Fotobranche und medizinischen Bereichen (Blutbanken) verwendet. Der **Codabar** ist ein universeller, numerischer Barcode der zusätzlich zu den Ziffern 0-9 noch 6 Sonderzeichen enthält. Die Anzahl der darstellbaren Zeichen ist vom Code nicht vorgegeben.

Zusätzlich sind vier verschiedene Start-/Stoppzeichen (A-D) definiert, d.h. jeder Code muss mit A, B, C oder D beginnen und enden. Die Start-/Stoppzeichen dürfen jedoch im Barcode selbst nicht verwendet werden.

Jedes Zeichen des Codes besteht aus elf Modulen, vier Striche und drei Lücken. Eine vierte Lücke ist immer schmal.

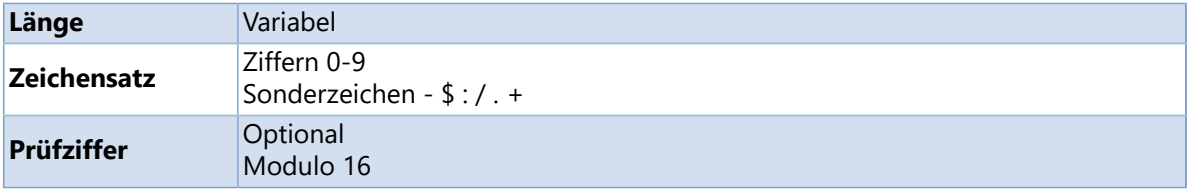

# **Code 128**

<span id="page-159-0"></span>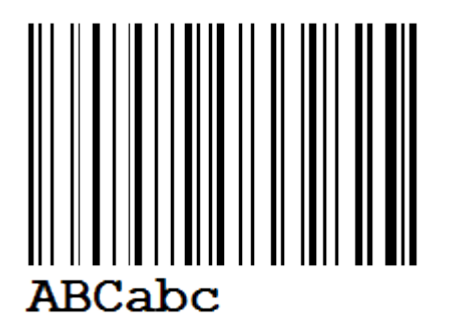

Der **Code 128** ist ein universeller, alphanumerischer Barcode der hauptsächlich im Speditions-/Transportgewerbe, auf Ausweisen und in der Lagerhaltung/ Distribution eingesetzt wird.

Der **Code 128** kann alle 128 ASCII Zeichen darstellen. Die Verwendung der Prüfziffer ist für den **Code 128** vorgeschrieben. Durch die Nutzung vier verschiedener Breiten für Striche und Balken ist die Informationsdichte sehr hoch.

Der Aufbau eines **Code 128** Barcodesymbols besteht aus einem Startzeichen, Nutzdaten, Prüfziffer und dem Stoppzeichen. Vor dem Startzeichen und hinter dem Stoppzeichen muss eine Ruhezone mit einer Breite von mindestens 10 Modulen definiert sein.

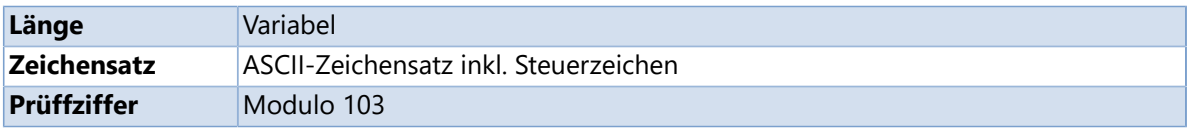

- [Code 128 \(Zeichensatz A\)](#page-160-0)
- [Code 128 \(Zeichensatz B\)](#page-161-0)
- [GS1-128](#page-195-0)

# **Code 128 (Zeichensatz A)**

<span id="page-160-0"></span>**ABCDEF** 

Sonderfall des [Code 128](#page-159-0).

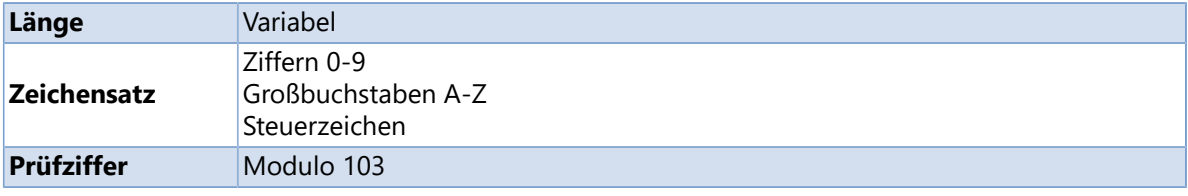

- $\searrow$  [Code 128](#page-159-0)
- [Code 128 \(Zeichensatz B\)](#page-161-0)

# **Code 128 (Zeichensatz B)**

<span id="page-161-0"></span>**ABCabc** 

Sonderfall des [Code 128](#page-159-0).

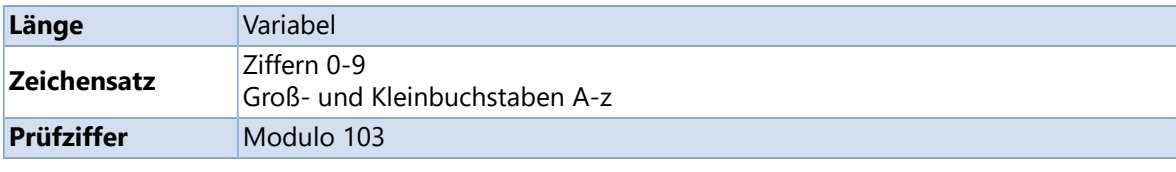

- $\bigcirc$  [Code 128](#page-159-0)
- [Code 128 \(Zeichensatz A\)](#page-160-0)

# **Code 2/5 Industrial**

<span id="page-162-0"></span>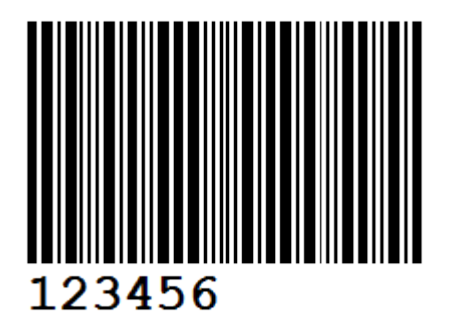

Der **Code 2/5 Industrial** ist ein numerischer Barcode der die Ziffern 0-9 beinhaltet. Der Code wird hauptsächlich in der Industrie und vor allem in der Transport-/Lagertechnik angewandt. Die Verwendung der Prüfziffer ist nicht vorgeschrieben.

Da die Informationsdichte des Codes gering ist und sein Platzverbrauch sehr hoch ist wird er heutzutage kaum noch verwendet.

Der Barcode hat seinen Namen weil jede Ziffer in 5 Strichen kodiert ist, davon zwei breite Striche und drei schmale. Die Lücken zwischen den Strichen enthalten keinerlei Informationen.

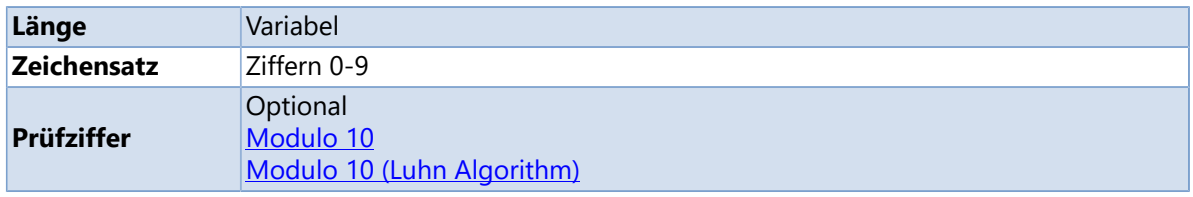

### **Siehe auch**

[Code 2/5 Interleaved](#page-163-0)

# **Code 2/5 Interleaved**

<span id="page-163-0"></span>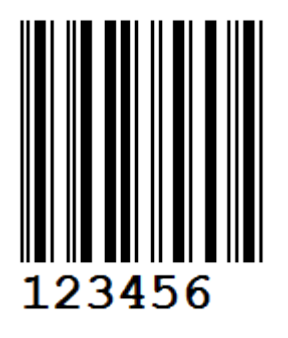

Der **Code 2/5 Interleaved** ist eine Variante des [Code 2/5 Industrial,](#page-162-0) mit dem Unterschied, dass eine Ziffer an ungerader Position (mit Strichen dargestellt), mit einer Ziffer an gerader Position (mit Lücken dargestellt), verschachtelt wird. Dadurch ergibt sich eine höhere Informationsdichte.

Zur Darstellung einer ungeraden Anzahl von Ziffern muss eine Null vorangestellt oder eine Prüfziffer angehängt werden.

Der Code wird hauptsächlich in der Industrie, vor allem im Logistikbereich eingesetzt.

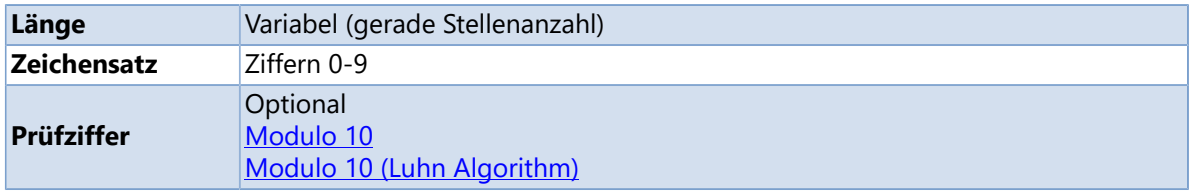

#### **Siehe auch**

[Code 2/5 Industrial](#page-162-0)

# **Code 39**

<span id="page-164-0"></span>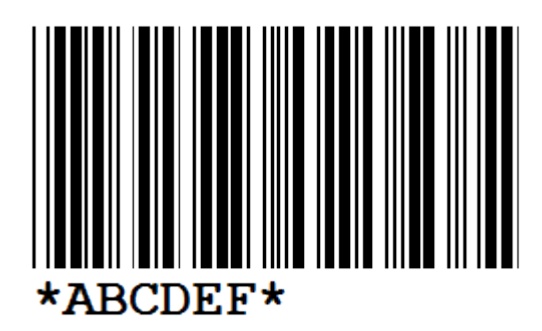

Der **Code 39** ist ein alphanumerischer Barcode der hauptsächlich bei Paketdiensten, in der Elektronik- und Chemieindustrie, im Gesundheitssektor und bei Speditionen eingesetzt wird. Jedes Zeichen des Codes besteht aus neun Modulen, fünf Striche und vier Lücken. Drei von den Elementen sind breit und sechs schmal. Dadurch ist eine Selbstprüfung des Barcodes möglich.

Der **Code 39** dominierte früher die Anwendungen die einen alphanumerischen Barcode zur Kodierung forderten. Aufgrund seiner niedrigen Informationsdichte und der geringen Zeichensatzauswahl wird er aktuell häufig durch den [Code 128](#page-159-0) ersetzt.

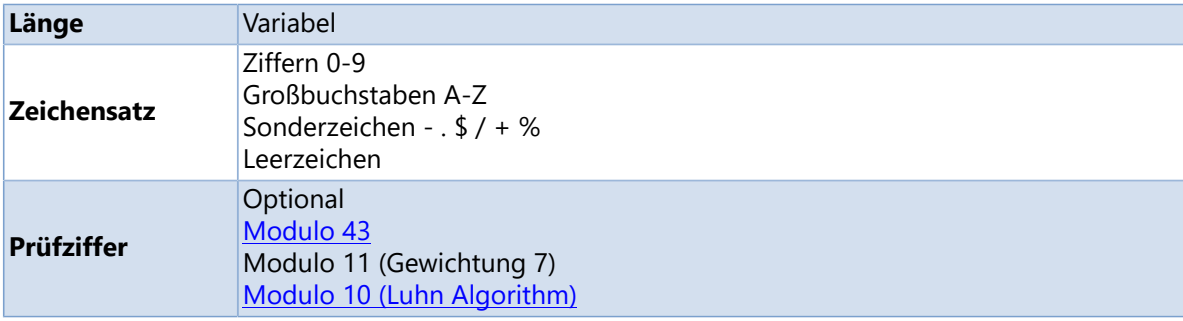

## **Siehe auch**

[Code 39 Extended](#page-165-0)

# **Code 39 Extended**

<span id="page-165-0"></span>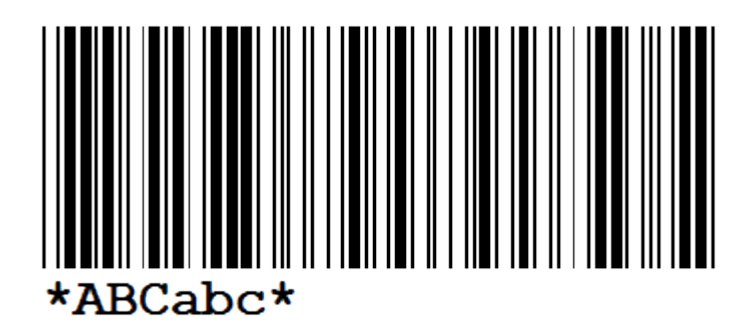

Der **Code 39 Extended** ermöglicht die Verarbeitung des kompletten ASCII-Zeichensatzes mit dem Zeichensatz des [Code 39.](#page-164-0)

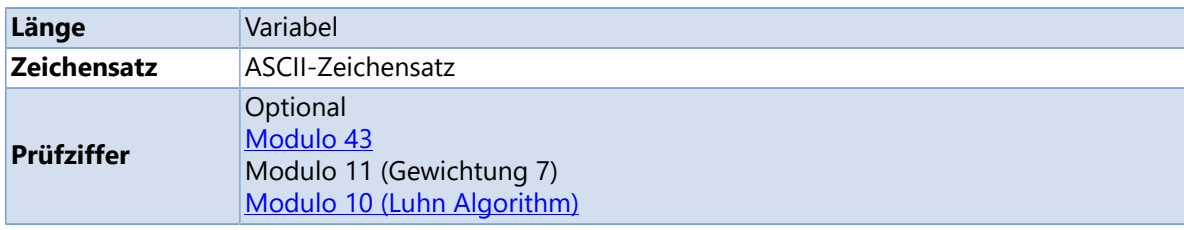

## **Siehe auch**

 $\bigcirc$  [Code 39](#page-164-0)

# **Code 93**

<span id="page-166-0"></span>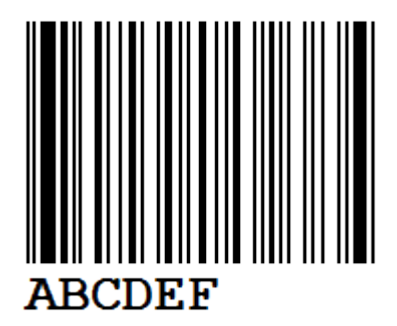

**Code 93** ist ein universeller, alphanumerischer Code und wurde aus dem [Code 39](#page-164-0) weiterentwickelt.

Durch die Nutzung von diversen Strich- und Lückenbreiten hat er eine höhere Informationsdichte.

Jedes Zeichen besteht aus neun Modulen, drei Strichen und drei Lücken.

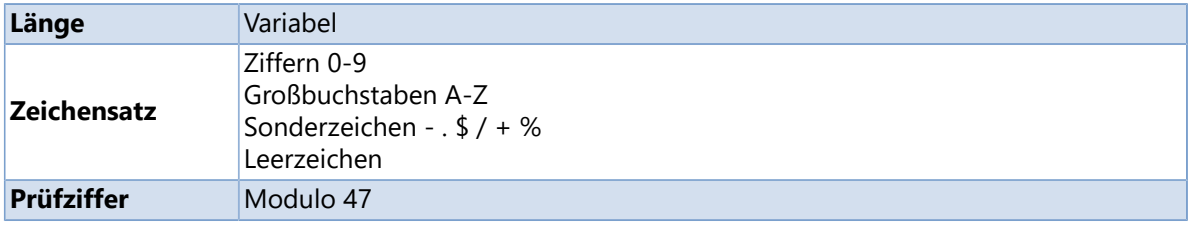

## **Siehe auch**

[Code 93 Extended](#page-167-0)

## **Code 93 Extended**

## <span id="page-167-0"></span>*B* Hinweis

Dieser Barcode wird grafisch übertragen.

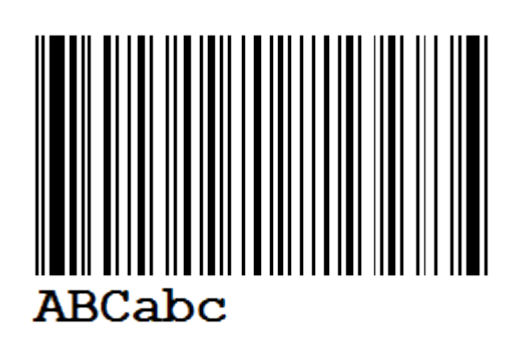

Der **Code 93 Extended** ermöglicht die Verarbeitung des kompletten ASCII-Zeichensatzes mit dem Zeichensatz des [Code 93.](#page-166-0)

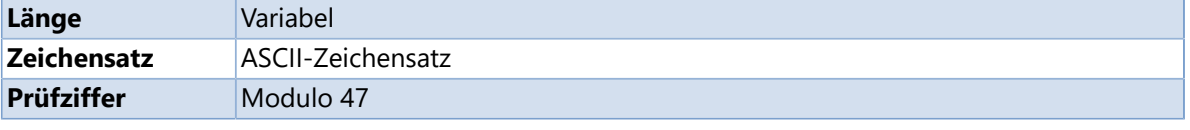

#### **Siehe auch**

 $\bigcirc$  [Code 93](#page-166-0)

# <span id="page-168-0"></span>567.890

# **Deutsche Post Identcode**

Der **Identcode** wird von der Deutschen Post AG (DHL) verwendet und dient der automatischen Verteilung der Frachtsendung in den Postzentren. Der Identcode ist eine Anwendung des [Code 2/5 Interleaved,](#page-163-0) jedoch mit einer anders berechneten Prüfziffer und einer abweichenden Formatierung der Klarschriftzeile.

Der **Identcode** dient zur eindeutigen Kennzeichnung eines Postpakets mit dessen Hilfe der Lauf eines Postpakets von der Annahme bis hin zur Auslieferung (Track & Trace) verfolgt werden kann.

Folgende Informationen sind im **Identcode** verschlüsselt:

- **Stelle 1-2:** Abgangsfrachtpostzentrum
- **Stelle 3-5:** Kundenkennung
- **Stelle 6-11:** Einlieferungsnummer
- **Stelle 12:** Prüfziffer

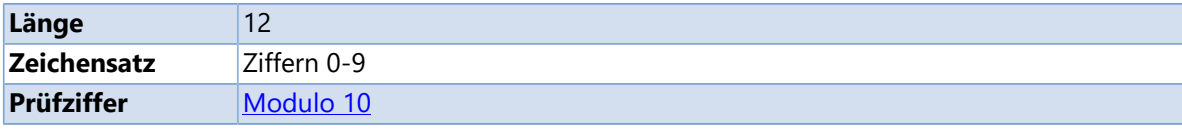

### **Siehe auch**

[Deutsche Post Leitcode](#page-169-0)

<span id="page-169-0"></span>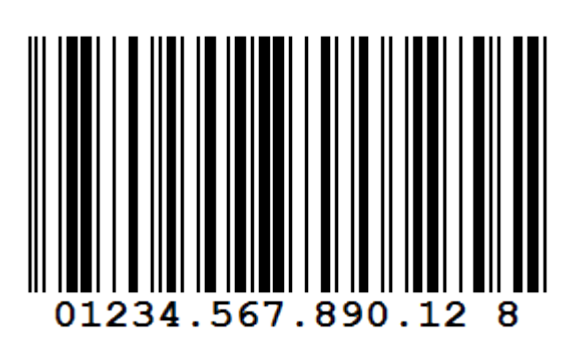

## **Deutsche Post Leitcode**

Der **Leitcode** wird von der Deutschen Post AG (DHL) verwendet und dient der automatischen Verteilung der Frachtsendung in den Postzentren. Der Leitcode ist eine Anwendung des [Code 2/5](#page-163-0) [Interleaved](#page-163-0), jedoch mit einer anders berechneten Prüfziffer und einer abweichenden Formatierung der Klarschriftzeile.

Folgende Informationen sind im **Leitcode** verschlüsselt:

- **Stelle 1-5:** Postleitzahl
- **Stelle 6-8:** Straßenkennzahl
- **Stelle 9-11:** Hausnummer
- **Stelle 12-13:** Produktcode
- **Stelle 14:** Prüfziffer

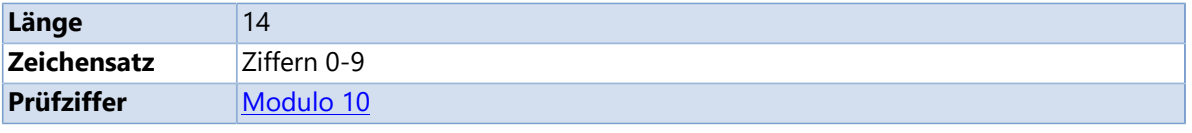

### **Siehe auch**

[Deutsche Post Identcode](#page-168-0)

<span id="page-170-0"></span>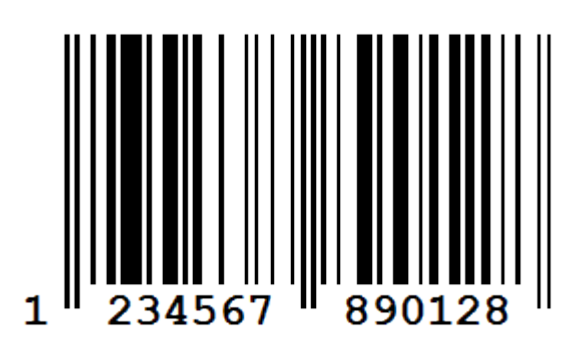

## **EAN-13, GTIN-13**

Der **EAN Barcode** wird hauptsächlich zur international eindeutigen Kennzeichnung von Produkten im Einzelhandel verwendet. Die Verpackungen der Erzeugnisse sind mit der [GTIN - Globale](#page-211-0) [Artikelidentnummer](#page-211-0) (engl. Global Trade Item Number, ehemals EAN - European Article Number) bedruckt.

Folgende Informationen sind im Code verschlüsselt, wobei die Stellen 7-9 die Basisnummer darstellen:

- **3 Stellen:** [GS1](http://www.gs1-germany.de/)-Länderpräfix (zum Beispiel 400 bis 440 für Deutschland, 760 bis 769 für die Schweiz und Liechtenstein, 900 bis 919 für Österreich)
- **4-6 Stellen:** Betriebsnummer
- **3-5 Stellen:** Artikelnummer (in Abhängigkeit von der Länge der Betriebsnummer)
- **1 Stelle:** Prüfziffer

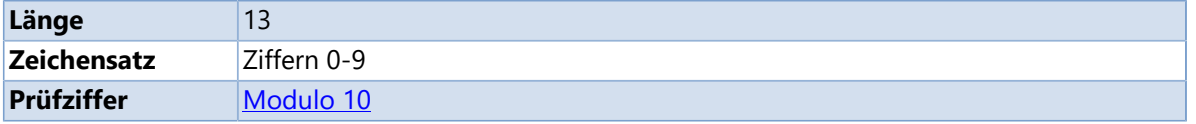

- $\angle$  [EAN-13 + 2 Stellen](#page-171-0)
- $\angle$  [EAN-13 + 5 Stellen](#page-172-0)
- [EAN-8, GTIN-8](#page-173-0)

## **EAN-13 + 2 Stellen**

<span id="page-171-0"></span>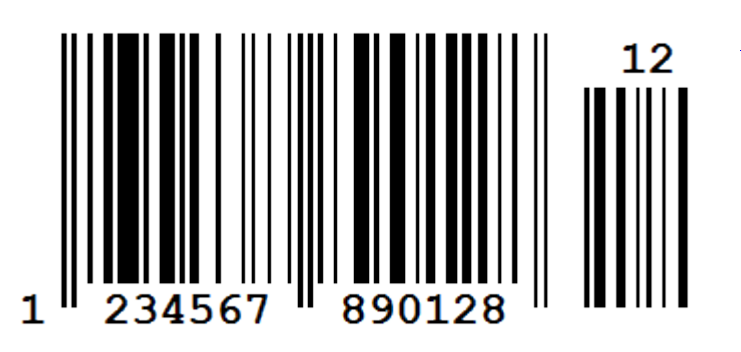

[EAN 13](#page-171-0) mit zwei zusätzlichen Nutzzeichen.

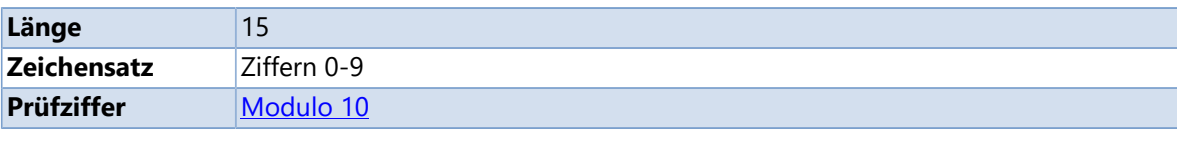

- **[EAN 13, GTIN-13](#page-170-0)**
- $\sum$  [EAN 13 + 5 Stellen](#page-172-0)

## **EAN-13 + 5 Stellen**

<span id="page-172-0"></span>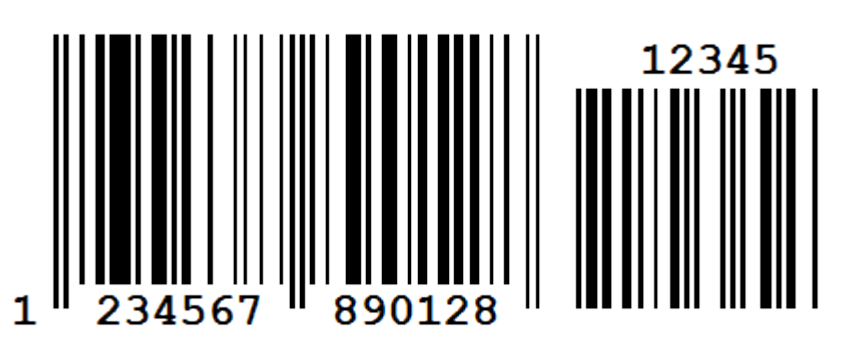

[EAN 13](#page-170-0) mit fünf zusätzlichen Nutzzeichen.

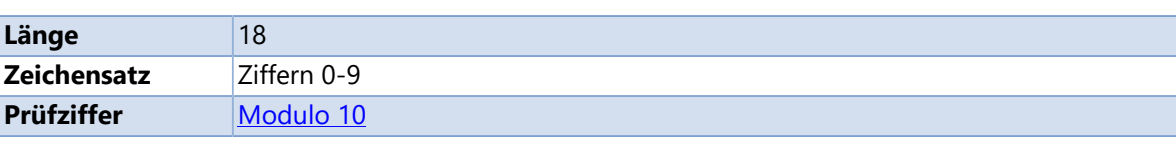

- **[EAN 13, GTIN-13](#page-170-0)**
- $\sum$  [EAN 13 + 2 Stellen](#page-171-0)

## **EAN-8, GTIN-8**

<span id="page-173-0"></span>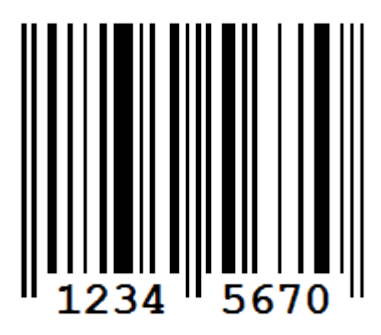

Der **EAN-8** stellt die einfachste und kürzeste Form des **EAN Barcodes** dar, da er auf 8 Stellen begrenzt ist. Er kommt dort zum Einsatz, wo nur wenig Platz für eine Warenauszeichnung zur Verfügung steht und ein **EAN-13** mehr als 25% des Platzes auf der entsprechenden Produktseite einnehmen würde.

Folgende Informationen sind im Code verschlüsselt:

- **3 Stellen:** [GS1-](http://www.gs1-germany.de/)Länderpräfix (zum Beispiel 400 bis 440 für Deutschland, 760 bis 769 für die Schweiz und Liechtenstein, 900 bis 919 für Österreich)
- **4 Stellen:** Artikelnummer (vom Hersteller vergeben)
- **1 Stelle:** Prüfziffer

Eine [GTIN-Kurznummer](#page-211-0) wird nur auf Antrag vergeben, da diese Nummern nur begrenzt verfügbar sind. Die mit einer 2 als Startziffer beginnenden **EAN-8 Barcodes** können innerhalb des eigenen Unternehmens frei verwendet werden, sind aber nicht weltweit eindeutig.

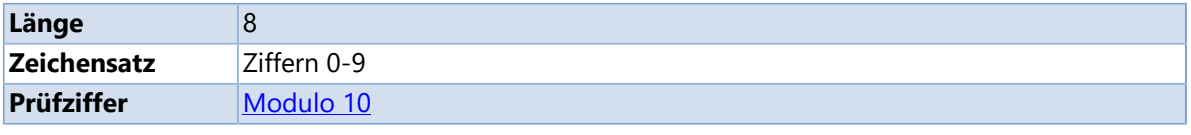

#### **Siehe auch**

[EAN-13, GTIN-13](#page-170-0)

# **ITF-14, SCC-14**

<span id="page-174-0"></span>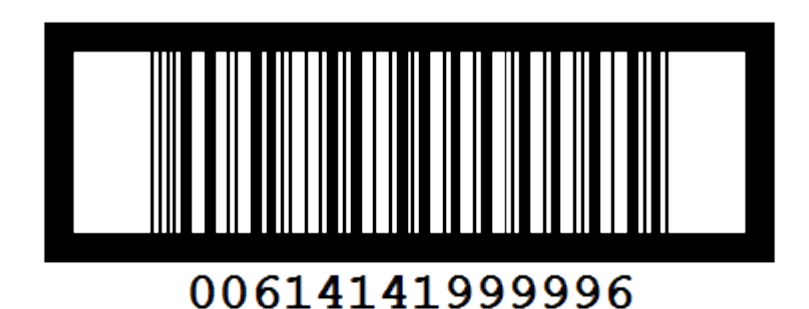

Mit dem **ITF-14** Barcode (auch **SCC-14** genannt) wird in der Regel der Shipping Container Code dargestellt. Dieser Code wird für die Kennzeichnung von Kartons oder Paletten verwendet, welche Produkte enthalten, die mit einem [EAN-13](#page-170-0) gekennzeichnet sind. Folgender Informationen sind im Code verschlüsselt:

- **1 Stelle:** Packungsart
- **12 Stellen:** Produktcode, i.d.R. die ersten 12 Ziffern des [EAN-13](#page-170-0)
- **1 Stelle:** Prüfziffer

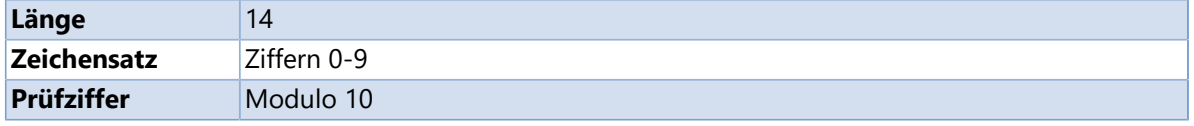

# **Pharmacode**

<span id="page-175-0"></span>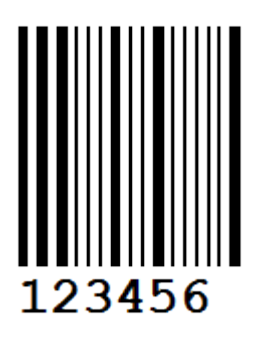

Der **Pharmacode** ist ein einfacher, numerischer Barcode der vom Unternehmen Laetus in Umlauf gebracht wurde. Er wird in der pharmazeutischen Industrie zur Packmittelkontrolle bzw. zur Steuerung von Verpackungsmaschinen verwendet.

Der **Pharmacode** der sowohl auf der Verpackung als auch auf dem Beipackzettel angebracht ist, sorgt dafür dass der richtige Beipackzettel in die dazugehörige Verpackung sortiert wird. Mit dem **Pharmacode** können nur Ganzzahlen von 3 bis 131070 kodiert werden.

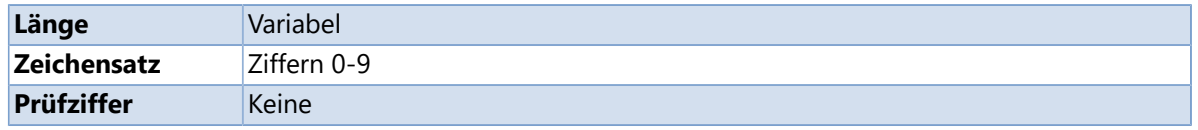

## **PZN**

<span id="page-176-0"></span>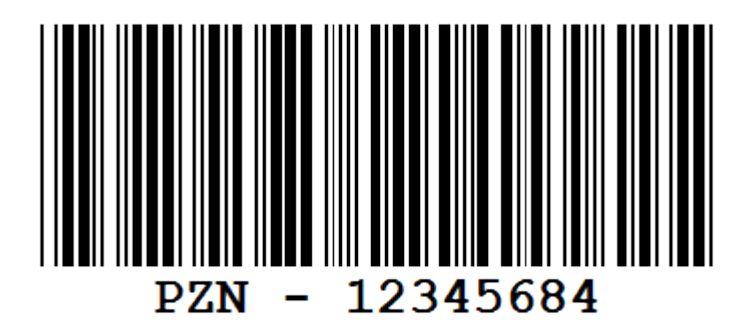

#### Die **Pharmazentralnummer (PZN)** ist

ein in Deutschland bundeseinheitlicher Identifikationsschlüssel für Arzneimittel, Hilfsmittel und andere Apothekenprodukte. Sie ist eine achtstellige Nummer (7 Ziffern + Prüfziffer) mit vorangestelltem Minus-Zeichen, die Arzneimittel nach Bezeichnung, Darreichungsform, Wirkstoffstärke und Packungsgröße eindeutig kennzeichnet. Sie wird im Klartext (Zahlen) mit vorangestelltem "PZN" und als Strichcode ([Code](#page-164-0) [39\)](#page-164-0) auf jede Arzneimittelpackung aufgedruckt, wobei die Zeichenfolge "PZN" nicht im Strichcode enthalten ist.

#### Die PZN wird zentral von der **Informationsstelle für** [Arzneispezialitäten \(IFA\)](http://www.ifaffm.de) vergeben.

Im November 2010 gab die IFA die Erweiterung der **PZN** bekannt. Zum 1. Januar 2013 wurde die **PZN** auf 8 Stellen erweitert. Die bisherigen 7-stelligen **PZNs** werden beibehalten und durch eine führende Null auf 8 Stellen erweitert. Neue **PZNs** werden so lange mit führender Null vergeben, bis der alte Nummernkreis erschöpft ist. Die letzte Stelle bildet weiterhin die Prüfziffer.

Nach dem 1. Januar 2020 dürfen nur noch nach den Regeln des **PZN-8** gekennzeichnete Packungen in Verkehr gebracht werden.

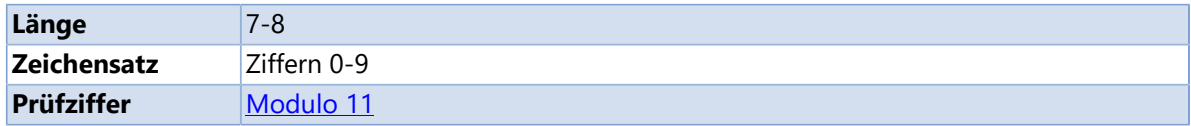

<span id="page-177-0"></span>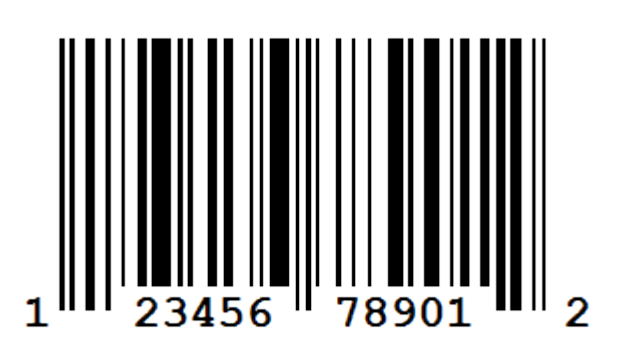

# **UPC-A, GTIN-12**

Der **UPC-A** Code wird in den USA und Kanada zur Kennzeichnung von im Groß- und Einzelhandel angebotenen Gebrauchs- und Verbrauchsgüter verwendet.

Die [EAN-13](#page-170-0) ist kompatibel zum **UPC-A**, kodiert aber ein Zeichen mehr. Stellt man dem **UPC-A** eine führende Null voran, kann die Zahlenkette als gültige 13-stellige EAN benutzt werden.

Folgende Informationen sind im Code verschlüsselt:

- **1 Stelle:** Systemkennzeichen
- **5 Stellen:** Herstellernummer
- **5 Stellen:** Artikelnummer (vom Hersteller vergeben)
- **1 Stelle:** Prüfziffer

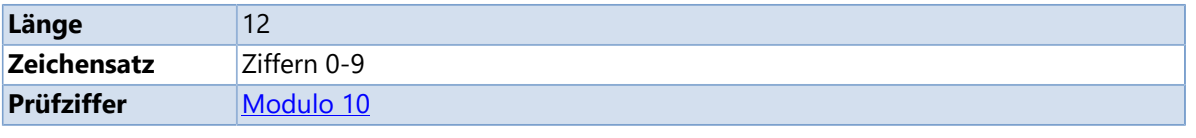

## **Siehe auch**

> <u>[UPC-E](#page-178-0)</u>

# **UPC-E**

<span id="page-178-0"></span>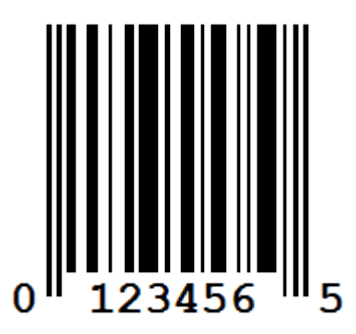

Der **UPC-E** Code ist eine komprimierte Version des [UPC-A](#page-177-0) und wird überall dort eingesetzt, wo nur geringer Platz zur Verfügung steht. Durch die Methode der Nullunterdrückung kann eine 12-stellige UPC-A Nummer in eine 6-stellige **UPC-E** umgewandelt werden. Bei der Rückkonvertierung erfolgt eine Wiederauffüllung der Nullen und es entsteht somit wieder eine 12-stellige Komplettnummer.

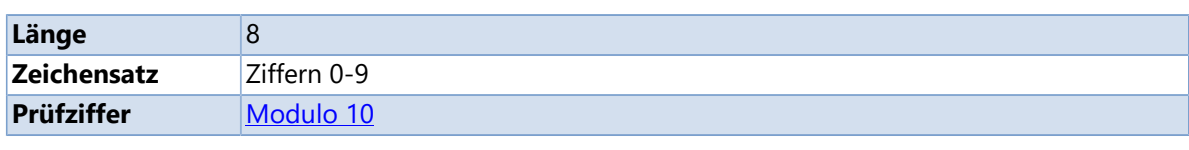

### **Siehe auch**

> [UPC-A](#page-177-0)

## **2D-Barcodes**

2D Barcodes kodieren die Informationen meistens in der Fläche, wobei die Informationen dann nicht in Form von Strichen, sondern in Form von (weißen und schwarzen) Punkten dargestellt werden. Es wird zwischen gestapelten Barcodes, Matrix-Codes, Punktcodes und einigen weiteren Sonderformen unterschieden.

#### **Unterstützte Barcodes**

- **[Aztec Code](#page-180-0)**
- **[Aztec Runes](#page-181-0)**
- [Codablock F](#page-182-0)
- > [DataMatrix](#page-183-0)
- [MaxiCode](#page-188-0)
- > [PDF417](#page-191-0)
- **QR** Code
# **Aztec Code**

<span id="page-180-0"></span>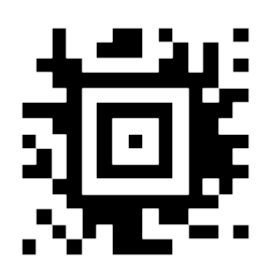

Der **Aztec Code** ist ein 2D Matrix-Code in dessen Mittelpunkt sich das Suchelement befindet das aus mehreren auf einem Raster angeordneten quadratischen Modulen besteht. Der **Aztec Code** wird hauptsächlich im Transportwesen wie z.B. für Online Tickets der Deutschen Bahn verwendet.

Es können sehr kleine (ab 12 Zeichen) und große Datenmengen (bis 3067 alphanumerische Zeichen oder 3832 numerische Zeichen) kodiert werden.

Der **Aztec Code** besteht aus drei festen und zwei variablen Bestandteilen. Die festen Bestandteile sind: das zentrale Erkennungsmuster (Finder Pattern), das Ausrichtungsmuster (Orientation Patterns) und das Referenzraster (Reference Grid). Die Modusinformation (Mode Message) und die Datenschichten (Data Layers) sind die variablen Komponenten des Codes. Der **Aztec Code** ist einer der wenigen Barcodes der keine Ruhezone benötigt. Dank der Reed-Solomon Fehlerkorrektur ist die Rekonstruktion des Dateninhalts selbst dann noch möglich wenn der Code bis zu 25% bei großen und bis zu 40% bei kleinen Codes zerstört worden sind. Das sogennante Core Symbol des **Aztec Codes** enthält das zentrale Erkennungsmuster, das Ausrichtungsmuster und die Modusinformation.

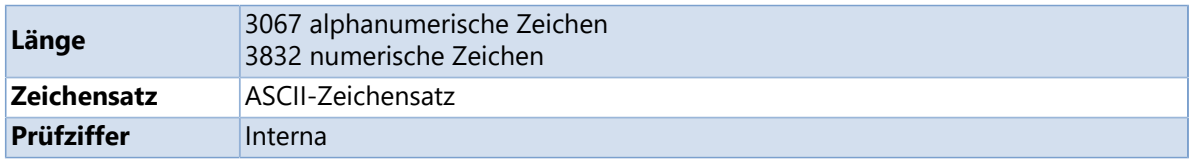

### **Siehe auch**

**[Aztec Runes](#page-181-0)** 

### **Aztec Runes**

<span id="page-181-0"></span>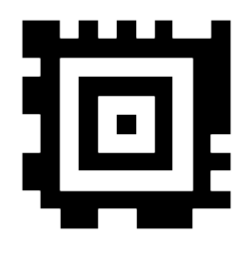

Aztec Runes sind eine spezielle Art von **Aztec Code-Symbolen**, die den Vorteil haben, dass sie sehr klein sind und sehr schnell gelesen werden können.

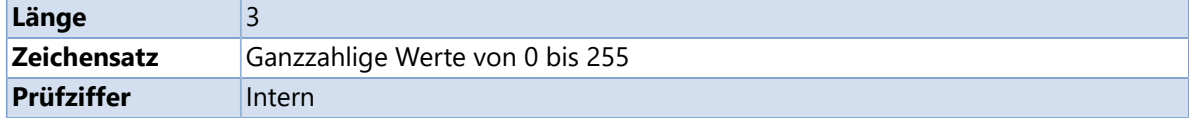

#### **Siehe auch**

**[Aztec Code](#page-180-0)** 

# **Codablock F**

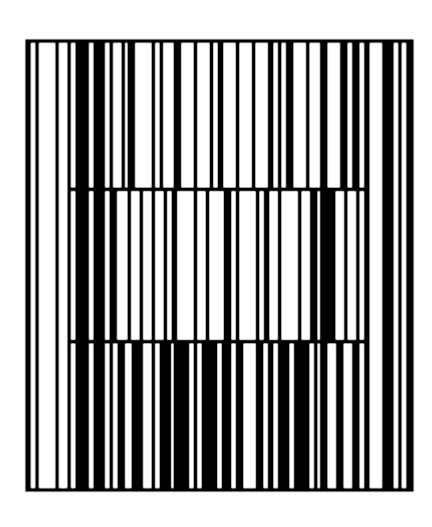

Der **Codablock F** ist ein 2D Barcode bei dem mehrere [Code 128](#page-159-0) übereinander gestapelt sind. Der Code wird hauptsächlich im Gesundheitswesen eingesetzt. Mit dem **Codablock F** lassen sich 2 bis 44 Codezeilen darstellen. In jeder Zeile können vier bis 62 Zeichen codiert werden.

Das Prinzip des Codablock Barcodes arbeitet wie der Zeilenumbruch eines Texteditors. Ist eine Zeile voll, dann wird in die nächste Zeile umgebrochen, wobei zu jeder Zeile eine Zeilennummer kodiert und dem fertigen Block die Anzahl der Zeilen eingefügt wird. Somit enthält jede Zeile einen Indikator zur Orientierung für die Lesegeräte und der gesamte Code zwei Prüfzeichen um den Inhalt der Gesamtnachricht sicherzustellen.

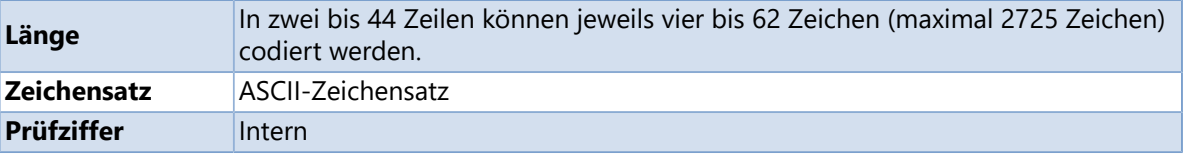

# **DataMatrix**

<span id="page-183-0"></span>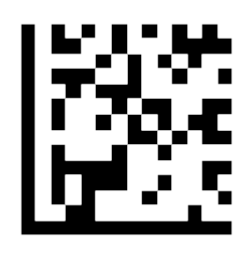

Der **DataMatrix** Code ist einer der bekanntesten 2D Barcodes. Mit dem **DataMatrix** Code können sehr viele Daten auf kleine Flächen kodiert werden. Aus diesem Grund wird er häufig für dauerhafte Direktbeschriftungen mittels Laser in der Produktion (Leiterplatten), mit Nadelprägung im Automobilbau, bei Analysegeräten und Instrumenten (Chemie, Medizin), aber auch zunehmend als gedrucktes Codebild im Dokumentenhandling (Tickets, DV-Freimachung beim Postversand) verwendet.

Der Code besteht aus quadratischen Modulen die innerhalb eines Erkennungsmuster (finder pattern) angeordnet sind. Die Module bestehen aus hellen und dunklen Zellen (schwarz = aktiv ->binär 1 / weiß = inaktiv -> binär 0) die aneinander anschließen.

Das Erkennungsmuster als Umfang des **DataMatrix** Codes hat die Breite eines Moduls und besteht an den linken und unteren Seiten aus zwei Linien, die nur dunkle Module enthalten. Die Linien an den rechten und oberen Seiten des Symbols werden abwechselnd aus dunklen und hellen Modulen dargestellt. Eine Ruhezone mit der Breite eines Moduls umgibt den Barcode. Die einheitliche [Symbolgröße](#page-184-0) und der feste Symbolabstand machen das Lesen und Dekodieren des Codes sehr sicher. Der **DataMatrix** wird aus den folgenden vier Komponenten gebildet:

- **Nutzdaten:** Suchelemente und Taktzellen umrahmen diesen Bereich der die redundande Daten für die Datensicherheit enthält.
- **Feste Begrenzungslinie (finder pattern):** Abgrenzung die für die Aufrichtung und Entzerrung des Codes verwendet wird, um jeden Lesewinkel zu ermöglichen.
- **Offene Grenzlinie (alternating pattern):** Gegenüberliegende Ecke der 'festen Begrenzungslinie'. Diese Linien befinden sich oben und auf der rechten Seite und bestehen aus weißen und schwarzen Punkten (offene Linien).
- **Ruhezone:** Bereich um den Code herum der keine Informationen oder Muster enthält. Dieser muss mindestens so breit sein, wie eine Spalte/Zeile bzw. der Punkt des Codes.

Zur Erstellung des **DataMatrix** wird die Reed-Solomon-Fehlerkorrektur ECC 200 verwendet. Mit dieser Fehlerkorrektur bleibt ein **DataMatrix** auch dann noch lesbar wenn bis zu 25% des Codes überdeckt oder zerstört sind.

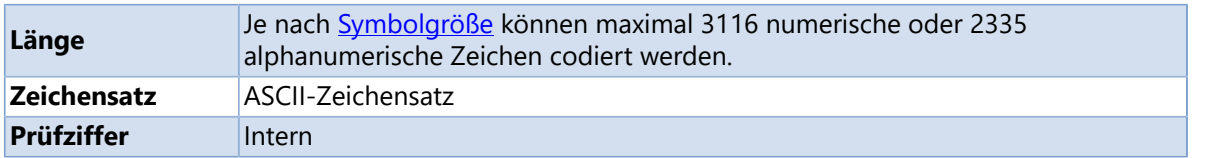

- **[Symbolgrößen](#page-184-0)**
- [GS1 DataMatrix](#page-197-0)

# **Symbolgrößen**

<span id="page-184-0"></span>Wie viele Daten passen in einen **[DataMatrix](#page-183-0)** Code?

Ist als Symbolgröße **Automatisch** eingestellt wählt **Labelstar Office** die am besten geeignete Symbolgröße aus. Die Symbolgrößen 12x12 und 8x18 sowie 20x20 und 12x36 weisen jeweils die gleiche Anzahl von Ziffern/Zeichen auf. **Labelstar Office** wählt in diesem Fall immer die quadratische Variante (also 12x12 bzw. 20x20) aus.

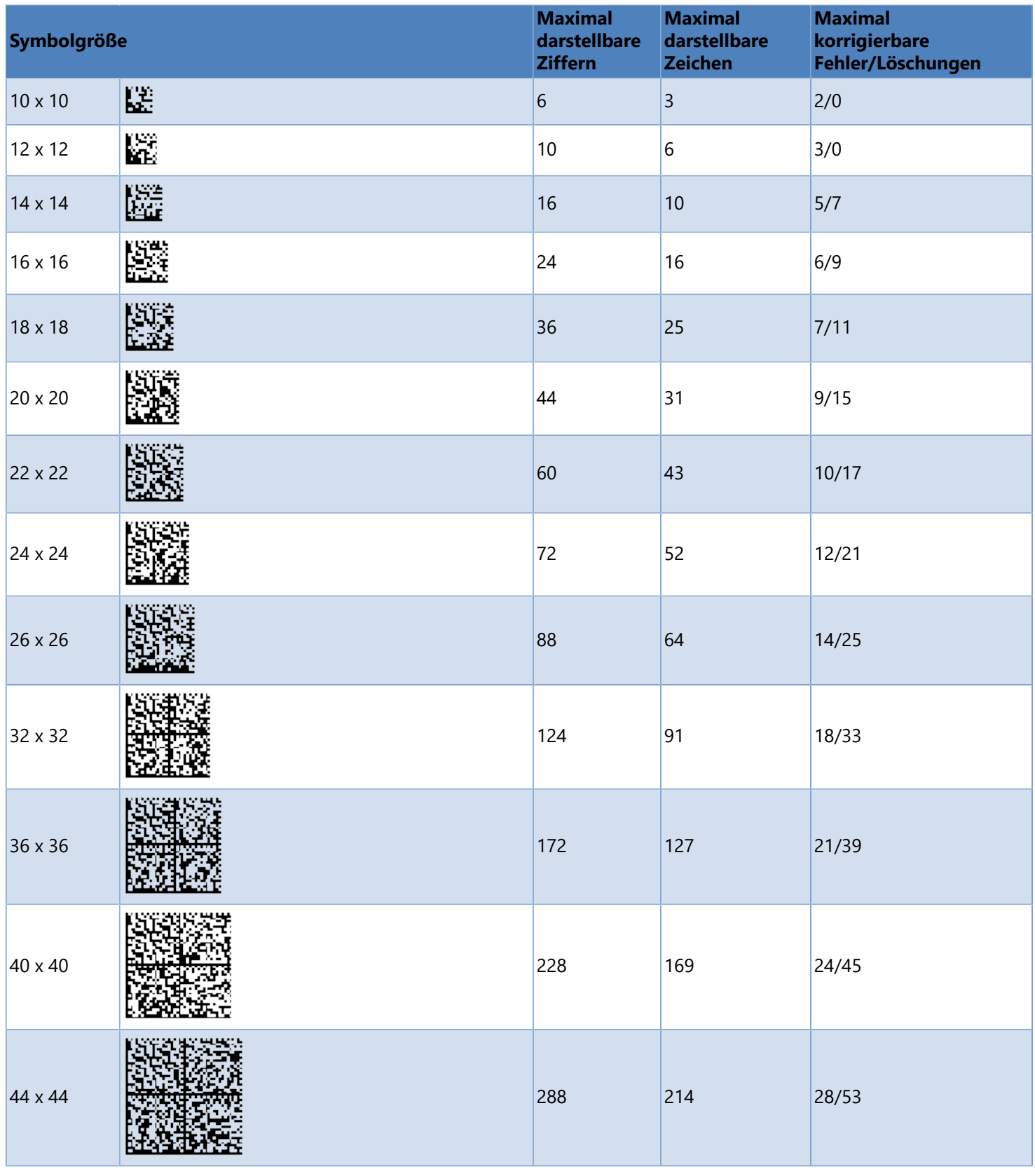

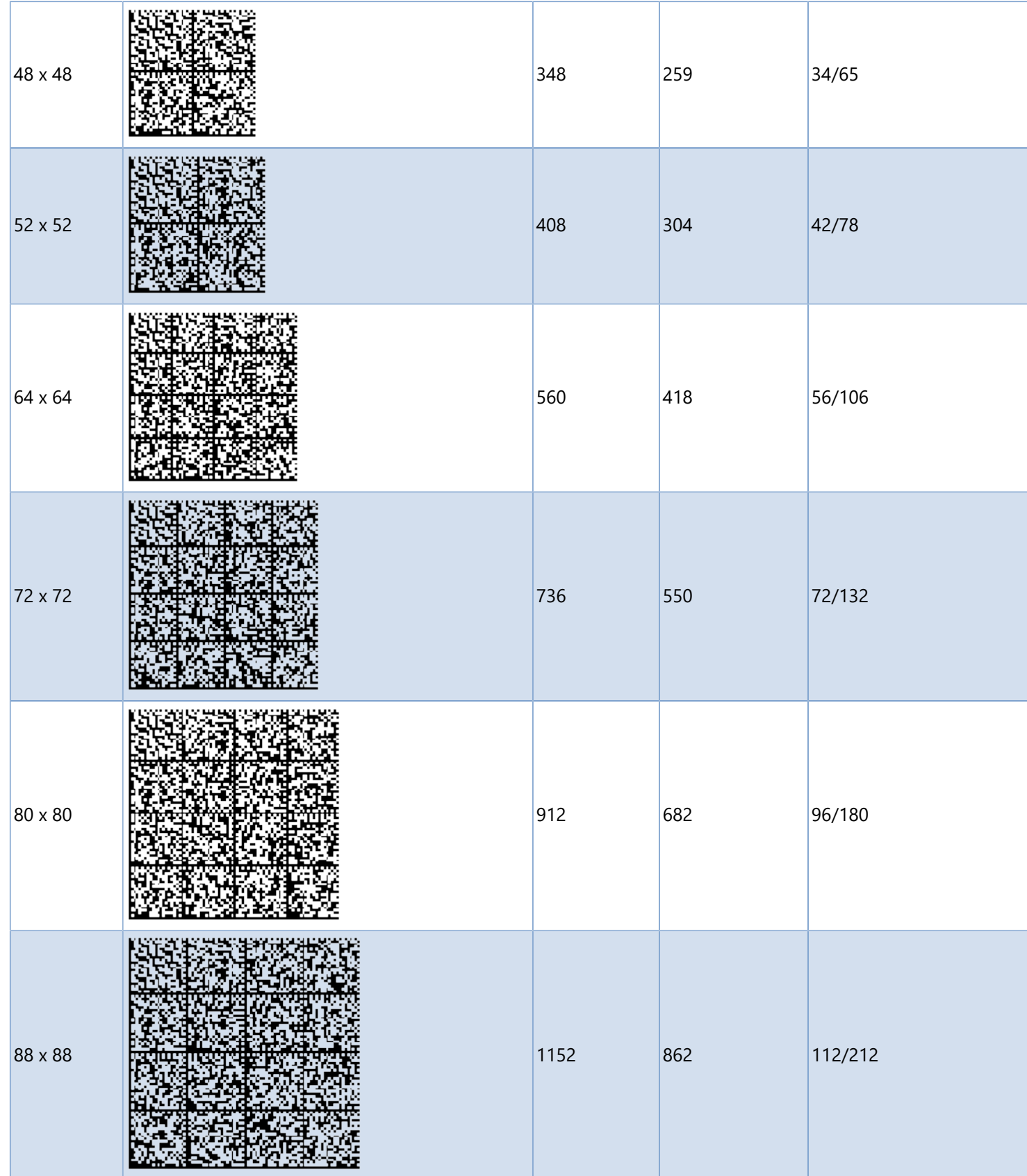

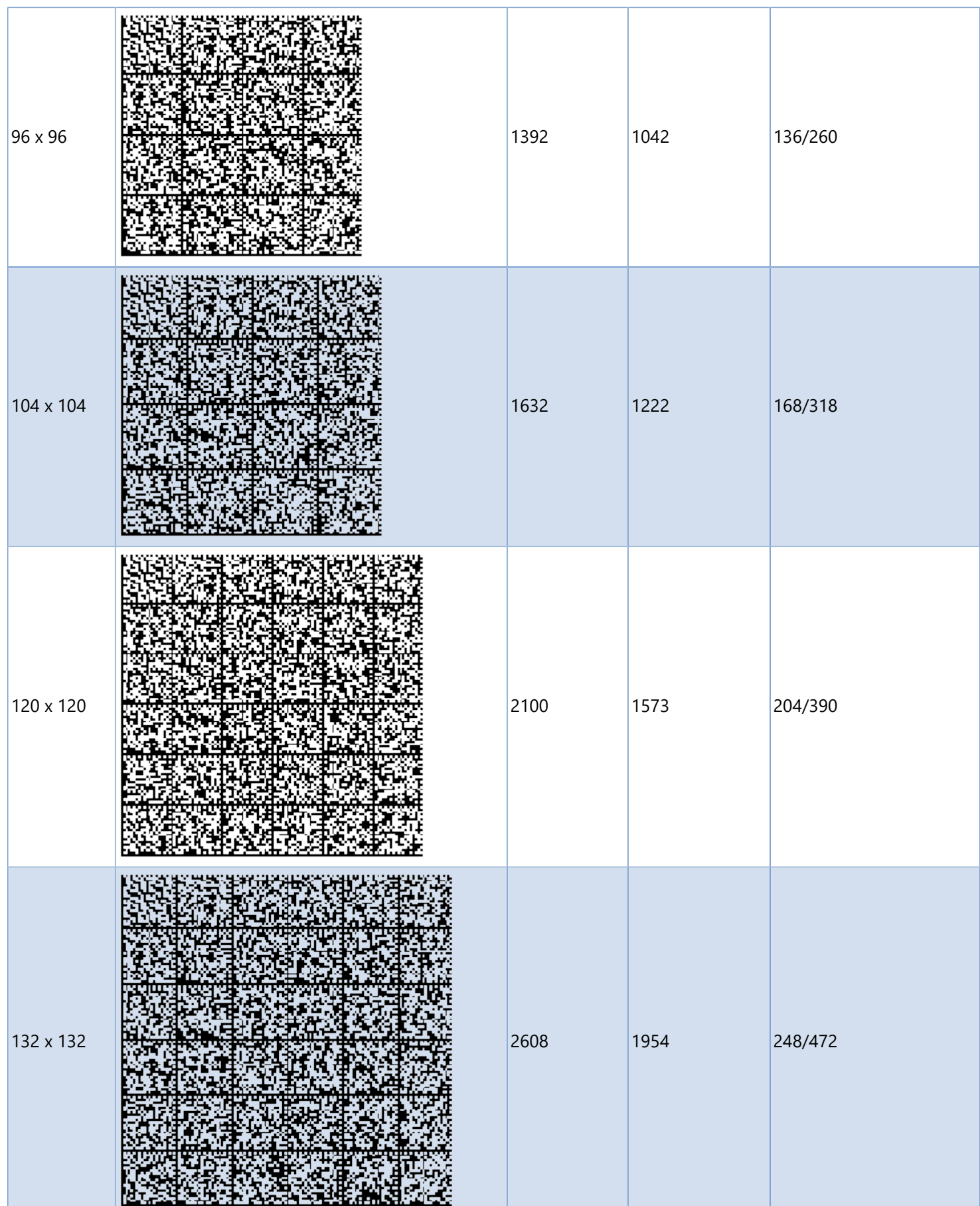

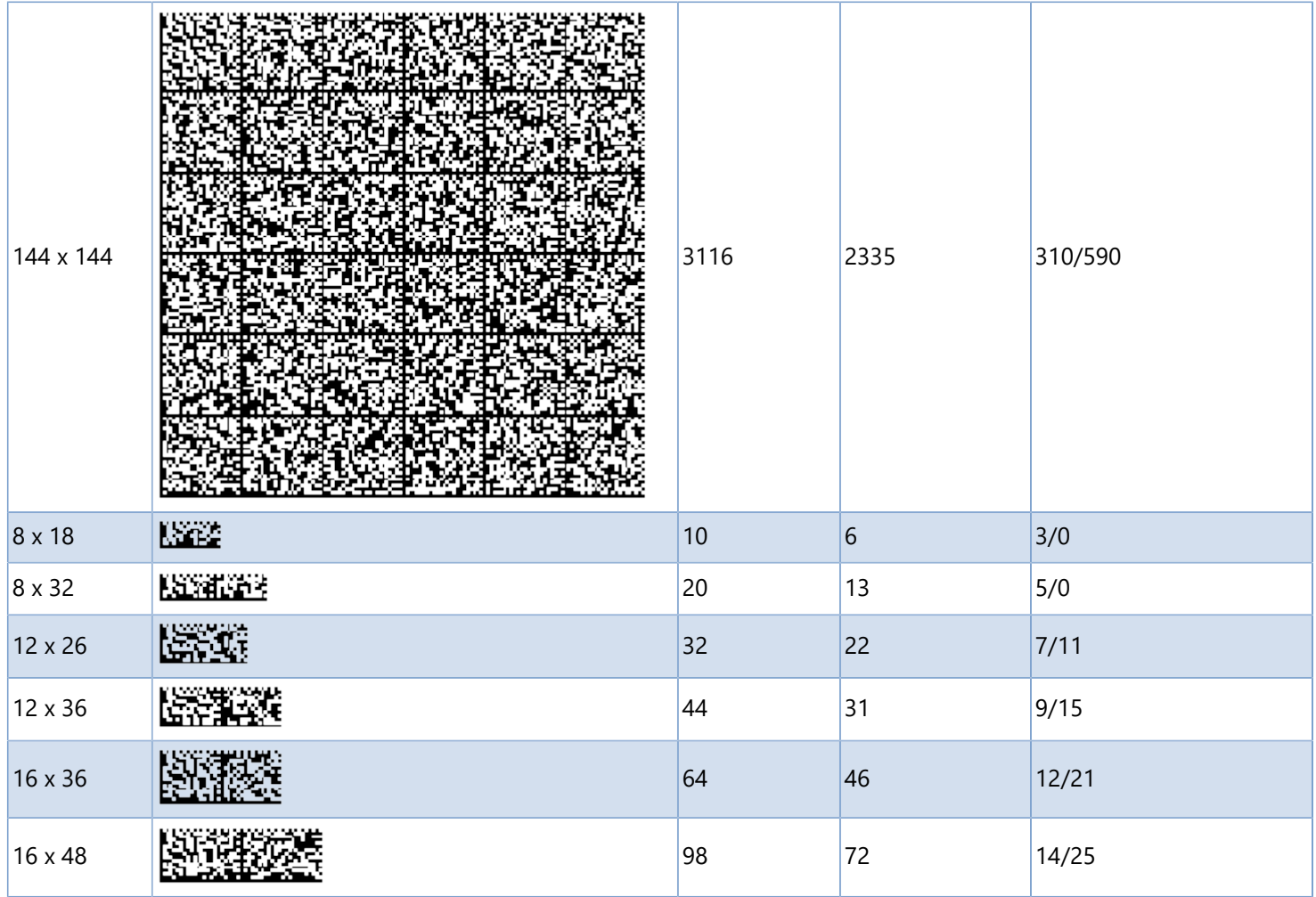

## **MaxiCode**

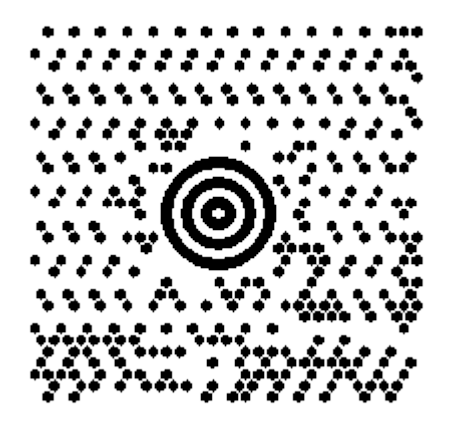

Der **MaxiCode** ist ein 2D Barcode mit einer fixen Größe von 25,4 mm x 25,4 mm (1 in. x 1 in.). In diese Fläche von 645 mm² (1 sq in.) können die Nutzdaten codiert werden. Aufgebaut ist der Code aus 884 sechseckigen Modulen die ein Erkennungsmuster (Finder Pattern) aufweisen.

Der **MaxiCode** wurde von der Firma UPS zur schnellen Identifikation, Verfolgung und Sortierung von Paketen entwickelt und enthält die UPS Kontrollnummer, Gewicht, Art der Sendung und Adresse.

Der Code ist leicht erkennbar am bullaugenförmigen Suchmuster in der Mitte des Symbols. Durch die Reed-Solomon-Fehlerkorrektur ist eine Rekonstruktion des 2D Barcodes noch möglich selbst wenn bis zu 25% des Codes zerstört worden sind.

**Labelstar Office** unterstützt folgende Modi:

- **Mode 2:** [Zustellernachricht](#page-189-0) mit einer numerischen Postleitzahl (US Carrier, maximal 9 Stellen)
- **Mode 3:** [Zustellernachricht](#page-189-0) mit einer alphanumerischen Postleitzahl, (International Carrier, maximal 6 Stellen)
- **Mode 4:** Standardnachricht

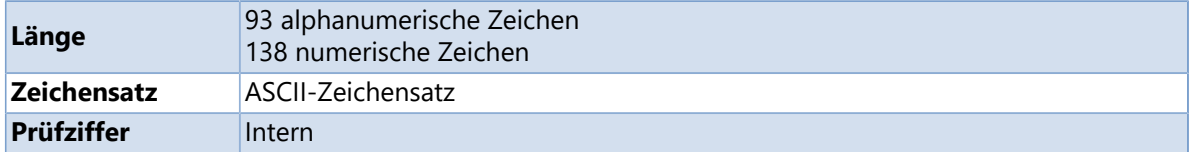

## **Zustellernachricht**

<span id="page-189-0"></span>UPS stellt spezifische Anforderungen an den Inhalt eines **MaxiCode** Symbols.

Das Nachrichtenformat, das UPS in **MaxiCode** Symbole benutzt entspricht dem ANSI MH10.8M-1993 Standard für Barcodes auf Ladeeinheiten und Transportpaketen. Diese Norm legt fest wie Paketinformationen kodiert werden müssen, so dass sie zuverlässig zwischen Organisationen ausgetauscht werden können. Das Aufzeichnungsformat wird üblicherweise als Zustellernachricht (Structured Carrier Message) bezeichnet.

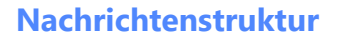

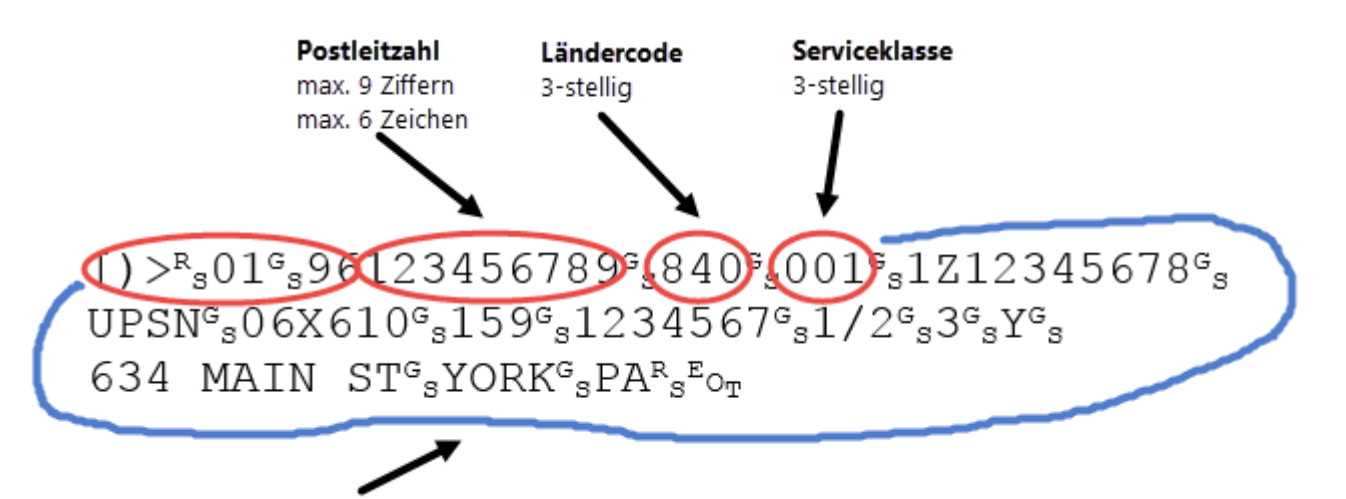

Sekundärdaten

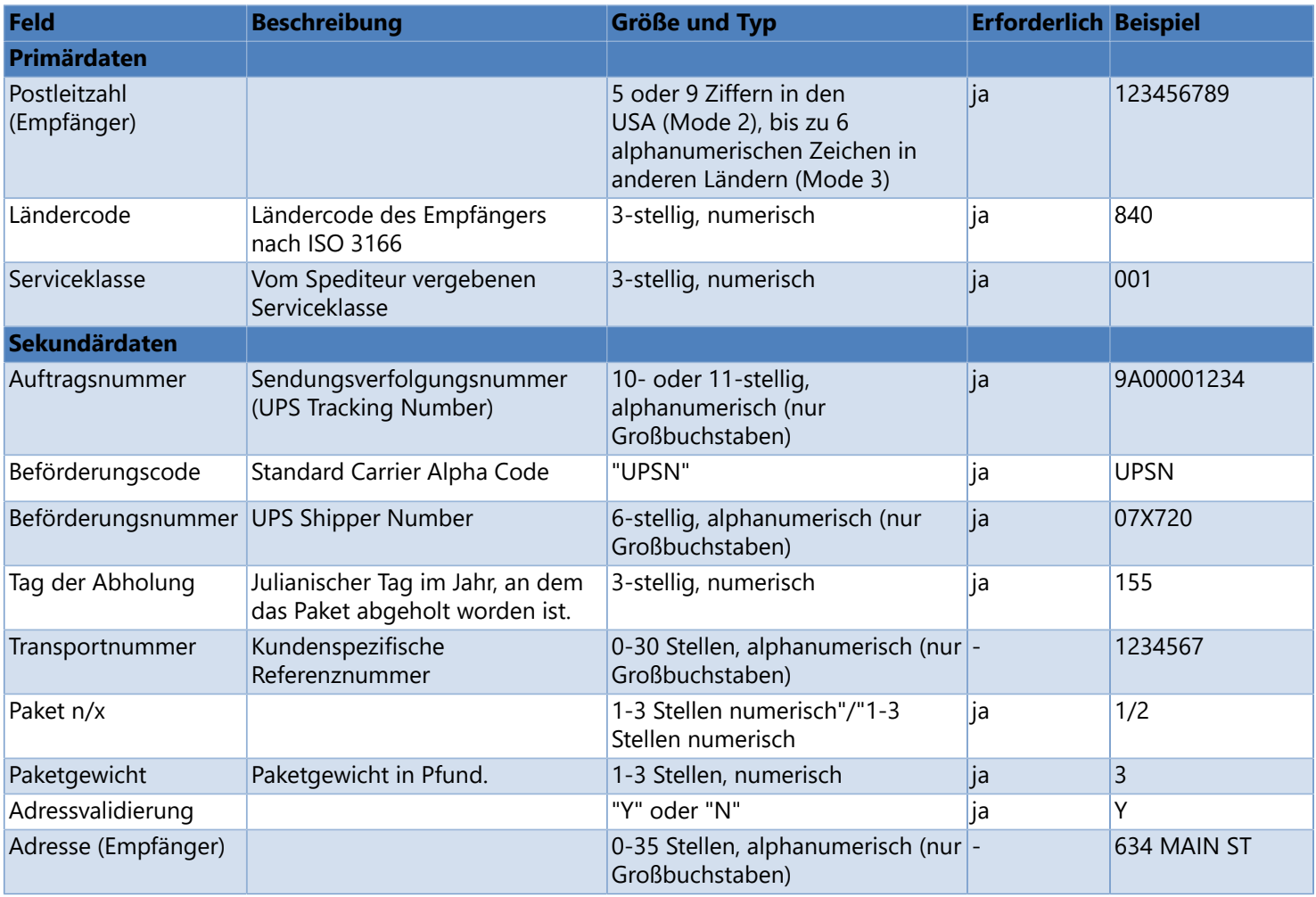

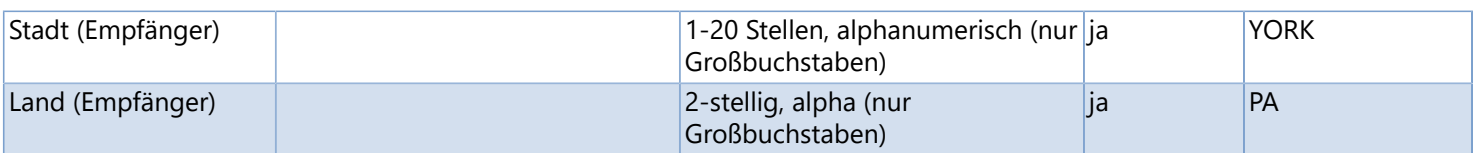

**Beispiel**

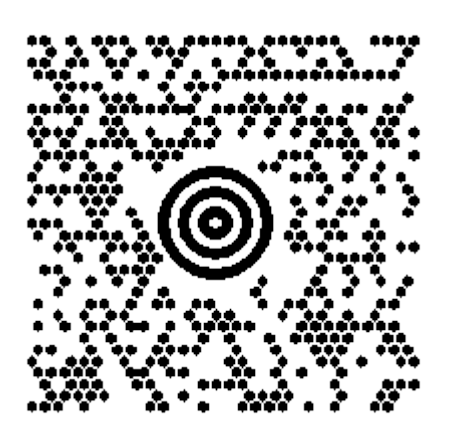

**will rock bitterfully.** 

WIII ROCK BIJC, PHIR, RUCK WIIII

## **PDF417**

Der **PDF417** ist ein 2D Barcode der aus mehreren aufeinandergestapelten Zeilen auf einem rechteckigen Feld basiert. Verwendet wird der **PDF417** hauptsächlich auf Ausweisen, von Speditionen, in der Automobilindustrie und in Verwaltungsbehörden, z.B. von der Agentur für Arbeit um Manipulationen an Fragebögen zu verhindern.

Das Barcodesymbol besteht aus 3 bis 90 Zeilen und 1 bis 30 Spalten. Jede Zeile enthält eine linke und rechte Ruehezone (Quiet Zone), ein Start-/Stoppzeichen (Start/Stop Patterns), einen linken und rechten Zeilenindikator und 1 bis 30 Symbolzeichen (Symbol Characters). Ein **PDF417** Symbol besteht aus Barcodedaten, Prüf- und Korrekturzeichen. Die verwendeten Zeichen werden in Codewörtern kodiert. Ein Codewort besteht aus 17 Modulen die jeweils aus 4 Strichen und 4 Lücken gebildet werden.

Die Fehlerkorrektur wird mit dem Reed-Solomon Algorithmus in 9 wählbaren Sicherheitsstufen (Error Correction Levels) erfasst. Bei eingestellter Sicherheitsstufe 0 kann ein Fehler erkannt aber nicht korrigiert werden, mit Sicherheitsstufen 1 bis 8 können Fehler auch korrigiert werden. Verwendung der Fehlerkorrektur:

- **ECL 2:** weniger als 41 Codewörter
- **ECL 3:** 41 bis 160 Codewörter
- **ECL 4:** 161 bis 320 Codewörter
- **ECL 5:** mehr als 320 Codewörter

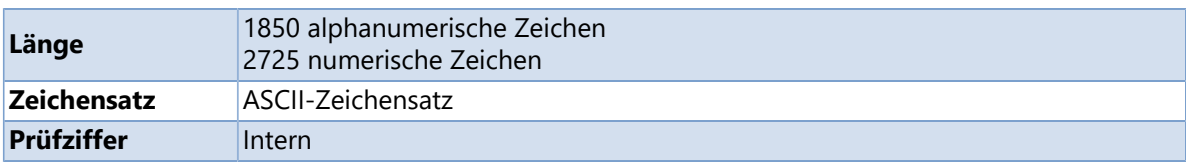

# **QR Code**

<span id="page-192-0"></span>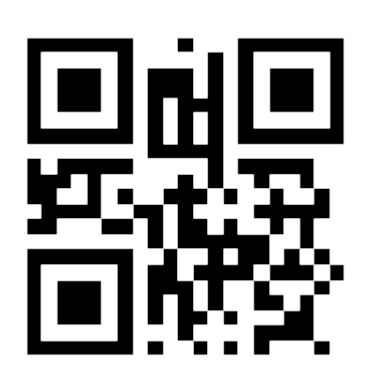

Der **QR Code** ist ein 2D Barcode aufgebaut aus quadratischen Modulen, angeordnet auf einem quadratischen Feld. Der **QR Code** wird verbreitet in Bereich mobiler Endgeräte (z.B. Tablet PCs, Smartphones) und in der Industrie eingesetzt.

Der **QR Code** erfordert eine Kamera und einen QR-Code Reader, um die kodierten Daten zu entschlüsseln. Die Kameras mit denen die meisten Mobiltelefone ausgestattet sind, erweitern den Einsatzbereich der **QR Codes**, insbesondere im Hinblick auf die ständig steigende Nutzung von Smartphones.

Der Code besteht aus mehreren Funktionsmustern (Function Patterns) und einem kodierten Bereich (Encoding Region). Zu den Function Patterns gehören drei Erkennungsmuster (Finder Patterns), die Synchronisationsmuster (Timing Patterns), die Ausrichtungsmuster (Alignment Patterns) und die Abstandhalter (Separators). Der kodierte Bereich enthält die eigentlichen Nutzdaten und Informationen über die Fehlerkorrektur, die Version und das Format des **QR Codes**. Der gesamte **QR Code** ist von einer Ruhezone (Quiet Zone) umgeben. Die Daten können in 40 Symbolgrößen kodiert werden. Die Symbolgrößen reichen von 21×21 bis zu 177×177 Modulen.

Mit **QR Codes** können Informationen auf eine Vielzahl von Medien und Produkten gebracht und die Nutzung von Smartphones wesentlich erweitert werden. Räumliche Einschränkungen sind mit dem **QR Code** vorbei. **QR Codes** stellen Anbietern eine große Anzahl von Optionen zur Erweiterung ihrer Media/Marketing Möglichkeiten zur Verfügung. Weitere Informationen finden Sie unter [Was kann ein QR Code alles](#page-193-0) [enthalten?](#page-193-0)

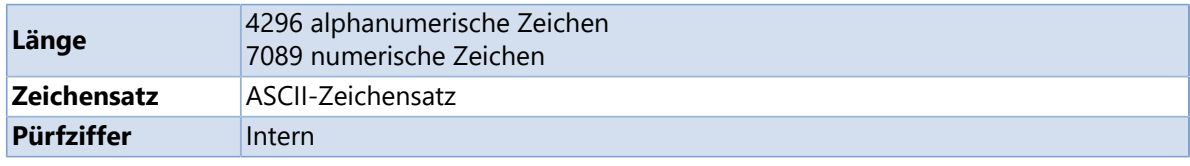

## **Was kann ein QR Code alles enthalten?**

<span id="page-193-0"></span>In einem [QR Codes](#page-192-0) kann man Informationen unterschiedlichster Art speichern.

Mit **Labelstar Office** können Codes mit folgenden Inhalten erzeugt werden:

- **Beliebiger Text**
- **Webseite/Weblink** Scannt man den Code wird der Nutzer ohne lästiges Eintippen der Adresse auf eine Internetseite weitergeleitet.
- **· Visitenkarte** Der Nutzer kann die Kontaktdaten mit einem "Klick" seiner Kontakliste hinzufügen.
- **Veranstaltung/Event** Zum Beispiel Firmenjubiläum, Tag der offenen Tür oder Produktvorstellung. Ähnlich wie bei den Kontaktdaten, kann die Veranstaltung mit einem "Klick" dem Handy-Kalender hinzugefügt werden.
- **Telefonnummer** Mit einer im [QR Code](#page-192-0) gespeicherten Telefonnummer lässt sich am Handy ein Anruf direkt ausführen sofern der Codeleser diese Aktion unterstützt.
- **E-Mail** Ein [QR Code](#page-192-0) kann eine komplette E-Mail inklusive Empfänger enthalten. Der Nutzer muss die E-Mail nicht schreiben, sondern versendet sie mit einem "Klick". Mögliche Anwendungen: die Anforderung von Infos oder die Teilnahme an Gewinnspielen.
- **SMS-Nachricht** Eine SMS schreiben, um an einer Aktion teilzunehmen, ist zu umständlich? Es genügt auch, den [QR Code](#page-192-0) zu scannen. Dann erscheint die SMS im Display und lässt sich versenden.
- **Geo-Daten** Ein [QR Code](#page-192-0) verarbeitet auch Geo-Daten. Damit lässt sich der Ort etwa in Google Maps anzeigen.
- **WLAN-Zugangsdaten**

### **GS1-Barcodes**

[GS1 \(Global Standard One\)](http://www.gs1-germany.de/) ist eine weltweite Organisation, die globale Standards zur Verbesserung von Wertschöpfungsketten gestaltet und umsetzt sowie weltweit für die Vergabe der [GTIN - Globalen Artikelidentnummer](#page-211-0) (engl. Global Trade Item Number) zuständig ist. Neben den eindeutigen Identifikationsnummern stellt das System auch noch zusätzliche Informationen wie Mindesthaltbarkeitsdaten, Seriennummern und Chargennummern zur Darstellung in Strichcodes zur Verfügung. Zur Zeit dienen Strichcodesymbole als Datenträger, die aber durch neuere Technologien, wie RFID-Transponder, ergänzt werden können. Zur Datenabgrenzung werden vordefinierte [Datenbezeichner](#page-198-0) verwendet.

#### **Unterstützte Barcodes**

- $\bigcup$  [GS1-128](#page-195-0)
- [GS1 DataBar](#page-196-0)
- [GS1 DataMatrix](#page-197-0)

## **GS1-128**

<span id="page-195-0"></span>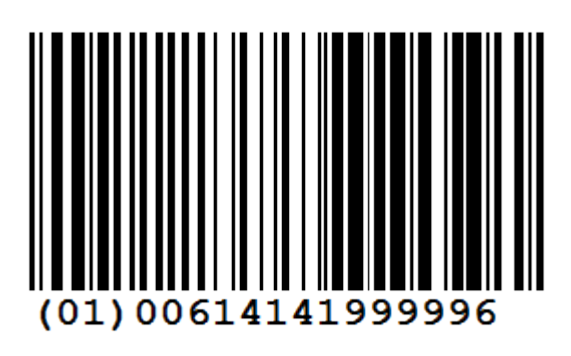

Der GS1-128 ist eine Sonderform des [Code 128](#page-159-0) und wird vor allem im Handel zur Waren- und Palettenauszeichung verwendet. Bis 2009 hieß der Standard UCC/EAN-128 und wurde unter anderem auch einfach EAN-128 genannt.

Die Länge des **GS1-128** ist variabel, sollte jedoch die maximale Länge von 165 mm nicht übersteigen. Es dürfen insgesamt maximal 48 Nutzzeichen inklusive der [Datenbezeichner](#page-198-0) und FNC1- Trennzeichen kodiert werden.

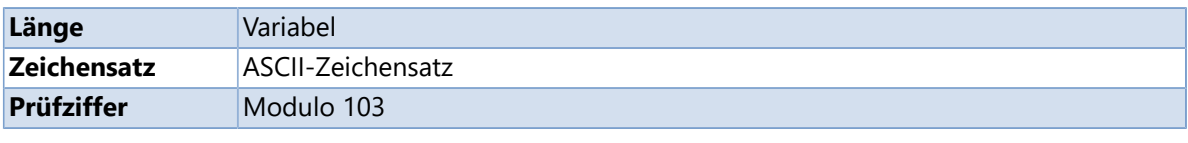

#### **Siehe auch**

 $\bigcirc$  [Code 128](#page-159-0)

## **GS1 DataBar**

<span id="page-196-0"></span>**GS1 DataBar** ist ein kleiner linearer Barcode, in dem Sie neben der [GTIN - Globale Artikelidentnummer](#page-211-0) Zusatzinformationen wie Gewicht oder Mindesthaltbarkeitsdatum auf kleinstem Raum verschlüsseln können. Der Strichcode ist lage- und richtungsunabhängig lesbar und daher für den Einsatz am **Point-of-Sale (PoS)** geeignet.

Der **GS1 DataBar** schließt Lücken, wo Artikel bislang nicht oder nur eingeschränkt gekennzeichnet werden konnten. Beispielsweise wird er genutzt, um gewichtsvariable Waren wie Obst oder Käse zu kennzeichnen. Er ist jedoch auch für Frischeprodukte allgemein oder Gutscheine geeignet.

Seit 2010 wird der **GS1 DataBar** auf Basis bilateraler Absprachen zwischen Handel und Lieferanten am Point-of-Sale angewendet. Bis spätestens 2014 sollen jedoch alle Kassensysteme in der Lage sein, den **GS1 DataBar** zu scannen.

Die Leistungsfähigkeit des **GS1 DataBar** ist enorm vielseitig, da es sich um eine Strichcodefamilie handelt. **GS1 DataBar Expanded** oder **GS1 DataBar Expanded Stacked** verschlüsseln beispielsweise bis zu 74 numerische und 41 alphanumerische Zeichen. Vier der insgesamt sieben Ausprägungen sind richtungs- und lageunabhängig lesbar und daher ab 2010 für den Point-of-Sale zugelassen.

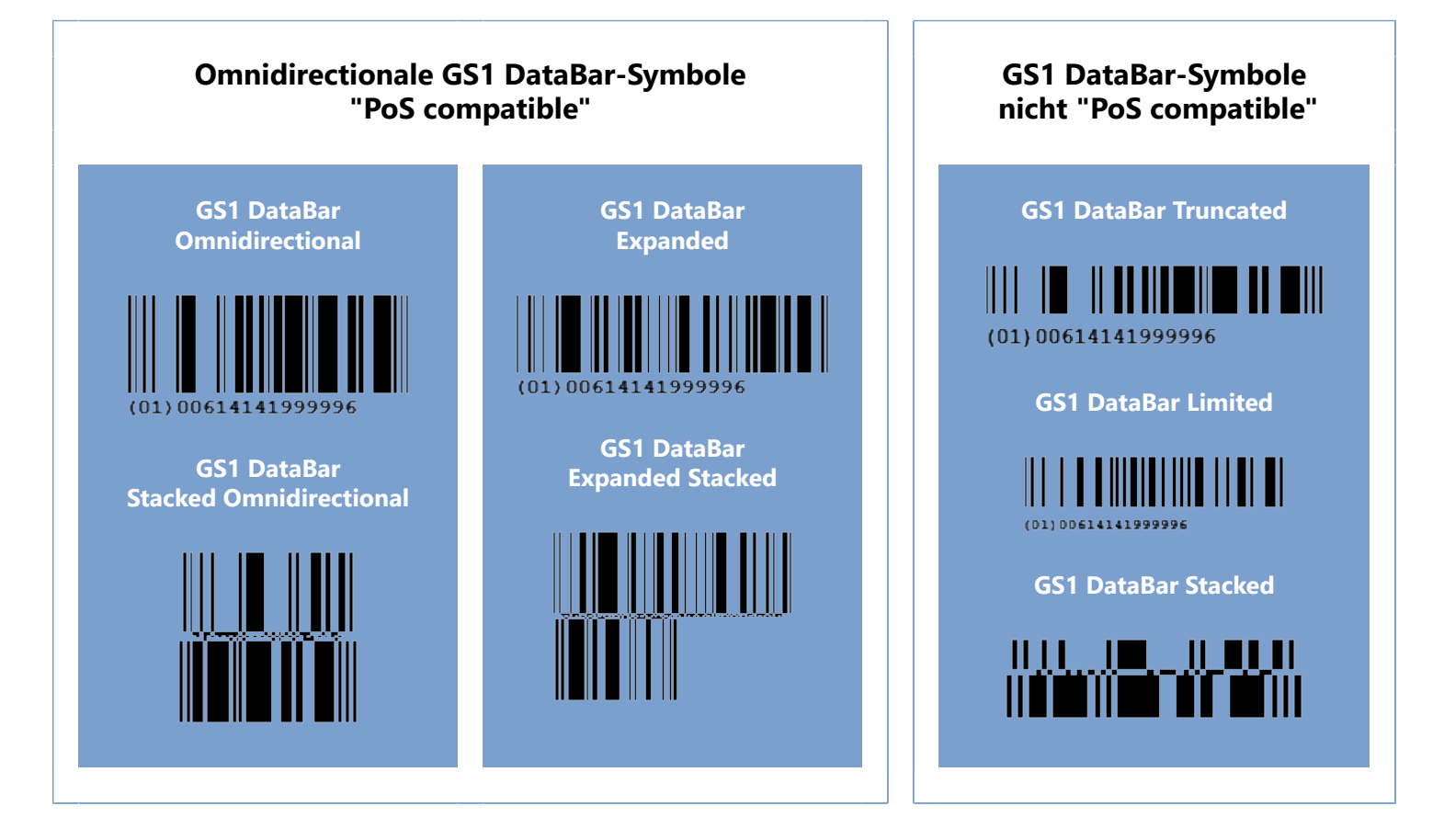

## **GS1 DataMatrix**

<span id="page-197-0"></span>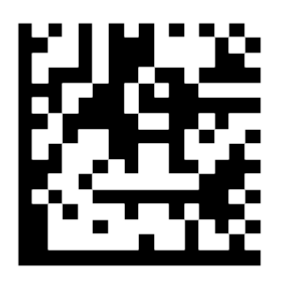

Der GS1 [DataMatrix](#page-183-0) ist eine Sonderform des **DataMatrix** und wird vor allem im Handel und der Industrie, hauptsächlich bei der Waren- und Palettenauszeichnung eingesetzt. Er ist ein zweidimensionaler Code, in dem viele Informationen fälschungssicher auf sehr kleinem Platz verschlüsselt werden können. Eine GTIN kann beispielsweise schon auf einer Fläche von 5 x 5 mm dargestellt werden. Somit eignet sich dieser Barcode, um Kleinstprodukte und sogar einzelne Bauteile von Produkten zu kennzeichnen. Der **GS1 DataMatrix** verwendet Application Identifiers zur Datenabgrenzung, um unterschiedlichste Informationen geschützt zu verschlüsseln.

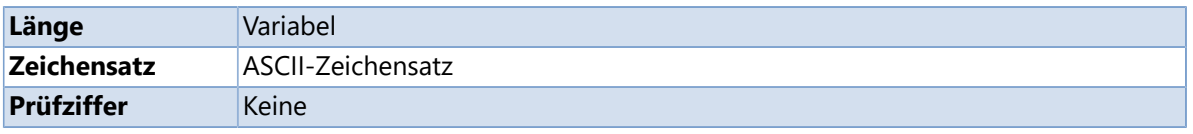

#### **Siehe auch**

**[DataMatrix](#page-183-0)** 

### **GS1 Datenbezeichner**

#### <span id="page-198-0"></span> **Hinweis**

Die Liste der Application Identifier soll nur eine Übersicht darstellen und hat keinerlei Anspruch auf Richtig- und Vollständigkeit.

Kubikmeter **AI Dateninhalt Format (\*) FNC1- Zeichen (\*\*\*\*)** 00 Nummer der Versandeinheit (NVE/SSCC - Serial Shipping Container Code) n2 + n18 (17 Datenziffern + 1 Prüfziffer) 01 [Globale Artikelidentnummer \(GTIN\)](#page-211-0) n2 + n14 (13 Datenziffern + 1 Prüfziffer) 02 [GTIN](#page-211-0) der Handelseinheiten enthalten in einer **Transporteinheit** n2 + n14 (13 Datenziffern + 1 Prüfziffer) 10 Losnummer/Chargennummer names and  $n^2 + 1$  an..20 (FNC1) 11  $(**)$  Herstellungsdatum (JJMMTT) n2 + n6 12 (\*\*) Fälligkeitsdatum (JJMMTT) n2 + n6 13  $(**)$  Packdatum (JJMMTT) n2 + n6 15 (\*\*) Mindesthaltbarkeitsdatum (JJMMTT) h2 + n6 16 (\*\*) | "Zu verkaufen bis"-Datum (JJMMTT) | n2 + n6 17 (\*\*) Verfallsdatum (JJMMTT) n2 + n6 20 Produktvariante n2 + n2 21 Seriennummer and the series of the series of the series of the series of the series of the series of the series of the series of the series of the series of the series of the series of the series of the series of the se *22 Sekundärdaten für spezifische Produkte im Gesundheitswesen (veraltet - dieser Datenbezeichner wurde 2013 gelöscht) n2 + an..29 (FNC1)* 240 Zusätzliche Produktidentifikation des Herstellers n3 + an..30 (FNC1) 241 Kundenteilenummer nach dem Erste aus der Erste aus der Erste aus der Erste aus der Erste aus der Erste aus der Erste aus der Erste aus der Erste aus der Erste aus der Erste aus der Erste aus der Erste aus der Erste aus 242 Unternehmensspezifische Variationsnummer  $\vert n3 + n.6 \vert$  (FNC1) 243 Verpackungskomponentennummer n3 + an..20 (FNC1) 250 Seriennummer eines integrierten Bauteiles n3 + an..30 (FNC1) 251 Bezug auf die Ursprungseinheit natuur van die 19de eeu n.C. N. 2013 van die 19de eeu n.C. N. 2014 begin die 1 253 Global Document Type Identifier (GDTI)  $\vert$  n3 + n13 (12 Datenziffern + 1 Prüfziffer) + an..17 (FNC1) 254 GLN Erweiterungskomponente n3 + an..20 (FNC1) 255 Global Coupon Number (GCN) and the number of the n3 + n13 (12 Datenziffern + 1 Prüfziffer) + n..12 (FNC1) 30 Menge in Stück (Mengenvariable Einheiten) n2 + n..8 (FNC1) 310 (\*\*\*) Nettogewicht, Kilogramm (Mengenvariable Einheiten) n4 + n6 311 (\*\*\*) Länge oder ersten Dimension, Meter (Mengenvariable Einheiten n4 + n6 312 (\*\*\*) Breite, Durchmesser oder zweite Dimension, Meter (Mengenvariable Einheiten)  $n4 + n6$ 313 (\*\*\*) Dicke, Tiefe, Höhe oder dritte Dimension, Meter (Mengenvariable Einheiten)  $n4 + n6$ 314 (\*\*\*) Fläche, Handelsinformation, Quadratmeter (Mengenvariable Einheiten)  $n4 + n6$ 315 (\*\*\*) Nettovolumen, Liter (Mengenvariable Einheiten)  $n4 + n6$ 316 (\*\*\*) Nettovolumen, Kubikmeter (Mengenvariable Einheiten) n4 + n6 320 (\*\*\*) Nettogewicht, Pfund (Mengenvariable Einheiten) n4 + n6 321 (\*\*\*) Länge oder erste Dimension, Inch (Mengenvariable Einheiten) n4 + n6

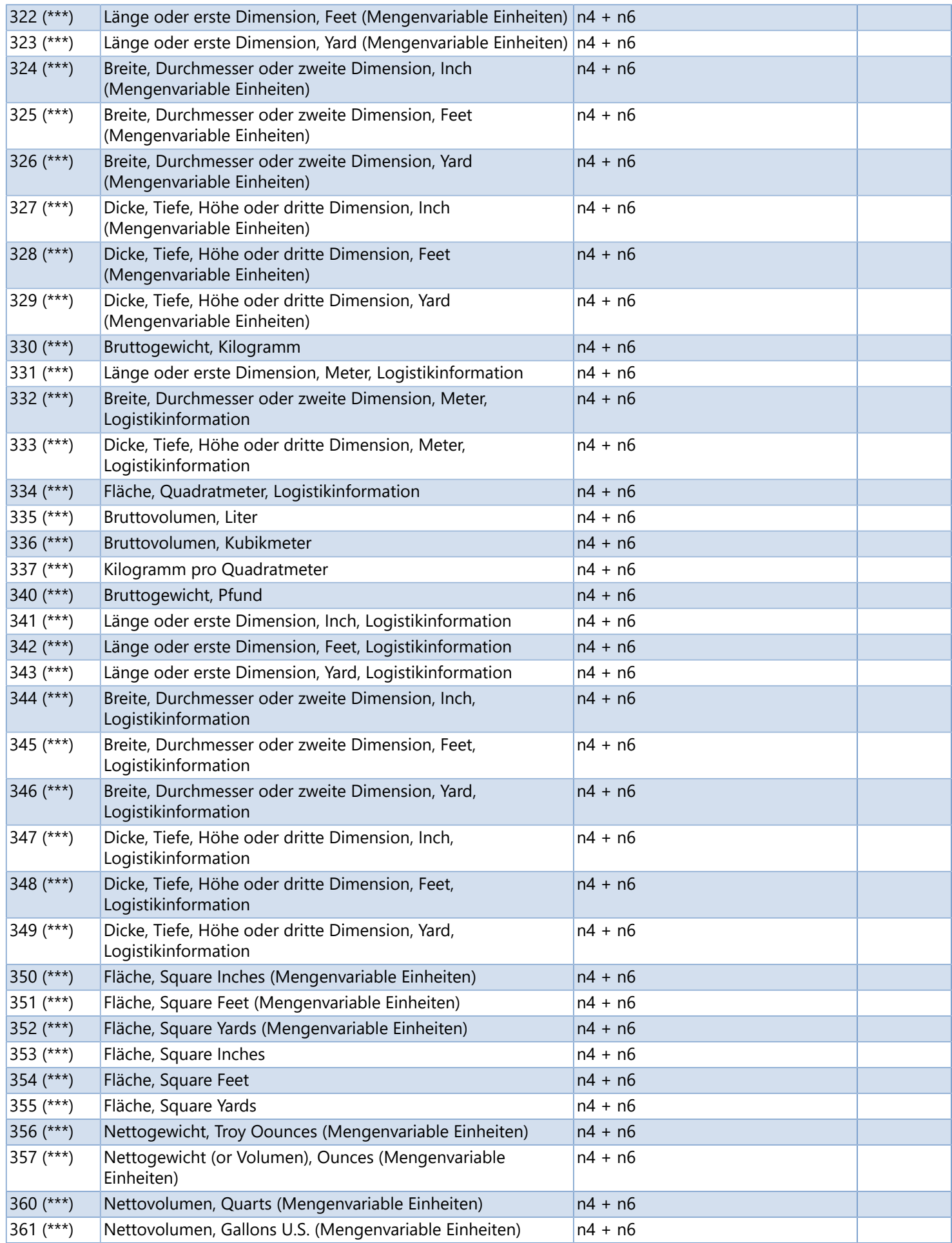

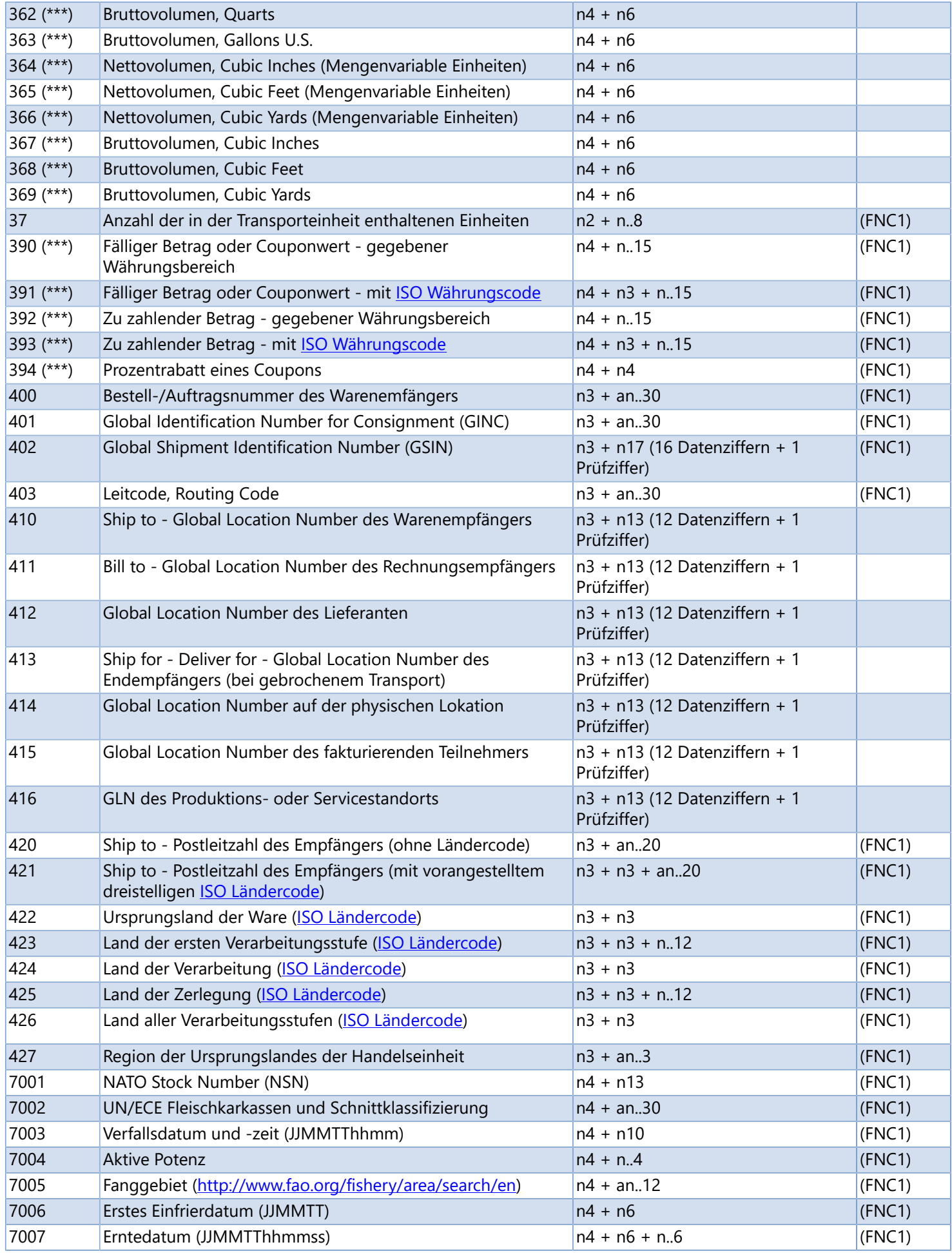

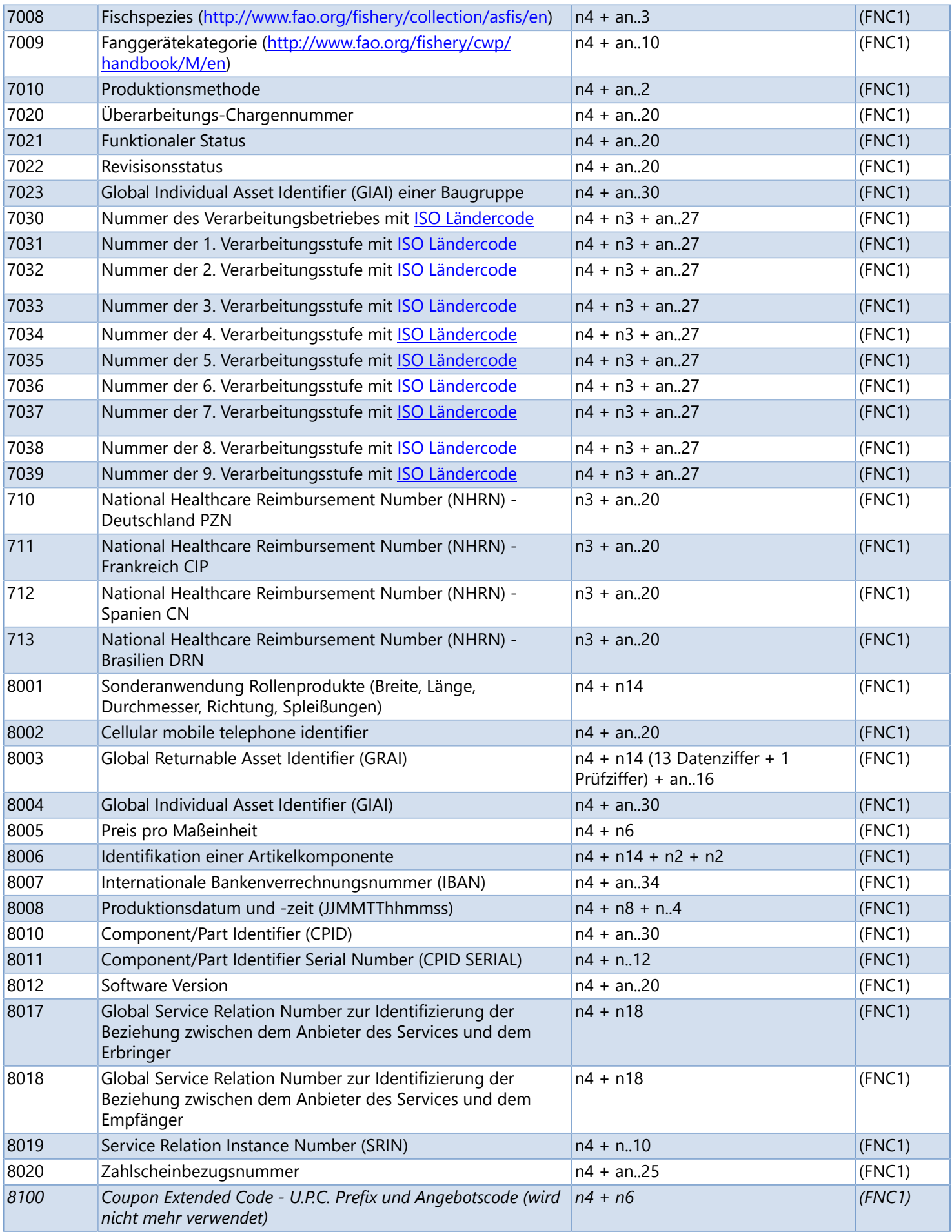

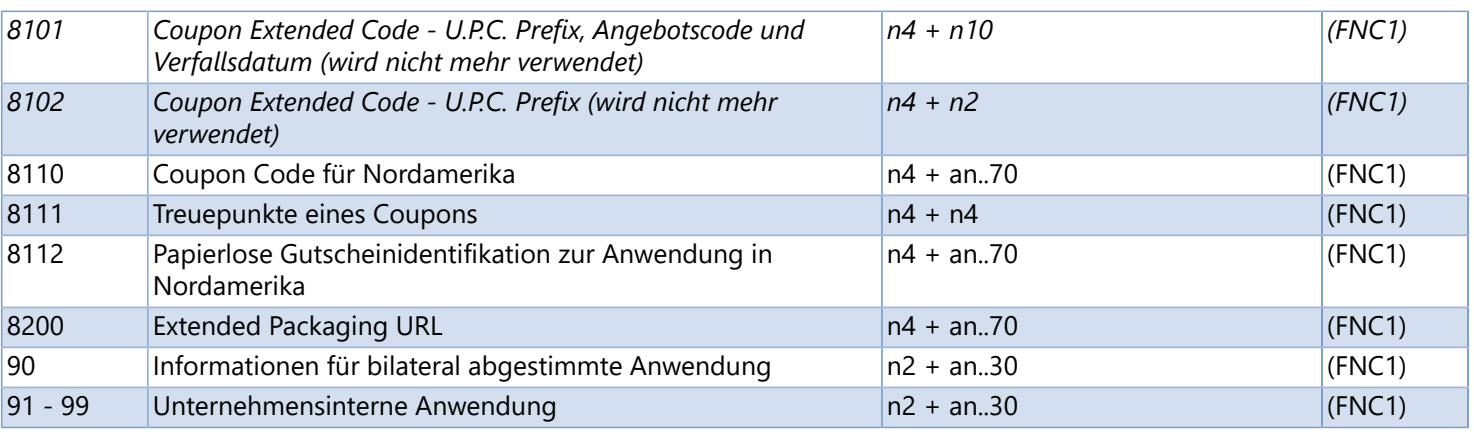

(\*) Die erste Position gibt die Länge des GS1 Application Identifier an (Anzahl Stellen). Der folgende Wert definiert das Format des Dateninhaltes. Dabei gelten folgende Regeln:

- **n** Ziffer
- **an** alphanumerisches Zeichen
- **n3** 3 Ziffern, fixe Länge
- **n..3** bis zu 3 Ziffern
- **an..3** bis zu 3 alphanumerische Zeichen
- (\*\*) Wenn nur das Jahr und der Monat verschlüsselt werden, muss der Tag mit zwei Nullen aufgefüllt werden.
- (\*\*\*) Die vierte Stelle diese Application Identifier bestimmt die Position der Dezimalstelle.
	- Beispiel:

**3100** - Nettogewicht in Kilogramm ohne Nachkommastellen

- **3102** Nettogewicht in Kilogramm mit zwei Nachkommastellen
- (\*\*\*\*) Alle GS1 Application Identifier, welche ein FNC1-Zeichen benötigen, sind als längenvariabel definiert und müssen deshalb mit einem Trennzeichen begrenzt werden, außer dieses Datenelement wird an der letzten Stelle im Symbol verschlüsselt.

### **HIBC-Barcodes**

#### <span id="page-203-0"></span>**Was ist HIBC?**

**HIBC** steht für "Health Industry Bar Code" und definiert als Standard eine weltweit eindeutige Produktkennzeichnung die speziell für das Gesundheitswesen und insbesondere für Medizin- und Dentalprodukte entwickelt und optimiert wurde. Der **HIBC** beinhaltet die notwendigen Informationen um eine weltweite Produktidentifikation, Rückverfolgung und Prozesssicherheit zu gewährleisten.

Weitere Informationen zu HIBC und HIBC-Barcodes finden Sie [hier.](www.hibc.de/de/)

#### **HIBC-Datenstruktur**

Der HIBC-Code besteht aus den Primärdaten [\(UDI Device Identifier - UDI-DI\)](#page-212-0) mit der eindeutigen Produktreferenz, einem Trennzeichen "/", den Sekundärdaten [\(UDI Production Identifier - UDI-PI](#page-212-0)) mit den variablen Produktdaten und einer abschließenden [Prüfziffer \(Modulo 43\).](#page-210-0) Die HIBC-Datenstruktur ist barcode- und symbologieunabhängig und kann daher in allen alphanumerischen Datenträgern, einschließlich RFID-Transpondern, verwendet werden.

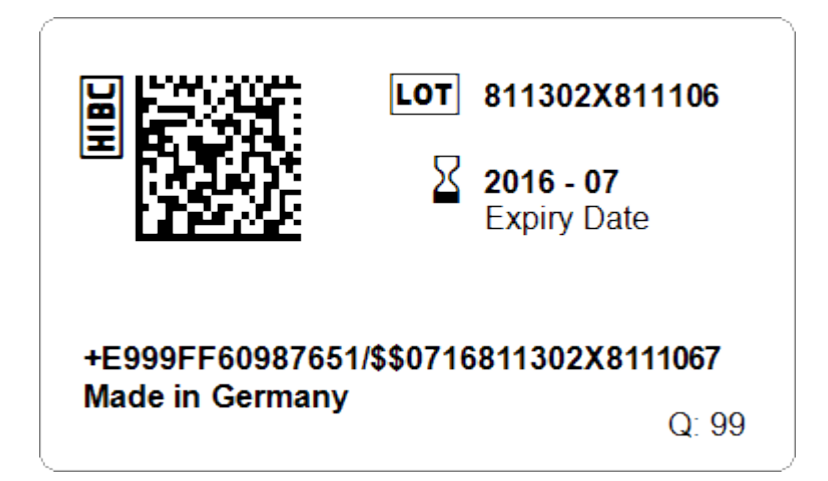

Das Beispieletikett *HIBC.lbex* finden Sie im Verzeichnis: *%InstallDir%\Samples* oder kann [hier](ftp://webftp.valentin-carl.de/Software/Labelstar Office/Samples/HIBC.lbex) heruntergeladen werden.

Labelstar Office unterstützt den ANSI/HIBC 2.6 Supplier Labeling Standard. Weitere Informationen finden Sie [hier](http://www.hibcc.org/wp-content/uploads/ANS_HIBC_SLS_2.6_2016.pdf).

## **Prüfziffernberechnung**

Eine Prüfziffer ist die einfachste Form einer Prüfsumme. Die Prüfziffer wird nach einer bestimmten Rechenvorschrift aus den übrigen Zeichen und Ziffern berechnet. Durch Berechnung und Vergleich der Prüfziffer können Eingabefehler erkannt werden. In einem Datenerfassungsgerät kann bei einer abweichenden Prüfziffer die Eingabe verworfen werden.

- [Modulo 10 \(EAN\)](#page-205-0)
- [Modulo 10 \(Code 2/5\)](#page-206-0)
- [Modulo 10 \(Identcode/Leitcode\)](#page-207-0)
- [Modulo 10 \(Luhn Algorithm\)](#page-208-0)
- [Modulo 11](#page-209-0)
- [Modulo 43](#page-210-0)

# **Modulo 10 (EAN)**

<span id="page-205-0"></span>Bei **EAN Barcodes** (z.B. [EAN-13, GTIN-13](#page-170-0)) erfolgt die Berechnung der Prüfziffer nach Modulo 10 mit der Gewichtung 3. Bei der Berechnung wird mit der ersten Nutzziffer von rechts mit dem Gewichtungsfaktor 3 begonnen. Die Einzelprodukte werden zu einer Summe addiert. Die Differenz zwischen dem Produkt und dem nächsten vollen "Zehner" (Aufrundung) ergibt die Prüfziffer.

#### **Berechnungsbeispiel**

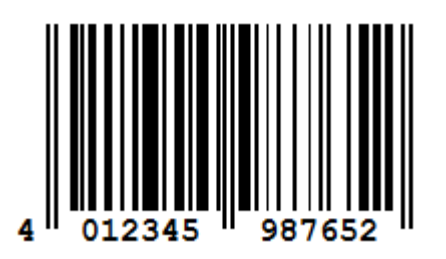

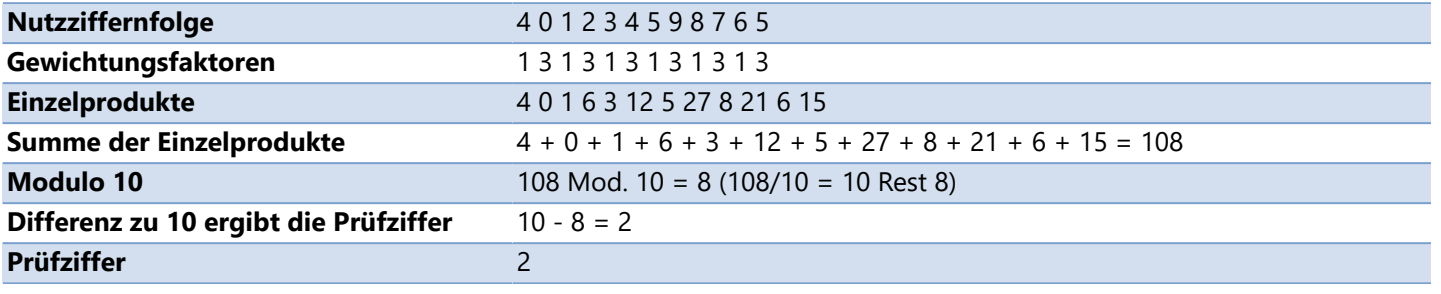

- [Modulo 10 \(Code 2/5\)](#page-206-0)
- [Modulo 10 \(Identcode/Leitcode\)](#page-207-0)
- [Modulo 10 \(Luhn Algorithm\)](#page-208-0)

# **Modulo 10 (Code 2/5)**

<span id="page-206-0"></span>Bei **Code 2/5 Barcodes** (z.B. [Code 2/5 Interleaved](#page-163-0)) erfolgt die Berechnung der Prüfziffer nach Modulo 10 mit der Gewichtung 3. Bei der Berechnung wird mit der ersten Nutzziffer von links mit dem Gewichtungsfaktor 3 begonnen. Die Einzelprodukte werden zu einer Summe addiert. Die Differenz zwischen dem Produkt und dem nächsten vollen "Zehner" (Aufrundung) ergibt die Prüfziffer.

#### **Berechnungsbeispiel**

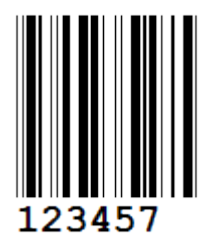

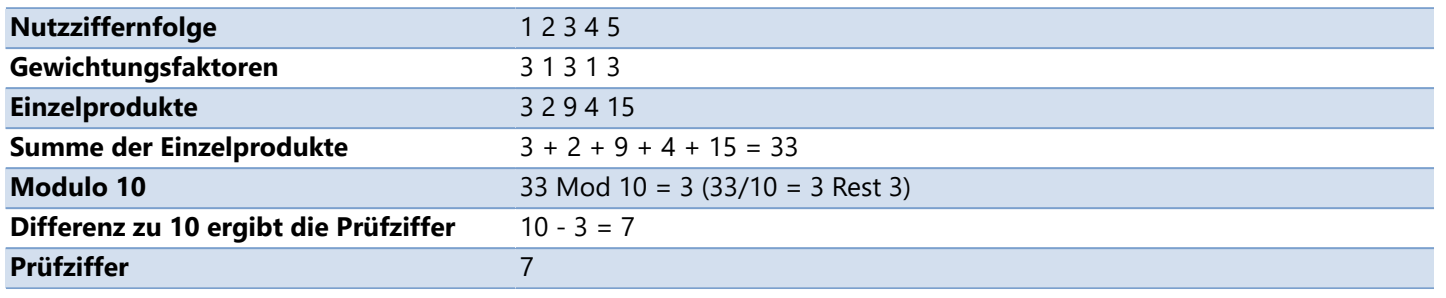

- [Modulo 10 \(EAN\)](#page-205-0)
- [Modulo 10 \(Identcode/Leitcode\)](#page-207-0)
- [Modulo 10 \(Luhn Algorithm\)](#page-208-0)

## **Modulo 10 (Identcode/Leitcode)**

<span id="page-207-0"></span>Bei dem [Deutsche Post Identcode](#page-168-0) und dem [Deutsche Post Leitcode](#page-169-0) erfolgt die Berechnung der Prüfziffer nach Modulo 10 mit der Gewichtung 4 bei ungerade Positionen und der Gewichtung 9 bei geraden Positionen.

**Berechnungsbeispiel**

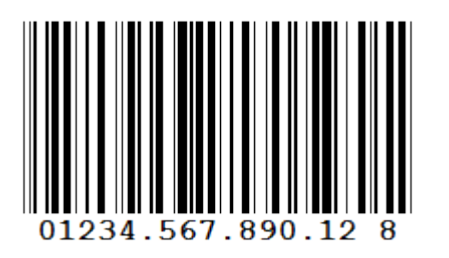

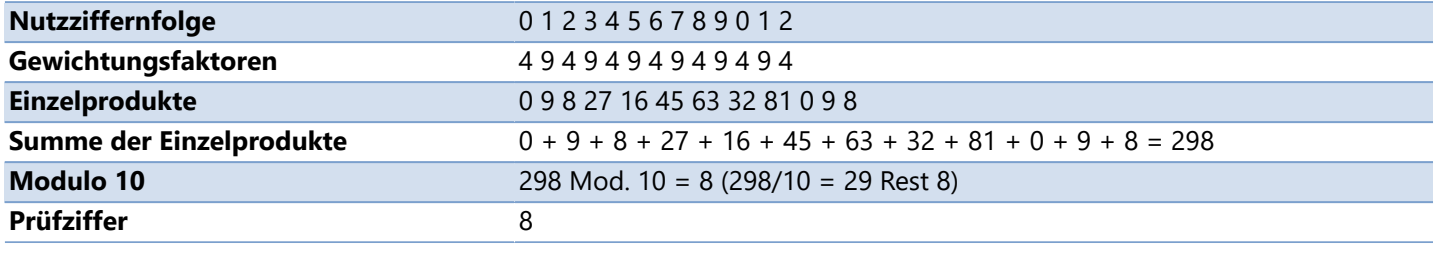

- [Modulo 10 \(EAN\)](#page-205-0)
- [Modulo 10 \(Code 2/5\)](#page-206-0)
- [Modulo 10 \(Luhn Algorithm\)](#page-208-0)

## **Modulo 10 (Luhn Algorithm)**

<span id="page-208-0"></span>Der Luhn-Algorithmus oder die Luhn-Formel wurde in den 1960er Jahren von Hans Peter Luhn entwickelt.

Die Berechnung der Prüfziffer erfolgt nach Modulo 10 mit der Gewichtung 2. Bei der Berechnung wird mit der ersten Nutzziffer von rechts mit dem Gewichtungsfaktor 2 begonnen. Sofern das Produkt größer als 9 ist wird die Quersumme gebildet, was denselben Effekt hat als würde man 9 subtrahieren. Die Einzelprodukte werden zu einer Summe addiert. Das Ergebnis wird dann durch 10 dividiert. Der daraus resultierende Rest (Modulo 43) ist die Prüfziffer.

#### **Berechnungsbeispiel**

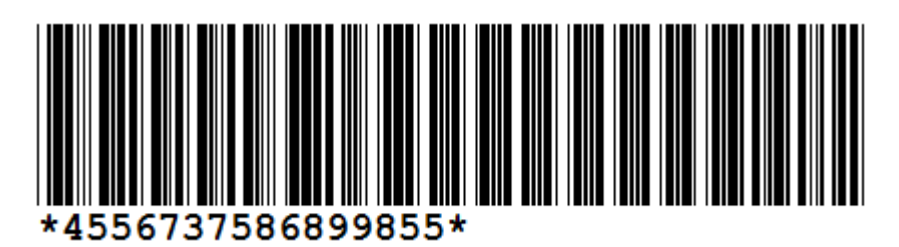

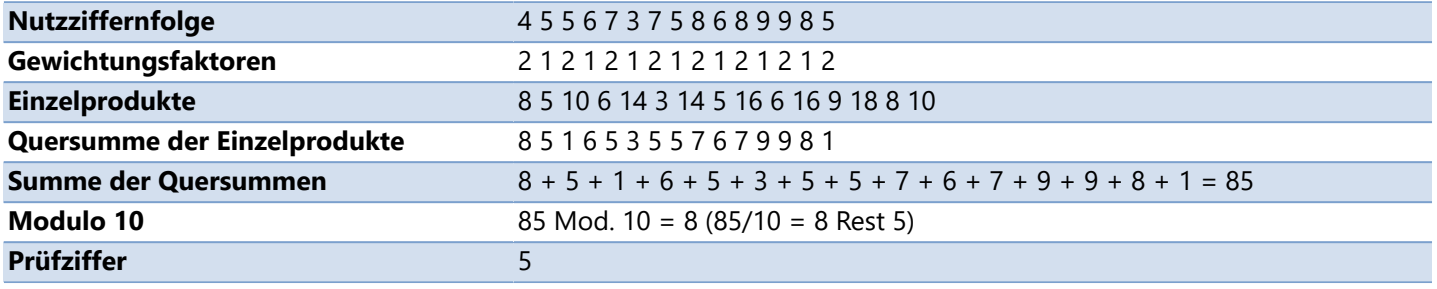

- [Modulo 10 \(EAN\)](#page-205-0)
- [Modulo 10 \(Code 2/5\)](#page-206-0)
- [Modulo 10 \(Identcode/Leitcode\)](#page-207-0)

#### Modul **Modulo 11**

<span id="page-209-0"></span>Eine Prüfziffer nach Modulo 11 wird von [PZN Barcodes](#page-176-0) verwendet.

Bei der Berechnung eine Prüfziffer nach Modulo 11 werde alle Stellen mit einem Gewichtungsfaktor multipliziert und die Ergebnisse addiert. Der Gewichtungsfaktor entspricht für [PZN-8](#page-176-0) der Position der Ziffer (d.h. 1. Stelle \* 1, 2. Stelle \* 2 ... 7. Stelle \* 7) und für [PZN-7](#page-176-0) der Position der Ziffer + 1 (d.h. 1. Stelle \* 2, 2. Stelle \* 3 ... 6. Stelle \* 7). Das Ergebnis wird dann durch 11 dividiert. Der daraus resultierende Rest (Modulo 11) ist die Prüfziffer.

Da die 11 eine Primzahl ist, verspricht man sich von diesen Verfahren sehr gute Fehlererkennungseigenschaften.

**Berechnungsbeispiel PZN-8**

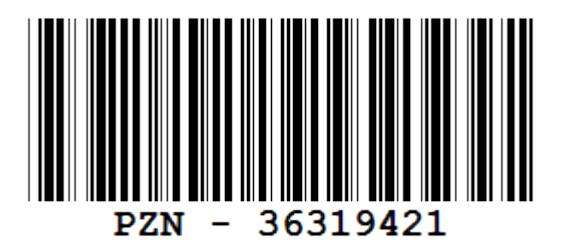

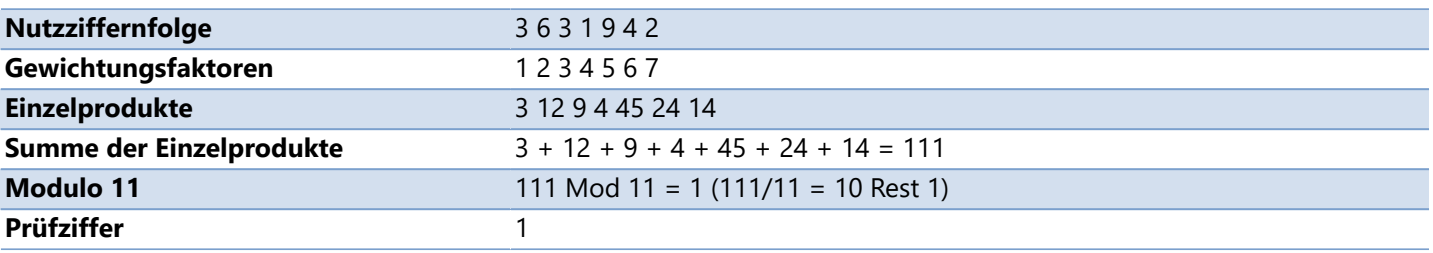

## **Modulo 43**

<span id="page-210-0"></span>Eine Prüfziffer nach Modulo 43 wird z.B. von dem [Code 39](#page-164-0) und den [HIBC Barcodes](#page-203-0) verwendet.

Zunächst werden allen Zeichen des Codes Referenzzahlen (siehe Referenztabelle) zugeordnet. Diese Referenzzahlen werden zu einer Summe addiert. Diese Summe wird durch 43 diviert. Der Rest dieser Division (Modulo 43) enspricht der Prüfsumme, welche dann wieder mittels der Referenztabelle passend zur Refezenzzahl dargestellt wird.

#### **Berechnungsbeispiel**

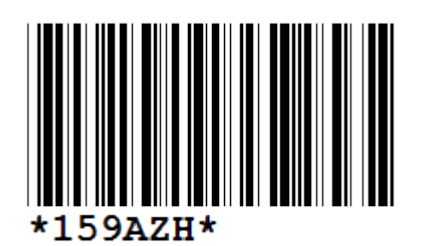

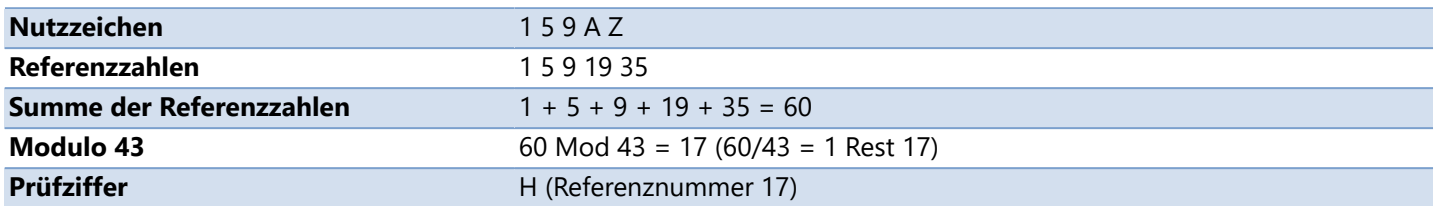

#### **Referenztabelle**

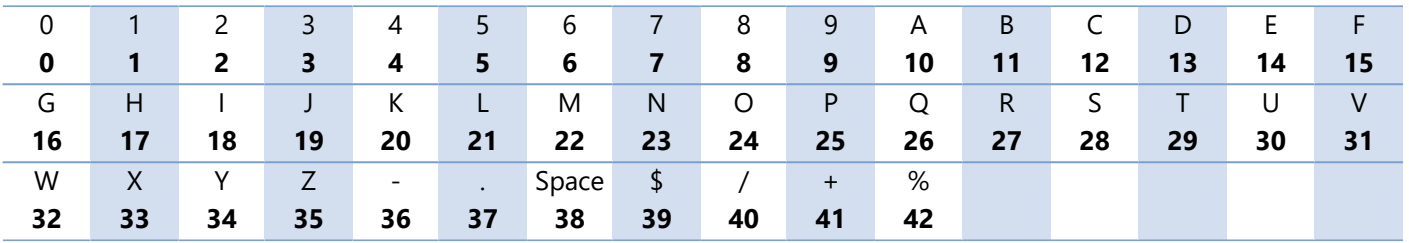

### **GTIN - Globale Artikelidentnummer**

<span id="page-211-0"></span>Die **GTIN - Globale Artikelidentnummer** (engl. Global Trade Item Number, ehemals EAN - European Article Number) ist eine Identifikationsnummer durch die jeder Artikel oder jede Dienstleistung weltweit überschneidungsfrei identifiziert werden kann. Sie wurde für die Verwendung im Bereich der elektronischen Datenverarbeitung konzipiert. Versorgungs- und Lieferprozesse lassen sich mit der **GTIN** zielgerichtet steuern. Sie ist zentraler Baustein der Warenwirtschaft.

Die **GTIN** fungiert als Zugriffsschlüssel auf die in Datenbanken hinterlegten Produktinformationen, wie Bezeichnung, Gewicht, Gebindegröße oder Warengruppe. Normalerweise umfasst die **GTIN** 13 Stellen. Für kleine Artikel, auf denen die lange Nummer nicht untergebracht werden kann, steht eine 8-stellige Kurznummer zur Verfügung.

Die **GTIN** kann 8, 12, 13 oder 14 Stellen lang sein. Jede **GTIN** ist eindeutig und kann einem bestimmten Unternehmen und Produkt zugeordnet werden.

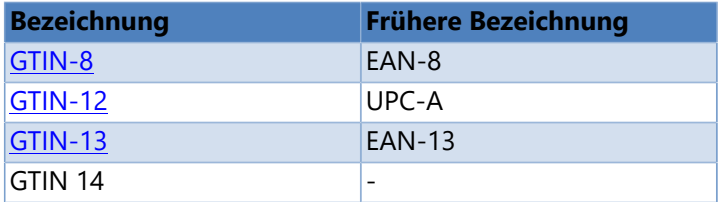

Die 14-stellige **GTIN** wird durch Voranstellen führender Nullen aus den bisherigen 8-, 12- und 13-stelligen Artikelnummern gebildet:

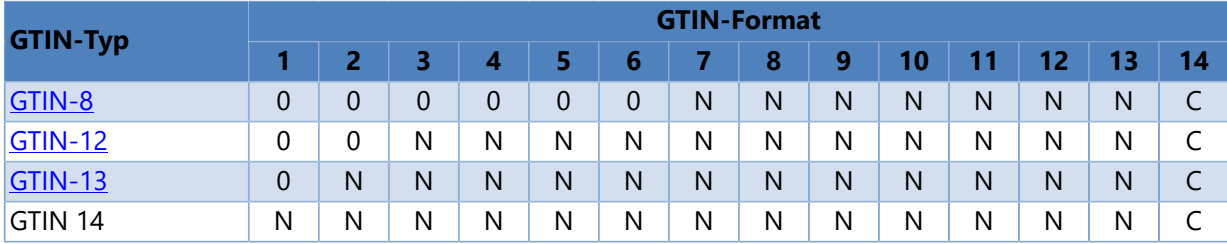

## **UDI - Unique Device Identification**

<span id="page-212-0"></span>**UDI** steht für "Unqiue Device Identification". Es bezeichnet ein weltweites System der einheitlichen Kennzeichnung medizinischer Produkte. **UDI** beinhaltet sowohl eine eindeutige Kennzeichnung wichtiger Hersteller- und Produktinformationen auf dem Produkt oder der Verpackung als auch Stammdateneinträge des Herstellers in einer zentralen Datenbank.

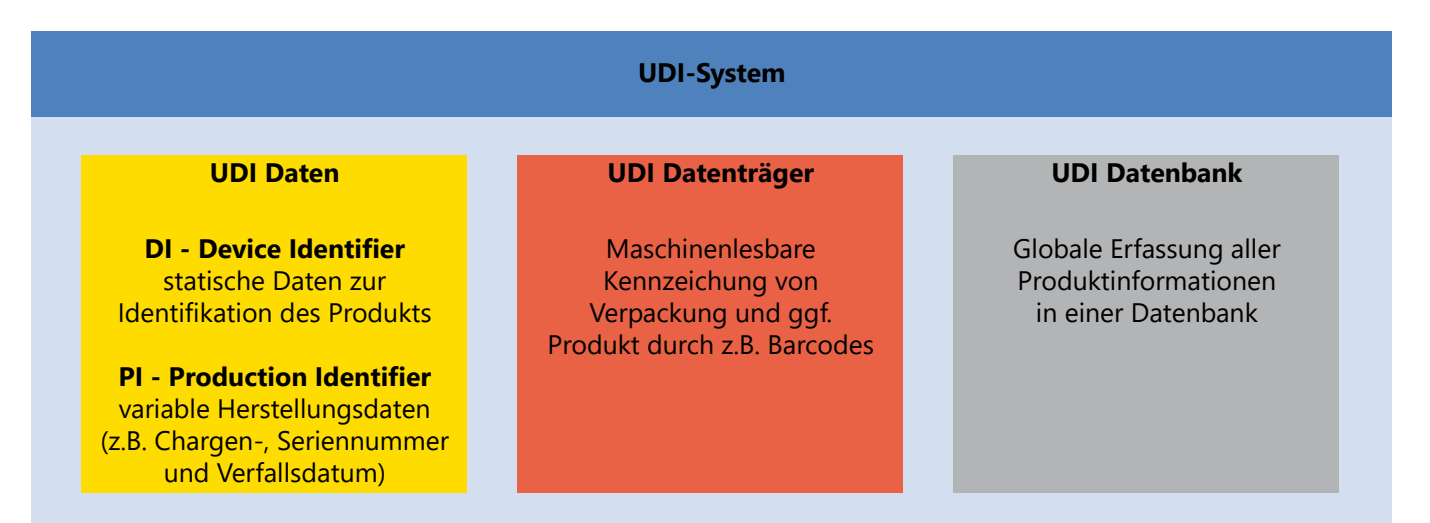

Die verbindliche Einführung der **UDI-Kennzeichnung** erfolgt schrittweise von 2014 bis 2020 in Abhängigkeit der Risikofaktoren des jeweiligen Produkts. Vom entsprechenden Stichtag an dürfen Medizinprodukte nur noch mit der **UDI-Codierung** ausgeliefert werden. So müssen z.B. Geräte der Risikoklasse III bis September 2014, Geräte der Risikoklasse II bis September 2016 und Geräte der Risikoklasse I bis September 2018 mit der **UDI-Richtlinie** in Übereinstimmung gebracht werden. Ab September 2020 sind alle Medizinprodukte ausnahmslos nach **UDI** zu kennzeichnen.

#### **Siehe auch**

[HIBC-Barcodes](#page-203-0)

### **ISO 3166 Ländercodes**

<span id="page-213-0"></span>Die ISO 3166 ist ein Standard zur Kodierung von geografischen Einheiten, herausgegeben von der [Internationalen](http://www.iso.org) [Organisation für Normung](http://www.iso.org) (ISO),

#### $^{\circ}$  Hinweis

Die Liste der Ländercodes soll nur eine Übersicht darstellen und hat keinerlei Anspruch auf Richtig- und Vollständigkeit.

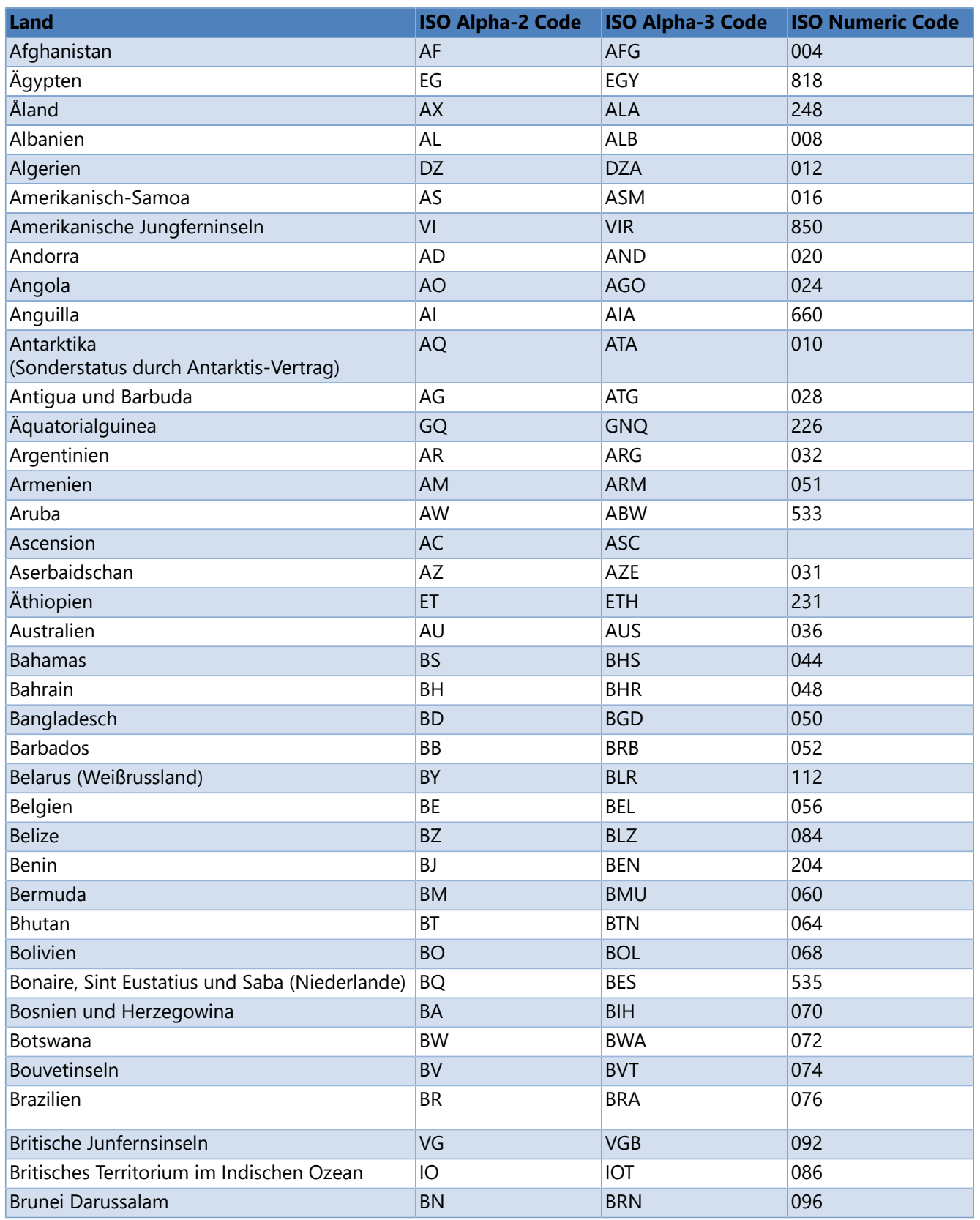

**Copyright © Carl Valentin GmbH** 214

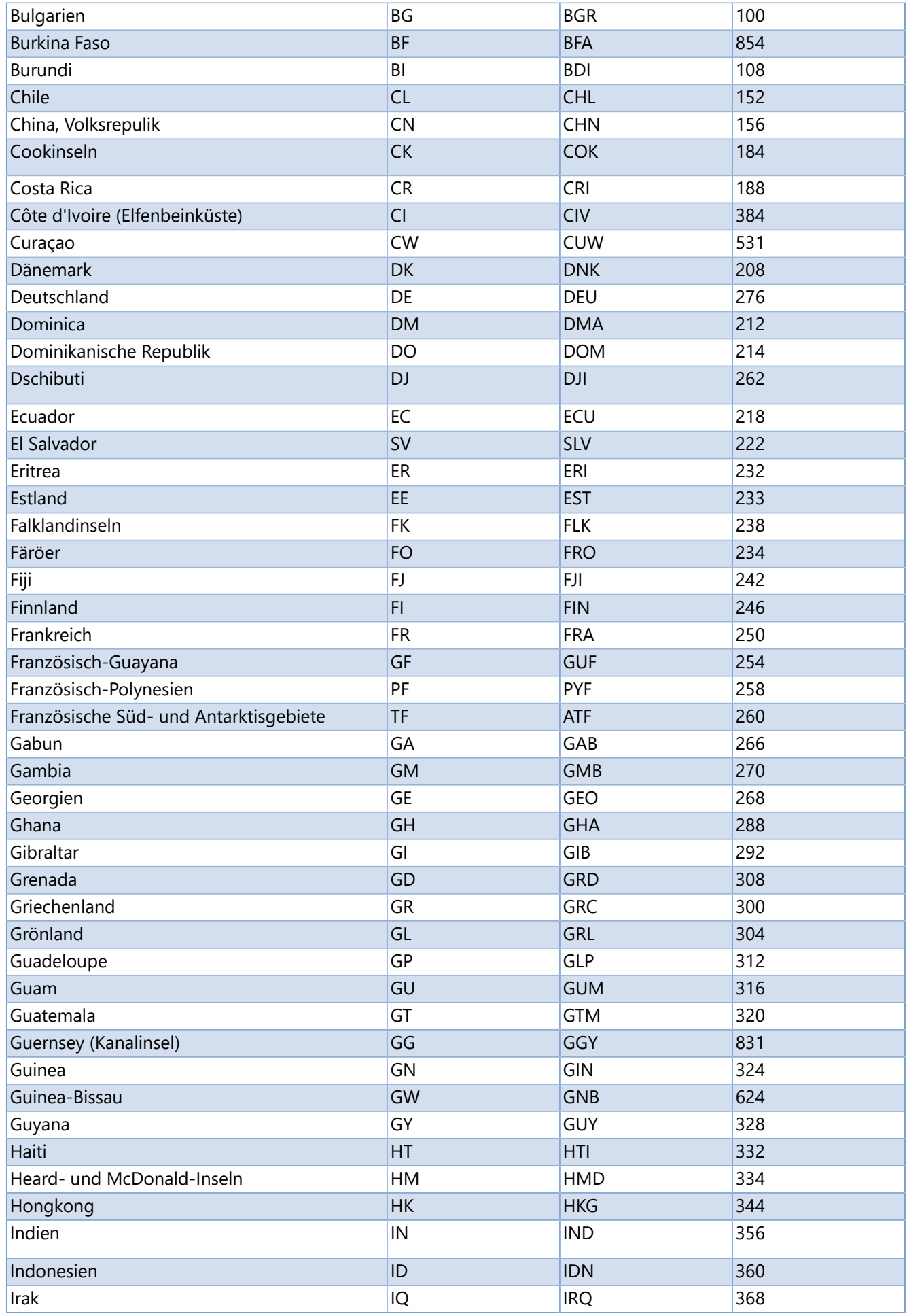

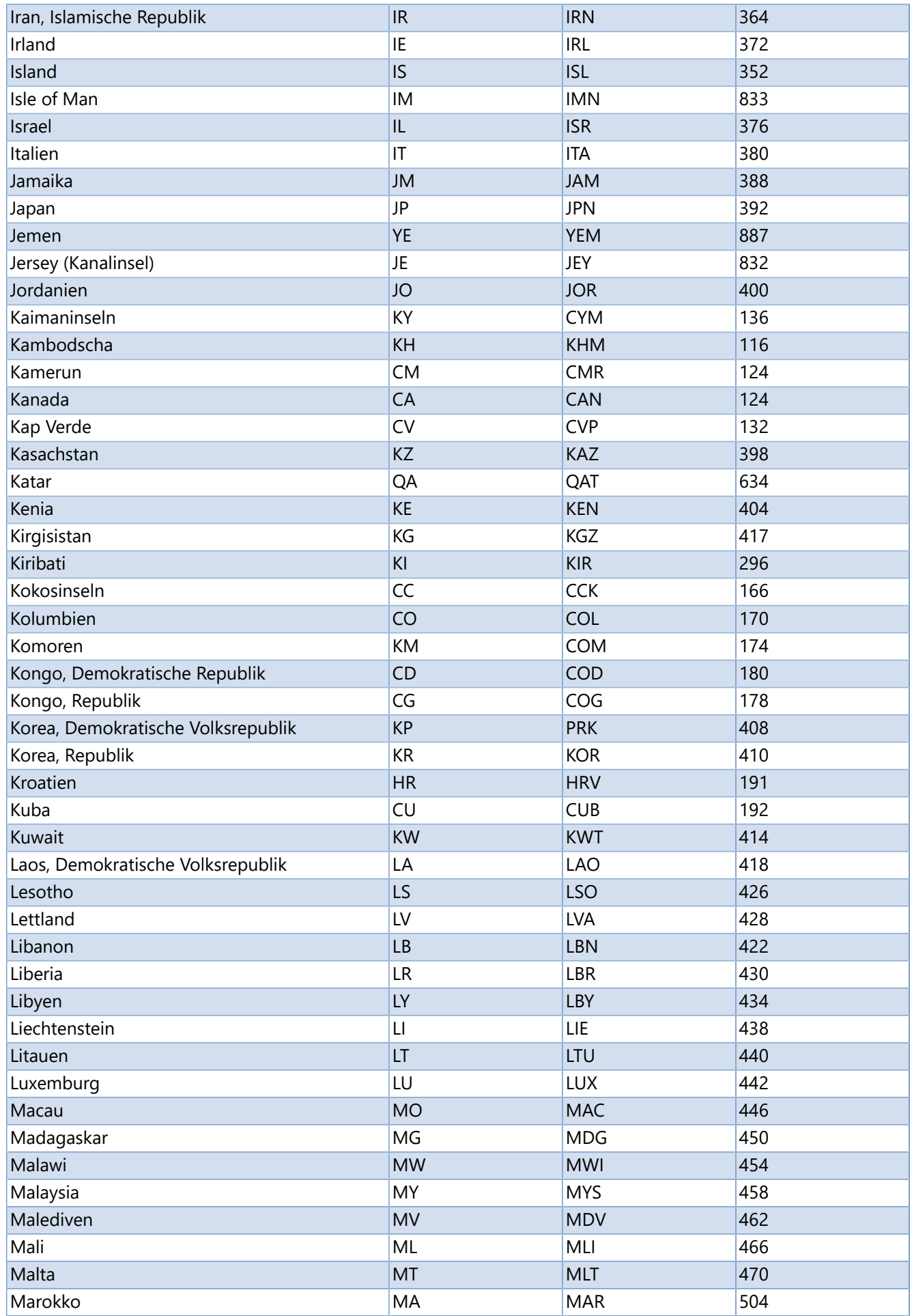
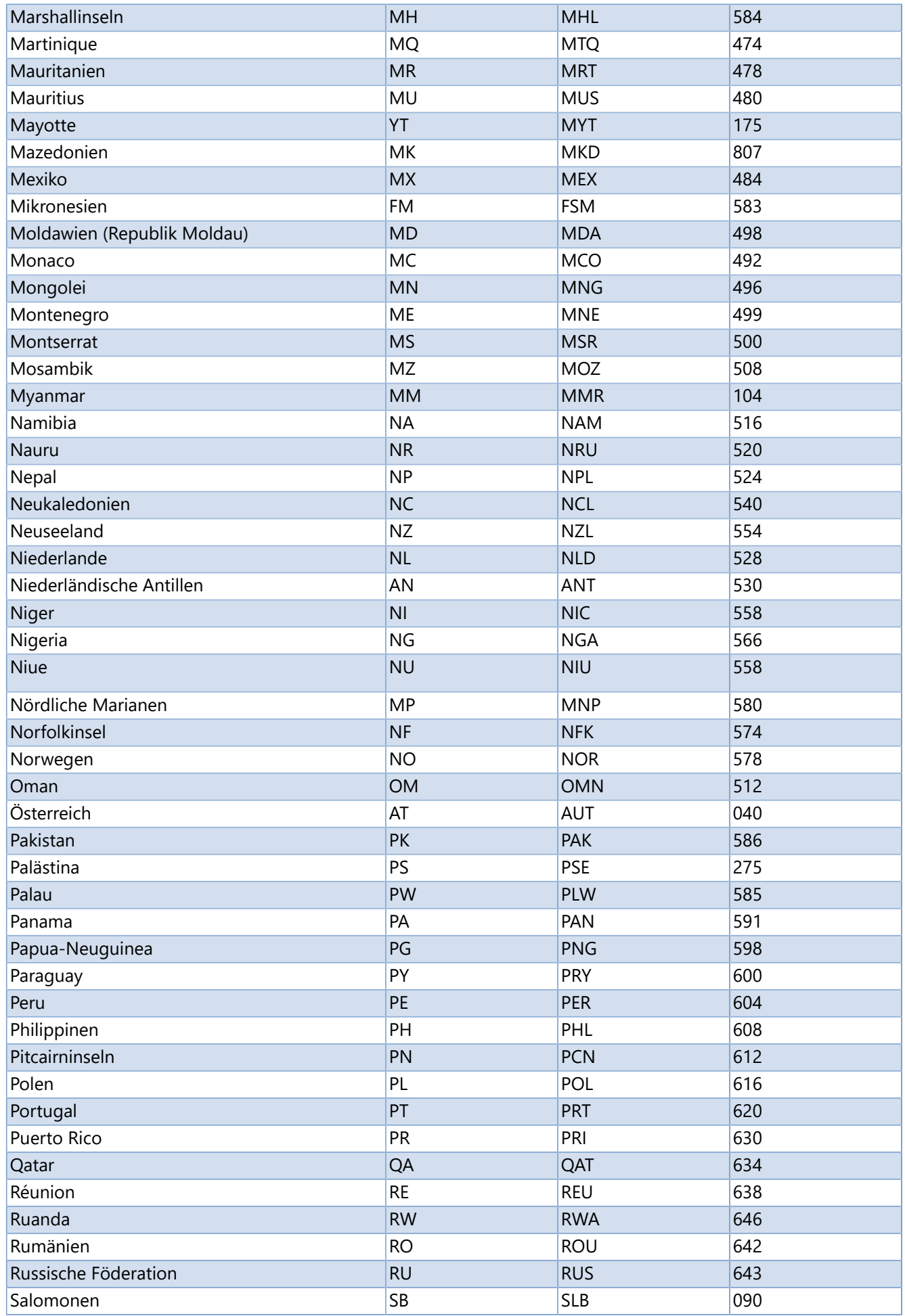

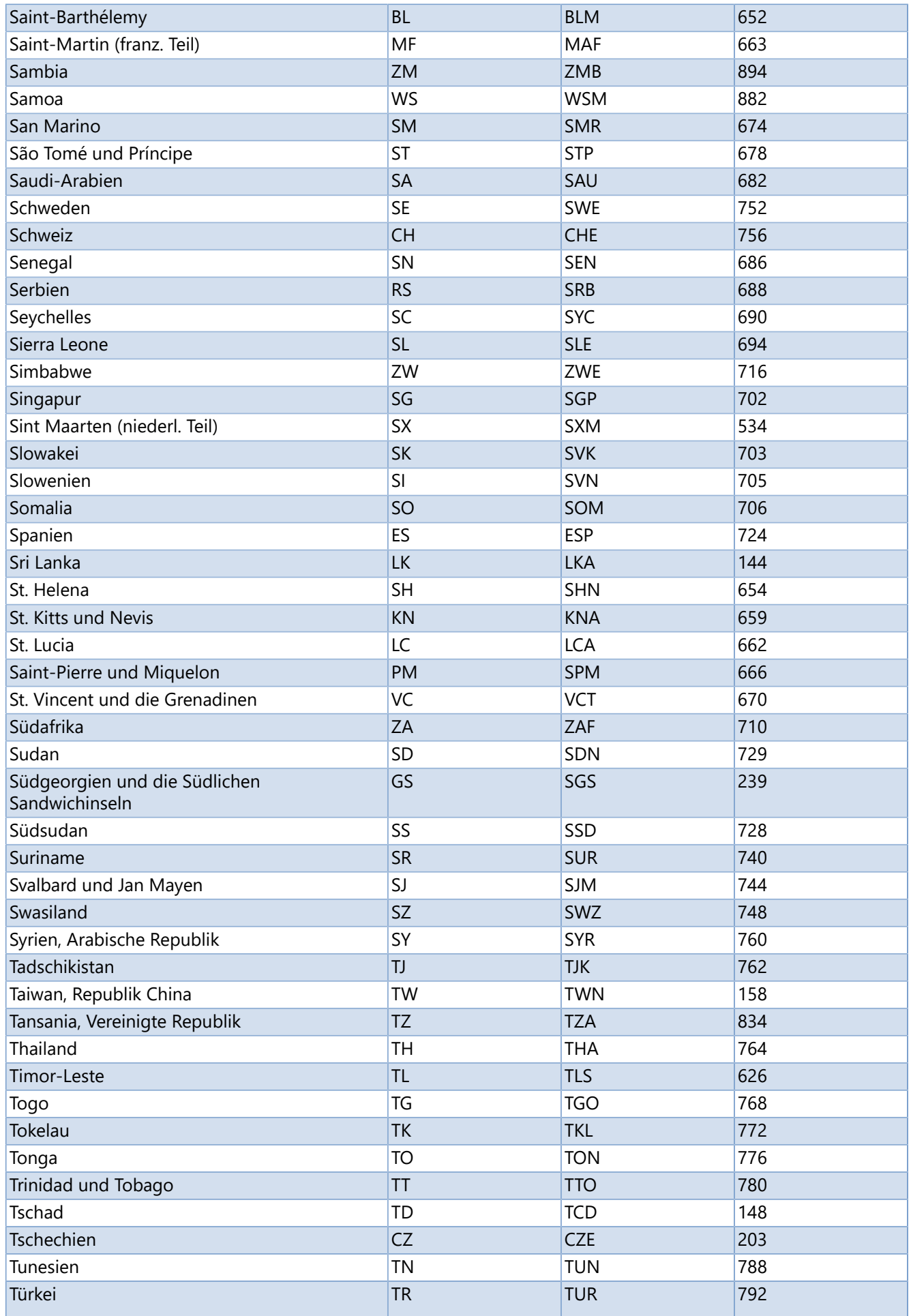

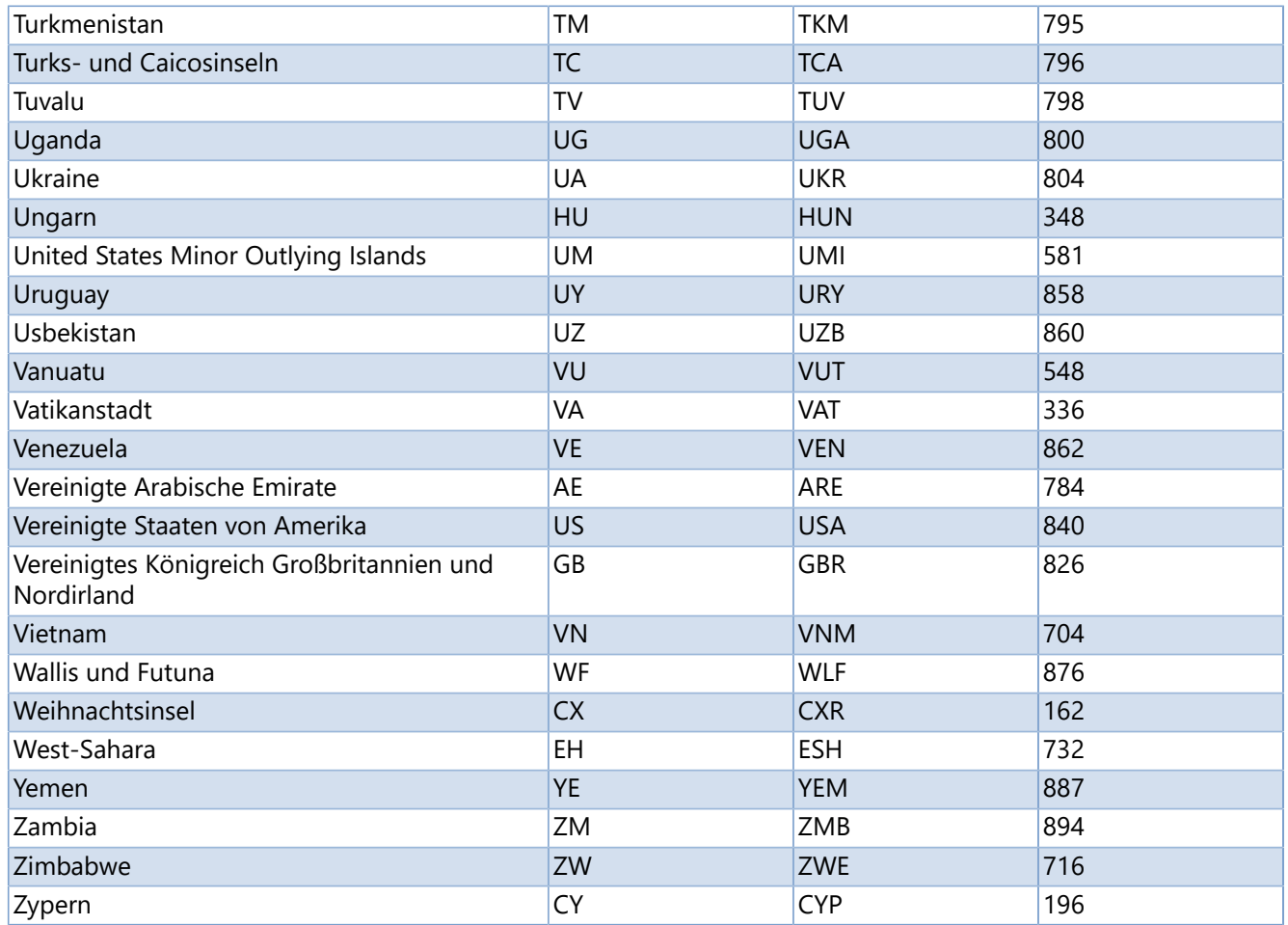

# **ISO 4217 Währungscodes**

ISO 4217 ist die von der [Internationalen Organisation für Normung](http://www.iso.org) publizierte Norm für Währungs-Abkürzungen, die im internationalen Zahlungsverkehr zur eindeutigen Identifizierung benutzt werden sollen.

### *<sup>2</sup>* Hinweis

Die Liste der Währungscodes soll nur eine Übersicht darstellen und hat keinerlei Anspruch auf Richtig- und Vollständigkeit.

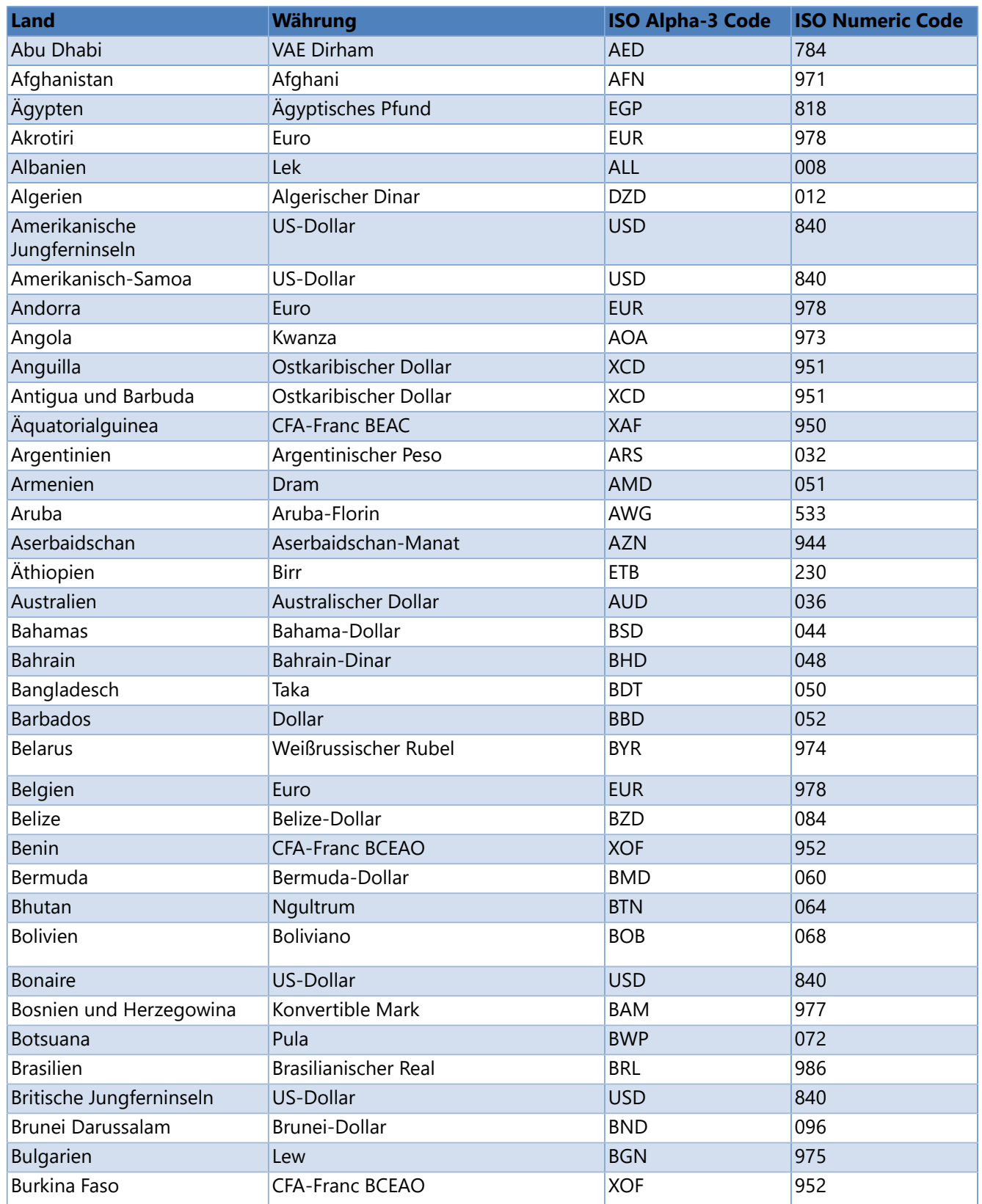

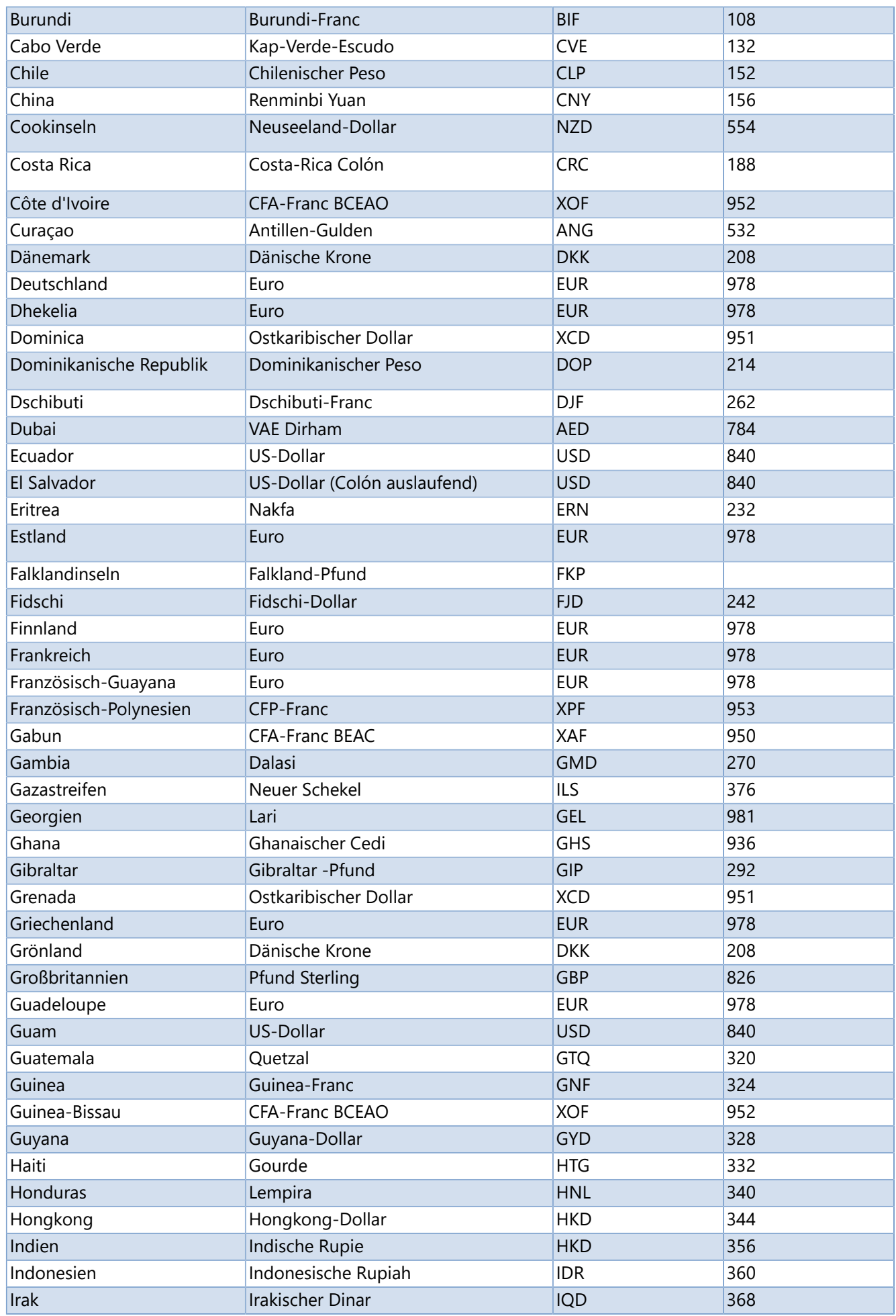

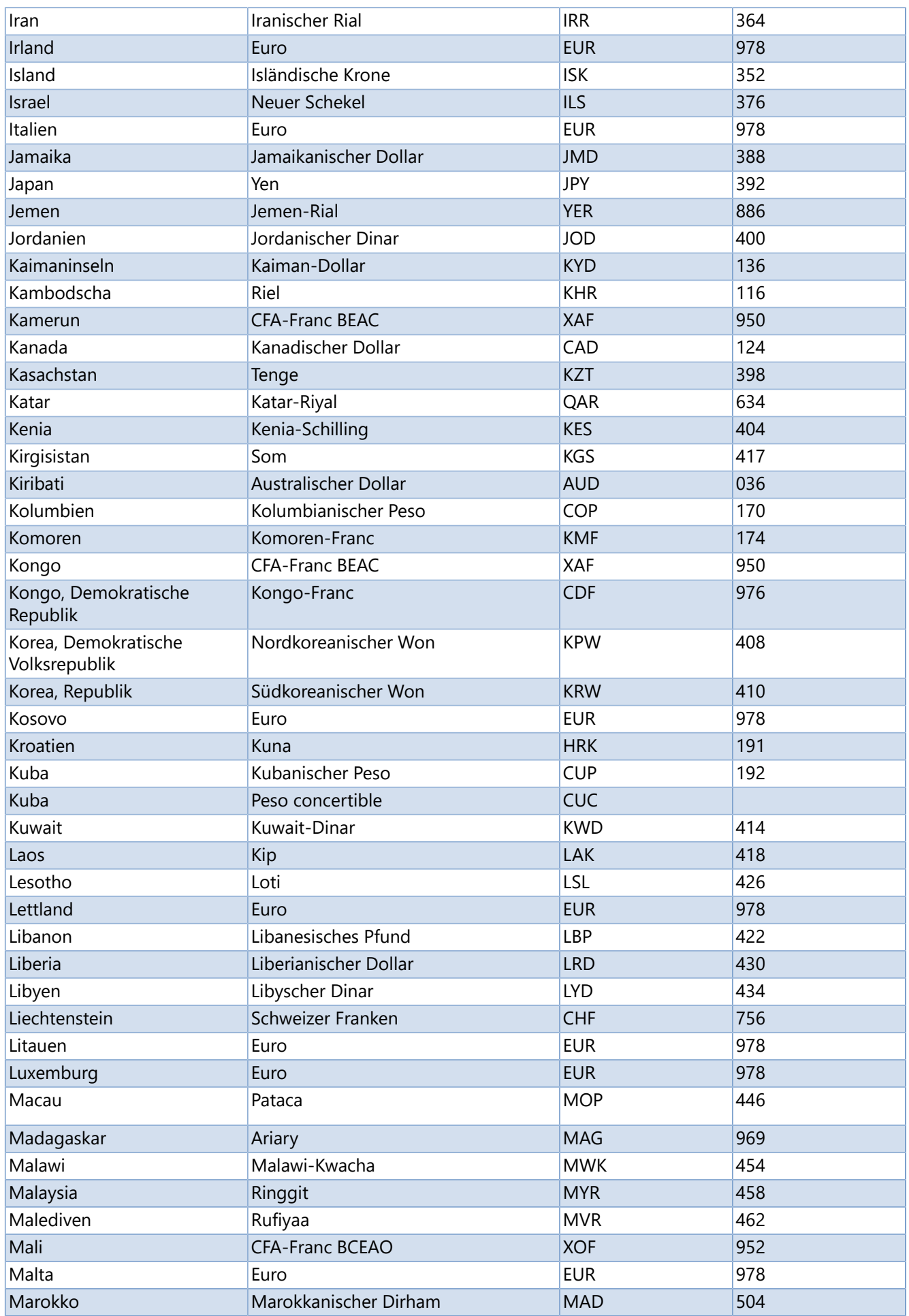

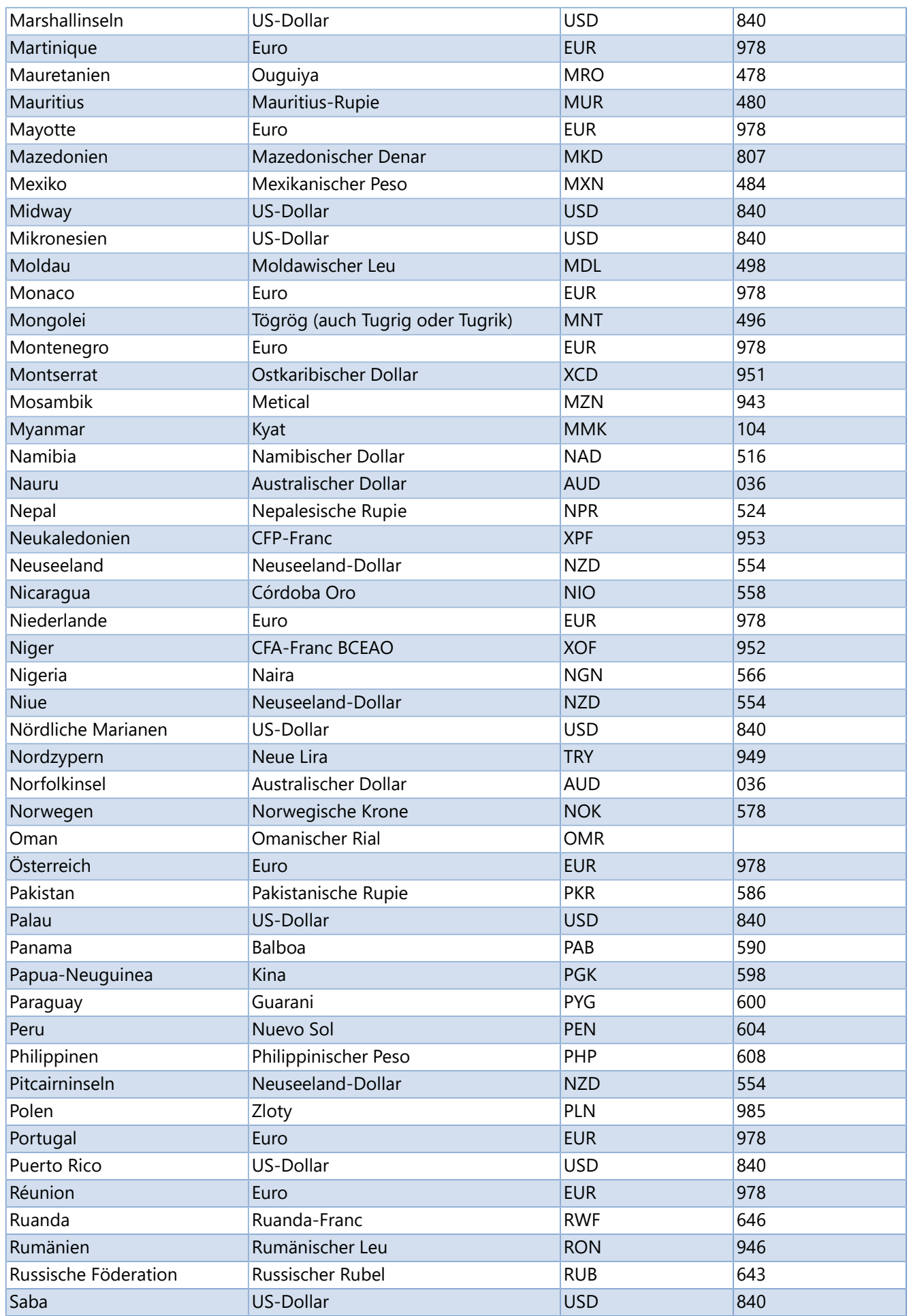

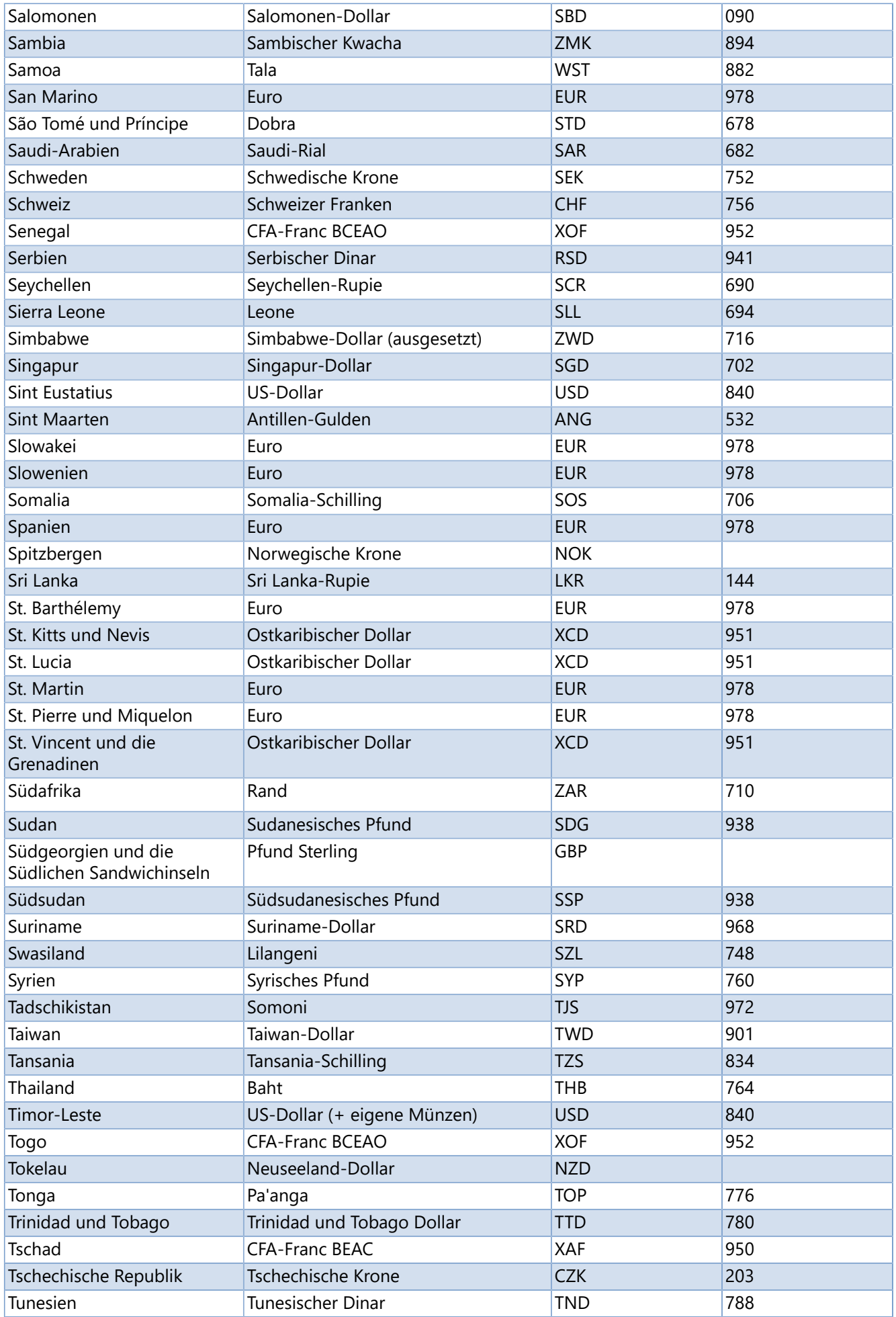

Copyright © Carl Valentin GmbH 224

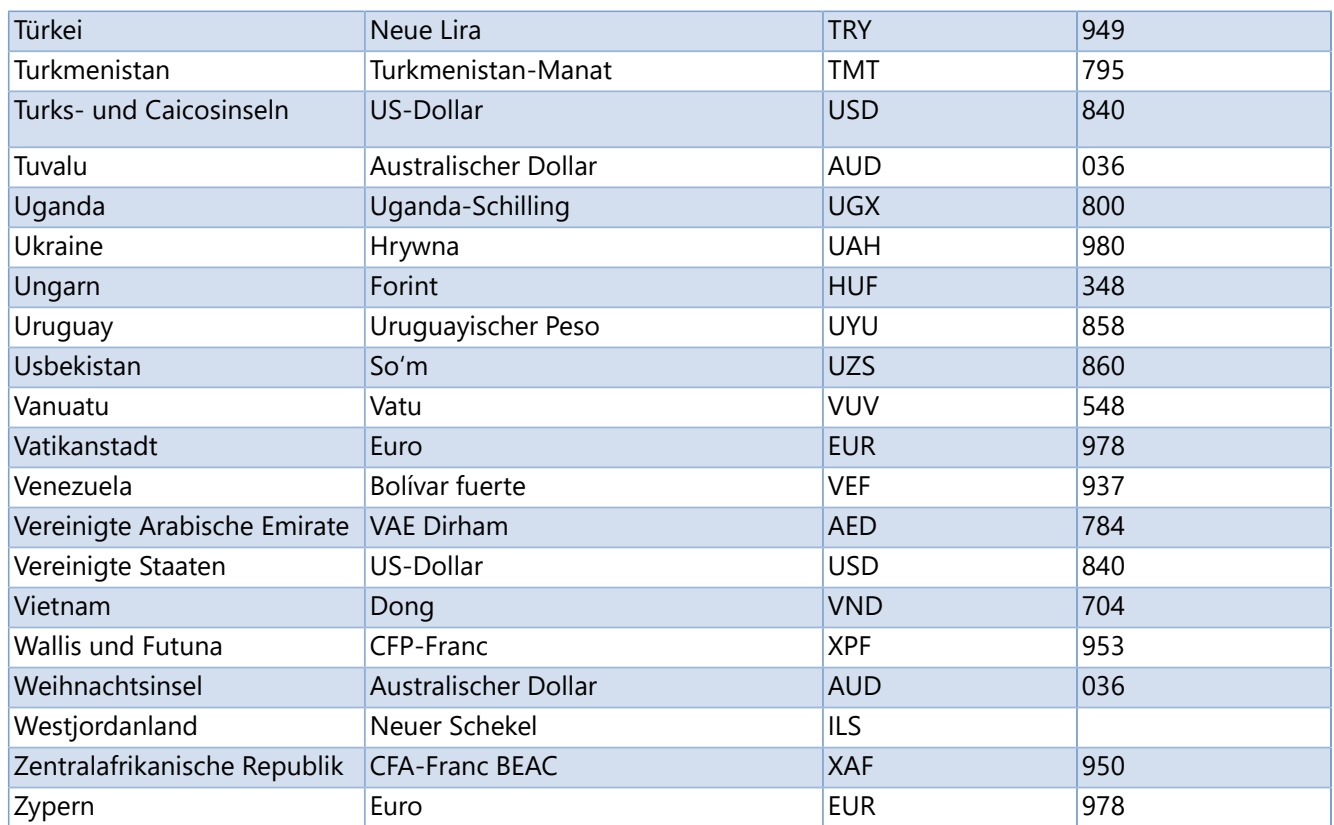

# **Datenbanken**

Eine Fülle von Daten, die sich außerhalb eines Etiketts befinden, können innerhalb des Etiketts verwendet werden. Aber wie finden und importieren Sie diese Daten in **Labelstar Office**? Die Antwort ist ganz einfach: Sie müssen nur eine Datenverbindung erstellen und nutzen.

Die Daten auf einem Etikett können aus zwei verschiedenen Speicherorten stammen. Die Daten können direkt in dem Etikett gespeichert sein oder aus einer externen Datenquelle stammen, z. B. aus einer Textdatei oder einer Datenbank. Diese externe Datenquelle wird über eine Datenverbindung mit dem Etikett verbunden. In der Datenverbindung wird definiert. wo die externe Datenquelle abgelegt ist bzw. wie der Anmelde- oder Zugriffsvorgang erfolgt.

Der Hauptvorteil der Verbindung mit externen Daten besteht darin, dass Sie diese Daten ändern können, ohne die Daten wiederholt in Ihr Etikett kopieren zu müssen - ein Vorgang, der zeitaufwendig und fehlerträchtig sein kann.

Um externe Daten in **Labelstar Office** zu verwenden, müssen Sie Zugriff auf die Daten haben. Wenn sich die externe Datenquelle, auf die Sie zugreifen möchten, nicht auf dem lokalen Computer befindet, müssen Sie sich gegebenenfalls an den Datenbankadministrator wenden, um das Kennwort, die Benutzerberechtigungen oder andere Verbindungsinformationen zu erhalten. Wenn die Datenquelle eine Datenbank ist, stellen Sie sicher, dass die Datenbank nicht im exklusiven Modus geöffnet ist. Wenn es sich bei der Datenquelle um eine Textdatei oder eine Kalkulationstabelle handelt, stellen Sie sicher, dass kein anderer Benutzer diese Tabelle für den exklusiven Zugriff geöffnet hat.

Viele Datenquellen erfordern außerdem einen [OLE DB-Provider](#page-229-0) oder einen [ODBC-Treiber](#page-229-0), um den Datenfluss zwischen **Labelstar Office** und der externen Datenquelle zu koordinieren.

Die folgende Abbildung fasst die wichtigsten Punkte zu Datenverbindungen zusammen.

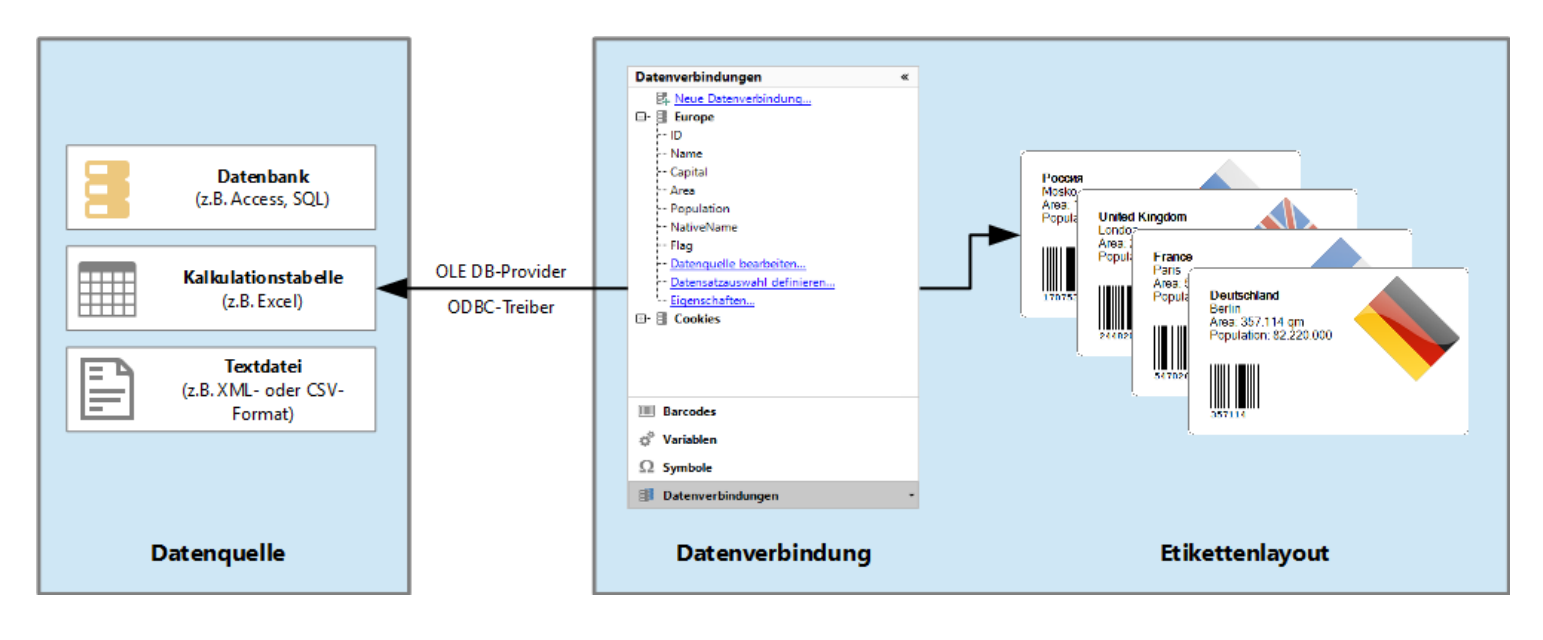

- [Neue Datenverbindung anlegen](#page-226-0)
- [Logischen Verbindungspfad definieren](#page-227-0)
- [Datenbanketikett erstellen](#page-263-0)  $\mathbf{\Sigma}$
- [Programme gemeinsam nutzen](#page-289-0)

# **Neue Datenverbindung anlegen**

## <span id="page-226-0"></span>**Um eine neue Datenverbindung anzulegen, gehen Sie bitte folgendermaßen vor:**

- 1. Aktivieren Sie die Ansicht **Datenverbindungen**.
- 2. Klicken Sie auf **Neue Datenverbindung**. Der **Datenverbindungs-Assistent** wird geöffnet.
- 3. Wählen Sie die Datenquelle aus, die Sie verwenden möchten.
- 4. Folgen Sie den Anweisungen im Assistenten.
- 5. Nach erfolgreicher Definition wird die neue Datenverbindung in der Liste angezeigt und die zugehörigen Datenbankfelder können auf einem Etikett verwendet werden.

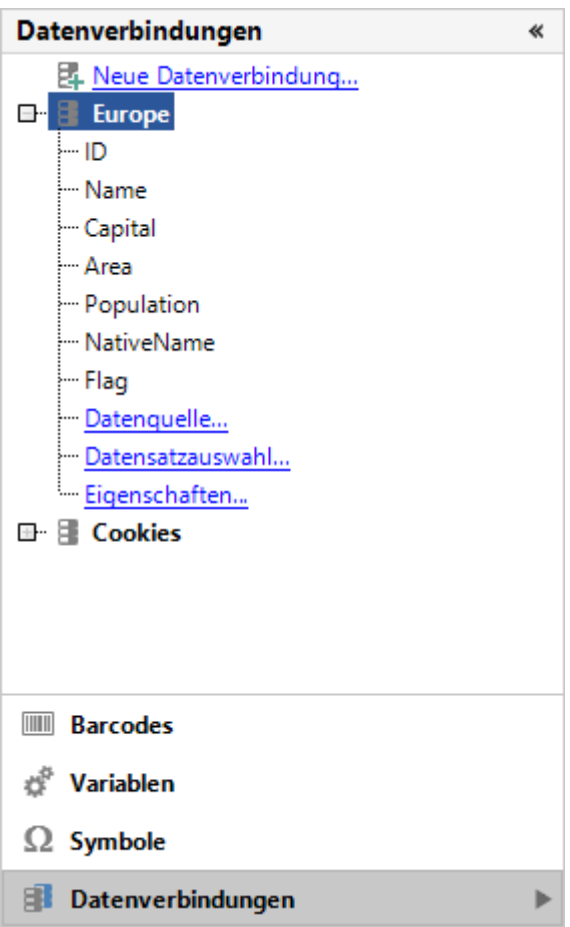

# **Logischen Verbindungspfad definieren**

<span id="page-227-0"></span>In **Labelstar Office** können Sie Variablen verwenden um logische Dateipfade zu definieren. Diese werden zur Laufzeit physischen Dateipfaden zugeordnet. Wenn Sie bei der Definition der Verbindungsdatei einer Datenverbindung Variablen (z.B. "[\\$InstallDir\](#page-104-0)Samples\Allergens\Cookies.accdb").

**Labelstar Office** unterstützt eine größere Zahl vordefinierter [Pfadvariablen,](#page-96-0) Sie können aber auch eine eigene [benutzerdefinierte Variable](#page-152-0) erstellen.

**Um den Pfadnamen einer Verbindungsdatei mit einer benutzerdefinierten Variable zu definieren, gehen Sie bitte folgendermaßen vor:**

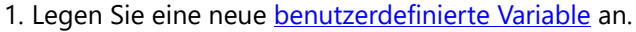

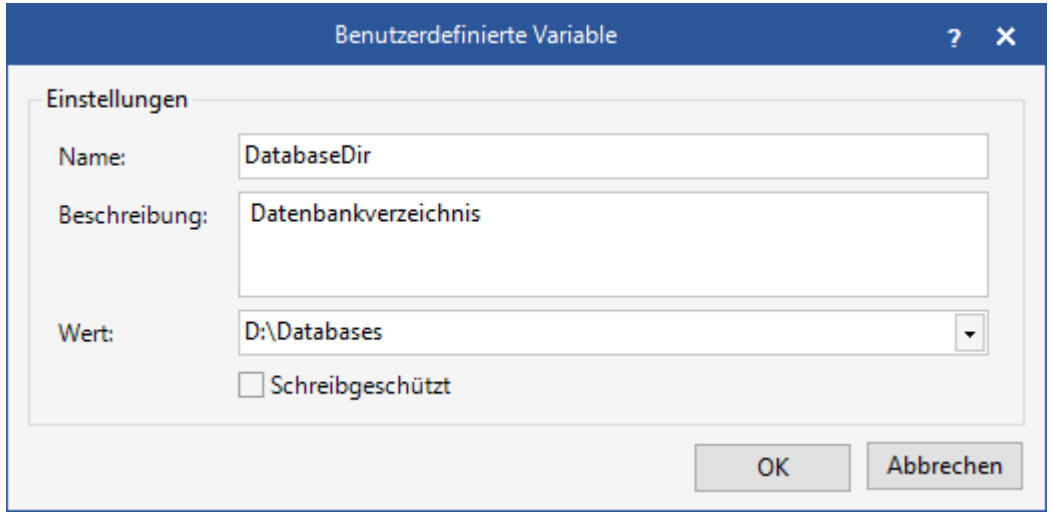

2. Aktivieren Sie die Ansicht **Datenverbindungen** und wählen Sie eine Datenverbindung aus.

- 3. Öffnen Sie die Datenverbindung und klicken Sie auf **Eigenschaften**.
- 4. Fügen Sie im Texfeld **Verbindungsdatei** die Variable *\$DatabaseDir* als Platzhalter an der gewünschten Stelle ein.

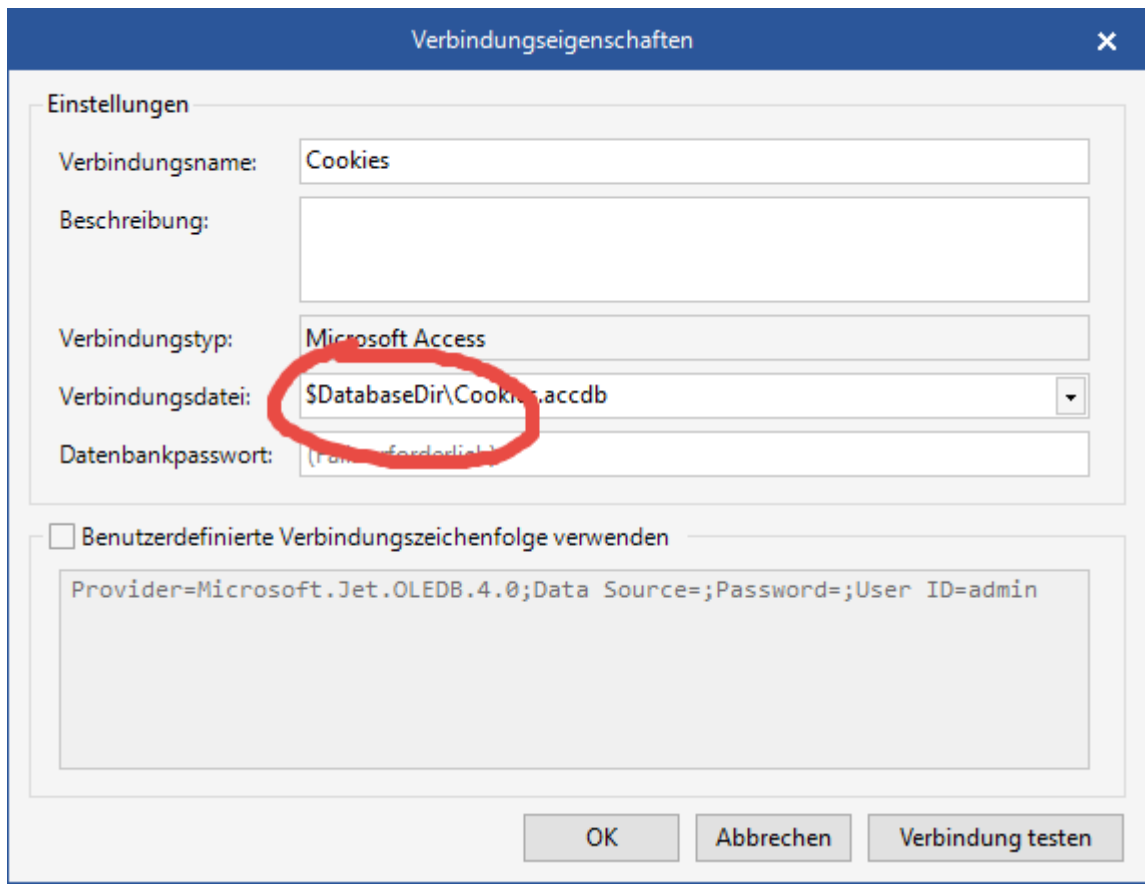

# **OLE DB-Provider und ODBC-Treiber**

<span id="page-229-0"></span>**Labelstar Office** benutzt die OLE DB-Schnittstelle, um Verbindungen zu externen Datenbanken herzustellen. Über OLE DB-Provider und ODBC-Treiber können Sie auf eine große Zahl von gängigen Datenbanksystemen zugreifen. Alternativ können Sie die Daten aus der Datenbank exportieren und in einem Dateiformat (z.B. XML oder CSV) speichern, das **Labelstar Office** direkt einlesen kann.

## **Ist der richtige OLE DB-Provider bzw. ODBC-Treiber installiert?**

Normalerweise stellt das Betriebssystem eine Reihe von OLE DB-Providern und ODBC-Treibern bereit. Zusätzliche OLE DB-Provider und ODBC-Treiber können Sie im Softwarehandel kaufen, aus dem Internet herunterladen oder direkt vom Hersteller des Datenbanksystems beziehen. Weitere Informationen zum Installieren dieser OLE DB-Provider oder ODBC-Treiber finden Sie in der Dokumentation zur Datenbank, oder wenden Sie sich an den Datenbankhersteller.

#### **Hinweis**

**Labelstar Office** ist eine 32-Bit-Applikation und kann daher nur 32-Bit OLE DB-Provider und ODBC-Treiber einbinden.

# **SQL**

## **Was ist SQL?**

- **SQL** steht für "Structured Query Language" und bedeutet übersetzt "Strukturierte Abfragesprache"
- Mit Hilfe von SQL-Anweisungen können Sie auf Datenbankinhalte zugreifen und diese bearbeiten
- **SQL** ist ein ANSI-Standard (American National Standards Institute)

## **Was kann man mit SQL alles machen?**

- **SQL** kann Abfragen für einen Datenbank ausführen
- **SQL** kann Daten aus einer Datenbank auslesen
- **SQL** kann Datensätze in eine Datenbank einfügen
- **SQL** kann Datensätze in einer Datenbank aktualisieren
- **SQL** kann Datensätze aus einer Datenbank löschen
- **SQL** kann neue Datenbanken erstellen
- **SQL** kann neue Tabellen in einer Datenbank erstellen
- **SQL** kann Ansichten in einer Datenbank erstellen
- ...

## **SQL ist ein Standard - ABER...**

Obwohl **SQL** ein ANSI-Standard ist, gibt es verschiedene Versionen der SQL-Sprache. Die meisten SQL-Datenbanksysteme haben neben den SQL-Standardbefehlen (wie [SELECT](#page-235-0), UPDATE, DELETE, INSERT, [WHERE](#page-243-0)) auch eigenen systemabhängige Erweiterungen.

### **Relationale Datenbank-Management-Systeme**

**RDBMS** steht für "Relational Database Management System" und ist die Basis für **SQL** und alle modernen Datenbanksysteme wie MS SQL Server, IBM D2, Oracle, MySQL und Microsoft Access.

Die Daten in einer relationalen Datenbank werden in Tabellen gespeichert. Eine Tabelle ist eine Sammlung verwandter Dateneinträge und besteht aus Spalten und Zeilen. Die Zeilen der Tabellen werden auch als Datensätze bezeichnet.

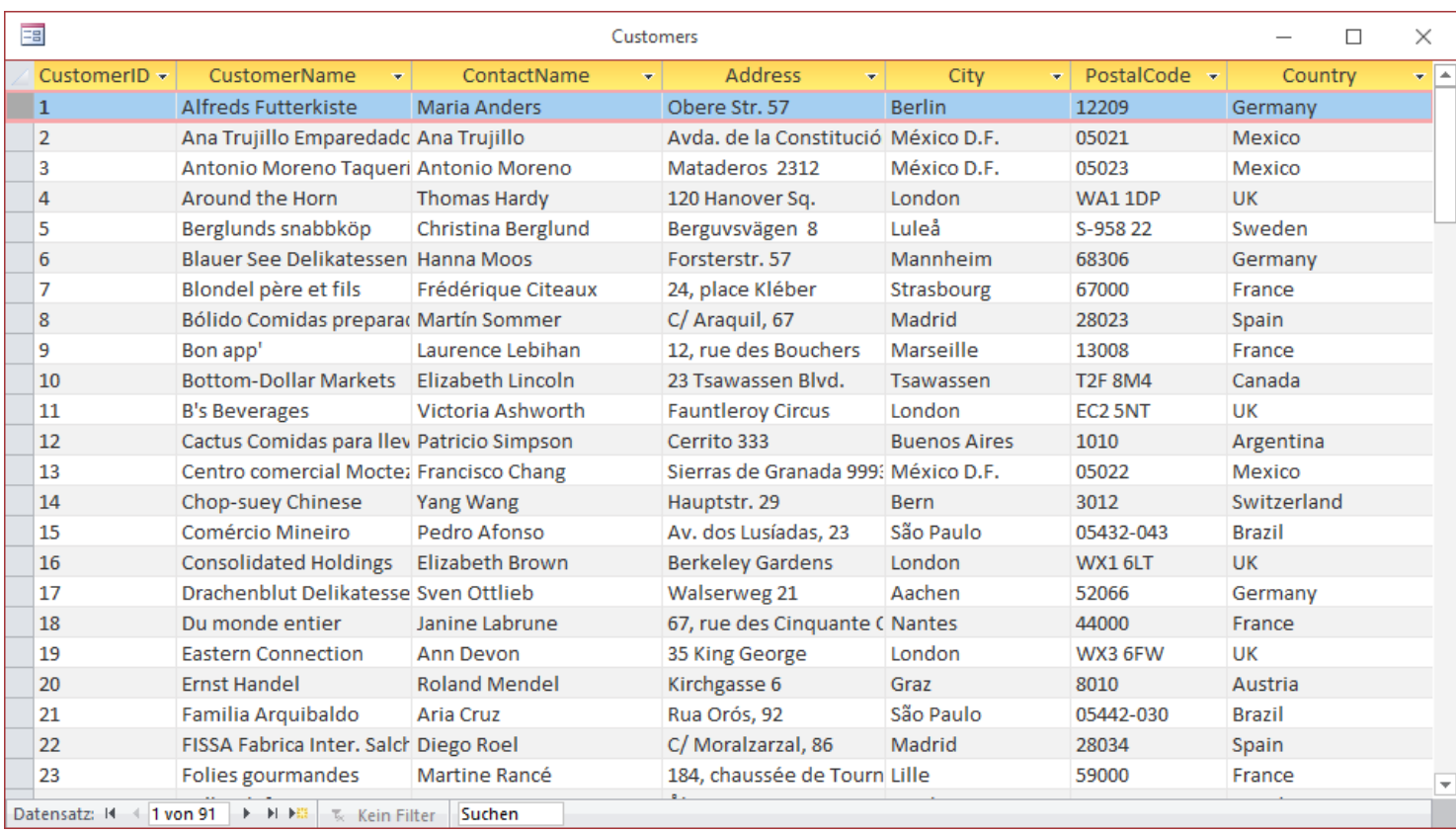

Jede Tabelle ist in kleinere Einheiten aufgeteilt, die Felder genannt werden. Die Felder in der *Customers*-Tabelle sind *CustomerID*, *CustomerName*, *ContactName*, *Address*, *City*, *PostalCode* und *Country* und enthalten bestimmte Informationen zu jedem Datensatz in der Tabelle.

Eine Datenbank kann eine oder mehrere Tabellen enthalten. Jede Tabelle wird durch einen eindeutigen Namen (z.B. *Customers*) identifiziert.

- [Benutzerdefinierte SQL-Anweisungen](#page-232-0)
- [Beispiele für SQL-Anweisungen](#page-233-0)  $\mathbf{r}$
- [SQL-Befehlsübersicht](#page-261-0)

# **Benutzerdefinierte SQL-Anweisungen**

<span id="page-232-0"></span>Wenn Sie eine [Datenverbindung in](#page-226-0) **Labelstar Office** anlegen erzeugt das Programm die zugehörige SQL-Anweisung, um die Daten aus der Datenbank auszulesen, automatisch, abhängig von den Einstellungen (Tabellenname, Filter- und Sortierkriterien) die Sie vorgenommen haben. Falls das nicht ausreicht können Sie eine benutzerdefinierte SQL-Anweisung erstellen.

## **Um eine benutzerdefinierte SQL-Anweisung zu erstellen, gehen Sie bitte folgendermaßen vor:**

- 1. Aktivieren Sie die Ansicht **Datenverbindungen**.
- 2. Wählen Sie eine Datenverbindung aus und klicken Sie auf **Datenquelle**.
- 3. Aktivieren Sie in der Registerkarte **SQL-Anweisung** die Option **Benutzerdefinierte SQL-Anweisung verwenden**.
- 4. Geben Sie die SQL-Anweisung ein und klicken Sie auf die Schaltfläche **OK**.

Weitere Informationen, Hilfe und Erklärungen zu SQL finden Sie im Internet (geben Sie z.B. den Suchbegriff "SQL Tutorial" in ihrer Suchmaschine ein).

# **Beispiele für SQL-Anweisungen**

<span id="page-233-0"></span>Die in den Beispielen verwendete Datenbank *Sample.accdb* basiert auf der Northwind-Datenbank und enthält die Tabellen *Customers*, *Orders*, *Products*, *Shippers* und *Suppliers*.

Sie finden die Datei im Verzeichnis: %InstallDir%\Samples\SQL oder können sie [hier](ftp://webftp.valentin-carl.de/Software/Labelstar Office/Samples/SQL.zip) herunterladen.

### **Um die Beispiele direkt ausprobieren zu können, legen Sie bitte eine neue Datenverbindung an:**

- 1. Aktivieren Sie die Ansicht **Datenverbindungen**.
- 2. Klicken Sie auf **Neue Datenverbindung**. Der **Datenverbindungs-Assistent** wird geöffnet.
- 3. Wählen Sie die Datei *Sample.accdb* und die Tabelle *Customers* aus.

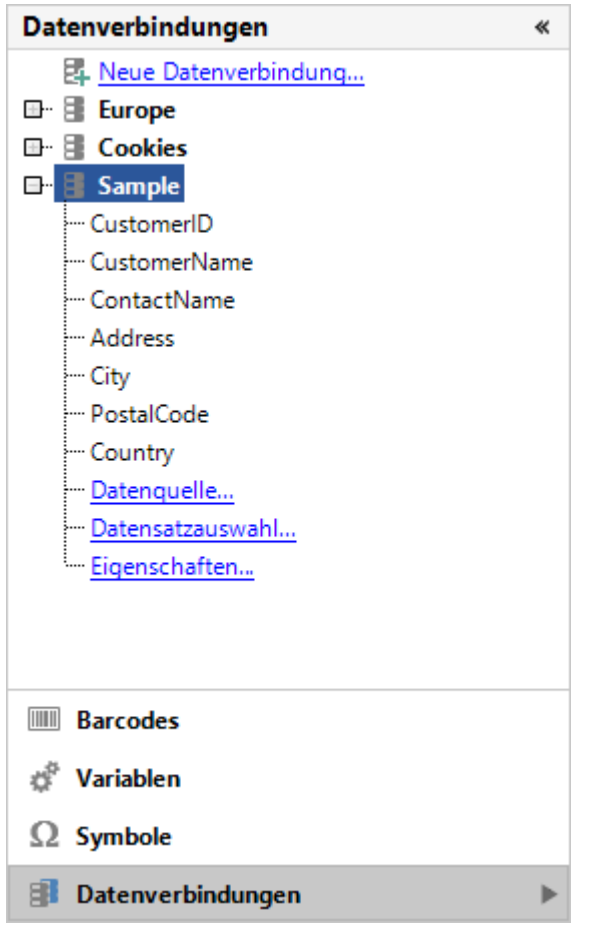

4. Klicken Sie auf **Datenquelle** und wählen Sie die Registerkarte **SQL-Anweisung** aus.

5. ein: Aktivieren Sie die Option **Benutzerdefinierte SQL-Anweisung verwenden** und geben Sie eines der folgenden Beispiele

• [SELECT-Befehl](#page-235-0)

Mit dem SELECT-Befehl kann man Daten aus der Datenbank auswählen.

[WHERE-Befehl](#page-243-0)

Mit dem WHERE-Befehl kann man die Datensatzauswahl eingrenzen.

[JOIN-Befehle](#page-252-0)

Mit den JOIN-Befehlen lassen sich zwei oder mehrere Tabellen zu einer neuen, virtuellen Tabelle zusammenfügen.

[GROUP BY-Befehl](#page-260-0)

Mit dem GROUP BY-Befehl können Daten zusammengefasst werden.

Weitere Informationen, Hilfe und Erklärungen zu SQL und eine vollständige Liste aller SQL-Befehle finden Sie im Internet (geben Sie z.B. den Suchbegriff "SQL Tutorial" in ihrer Suchmaschine ein).

## **SELECT - Daten auswählen**

<span id="page-235-0"></span>Mit dem **SELECT-Befehl** können Daten aus einer Datenbank ausgewählt werden.

#### **Syntax**

**SELECT** spalte(n) **FROM** tabelle

## **Alle Spalten einer Tabelle auswählen**

#### **SELECT** \* **FROM** Customers

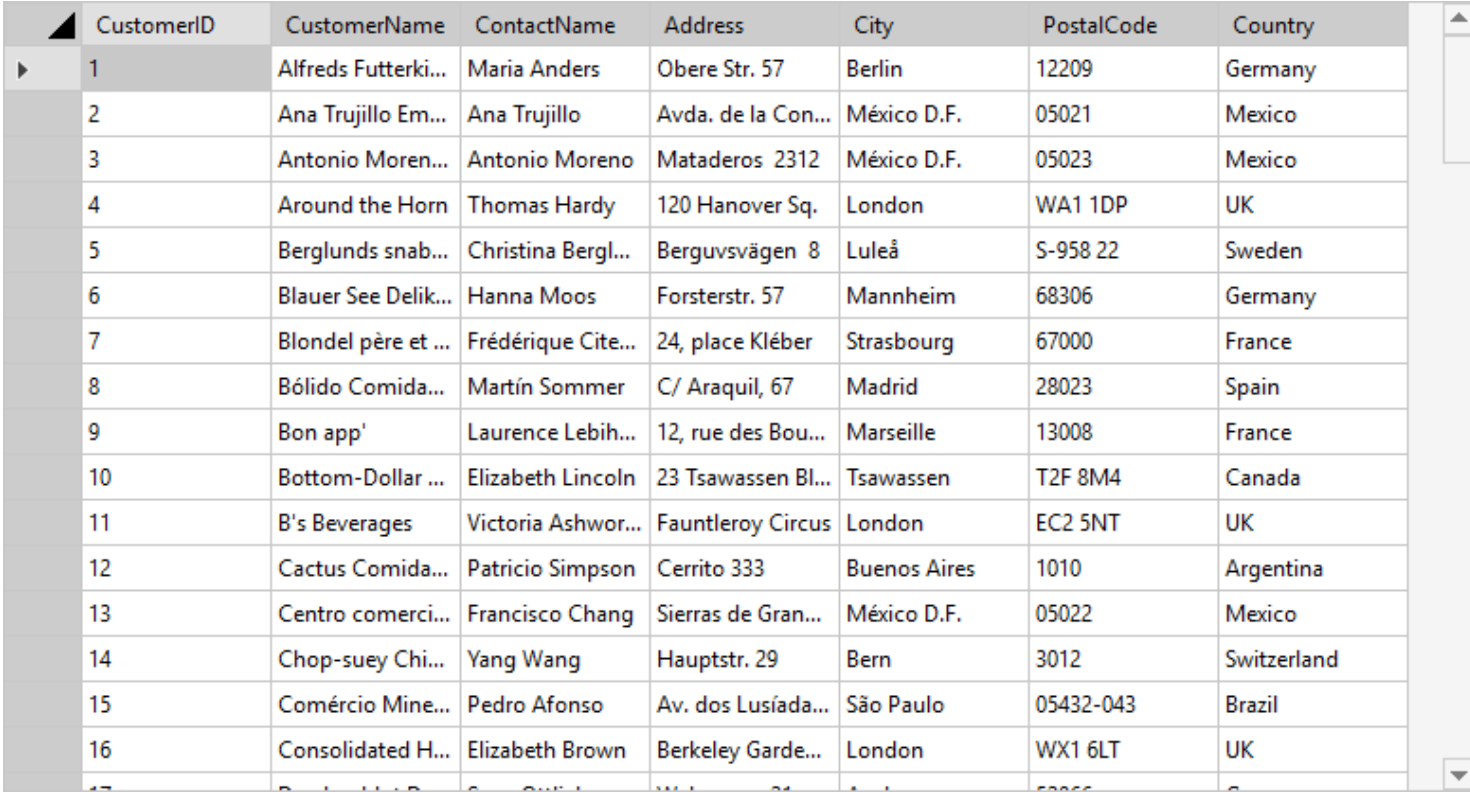

### **Nur bestimmte Spalten auswählen**

**SELECT** CustomerName, City, Country **FROM** Customers

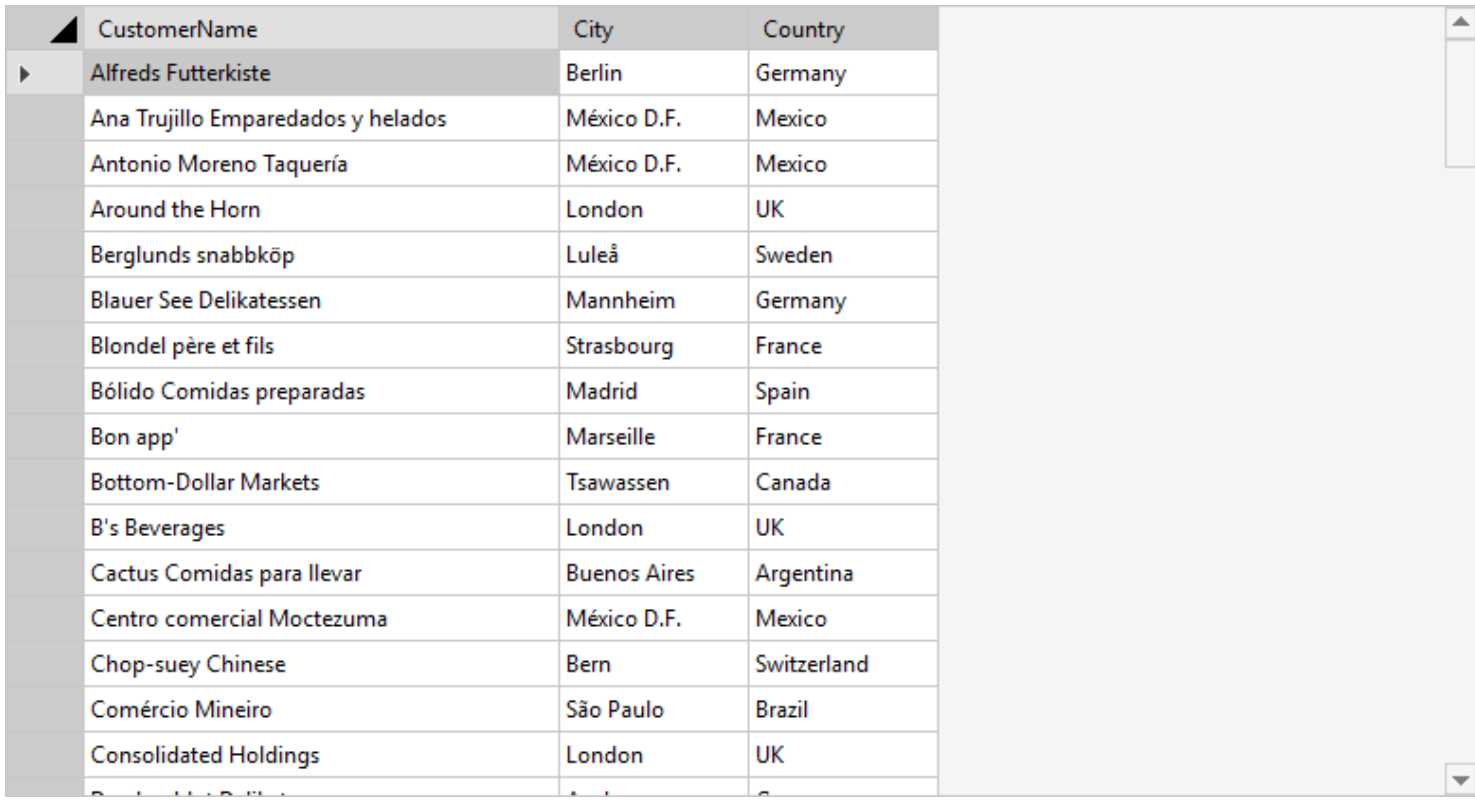

## **Spaltennamen umbenennen**

#### **SELECT** CustomerName **AS** Kunde, City **AS** Stadt, Country **AS** Land **FROM** Customers

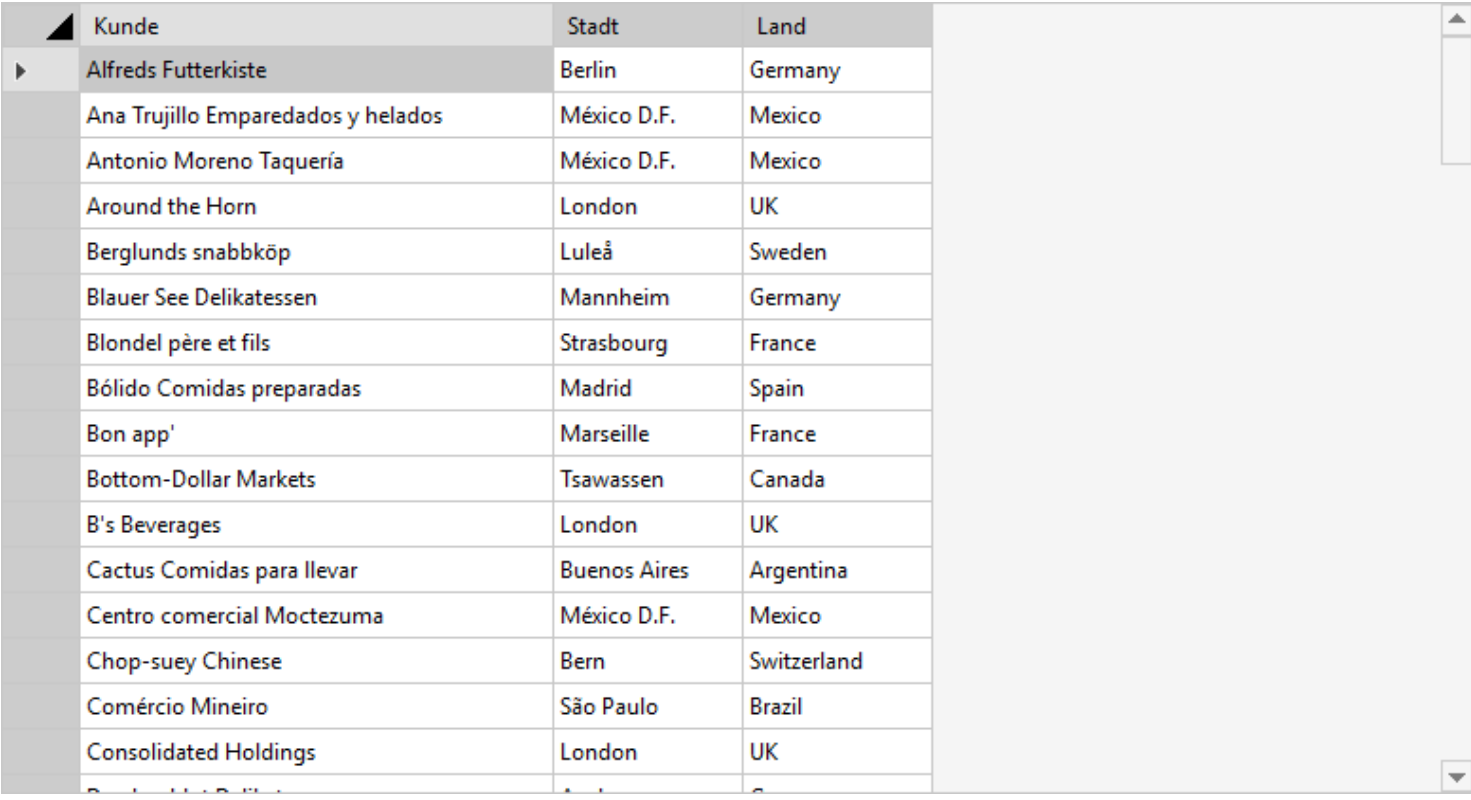

## **Spalten aus mehreren Tabellen auswählen**

**SELECT** CustomerName, ProductName

#### **FROM** Customers, Products

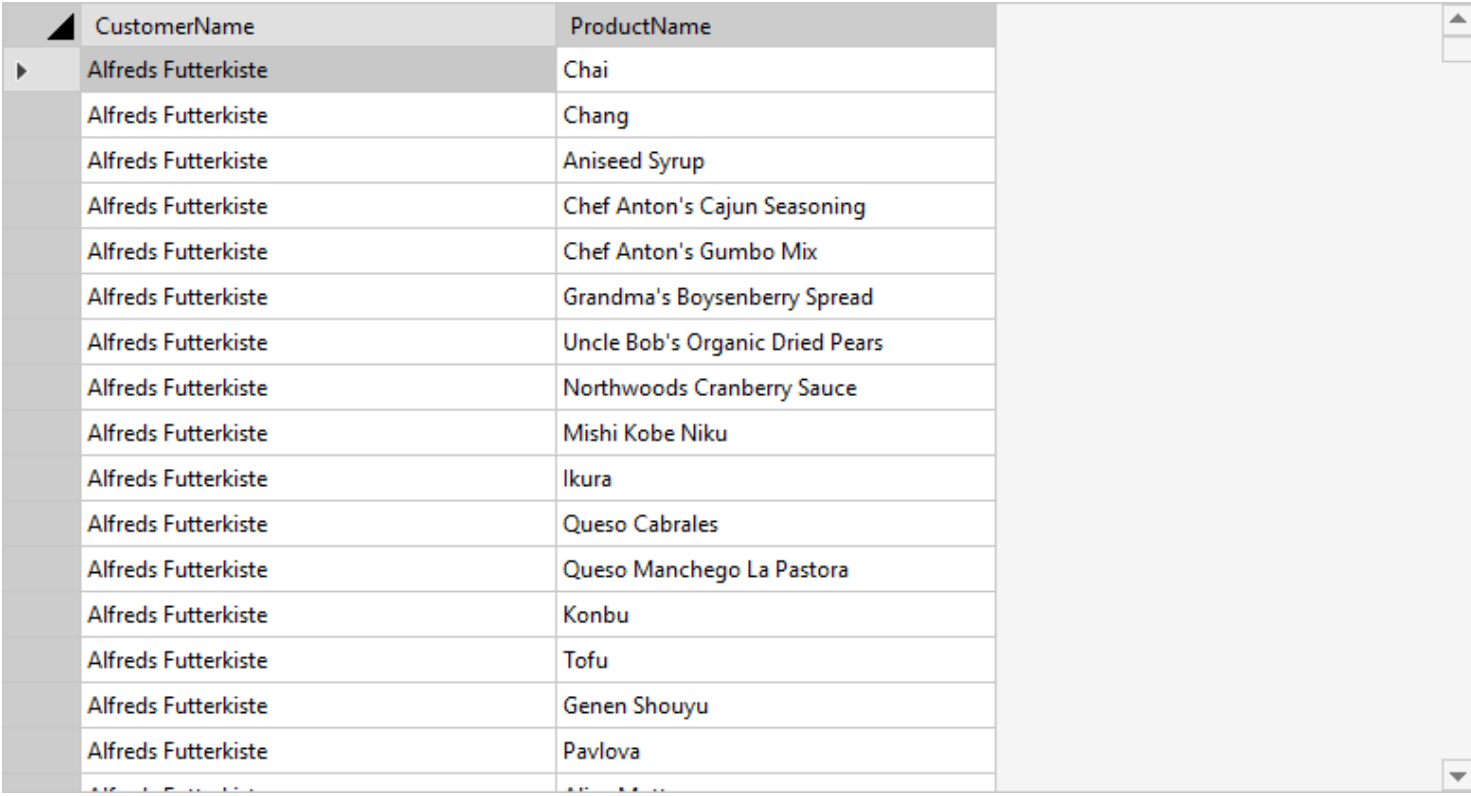

- [ORDER BY Daten sortieren](#page-238-0)
- > [DISTINCT](#page-241-0)

## **ORDER BY - Daten sortieren**

<span id="page-238-0"></span>Mit dem **ORDER BY-Befehl** können die ausgewählten Datensätze auf- oder absteigend sortiert werden.

Standardmäßig werden die Datensätze in aufsteigender Reihenfolge sortiert. Verwenden Sie **DESC**, um die Datensätze in absteigender Reihenfolge auszugeben.

#### **Syntax**

**SELECT** spalte(n) **FROM** tabelle **ORDER BY** spalte [ASC|DESC]

#### **Datensätze aufsteigend sortieren**

**SELECT** CustomerName, City, Country **FROM** Customers **ORDER BY** Country

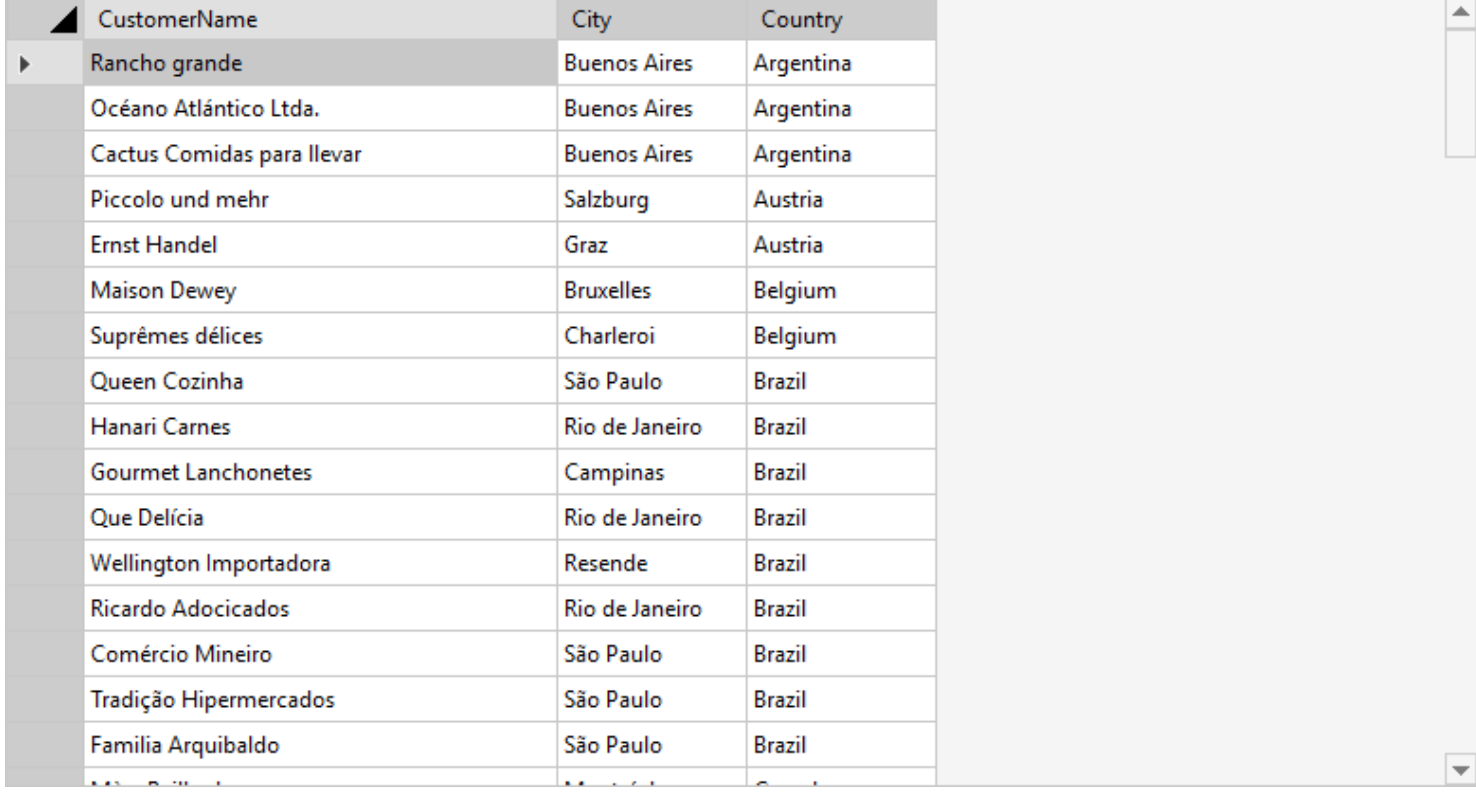

## **Datensätze absteigend sortieren**

**SELECT** CustomerName, City, Country **FROM** Customers **ORDER BY** Country **DESC**

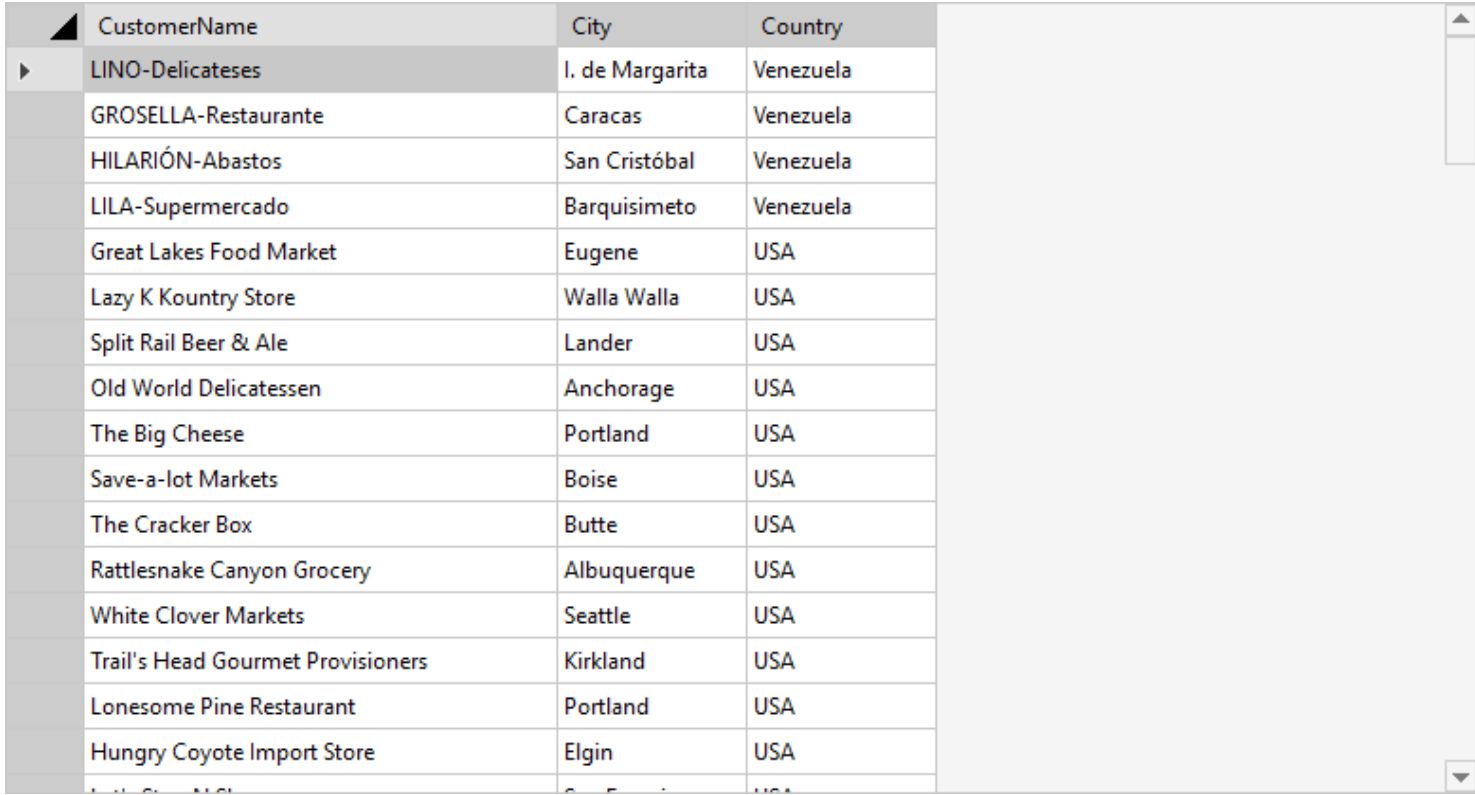

## **Datensätze über mehrere Spalten sortieren**

**SELECT** CustomerName, City, Country **FROM** Customers **ORDER BY** Country, CustomerName

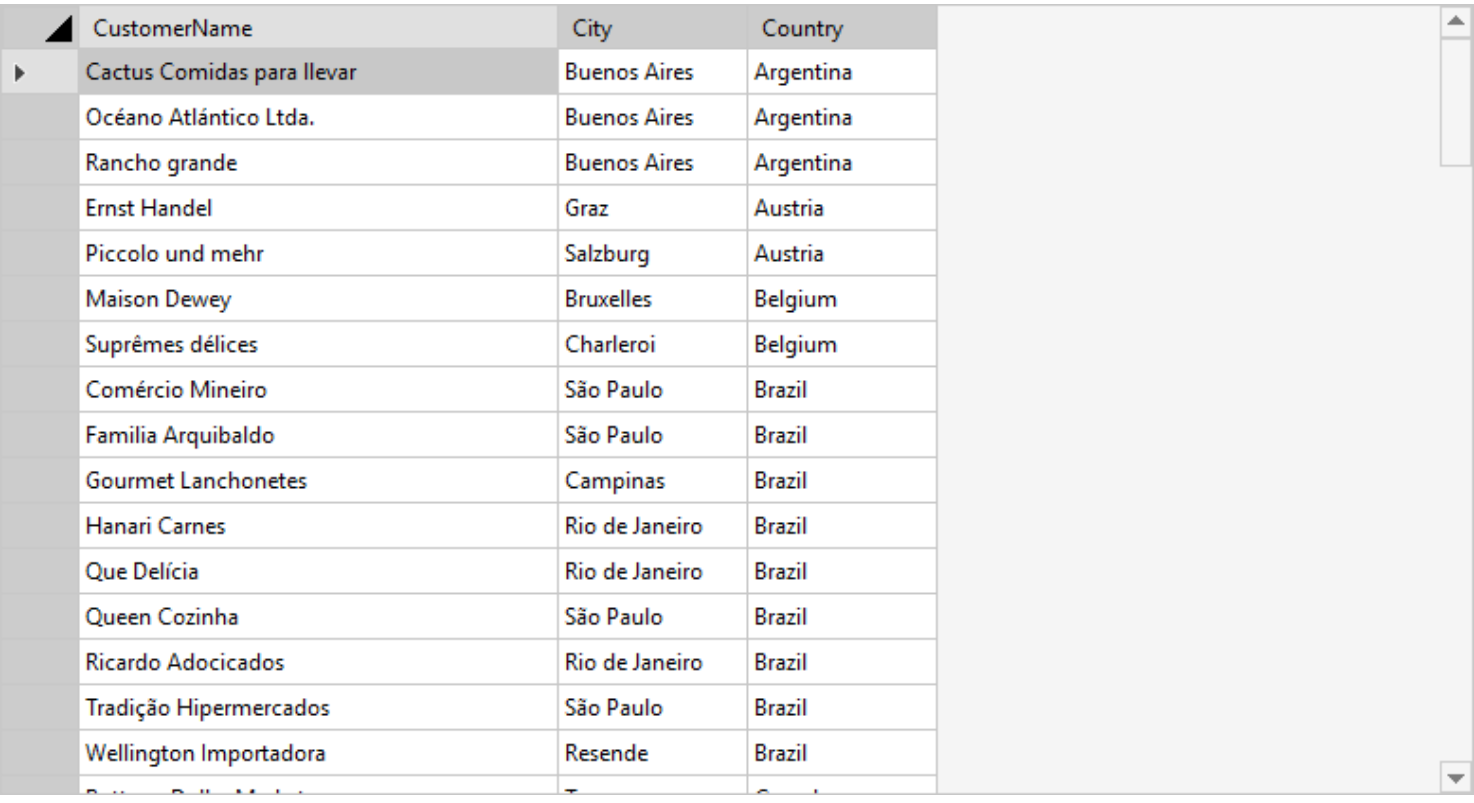

### **SELECT** CustomerName, City, Country **FROM** Customers

## **ORDER BY** Country **ASC**, CustomerName **DESC**

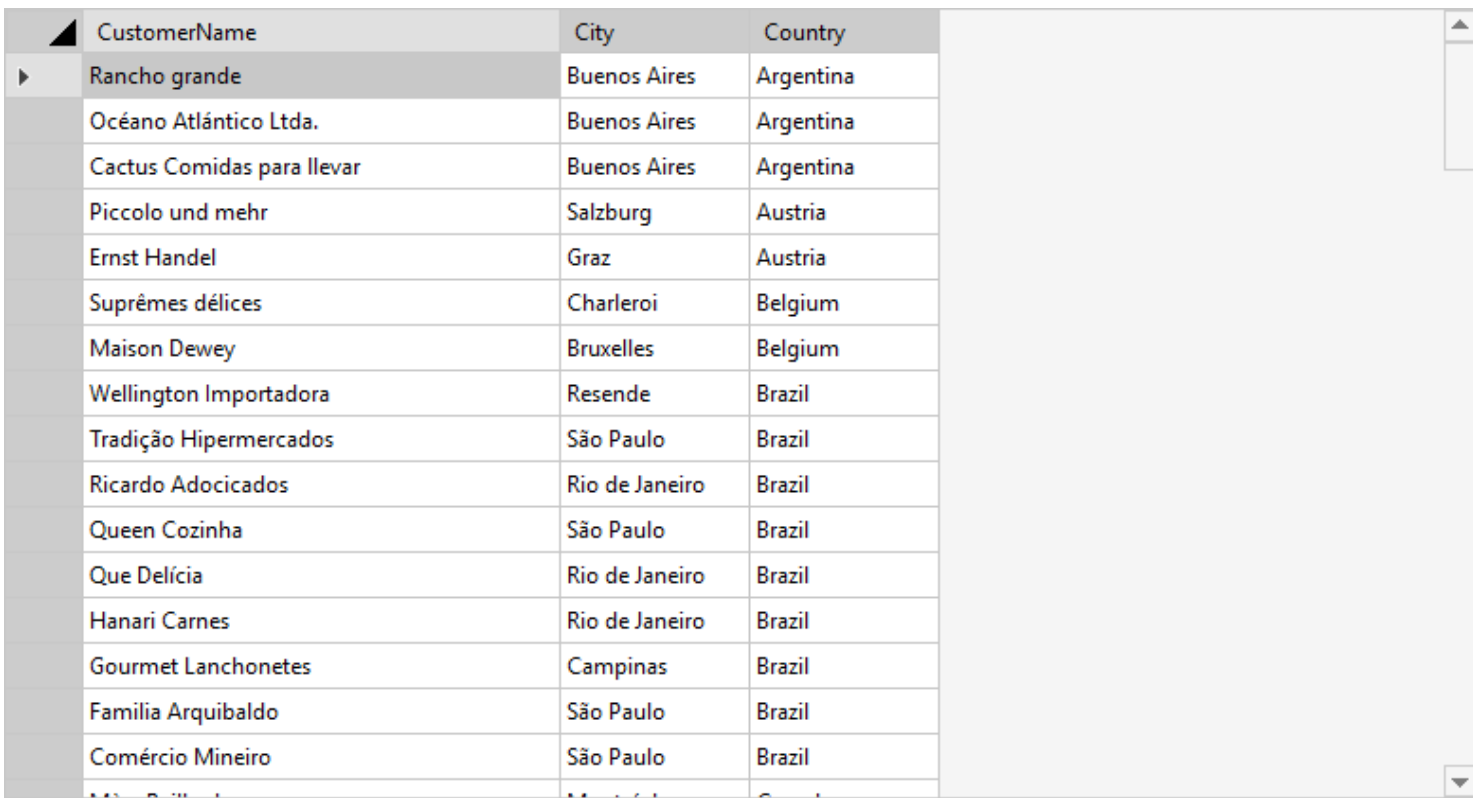

# **DISTINCT**

<span id="page-241-0"></span>Der **SELECT DISTINCT-Befehl** wird verwendet, um doppelte Werte auszusortieren.

#### **Syntax**

**SELECT DISTINCT** spalte(n) **FROM** tabelle

### **Unterschied zwischen SELECT und SELECT DISTINCT**

**SELECT** Country **FROM** Customers

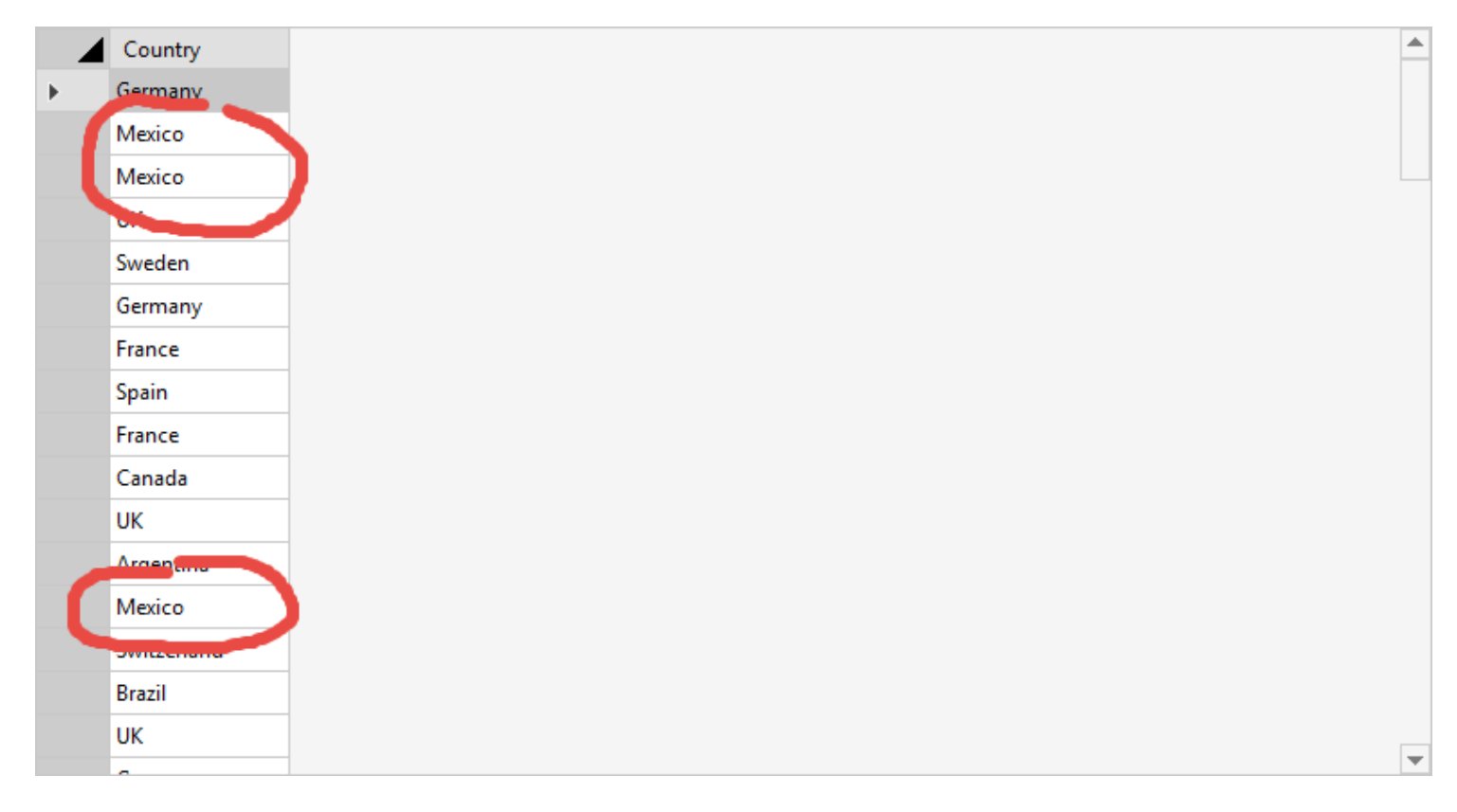

Bei dieser Auswahl werden manche Ländername (z.B. "Mexico" oder "France") mehrfach in der Liste angezeigt. Ist dies nicht gewünscht muss der Befehl **SELECT DISTINCT** verwendet werden.

**SELECT DISTINCT** Country **FROM** Customers

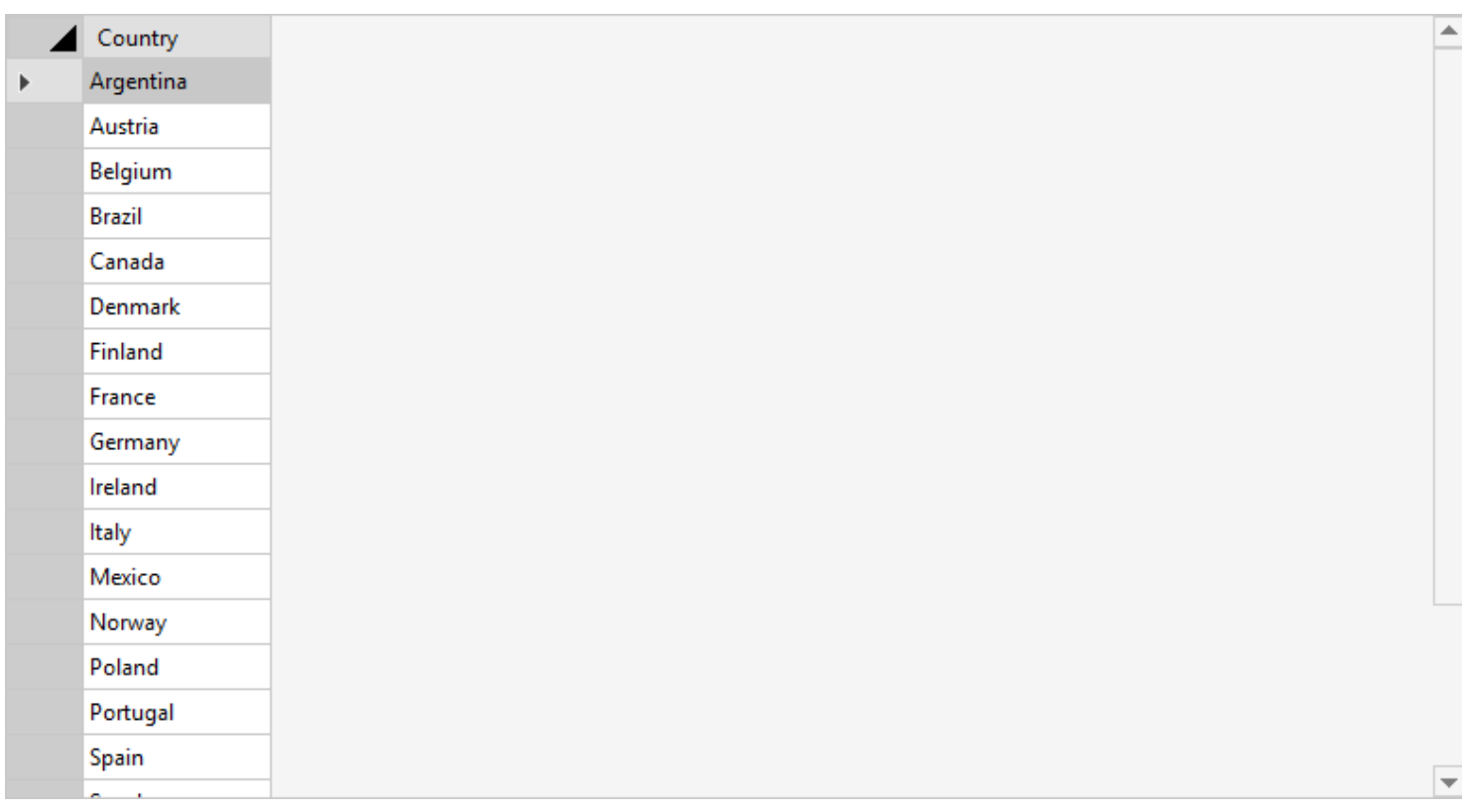

# **WHERE - Auswahl eingrenzen**

<span id="page-243-0"></span>Der **WHERE-Befehl** wird zum Filtern der Datensätze verwendet. Es werden nur die Datensätze angezeigt, die eine bestimmte Bedingung erfüllen.

Der **WHERE-Befehl** unterstützt folgende Vergleichsoperatoren:

- Gleich  $(=)$  und ungleich  $(<=)$
- Größer als (>) und kleiner als (<)
- Größer oder gleich ( $>=$ ) und kleiner oder gleich ( $<=$ )

#### **Syntax**

**SELECT** spalte(n) **FROM** tabelle **WHERE** spalte = wert

 **Hinweis**

Mit den logischen Operatoren AND und OR können beliebig viele Bedingungen miteinander verknüpft werden.

### **Alle Kunden anzeigen, die aus Deutschland kommen**

```
SELECT *
FROM Customers
WHERE Country = 'Germany'
```
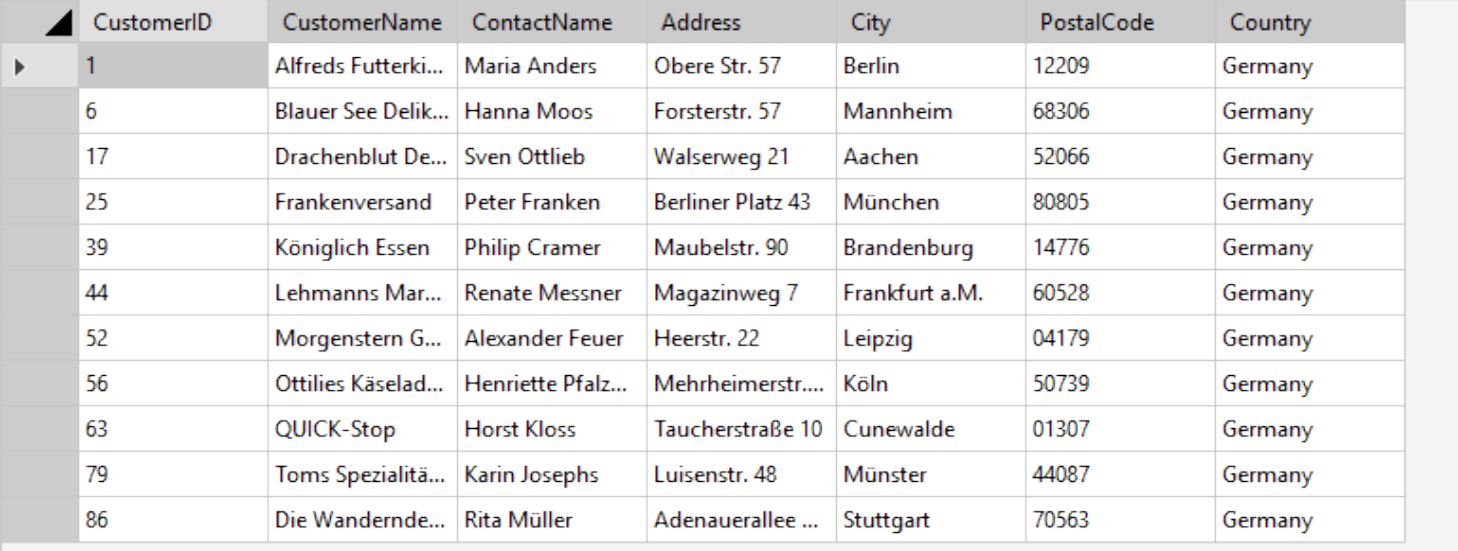

#### **Alle Bestellungen anzeigen deren Bestellnummern zwischen 10250 und 10260 liegen**

**SELECT** \* **FROM** Orders

E

 $\overline{\phantom{0}}$ 

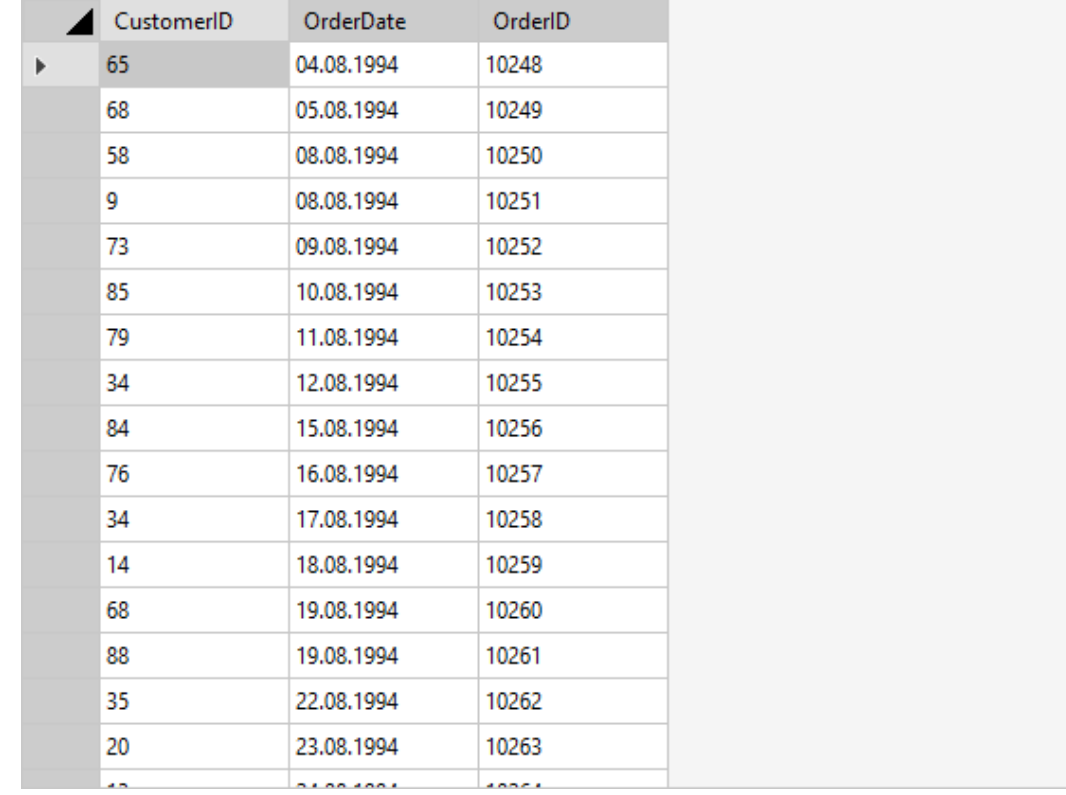

#### **SELECT** \* **FROM** Orders

**WHERE** OrderID >= 10250 AND OrderID <= 10260

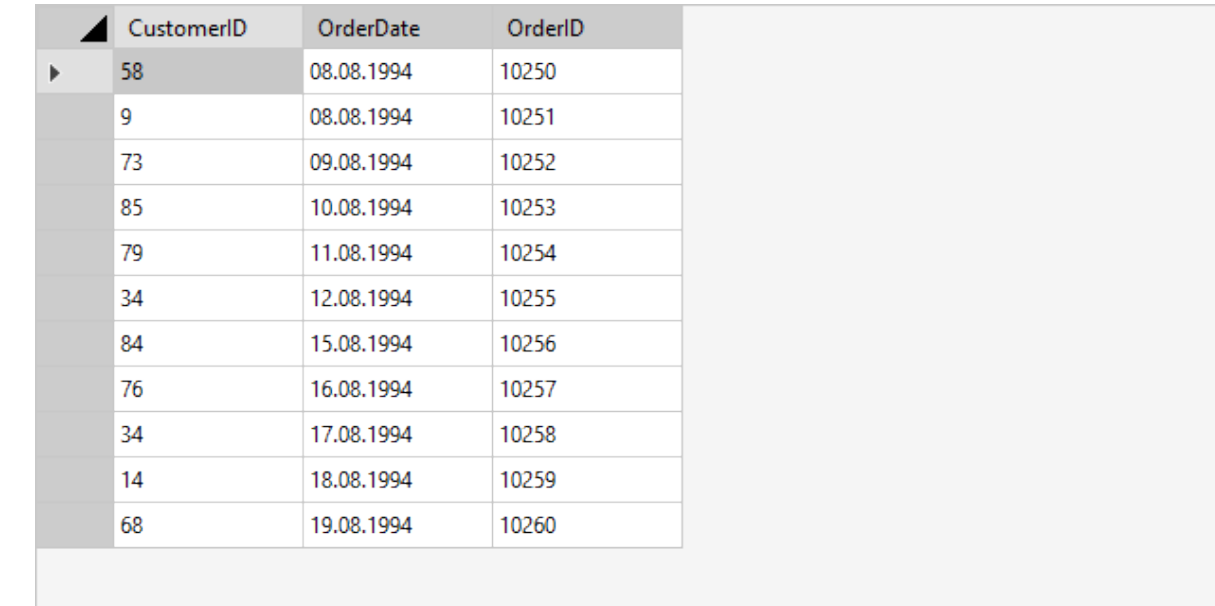

- > [LIKE-Operator](#page-246-0)
- > [IN-Operator](#page-248-0)

## **[BETWEEN-Operator](#page-251-0)**

# **LIKE-Operator**

<span id="page-246-0"></span>Der **LIKE-Operator** wird in **WHERE** dazu verwendet, um nach einem bestimmten Muster zu suchen. In Verbindung mit dem **LIKE-Operator** können zwei Platzhalter verwendet werden. Das Prozentzeichen (%) dient als Platzhalter für beliebig viele Zeichen, der Unterstrich (\_) als Platzhalter für genau ein Zeichen.

### **Syntax**

**SELECT** spalte(n) **FROM** tabelle **WHERE** spalte LIKE 'muster'

 **Hinweis**

Mit den logischen Operatoren AND und OR können beliebig viele Bedingungen miteinander verknüpft werden.

### **Alle Kunden suchen, deren Name mit einem "a" beginnt**

**SELECT** \* **FROM** Customers **WHERE** CustomerName LIKE 'a%'

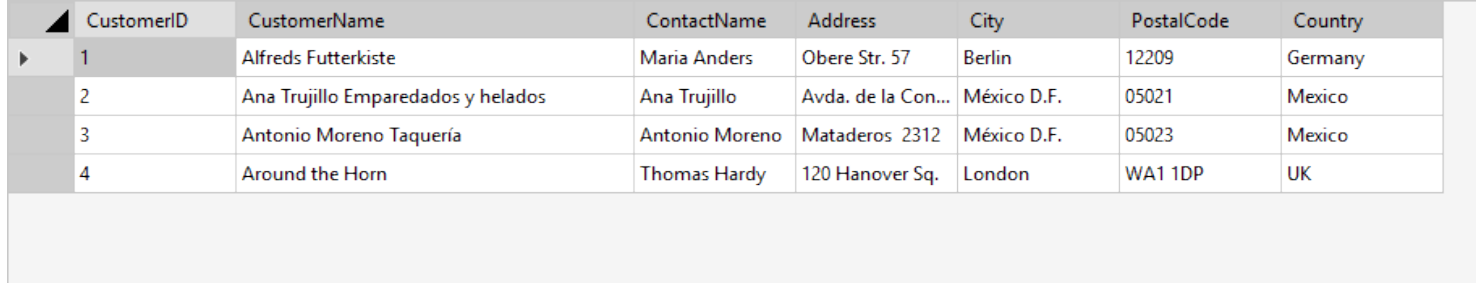

## **Alle Kunden suchen, deren Name mit einem "a" endet**

#### **SELECT** \* **FROM** Customers **WHERE** CustomerName LIKE '%a'

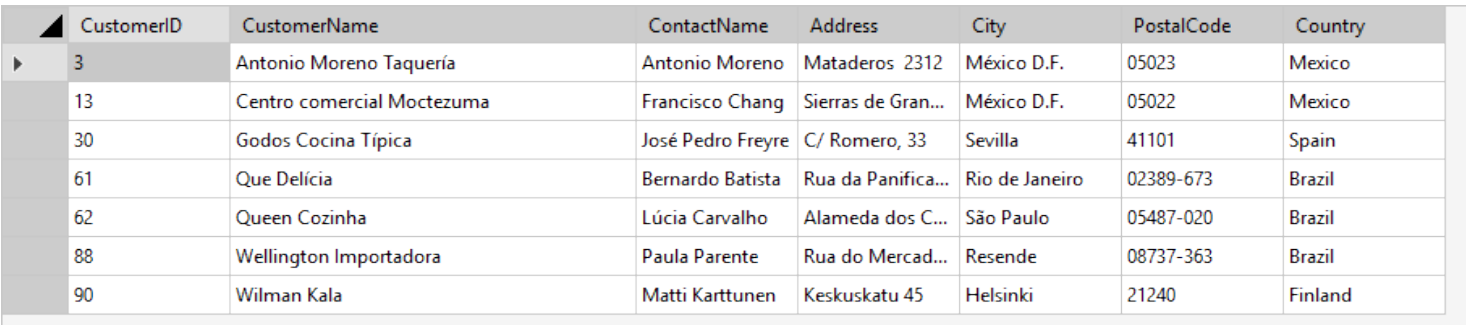

## **Alle Kunden suchen, deren Namen ein "or" enthält**

**SELECT** \* **FROM** Customers **WHERE** CustomerName LIKE '%or%'

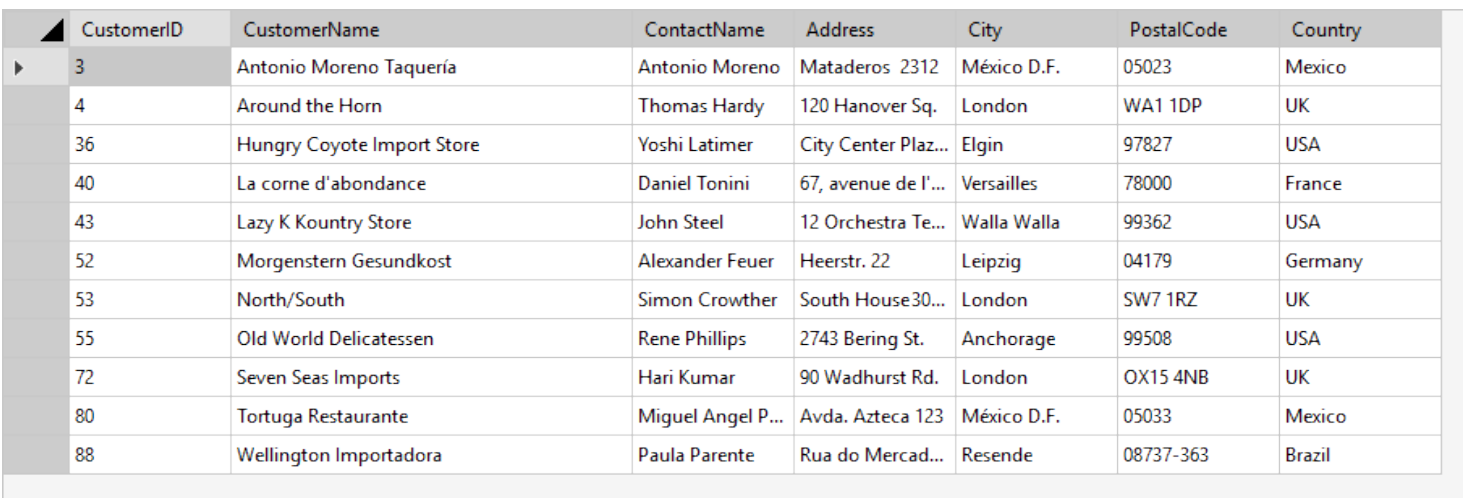

## **Alle Kunden suchen, deren Namen an der zweiten Stelle ein "r" hat**

**SELECT** \* **FROM** Customers WHERE CustomerName LIKE ' r%'

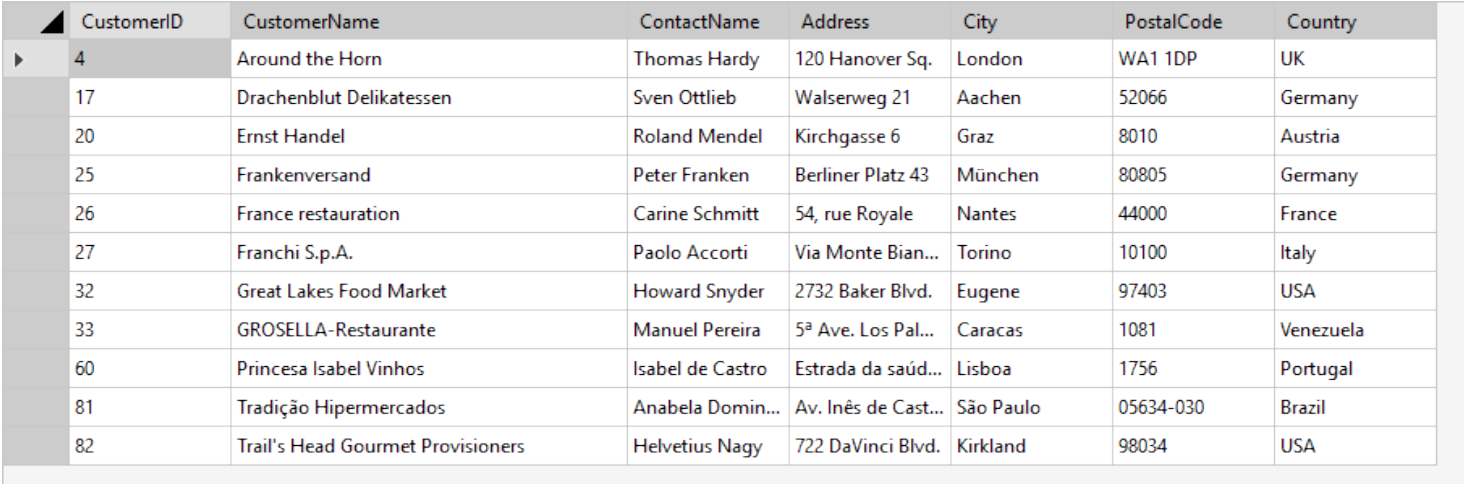

- > [IN-Operator](#page-248-0)
- **[BETWEEN-Operator](#page-251-0)**

# **IN-Operator**

<span id="page-248-0"></span>Der **IN-Operator** wird in **WHERE** dazu verwendet, um zu überprüfen, ob ein Wert in einer Werteliste vorkommt.

#### **Syntax**

```
SELECT spalte(n)
FROM tabelle
WHERE spalte IN (wert1, wert2, ...)
```
oder

```
SELECT spalte(n)
FROM tabelle
WHERE spalte IN (SELECT ...)
```
#### **Alle Kunden suchen, die aus Deutschland, Frankreich oder Großbritannien kommen**

```
SELECT *
FROM Customers
WHERE Country IN ('Germany', 'France', 'UK')
```
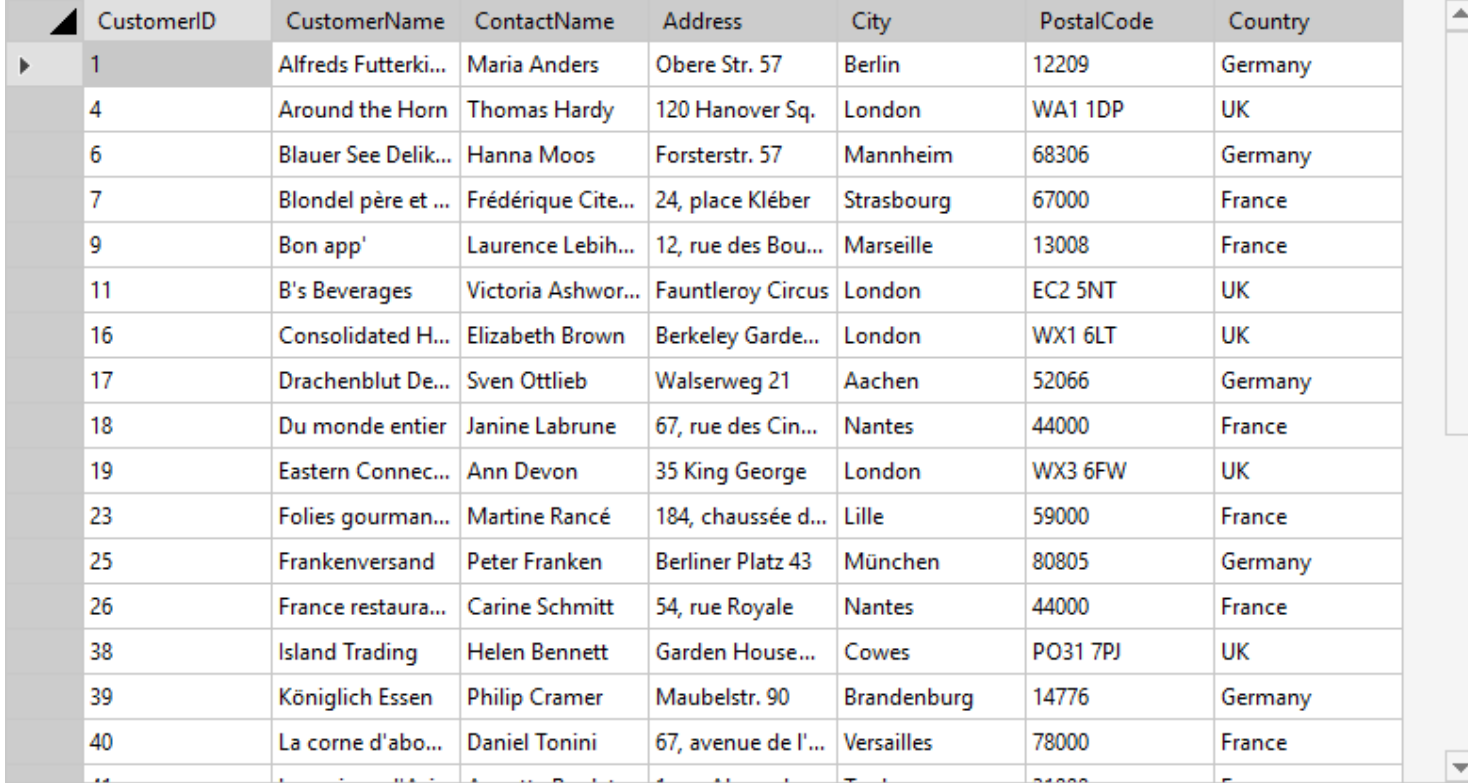

Diese Anweisung entspricht der folgenden SQL-Anweisung:

```
SELECT *
FROM Customers
WHERE Country = 'Germany'
OR Country = 'France'
OR Country = 'UK'
```
Wie Sie sehen macht die Verwendung des **IN-Operators** die Anweisung effizienter und leichter lesbar als die Verwendung mehrerer OR-Operatoren.

## **Alle Kunden suchen, die nicht aus Deutschland, Frankreich oder Großbritannien kommen**

#### **SELECT** \* **FROM** Customers

**WHERE** Country NOT IN ('Germany', 'France', 'UK')

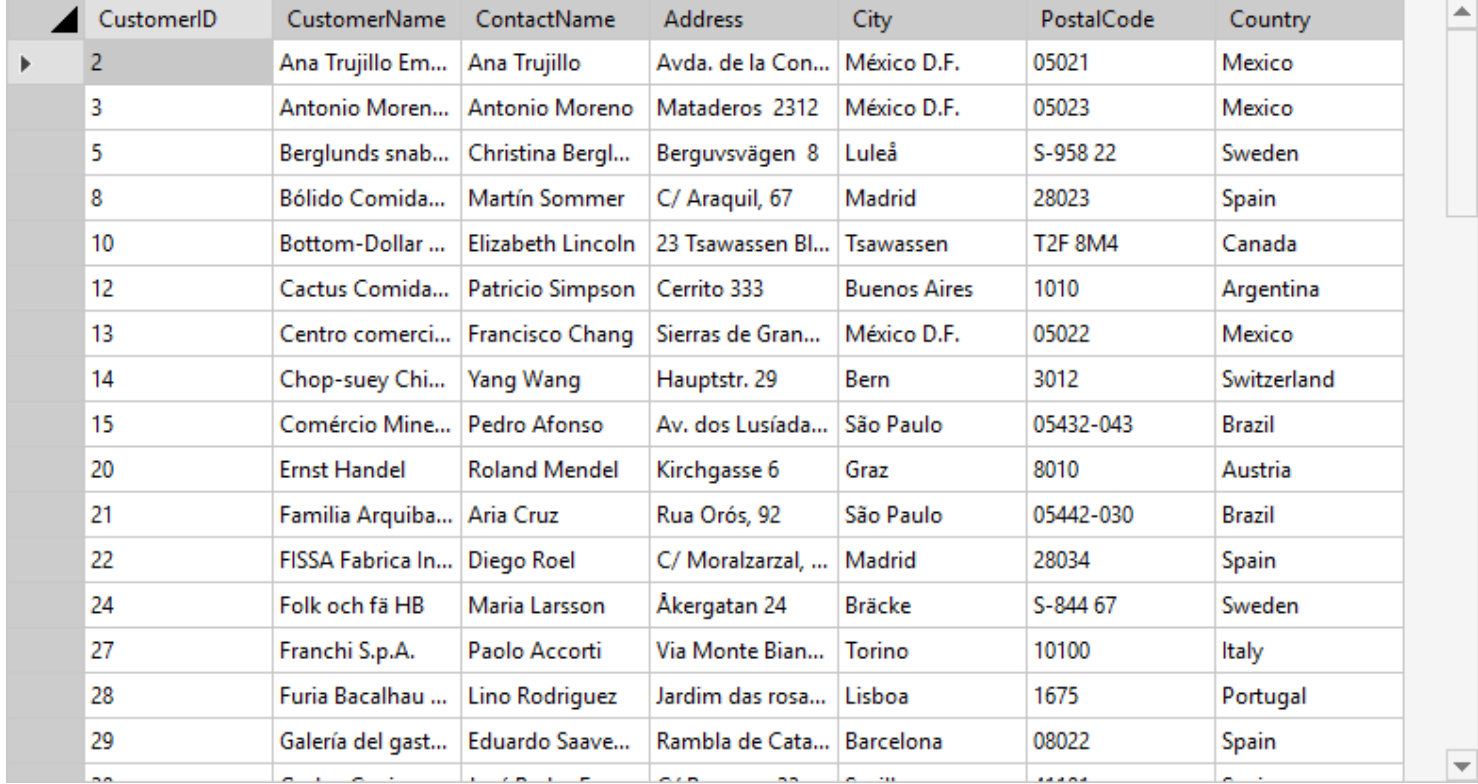

Diese Anweisung entspricht der folgenden SQL-Anweisung:

```
SELECT *
FROM Customers
WHERE Country <> 'Germany'
AND Country <> 'France'
AND Country <> 'UK'
```
#### **Alle Kunden suchen, die aus denselben Ländern kommen wie die Lieferanten**

**SELECT** \* **FROM** Customers **WHERE** Country IN (**SELECT** Country **FROM** Suppliers)

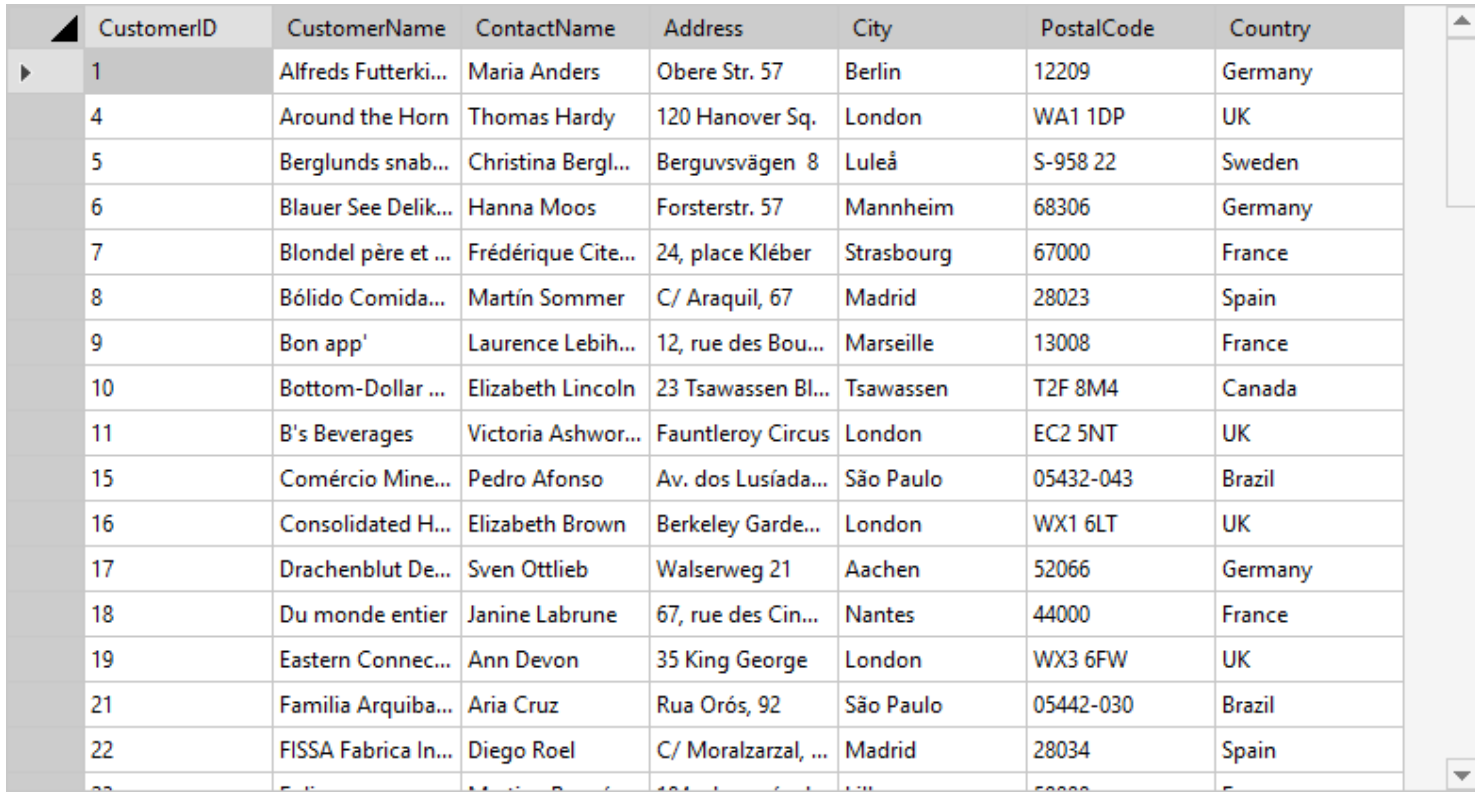

- > [LIKE-Operator](#page-246-0)
- **[BETWEEN-Operator](#page-251-0)**

# **BETWEEN-Operator**

<span id="page-251-0"></span>Der **BETWEEN-Operator** wird in **WHERE** dazu verwendet, um zu überprüfen, ob sich ein Wert innerhalb eines Wertebereichs befindet.

#### **Syntax**

**SELECT** spalte(n) **FROM** tabelle **WHERE** spalte BETWEEN wert1 AND wert2

#### **Alle Produkte suchen, deren Preis zwischen 10 und 20 liegt**

**SELECT** \* **FROM** Products **WHERE** Price BETWEEN 10 AND 20

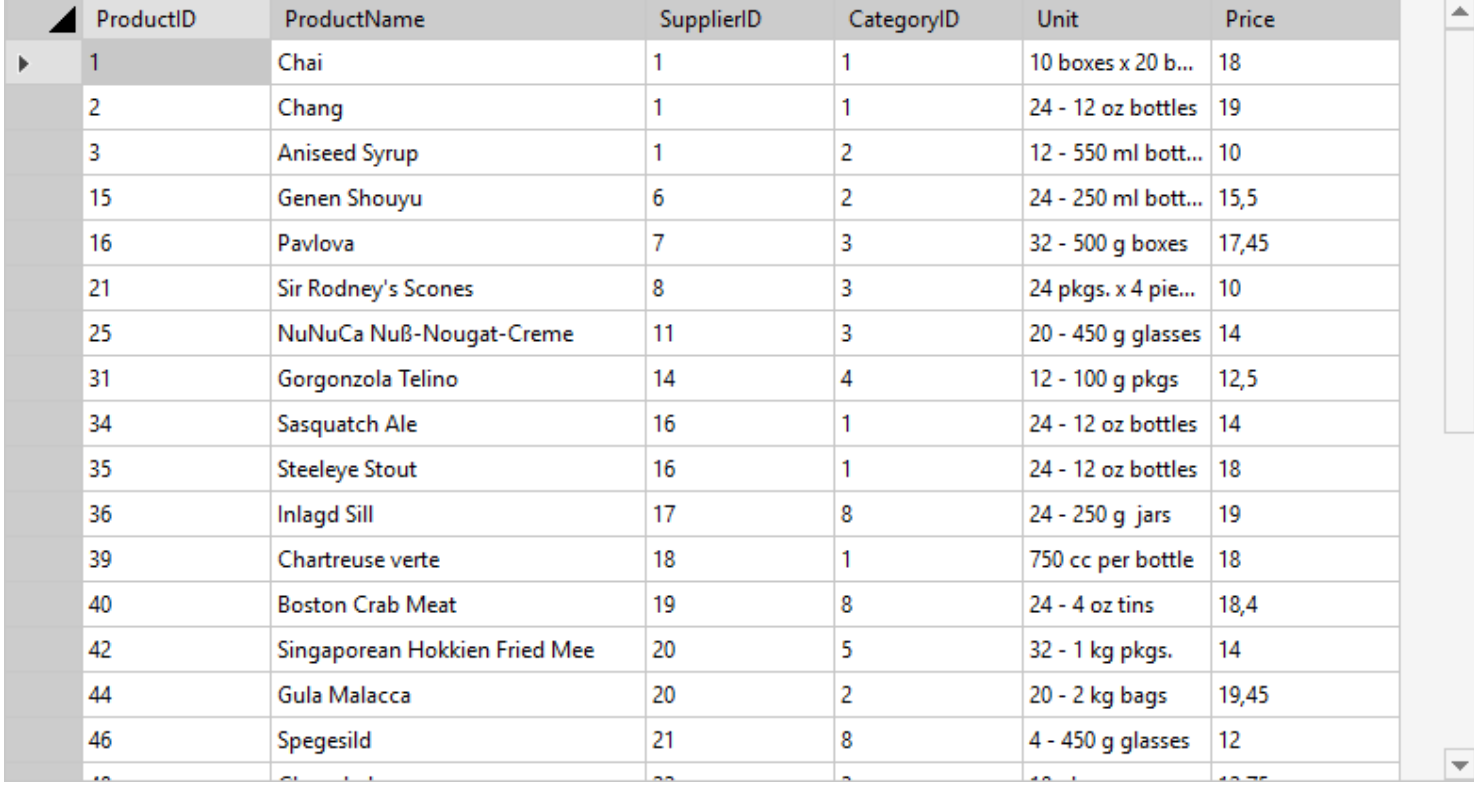

Diese Anweisung entspricht der folgenden SQL-Anweisung:

```
SELECT *
FROM Products
WHERE Price >= 10
AND Price <= 20
```
- > [LIKE-Operator](#page-246-0)
- > [IN-Operator](#page-248-0)
### **JOIN - Tabellen zusammenfügen**

Die **JOINs-Befehle** werden in einer SQL-Anweisung dazu verwendet Daten aus mehreren Tabellen in einer neuen, virtuellen Tabelle zusammenzuführen.

Es gibt vier verschiedene Typen:

#### **[INNER JOIN](#page-253-0)**

Gibt alle Datensätze zurück, die übereinstimmende Werte in beiden Tabellen haben.

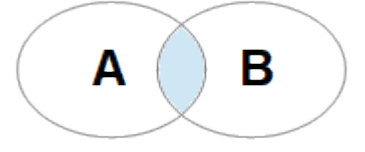

### [LEFT JOIN](#page-256-0)

Gibt alle Datensätze aus der linken Tabelle und die übereinstimmenden Datensätze aus der rechten Tabelle zurück.

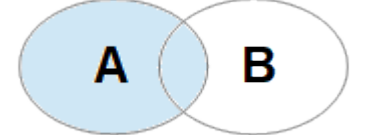

### **[RIGHT JOIN](#page-257-0)**

Gibt alle Datensätze aus der rechten Tabelle und die übereinstimmenden Datensätze aus der linken Tabelle zurück.

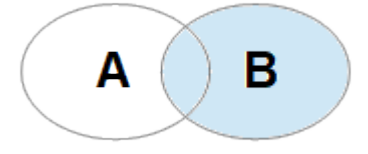

#### [FULL JOIN](#page-258-0)

Gibt alle Datensätze zurück, die entweder eine Übereinstimmung mit der linken oder rechten Tabelle haben.

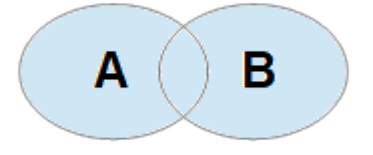

### **INNER JOIN**

<span id="page-253-0"></span>Gibt alle Datensätze zurück, die übereinstimmende Werte in beiden Tabellen haben.

#### **Syntax**

**SELECT** spalte(n) **FROM** tabelleA **INNER** JOIN tabelleB **ON** tabelleA.spalte = tabelleB.spalte

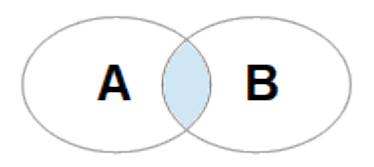

### **Auszug aus der "Orders"-Tabelle**

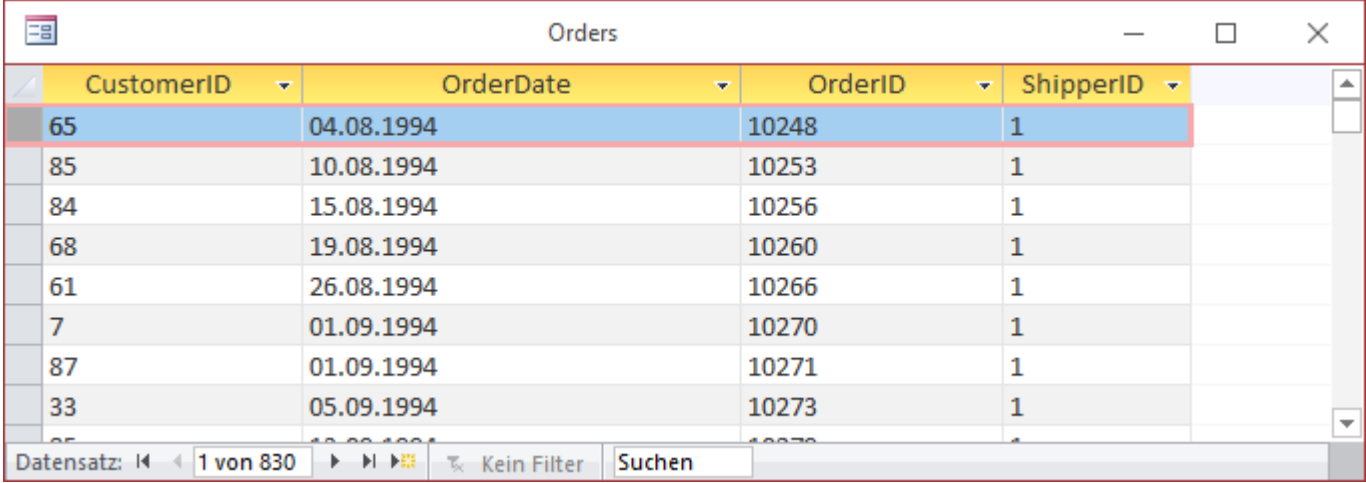

### **Auszug aus der "Customers"-Tabelle**

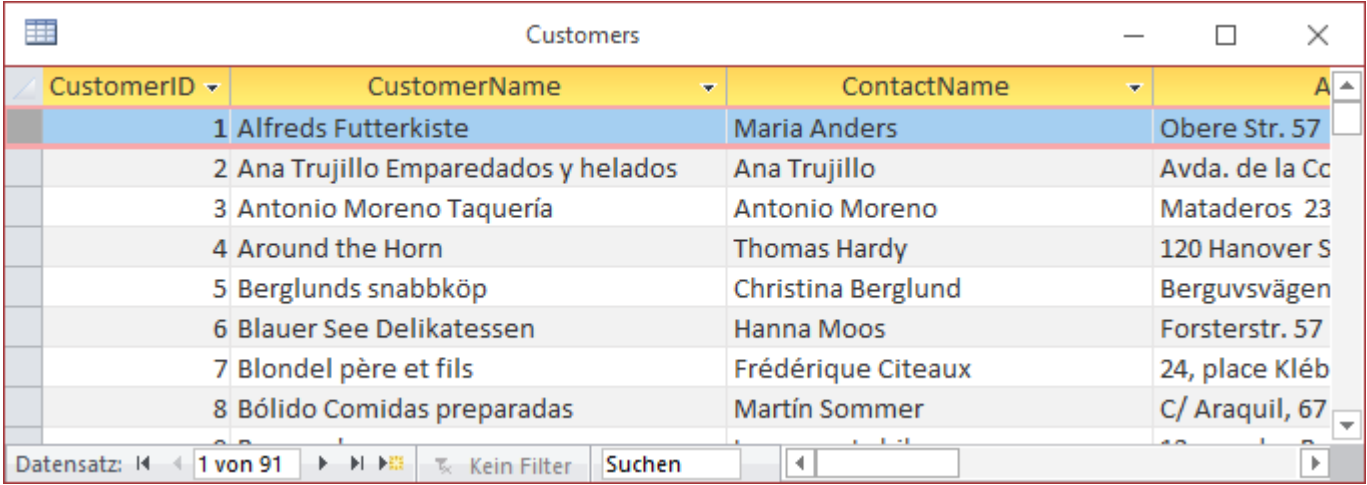

### **Alle Bestellungen mit den zugehörigen Kundeninformationen auslesen**

**SELECT** Orders.OrderID, Customers.CustomerName **FROM** Orders **INNER** JOIN Customers **ON** Orders.CustomerID = Customers.CustomerID **ORDER BY** Orders.OrderID

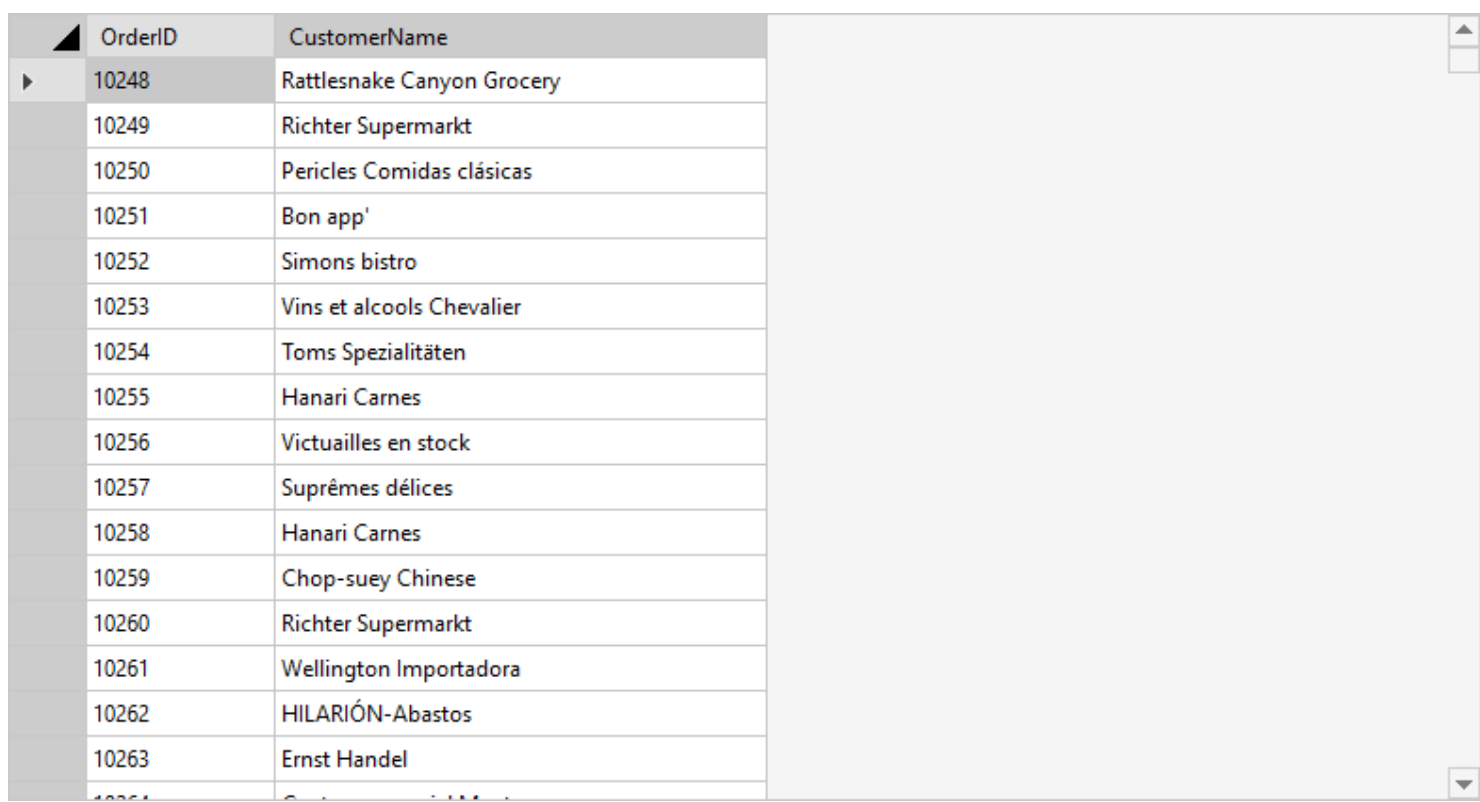

### **Alle Bestellungen mit den zugehörigen Kunden- und Versandinformationen auslesen**

**SELECT** Orders.OrderID, Customers.CustomerName, Shippers.ShipperName **FROM** ((Orders

 **INNER** JOIN Customers **ON** Orders.CustomerID = Customers.CustomerID)

 **INNER** JOIN Shippers **ON** Orders.ShipperID = Shippers.ShipperID)

**ORDER BY** Orders.OrderID

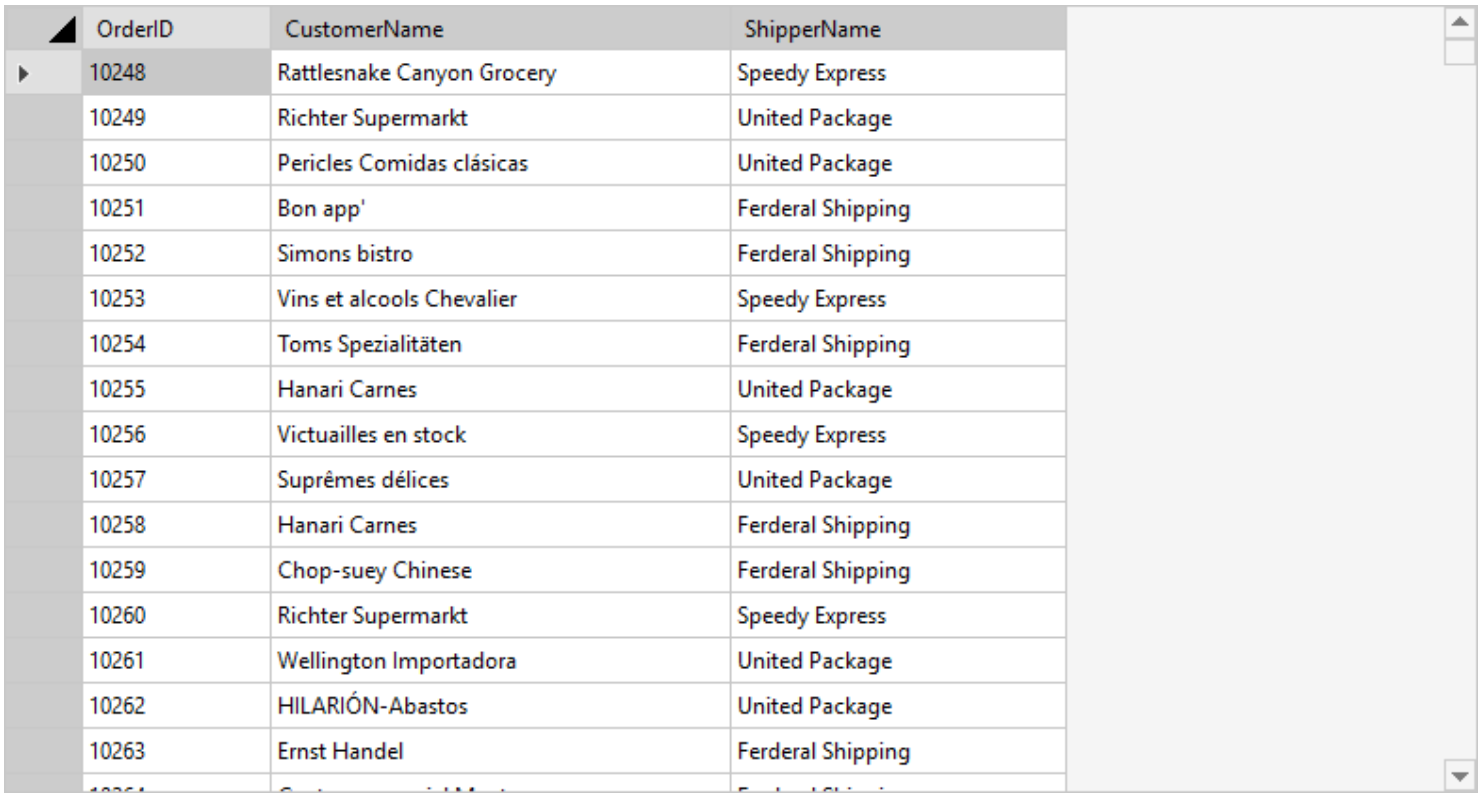

- > [LEFT JOIN](#page-256-0)
- [RIGHT JOIN](#page-257-0)
- [FULL JOIN](#page-258-0)

## **LEFT JOIN**

<span id="page-256-0"></span>Gibt alle Datensätze aus der linken Tabelle und die übereinstimmenden Datensätze aus der rechten Tabelle zurück.

#### **Syntax**

```
SELECT spalte(n)
FROM tabelleA
LEFT JOIN tabelleB ON tabelleA.spalte = tabelleB.spalte
```
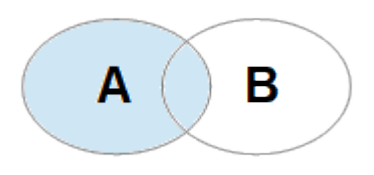

- **[INNER JOIN](#page-253-0)**
- [RIGHT JOIN](#page-257-0)
- > [FULL JOIN](#page-258-0)

## **RIGHT JOIN**

<span id="page-257-0"></span>Gibt alle Datensätze aus der rechten Tabelle und die übereinstimmenden Datensätze aus der linken Tabelle zurück.

#### **Syntax**

**SELECT** spalte(n) **FROM** tabelleA RIGHT JOIN tabelleB **ON** tabelleA.spalte = tabelleB.spalte

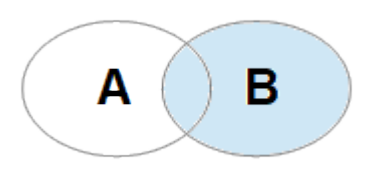

- **[INNER JOIN](#page-253-0)**
- > [LEFT JOIN](#page-256-0)
- [FULL JOIN](#page-258-0)

## **FULL JOIN**

<span id="page-258-0"></span>Gibt alle Datensätze zurück, die entweder eine Übereinstimmung mit der linken oder rechten Tabelle haben.

#### **Hinweis**

Wird nicht von allen Datenbanksystemen unterstützt.

#### **Syntax**

**SELECT** spalte(n) **FROM** tabelleA **FULL** JOIN tabelleB **ON** tabelleA.spalte = tabelleB.spalte

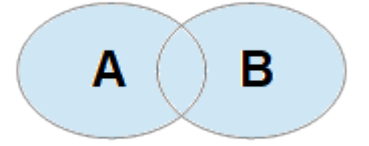

#### **Alle Kunden und alle Bestellungen auslesen**

**SELECT** Customers.CustomerName, Orders.OrderID **FROM** Customers **FULL** JOIN Orders **ON** Customers.CustomerID = Orders.CustomerID

Falls ihre Datenbank den **FULL JOIN-Befehl** nicht unterstützt (MySQL und Mircosoft Access zum Beispiel unterstützen **FULL JOIN** nicht), können Sie den UNION ALL-Befehl verwenden, um [LEFT JOIN](#page-256-0) und [RIGHT JOIN](#page-257-0) zu kombinieren:

**SELECT** Customers.CustomerName, Orders.OrderID **FROM** Customers LEFT JOIN Orders **ON** Customers.CustomerID = Orders.CustomerID **UNION** ALL **SELECT** Customers.CustomerName, Orders.OrderID  **FROM** Customers RIGHT JOIN Orders **ON** Customers.CustomerID = Orders.CustomerID

- **[INNER JOIN](#page-253-0)**
- [LEFT JOIN](#page-256-0)
- **[RIGHT JOIN](#page-257-0)**

### **SELF JOIN - Selbstverknüpfung**

<span id="page-259-0"></span>**SELF JOIN** wird verwendet, um eine Tabelle mit sich selbst zu verknüpfen. Dabei wird die Tabelle vorübergehend in zwei Referenztabellen umbenannt werden.

#### **Syntax**

**SELECT** A.spalte, B.spalte **FROM** tabelle A, tabelle B **WHERE** A.spalte = B.spalte

#### **Alle Kunden auslesen, die in derselben Stadt wohnen**

**SELECT** A.CustomerName **AS** CustomerName1, B.CustomerName **AS** CustomerName2, A.City **FROM** Customers A, Customers B **WHERE** A.CustomerID <> B.CustomerID AND A.City = B.City **ORDER BY** A.City

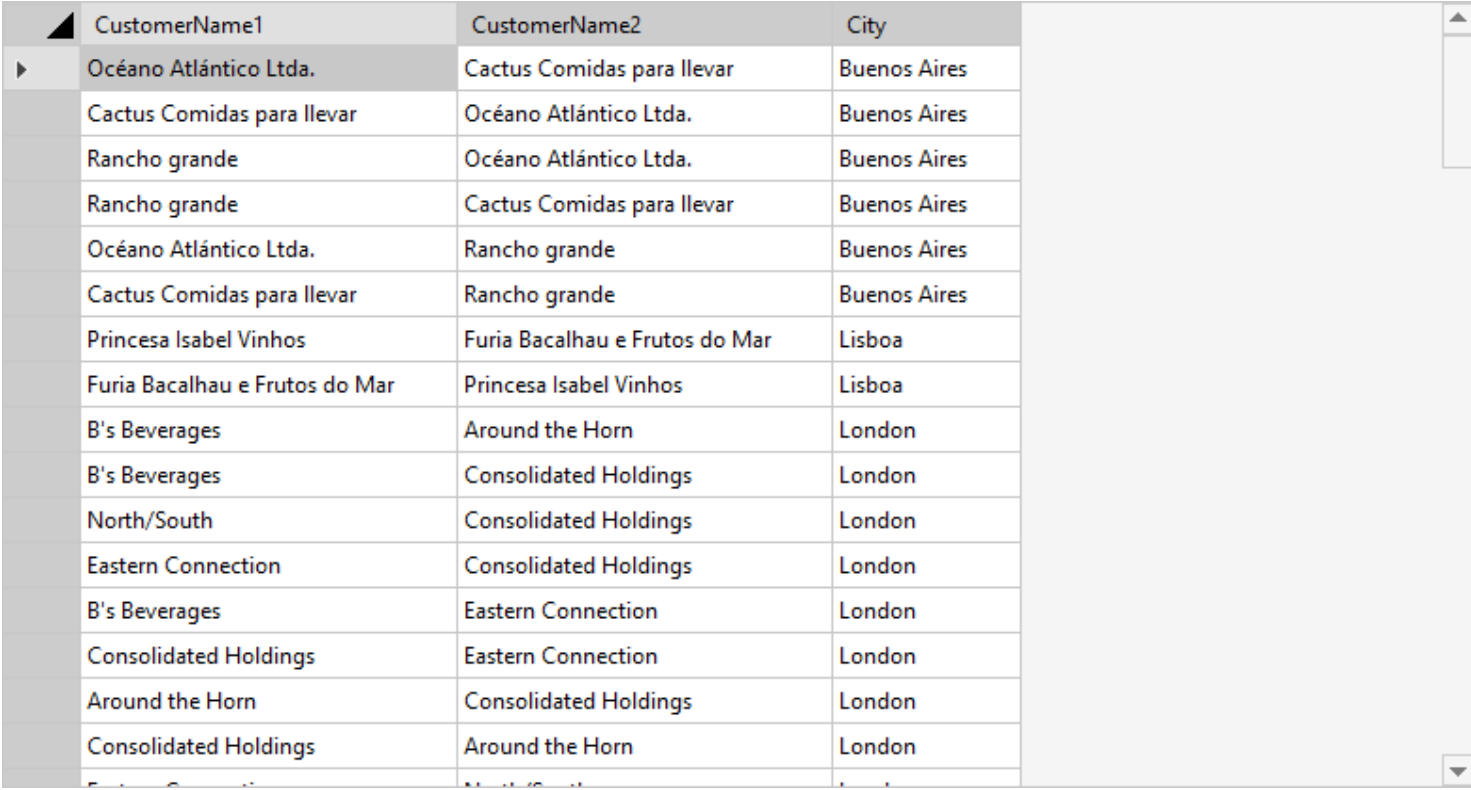

- **[INNER JOIN](#page-253-0)**
- **[LEFT JOIN](#page-256-0)**
- [RIGHT JOIN](#page-257-0)
- [FULL JOIN](#page-258-0)

### **GROUP BY - Daten zusammenfassen**

<span id="page-260-0"></span>Mit dem Befehl **GROUP BY** können Daten zusammengefasst werden. Dieser Befehl wird oft in Kombination mit Aggregatfunktionen (z.B. COUNT, MIN, MAX, ...) verwendet.

#### **Syntax**

**SELECT** spalte(n) **FROM** tabelle **WHERE** bedingung **GROUP BY** spalte(n) **ORDER BY** spalte(n)

### **Anzahl der Kunden in jedem Land auslesen, sortiert von hoch nach niedrig**

**SELECT** COUNT (CustomerID) **AS** [Count], Country **FROM** Customers **GROUP BY** Country **ORDER BY** COUNT (CustomerID) **DESC**

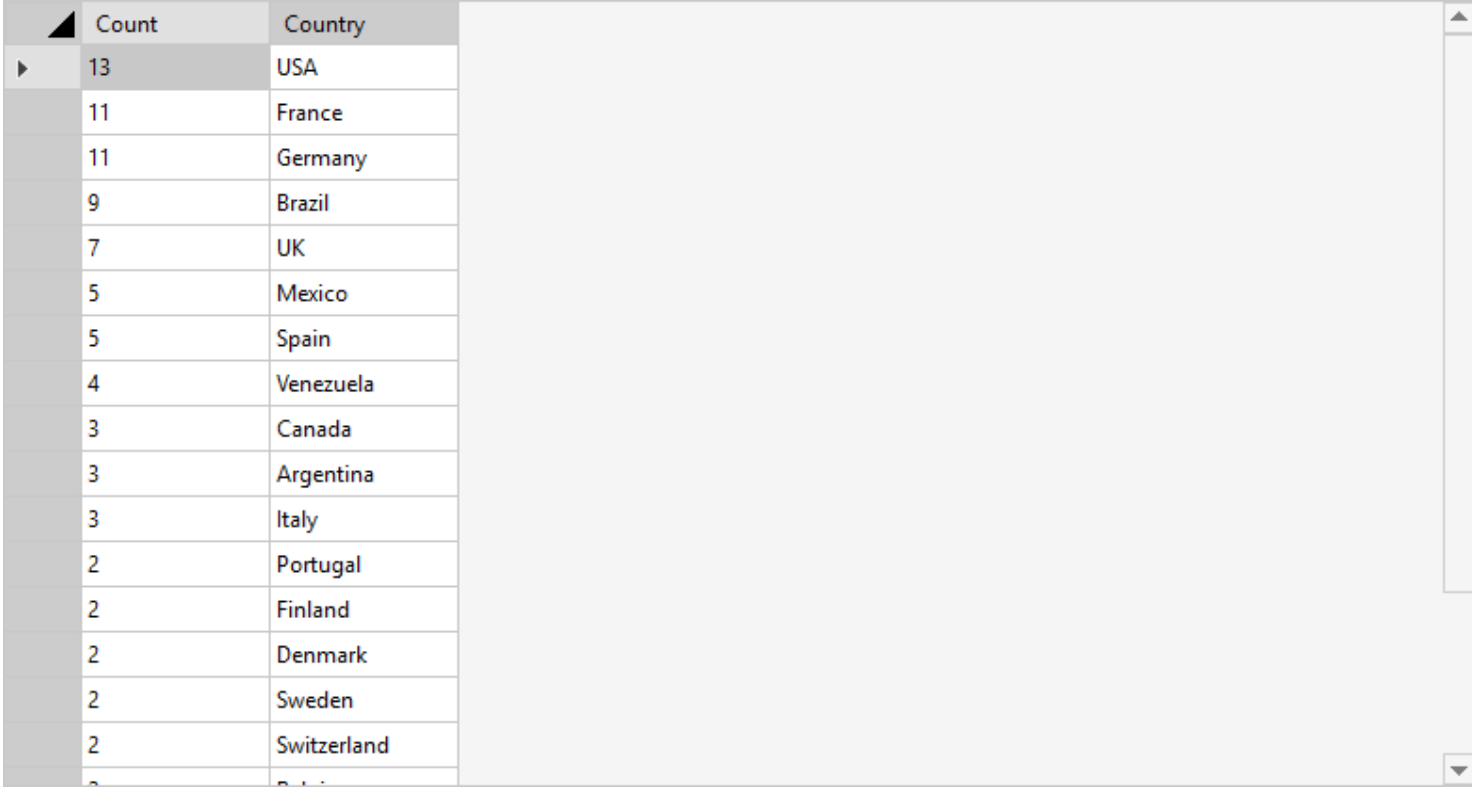

## **SQL-Befehlsübersicht**

In der nachfolgenden Tabelle sind die wichtigsten SQL-Befehle zusammengefasst:

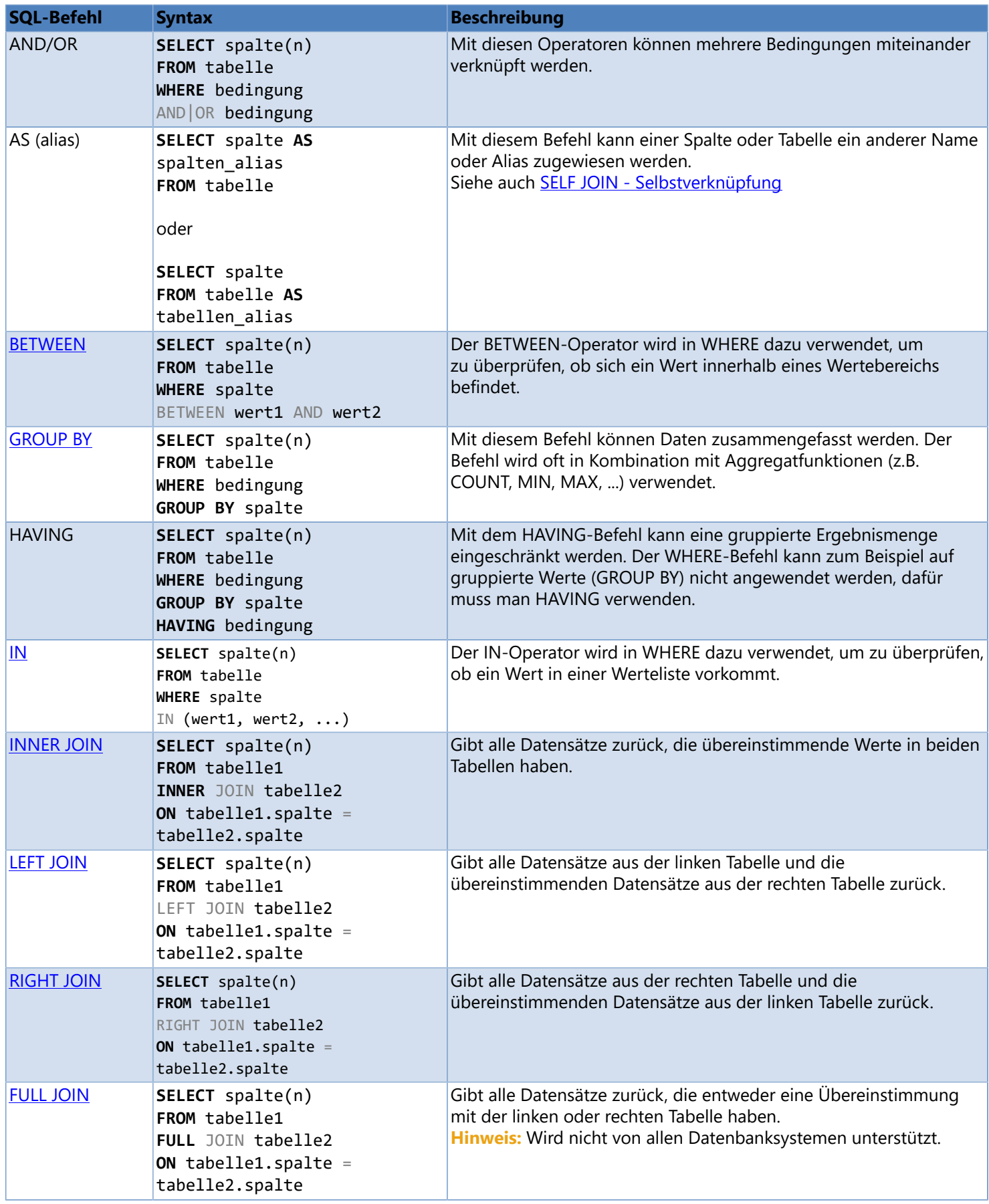

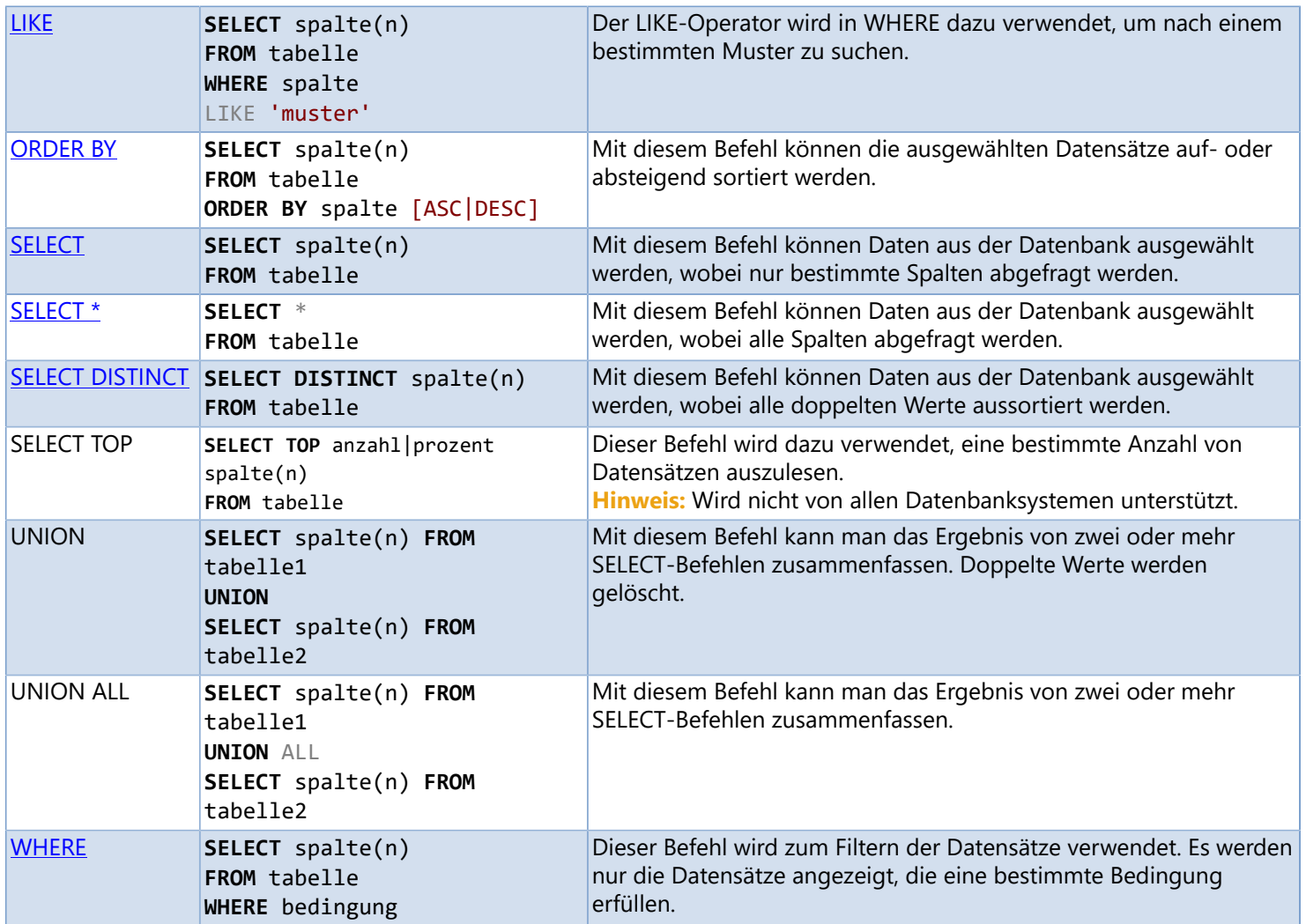

Weitere Informationen und eine vollständige Liste der SQL-Befehle finden Sie im Internet (geben Sie z.B. den Suchbegriff "SQL Tutorial" oder "SQL Quick Reference" in ihrer Suchmaschine ein).

# **Beispiel**

Ein Beispiel, wie Sie ein Datenbanketikett erstellen können, finden Sie in diesem [Video](ftp://webftp.valentin-carl.de/Software/Labelstar Office/Tutorials6/Deutsch/Datenbanketikett erstellen.mp4) und ein Beispiel, welche Möglichkeiten es gibt einen Datensatz zum Drucken auszuwählen, finden Sie in diesem [Video.](ftp://webftp.valentin-carl.de/Software/Labelstar Office/Tutorials6/Deutsch/Datenbanketikett drucken.mp4)

Die im Video verwendeten Beispieldaten finden Sie im Verzeichnis: *%InstallDir%\Samples\Database* oder können [hier](ftp://webftp.valentin-carl.de/Software/Labelstar Office/Samples/Database.zip) heruntergeladen werden.

**Europe.accdb** Datenbank (Microsoft Access-Format) **Europe.lbex** Etikettendefinition **Europe.txt** Datenbank (Text-Format)

**Europe.xml** Databank (XML-Format)

**Import Europe\_accdv data connection.lbdx** Importdatei für die Datenverbindung *Europe* (Microsoft Access-Format) **Import Europe\_txt data connection.lbdx** Importdatei für die Datenverbindung *Europe* (Text-Format) **Import Europe\_xml data connection.lbdx** Importdatei für die Datenverbindung *Europe* (XML-Format)

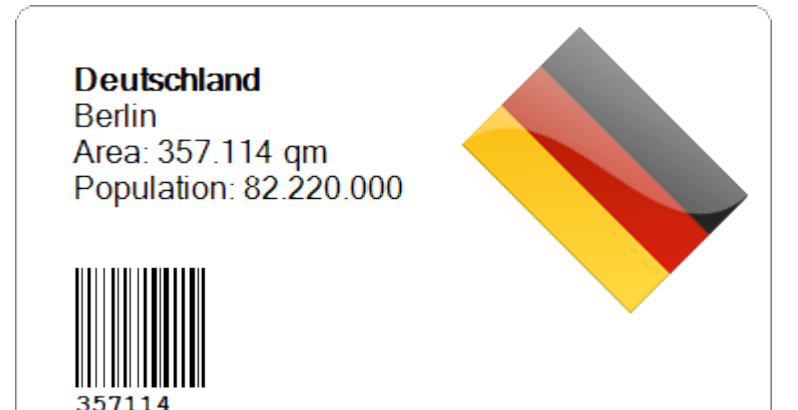

## **Programmoptionen**

In diesem Dialogfeld können Sie verschiedene Grundeinstellungen vornehmen und das Programm an Ihre persönlichen Vorlieben anpassen.

### **Um die Programmoptionen zu ändern, gehen Sie bitte folgendermaßen vor:**

- 1. Klicken Sie in der Registerkarte **Datei** auf die Schaltfläche **Optionen**. Das Dialogfeld **Optionen** wird geöffnet.
- 2. Ändern Sie die gewünschten Einstellungen.
- 3. Klicken Sie auf die Schaltfläche **OK**, um die geänderten Einstellungen zu speichern.

- [Registerkarte «Allgemein»](#page-265-0)
- [Registerkarte «Erweitert»](#page-266-0)
- [Registerkarte «Drucken»](#page-267-0)
- [Registerkarte «Standardeinstellungen»](#page-268-0)
- [Registerkarte «Vorschau»](#page-269-0)  $\blacktriangleright$
- [Registerkarte «Protokollierung»](#page-270-0)  $\lambda$
- [Registerkarte «Memory Card»](#page-271-0)
- [Registerkarten «Standardetiketten»](#page-272-0) ⋗
- [Registerkarte «Dateiablage»](#page-273-0)

## **Registerkarte «Allgemein»**

### <span id="page-265-0"></span>**Einstellungen**

**Etikett ohne Abfrage speichern** Aktivieren Sie dieses Kontrollkästchen, wenn das Etikett ohne Sicherheitsabfrage gespeichert werden soll.

**Single Document Interface** Aktivieren Sie dieses Kontrollkästchen, wenn immer nur ein Etikett geöffnet sein soll. Ist diese Option nicht ausgewählt können mehrere Etiketten parallel geöffnet werden.

**Automatisch nach Updates suchen** Hier legen Sie fest, wie oft **Labelstar Office** nach Programmupdates suchen soll. Um nach Aktualisierungen zu suchen, muss ihr Rechner über eine Internetverbindung verfügen und ihre Firewall darf den Zugriff nicht blockieren.

### **Kopie personalisieren**

**Sprache** Wählen Sie einen Eintrag aus der Liste aus, um die Programmsprache zu ändern. Standardmäßig wird die eingestellte Systemsprache (vorausgesetzt, die Sprache ist verfügbar, ansonsten Englisch) verwendet.

### **Am Programmstart**

Wählen Sie aus, wie sich **Labelstar Office** am Programmstart verhalten soll:

- **Leeres Etikett** Es wird immer ein leeres Etikett geöffnet.
- **Zuletzt geöffnetes Etikett** Es wird das zuletzt geöffnete Etikett geladen.
- **Etikett laden** Es wird in bestimmtes Etikett geladen. Klicken Sie auf **wirdlen**, um eine Datei auszuwählen.
- **Dialogfeld "Datei öffnen" anzeigen** Das Dialogfeld "Datei öffnen" wird angezeigt und es kann eine Datei ausgewählt werden.

## **Registerkarte «Erweitert»**

### <span id="page-266-0"></span>**Dialogfeld «Benutzereingabe»**

**Eingabetaste wie Tabulatortaste verwenden** Aktivieren Sie dieses Kontrollkästchen, wenn der Eingabefokus durch

Drücken der Eingabetaste zum nächsten Objekt in der Aktivierungsreihenfolge verschoben werden soll. Das Dialogfeld wird automatisch geschlossen (entspricht dem Klicken auf **OK**), wenn der Eingabefokus das letzte Objekt in der Aktivierungsreihenfolge erreicht hat.

**Kontrollkästchen ausrichten** Aktivieren Sie dieses Kontrollkästchen, wenn die Kontrollkästchen im Dialogfeld in Spalten ausgerichtet werden sollen.

**Fehlermeldungen anzeigen** Aktivieren Sie dieses Kontrollkästchen, wenn Fehler nicht nur durch eine rote Umrandung, sondern zusätzlich noch durch eine Meldung angezeigt werden sollen.

### **Kalender**

Durch die Auswahl des **Ersten Wochentags** und der **Ersten Kalenderwoche** können Sie definieren, wie **Labelstar Office** die [Kalenderwoche](#page-23-0) berechnet.

In Europa wird die Kalenderwoche nach ISO 8601 gezählt. Damit haben Kalenderwochen 7 Tage, beginnen an einem **Montag** und werden über das Jahr fortlaufend nummeriert. Die Kalenderwoche 1 eines Jahres ist diejenige, die den ersten Donnerstag enthält (**Erste-4Tage-Woche**). Infolgedessen kann es passieren, dass der 01.01. nicht in der KW 1 liegt, sondern in der KW 52 oder 53 des Vorjahres (so der Fall für den 01.01.2012 oder den 01.01.2016).

In den USA und anderen Ländern beginnen Kalenderwochen an einem **Sonntag** und die Kalenderwoche 1 eines Jahres ist diejenige, die den **1. Januar** enthält. Dies kann (selten) zur Folge haben, dass ein Jahr 54 Kalenderwochen hat.

## **Registerkarte «Drucken»**

### <span id="page-267-0"></span>**Einstellungen**

**Standarddrucker** Hier können Sie den Standarddrucker für **Labelstar Office** auswählen. **Labelstar Office** verwendet anfangs den Windows-Standarddrucker, aber Sie können einen anderen Standarddrucker für die Druckausgabe auswählen. Der Windows-Standarddrucker und der **Labelstar Office**-Standarddrucker sind unabhängig voneinander. Wenn Sie einen der beiden Standards ändern, beeinflusst dies den anderen nicht.

Der Standarddrucker, den Sie für **Labelstar Office** wählen, ist eine Programmeinstellung, d. h., alle Etiketten, die Sie mit **Labelstar Office** drucken, werden auf diesem Drucker ausgegeben, sofern Sie beim Etikett keinen anderen auswählen.

#### **Quick-Print**

**Druckanzahl** Hier legen Sie die Anzahl der zu druckenden Exemplare fest, indem Sie eine Zahl eingeben oder mithilfe des Pfeil-Steuerelements die Anzahl in Exemplare ändern.

# **Registerkarte «Standardeinstellungen»**

<span id="page-268-0"></span>In dieser Registerkarten können Sie verschiedene Standardeinstellungen für Felder festlegen. Alle Felder, die Sie nach der Definition der Standardeinstellungen auf dem Etikett einfügen, erhalten die von Ihnen festgelegten Werte.

## **Registerkarte «Vorschau»**

<span id="page-269-0"></span>In dieser Registerkarte können Sie verschiedene Einstellungen (wie Größe, Skalierungsfaktor, Ausgabeformat oder Farbtiefe) des Vorschaubilds, das parallel zum Etikett gespeichert wird, festlegen.

Aktivieren Sie die Option **Vorschaubilder für alle Etiketten speichern**, wenn Sie wollen dass zu jedem Etikett eine Vorschau gespeichert werden soll. Möchten Sie die Etikettenvorschau nur für bestimmte Etiketten erstellen aktivieren Sie die Option **Etikettenvorschau speichern** in den Etiketteneinstellungen.

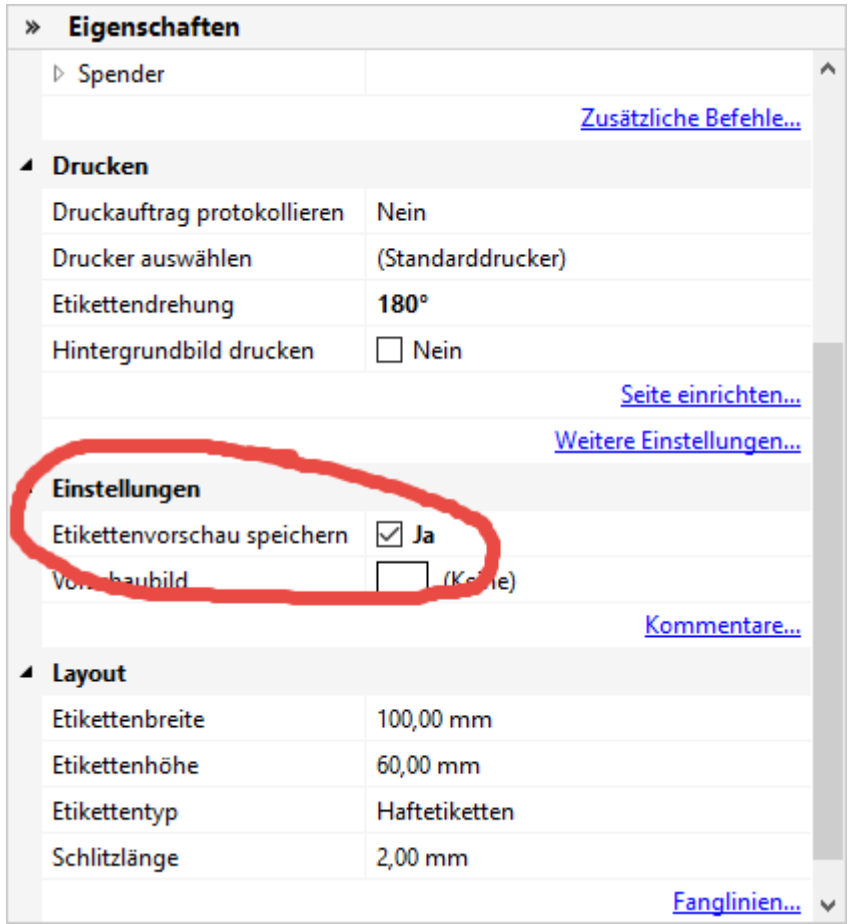

## **Registerkarte «Protokollierung»**

<span id="page-270-0"></span>In dieser Registerkarte können Sie die Protokolleinstellungen ändern.

#### **Einstellungen**

Aktivieren die Option **Protokollierung für alle Etiketten aktivieren**, wenn Sie wollen dass jeder Druckauftrag protokolliert werden soll. Informationen, wie Sie nur die Druckaufträge von einzelnen Etiketten protokollieren können finden Sie unter [Protokollierung aktivieren/deaktivieren](#page-275-0).

#### **Protokolldatei**

Sie können angeben, wo die Protokolldatei gespeichert werden soll.

Verzeichnis Geben Sie den Namen des Ordners ein, in dem die Protokolldatei erstellt werden soll, oder klicken Sie auf ... den Ordner zu suchen.

**Dateiname** Geben Sie einen festen Dateinamen an oder verwenden Sie Platzhalter *%date%*, *%time%*, *%labelname%*, *%printername%*, die durch aktuelle Werte ersetzt werden, um einen variablen Dateinamen zu definieren. (z.B. *%labelname% %date%.log*).

#### **Hinweis**

Wählen Sie nur einen Pfad aus, auf den alle Benutzer Zugriff haben. Wählen Sie niemals nur *C:\* oder *C:\Windows* aus. Wenn überhaupt, dann erstellen Sie bitte einen neuen Ordner und lassen das Programm dort seine Protokolldateien ablegen (z.B. *C:\Log*).

**Maximale Größe** Gibt die maximale Dateigröße in MB an. Wird die maximale Größe überschritten, wird eine neue Protokolldatei erstellt. Jeder neue Dateiname besteht aus dem ursprünglichen Namen der Protokolldatei mit einer aufsteigenden Nummer.

**Vorhandene Protokolldateien überschreiben** Aktivieren Sie dieses Kontrollkästchen, wenn die Protokolldatei die vorhandene Protokolldatei überschreiben und ersetzen soll.

#### **Protokolldateiformat**

In diesem Abschnitt können Sie das Dateiformat definieren. Die Protokolldatei wird im CSV-Format gespeichert. Weitere Informationen zu den Daten, die gespeichert werden finden Sie unter [Protokollierung.](#page-274-0)

# **Registerkarte «Memory Card»**

### <span id="page-271-0"></span>**Einstellungen**

**Dateien auf der Memory Card ohne Abfrage überschreiben** Aktivieren Sie dieses Kontrollkästchen, wenn das Etikett ohne Sicherheitsabfrage auf der Memory Card gespeichert werden soll.

**Vorschaubild als PNG-Datei speichern** Aktivieren Sie dieses Kontrollkästchen, wenn zusätzlich zum Etikett noch ein Vorschaubild im PNG-Format auf der Memory Card gespeichert werden soll.

**Vorschaubild als JPEG-Datei speichern** Aktivieren Sie dieses Kontrollkästchen, wenn zusätzlich zum Etikett noch ein Vorschaubild im JPEG-Format auf der Memory Card gespeichert werden soll.

**Memory Card-Felder zuerst speichern** Aktivieren Sie dieses Kontrollkästchen, wenn zuerst alle auf dem Etikett definierten Memory Card-Felder gespeichert werden sollen, bevor das Etikett auf dem Memory Card gespeichert wird.

**Dateinamenerweiterung (.prn) anhängen** Aktivieren Sie dieses Kontrollkästchen, wenn standardmäßig die Dateinamenerweiterung (\*.prn) an den Etikettennamen angehängt werden soll. Ist diese Option nicht ausgewählt, wird der Dateipfad ohne Dateinamenerweiterung erstellt.

### **Dateieinstellungen**

**Standardverzeichnis (Druckerlaufwerk)** Hier können Sie das Standardverzeichnis eingeben, das für die Erstellung des Dateipfades verwendet werden soll.

# **Registerkarte «Standardetiketten»**

<span id="page-272-0"></span>In dieser Registerkarte werden alle definierten Standardetiketten angezeigt. Um eigene Standardetiketten zu definieren klicken Sie auf  $\blacksquare$ . Dabei besteht die Möglichkeit, nicht nur die Etikettengröße, sondern auch den Rahmen- (Rechteck oder Ellipse) und den Etikettentyp (Haft- oder Endlosetiketten) festzulegen.

## **Registerkarte «Dateiablage»**

<span id="page-273-0"></span>In dieser Registerkarte können Sie den Speicherort der im Programm verwendeten Verzeichnisse und Dateien ändern.

**Um den Speicherort zu ändern, gehen Sie bitte folgendermaßen vor:**

- 1. Wählen Sie einen Eintrag aus.
- <sup>2.</sup> Klicken Sie auf ...

Das Dialogfeld **Speicherort ändern** wird geöffnet.

3. Wählen Sie einen neuen Speicherort aus.

# **Protokollierung**

<span id="page-274-0"></span>Mit Hilfe der Protokollierung können Sie nachvollziehen, welche Daten wann, von wem und auf welchem Drucker gedruckt worden sind.

### **Welche Informationen werden bei der Protokollierung gespeichert?**

Die in **Labelstar Office** enthaltene Protokollierungsoption protokolliert die folgenden Features:

- Datum/Zeitpunkt des Druckvorgangs
- Druckanzahl
- Seitenname
- **•** Etikettenname
- **•** Druckername
- Benutzername
- **•** Feldinhalte

- [Protokollierung aktivieren/deaktivieren](#page-275-0)
- [Speicherort für Protokolldateien](#page-276-0)
- [Registerkarte «Protokollierung»](#page-270-0)

## **Protokollierung aktivieren/deaktivieren**

<span id="page-275-0"></span>Aktivieren im Dialogfeld **Optionen** in der [Registerkarte «Protokollierung»](#page-270-0) die Option **Protokollierung für alle Etiketten aktivieren**, wenn Sie wollen dass jeder Druckauftrag protokolliert werden soll. Möchten Sie nur die Druckaufträge von einzelnen Etiketten protokollieren gehen Sie bitte folgendermaßen vor:

1. Aktivieren Sie die **Etiketteneigenschaften** und klicken Sie auf **Druckauftrag protokollieren**.

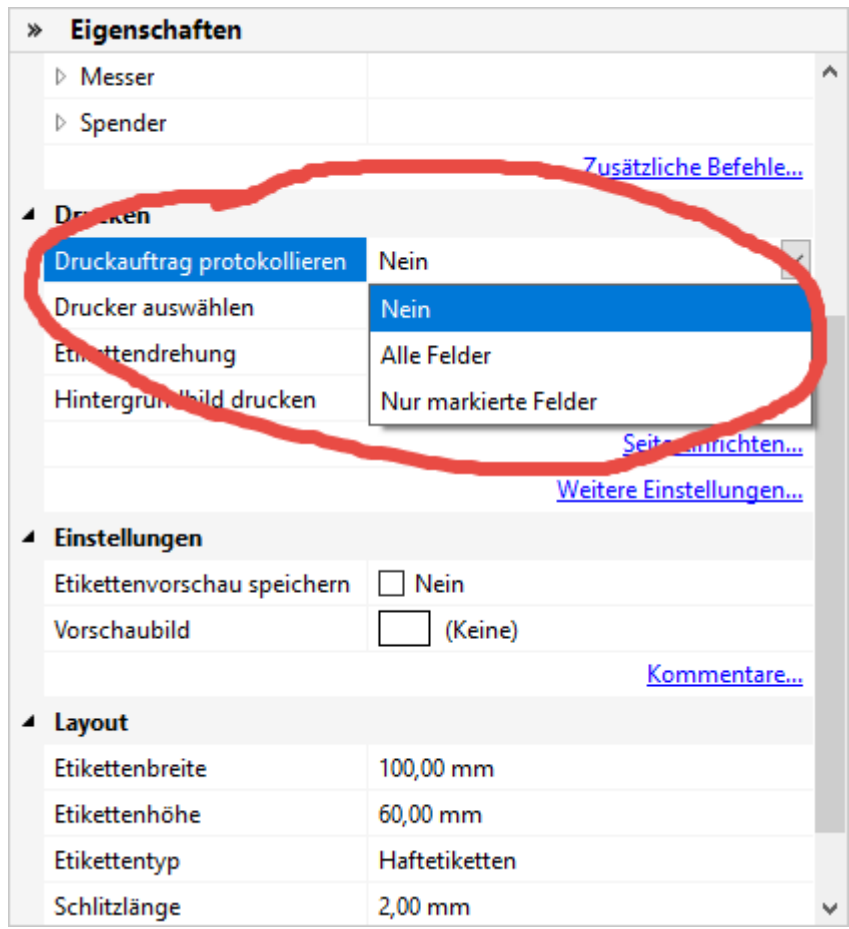

2. Zum Aktivieren der Protokollierung wählen Sie eine der folgenden Optionen aus:

- **Alle Felder** Es werden alle Feldinhalte protokolliert.
- **Nur markierte Felder** Es werden nur die Inhalte der Felder protokolliert, bei denen die Option **Protokollieren** aktiviert ist.
- 3. Zum Deaktivieren der Protokollierung wählen Sie **Nein** aus.

- [Speicherort für Protokolldateien festlegen](#page-270-0)
- [Dateiformat für Protokolldateien festlegen](#page-270-0)

# **Speicherort für Protokolldateien festlegen**

<span id="page-276-0"></span>Im Dialogfeld **Optionen** in der [Registerkarte «Protokollierung»](#page-270-0) können Sie den Speicherpfad der Protokolldateien festlegen. Wählen Sie nur einen Pfad aus, auf den alle Benutzer Zugriff haben.

 **Hinweis**

Wählen Sie niemals nur *C:\* oder *C:\Windows* aus. Wenn überhaupt, dann erstellen Sie bitte einen neuen Ordner und lassen das Programm dort seine Protokolldateien ablegen (z.B. *C:\Log*).

# **Markup-Tags**

Mit Hilfe von **Markup-Tags** können Formatierungsanweisungen in den Text eingefügt werden.

### *<sup>2</sup>* Hinweis

**Markup-Tags** müssen richtig formatiert sein. Das bedeutet, dass alle Tags richtig geschlossen und alle Attributwerte in Hochkommas eingeschlossen werden müssen.

Die folgende Tabelle beschreibt die Formatierungsanweisungen.

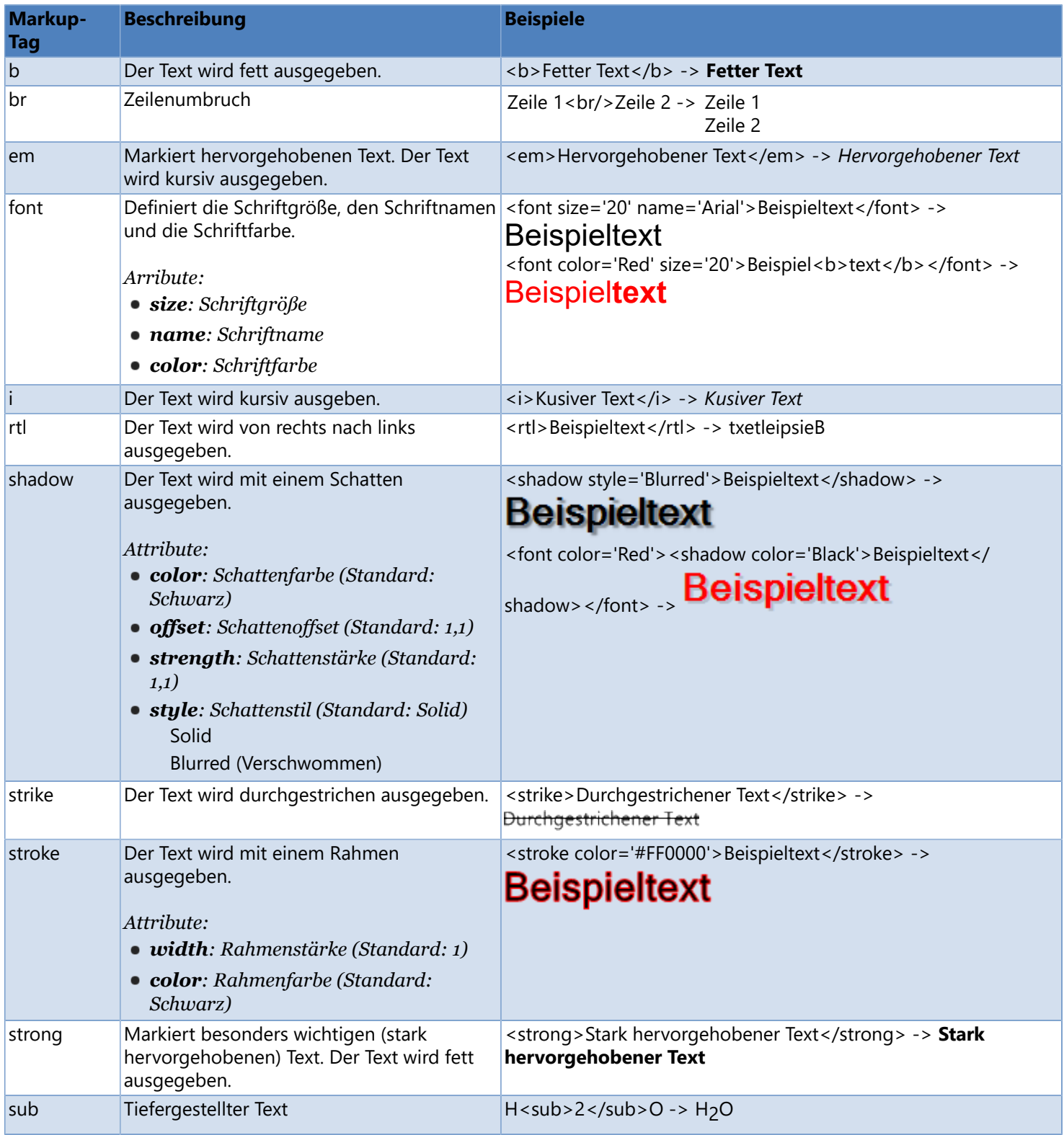

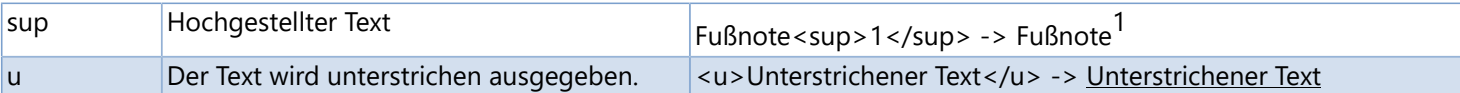

Zusätzlich unterstützte Sonderzeichen:

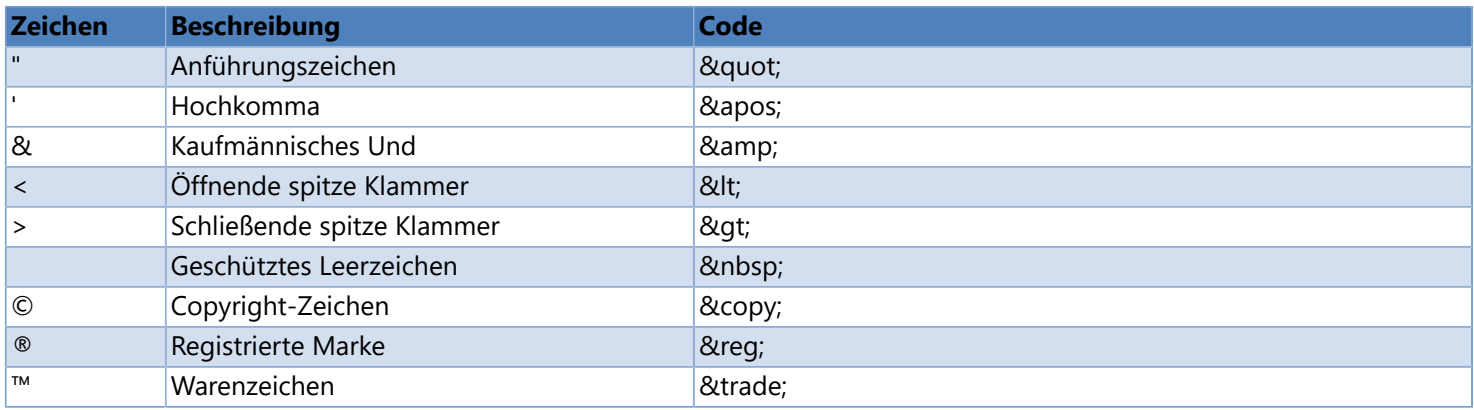

# **Unterstützte Grafik- und Vektorformate**

- **ANIMATED GIF** Graphics Interchange Format
- **BMP** Standard Windows Bitmap
- **CUT** Dr. Halo/Dr. Genius Clipboard Format
- **DDS** Microsoft DirectDraw Surface Format
- **DIB** Standard Windows Bitmap Format
- **DICOM** Digital Imaging and Communications in Medicine
- **EMF** Enhanced Windows Metaformat
- **EXIF** Exchangable Image Format
- **EXR** OpenEXR Format
- **FAX, G3** Group 3 Raw Fax Format
- **GIF, Interlaced GIF** Graphics Interchange Format
- **HDR** High Dynamic Range Format
- **IFF** Interchange Format
- **ICO (single and multi page)** Icone Format
- **J2K, J2C** JPEG-2000 Codestream
- **JB2, JBIG2** Joint Bi-level Image Experts Group
- **JIF, JFIF** JPEG File Interchange Format
- **JNG** JPEG Network Graphics
- **JP2** JPEG-2000 Format
- **JPEG, JPG, JPE** Joint Pointgraphic Expert Group
- **JPEG progressive**
- **KOA** KOALA Format
- **LBM** Interchange File Format-Interleaved Bitmap
- **MNG** Multiple-image Network Graphics
- **PBM** Portable Bitmap File
- **PBM Raw** Portable Bitmap BINARY
- **PCD** Kodak Photo-CD file
- **PCT, PICT, PIC** Macintosh PICT Format
- **PCX** PC Paintbrush Format
- **PFM** Portable Float Map
- **PGM** Portable Graymap BINARY
- **PGM RAW** Protable Graymap File
- **PSD** Photoshop File
- **PNG** Portable Network Graphics Format
- **PNM** Portable Any Map
- **PPM** Portable Pixmap File
- **PPM RAW** Portable Pixmap BINARY
- **RAS** Sun Raster Format
- **RAW camera image**
- **RAW memory bits** RAW bitmap
- **RLE** Standard Windows Bitmap format
- **SGI** Silicon Graphics Image Format
- **TGA, TARGA** TARGA Image Format
- **TIFF, TIF** Tagged Image Format
- **TIFF Multi-page** Multi-page Tagged Image Format
- **WBMP, WAP, WBM** Wireless Bitmap
- **WEBP** WebP Image Format
- **WMF** Standard Windows Metaformat
- **XBM** X Bitmap Format
- **XPM** X Pixmap Format

## **Allergenkennzeichnung von Lebensmitteln**

Ab dem 13. Dezember 2014 müssen die Vorschriften der EU-Verordnung 1169/2011 betreffend die Information der Verbraucher über Lebensmittel ([Lebensmittel-Informationsverordnung oder LMIV\)](http://eur-lex.europa.eu/legal-content/EN/TXT/HTML/?uri=CELEX:32011R1169&from=EN) eingehalten werden.

Die LMIV sorgt für Vorgaben zur besseren Lesbarkeit (unter anderem eine Mindestschriftgröße), eine klarere Kennzeichnung von Lebensmittelimitaten, eine verbesserte Allergenkennzeichnung vorverpackter Lebensmittel und die obligatorische Allergeninformation bei loser Ware sowie ab Dezember 2016 eine verpflichtende Nährwertkennzeichnung.

Folgende Allergene sowie daraus hergestellte Erzeugnisse müssen kenntlich gemacht werden:

- **Glutenhaltiges Getreide** (z.B. Weizen, Roggen, Gerste, Hafer, Dinkel, Kamut, Emmer, Einkorn, Grünkern oder Hybridstämme davon)
- **Krebstiere** (z.B. Krebs, Shrimps, Garnelen)
- **Eier** (z.B. als Flüssigei, Lecithin, (Ov)-Albumin)
- **Fische** (alle Fischarten)
- **Erdnüsse** (z.B. Erdnussöl, -butter)
- **Sojabohnen** (z.B. als Miso, Sojasoße, Sojaöl)
- **Milch** (Butter, Käse, Laktose, Molkenprotein)
- **Schalenfrüchte** (Mandeln, Haselnüsse, Walnüsse, Kaschunüsse, Pecannüsse, Pistazien, Macadamianüsse)
- **Sellerie** (Bleich-, Knollen- und Staudensellerie)
- **Senf** (z.B. Sendkörner und Senfpulver)
- **Sesamsamen** (z.B. als Sesamöl, Tahin, Gomasio)
- **Schwefeldioxid und Sulfite** (E 220- E 228, >10mg/kg or 10mg/l)
- **Lupinen** (z.B. als Lupinenmehl in glutenfreien Produkten und Lupineneinweiß in vegetarischen Produkten)
- **Weichtiere** (z.B. Schnecken, Tintenfisch, Austern, Muscheln)

# **Beispiel**

In diesem Beispiel wird gezeigt, wie Sie ein Datenbanketikett, unter Verwendung der Variable *SReplacePattern*, definieren können, um bestimmte Wörter automatisch hervorzuheben.

Die Beispieldaten finden Sie im Verzeichnis: *%InstallDir%\Samples\Allergens* oder können [hier](ftp://webftp.valentin-carl.de/Software/Labelstar Office/Samples/Allergens.zip) heruntergeladen werden.

**Allergens.txt** Diese Datei enthält die Liste der Allergene, die hervorgehoben werden sollen. **Cookies.accdb** Microsoft Access-Datenbank mit den Zutatenlisten. **Cookies.lbex** Etikettendefinition **Import Cookies data connection.lbdx** Importdatei für die Datenverbindung *Cookies*.

### **Um das Beispieletikett zu öffnen, gehen Sie bitte folgendermaßen vor:**

- 1. Öffnen Sie **[Labelstar Office](#page-7-0)**.
- 2. Aktivieren Sie die Ansicht **Datenverbindungen**.
- <sup>3.</sup> Klicken Sie auf ▶ neben Datenverbindungen und dann auf Importieren.
- 4. Wechseln Sie in den Beispielordner und wählen Sie die Datei **Import Cookies data connection.lbdx** aus.

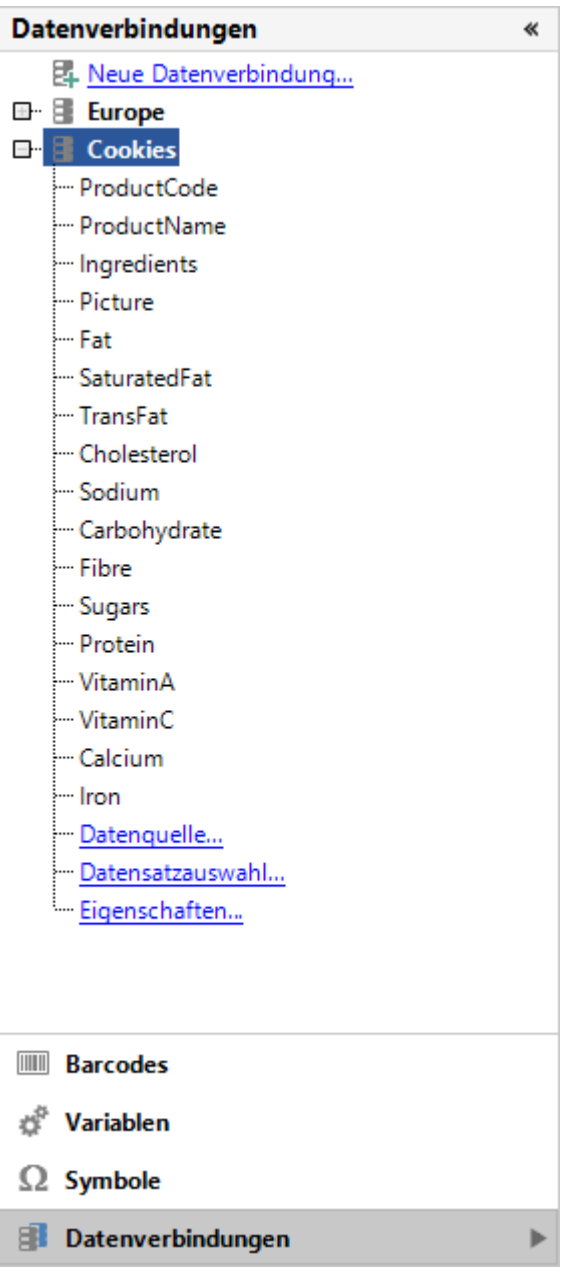

4. Öffnen Sie das Etikett **Cookies.lbex**.

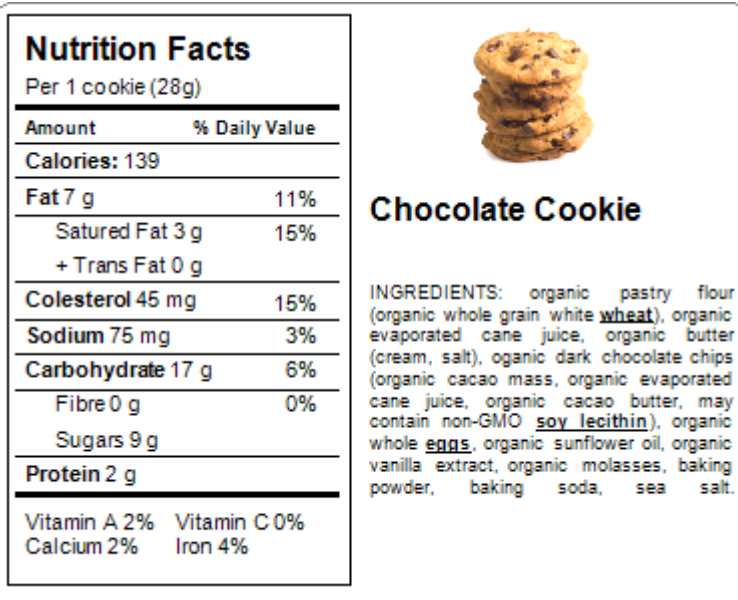

## **Etikettendruck in SAP**

#### **Voraussetzungen**

*Etikettensoftware:* **Labelstar Office** Version 4.30 Build 1015 oder höher *Windows Druckerteiber:* [Carl Valentin Printer Drivers](http://www.carl-valentin.de/downloads/druckertreiber/) Version 2.3.1 oder höher *Start-/Stoppzeichen:* 0x5E/0x5F

#### **Etikett erstellen**

Erstellen Sie das Etikettenlayout mit **Labelstar Office** Version 4.30 Build 1015 oder höher. Definieren Sie alle Felder, die später mit variablen Daten gefüllt werden sollen als *[\\$SAPField](#page-151-0)*-Variablen. Verwenden Sie als Feldnamen die SAP R/3-Feldnamen (z.B. VBAK\_KUNNR).

Bei Textfeldern mit variablen Inhalten dürfen nur druckerinterne Schriften verwendet werden. Für Textfelder mit konstanten Inhalten können Sie sowohl druckerinterne Schriften als auch TrueType-Schriften wählen.

Sind auf dem Etikett Grafiken oder Textfelder mit TrueType-Schriften definiert werden zwei separate Dateien exportiert. Die eine Datei enthält die variablen Daten und die andere Datei die Formatinformationen und Binärdaten. Nur die Datei mit den variablen Daten kann in SAPscript ITF hochgeladen werden. Die andere Datei muss auf der Memory Card gespeichert werden.

### **Etikett in SAPscript ITF-Druckdatei exportieren**

- 1. Klicken Sie auf **Datei** > **Exportieren** > **SAPscript ITF-Datei erzeugen**.
- 2. Klicken Sie anschließend im rechten Bereich auf die Schaltfläche **ITF erstellen**.
- 3. Wählen Sie einen Speicherort aus, an dem Sie die ITF-Datei speichern möchten.

### **ITF-Datei in SAPscript hochladen**

Die exportierte ITF-Datei muss anschließend in das SAP-System hochgeladen werden. Das SAP-System kann dann so konfiguriert werden, dass es den entsprechenden SAPscript-Bericht ausführt und immer dann mit den erforderlichen Etikettendaten füllt, wenn für eine SAP-Transaktion eine oder mehrere Etiketten benötigt werden.

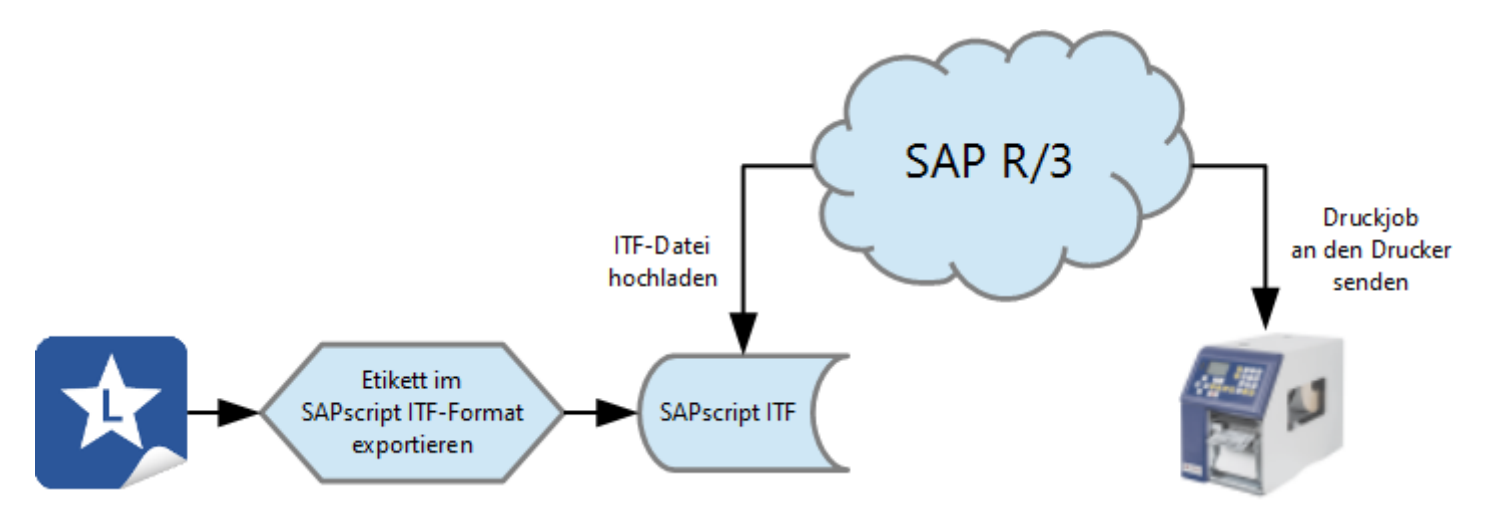

# **Quick-Print**

**Labelstar Office Quick-Print** ist eine Zusatzanwendung, mit der Etiketten von **Labelstar Office** schnell und einfach gedruckt werden können. Da es sich um eine eigenständige Anwendung handelt, können die Etiketten unabhängig vom Etikettendesigner oder einer externe Anwendungsintegration geöffnet und gedruckt werden.

Die interaktive Browseroberfläche von **Quick-Print** erleichtert das Auffinden und Drucken von **Labelstar Office** Etiketten. Es werden Vorschaubilder zu allen im ausgewählten Verzeichnis vorhandenen Etikettendateien angezeigt. Benutzer können das zu druckende Etikett schnell finden und mit einem einfachen "Klick" an den Drucker senden.

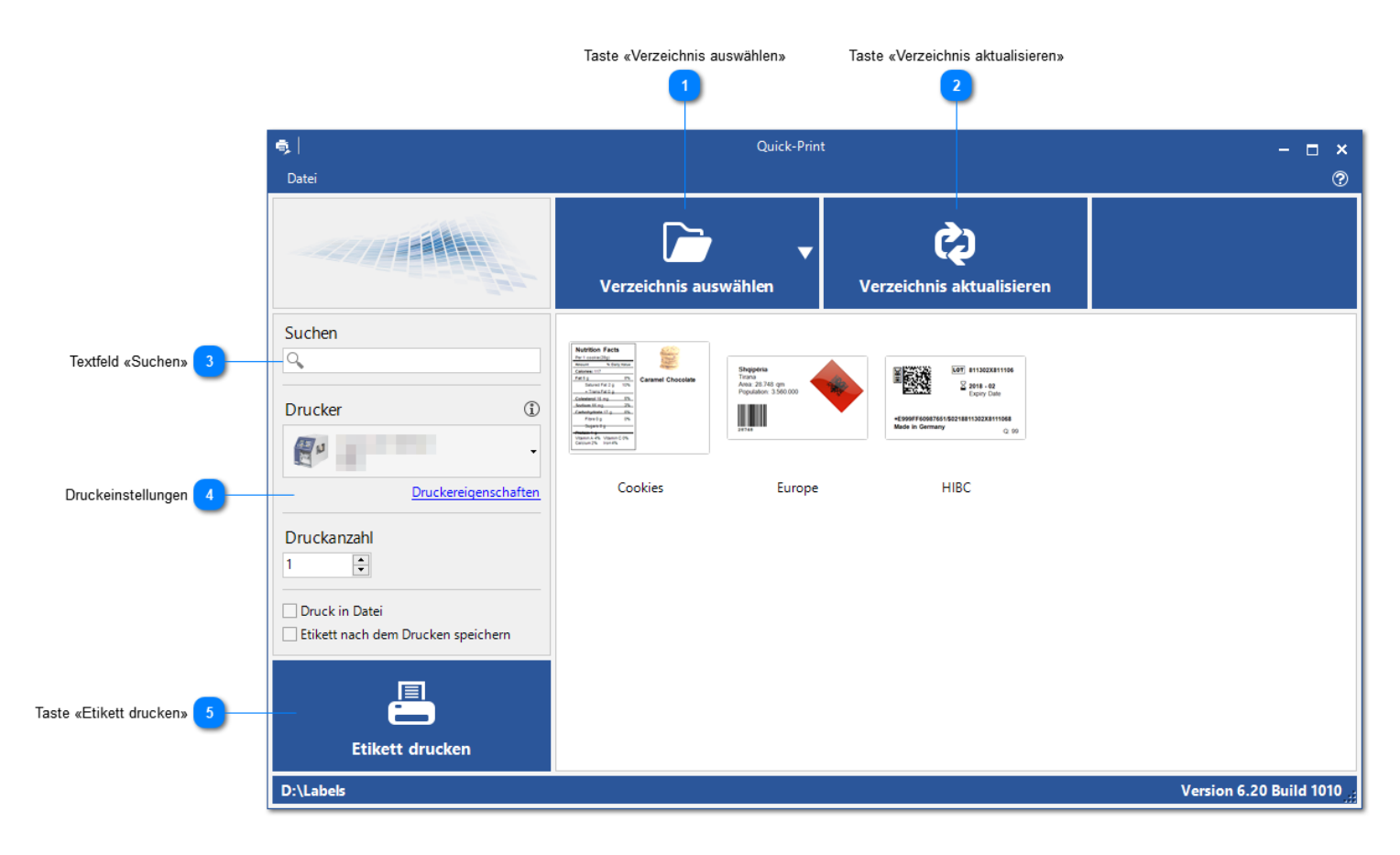

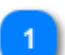

#### **Taste «Verzeichnis auswählen»**

Wählen Sie das Verzeichnis aus, in dem die Etikettendateien abgespeichert sind oder klicken Sie auf  $\Box$  um eine Liste der zuletzt verwendeten Verzeichnisse angezeigt zu bekommen.

#### **Taste «Verzeichnis aktualisieren»**

Aktualisiert die Etikettenvorschau (wenn z.B. ein neues Etikett in das Verzeichnis kopiert worden ist).

#### **Textfeld «Suchen»**

Wenn Sie die Anzahl der angezeigten Etiketten einschränken möchten, können Sie einen Such-/Filterbegriff in das Textfeld einfügen und EINGABETASTE drücken. Es werden dann nur die Etikettendateien angezeigt, die den eingegebenen Begriff enthalten

#### **Druckeinstellungen**

**Drucker** Wählen Sie den Drucker aus, auf dem das ausgewählte Etikett gedruckt werden soll. Ist ein Drucker beim Etikett gespeichert, wird die Druckerauswahl angepasst, wenn das Etikett ausgewählt wird. Um verschiedene Druckeinstellungen zu ändern klicken Sie auf **Druckereigenschaften**.

- **Druckanzahl** Geben Sie die Anzahl der Exemplare ein, die gedruckt werden sollen. Ist eine Druckanzahl beim Etikett gespeichert, wird die Anzeige angepasst und deaktiviert, wenn das Etikett ausgewählt wird.
- **Druck in Datei** Ist diese Option aktiviert, wird die Druckausgabe in eine Datei umgeleitet.
- **Etikett nach dem Drucken speichern** Ist diese Option aktiviert, wird das Etikett nach dem Drucken gespeichert. Das ist z.B. dann wichtig, wenn der Endwert eines Numerators beibehalten werden soll.

#### **Taste «Etikett drucken»**

Druckt das ausgewählte Etikett auf dem ausgewählten Drucker.

### **Siehe auch**

[Programme gemeinsam nutzen](#page-289-0)

# **Druckformular**

Das **Druckformular** von **Labelstar Office** ist eine "All-in-One"-Ansicht. Das Formular enthält alle erforderlichen Benutzereingaben, die zum Druck eines Etikett benötigt werden: Dateneingabefelder, Datenbanknavigation und -auswahl, Druckeinstellungen. Ausserdem wird eine aktuelle Druckvorschau des Etiketts angezeigt. Dadurch wird der Druckprozess optimiert und das Fehlerrisiko reduziert.

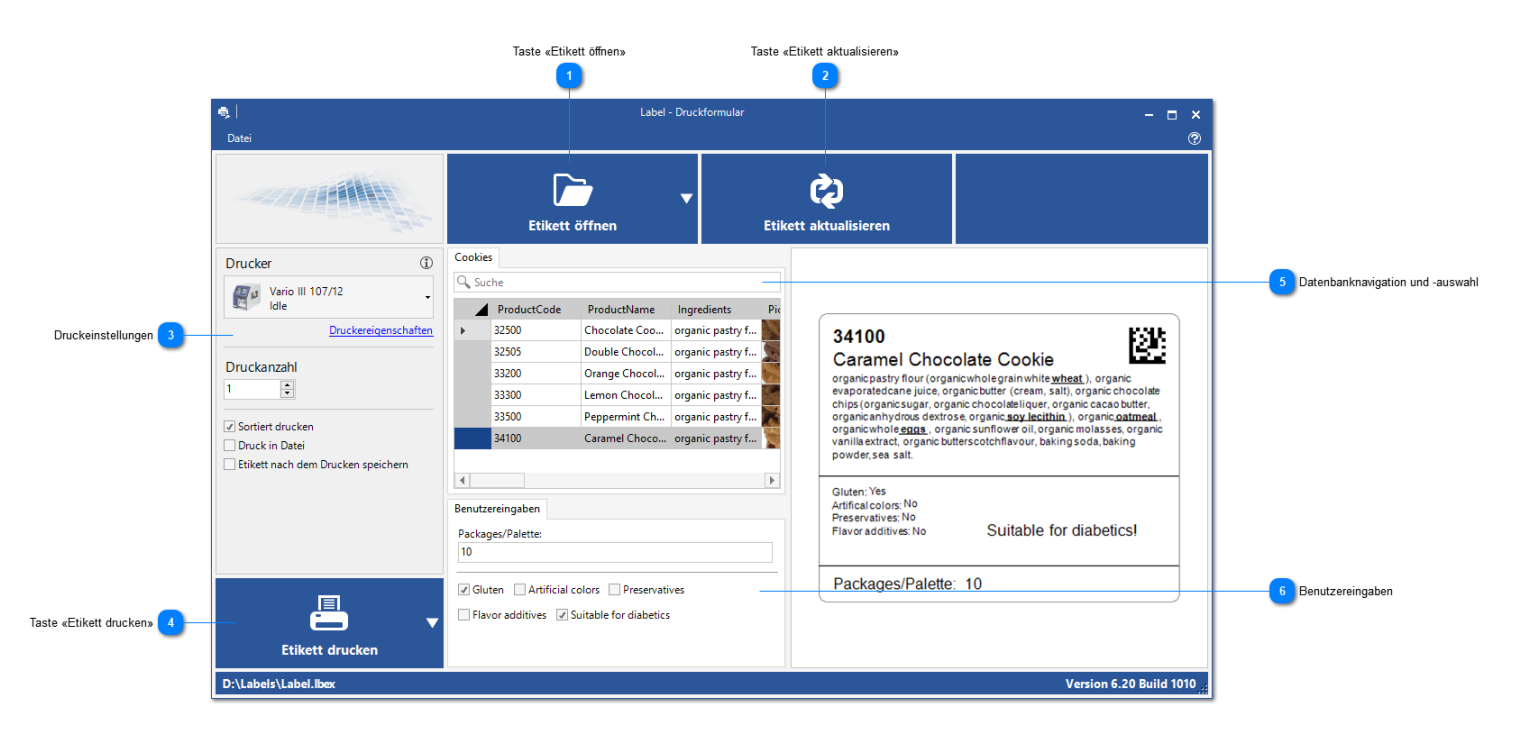

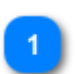

#### **Taste «Etikett öffnen»**

Suchen Sie nach der Datei, die Sie öffnen möchten, oder klicken Sie auf  $\Box$ , um eine Liste der zuletzt geöffneten Dateien angezeigt zu bekommen.

#### **Taste «Etikett aktualisieren»**

Aktualisiert die Etikettenvorschau.

#### **Druckeinstellungen**

- **Drucker** Wählen Sie den Drucker aus, auf dem das ausgewählte Etikett gedruckt werden soll. Ist ein Drucker beim Etikett gespeichert, wird die Druckerauswahl angepasst, wenn das Etikett ausgewählt wird. Um verschiedene Druckeinstellungen zu ändern klicken Sie auf **Druckereigenschaften**.
- **Druckanzahl** Geben Sie die Anzahl der Exemplare ein, die gedruckt werden sollen. Ist eine Druckanzahl beim Etikett gespeichert, wird die Anzeige angepasst und deaktiviert, wenn das Etikett ausgewählt wird.
- **Sortiert drucken** Ist diese Option aktiviert, werden die Etiketten sortiert ausgedruckt.
- **Druck in Datei** Ist diese Option aktiviert, wird die Druckausgabe in eine Datei umgeleitet.
- **Etikett nach dem Drucken speichern** Ist diese Option aktiviert, wird das Etikett nach dem Drucken gespeichert. Das ist z.B. dann wichtig, wenn der Endwert eines Numerators beibehalten werden soll.

#### **Taste «Etikett drucken»**

Druckt das Etikett auf dem ausgewählten Drucker.

#### **Datenbanknavigation und -auswahl**

Wenn Sie einen Datensatz auswählen, wird die Etikettenvorschau aktualisiert.
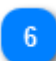

### **Benutzereingaben**

Nach jeder Änderung einer Benutzereingabe wird die Etikettenvorschau aktualisiert.

## **Siehe auch**

[Programme gemeinsam nutzen](#page-289-0)

## **Programme gemeinsam nutzen**

### <span id="page-289-0"></span>**Anwendungssitutation**

In einem Unternehmen sollen nur bestimmte Arbeitsplätze Etiketten erstellen und ändern können. Von anderen Arbeitsplätzen, z.B. in der Fertigung oder Produktion, aus soll es nur möglich sein diese Etiketten zu öffnen und zu drucken, ohne dass der Benutzer die Möglichkeit hat das Etikettenlayout zu ändern.

Für diesen Anwendungsfall stellt **Labelstar Office** verschiedene Programmkomponenten zur Verfügung. Mit dem [Etikettendesigner](#page-7-0) können Etiketten erstellt, geändert und gedruckt werden. An den Arbeitsplätzen an denen die Etiketten nur gedruckt werden sollen können die Programme [Quick-Print](#page-285-0) oder [Druckformular](#page-287-0) eingesetzt werden.

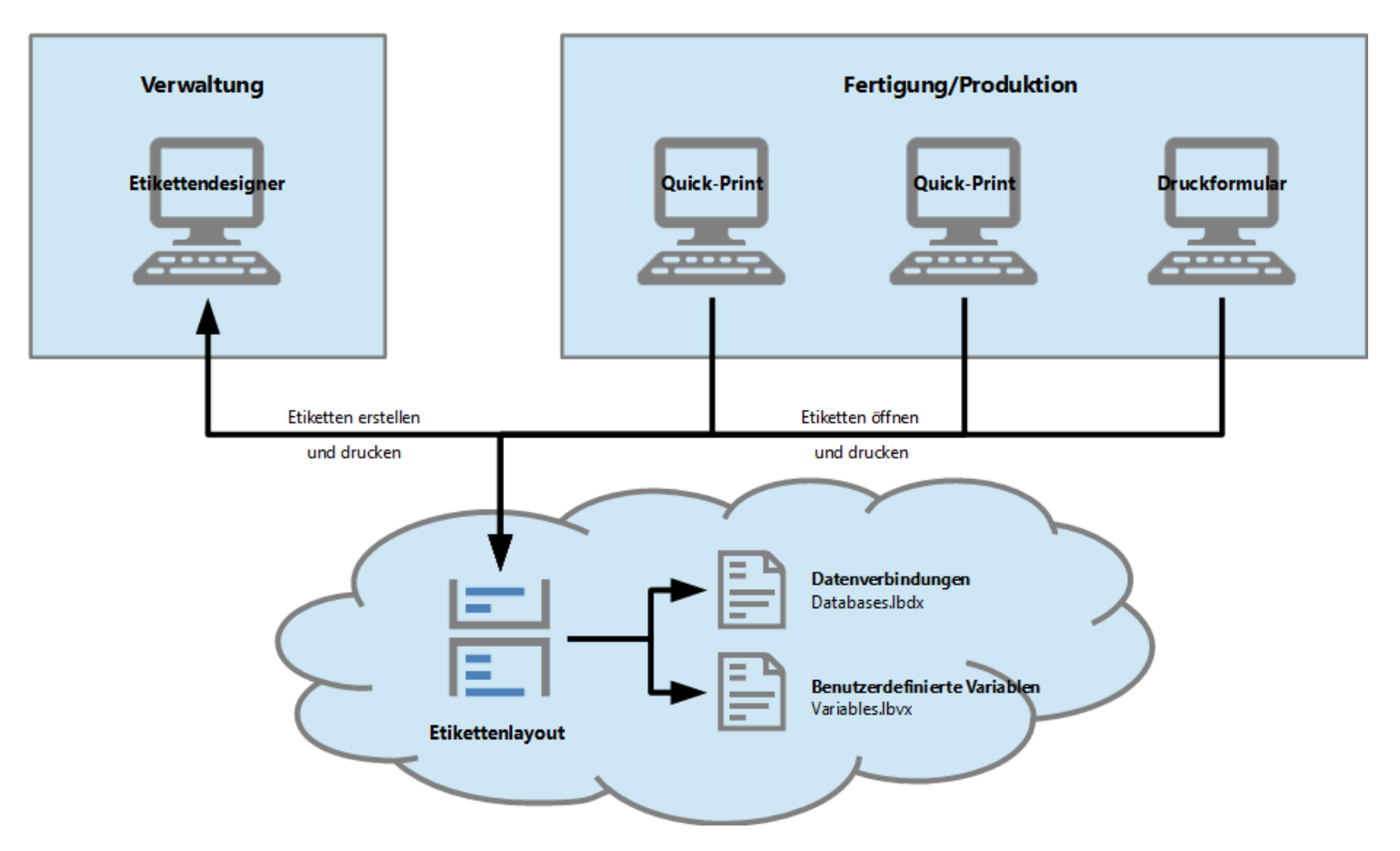

### **Voraussetzungen**

Damit die Etiketten von allen Arbeitsplätzen aus richtig gedruckt werden müssen ein paar Voraussetzungen erfüllt sein.

Sind auf den Etiketten Datenbankfelder definiert oder werden benutzerdefinierte Variablen verwendet muss sichergestellt werden, dass alle Arbeitsplätze auf die benötigten Dateien zugreifen können. Insbesondere auch auf die von **Labelstar Office** verwendeten Definitionsdateien in denen die Datenverbindungen (*Databases.lbdx*) und die benutzerdefinierten Variablen (*Variables.lbvx*) abgespeichert sind. Standardmäßig werden diese Dateien im Verzeichnis *%ProgramData%\Labelstar Office* auf den lokalen Rechner gespeichert.

## **Damit Variablen und Datenverbindungen gemeinsam genutzt werden können, gehen Sie bitte folgendermaßen vor:**

### **Hinweis**

Diese Einstellungen müssen Sie nur ändern, wenn Sie auf Ihren Etiketten Datenbankfelder und/oder benutzerdefinierte Variablen verwenden.

#### **Etikettendesigner**

- 1. Öffnen Sie den **[Etikettendesigner](#page-7-0)**.
- 2. Aktivieren Sie die Ansicht **Datenverbindungen**.
- 3. Klicken Sie auf **D** und dann auf **Speichern unter**.
- 4. Wählen Sie den neuen Speicherort aus. Stellen Sie sicher, dass alle Arbeitsplätze Zugriff (zum Lesen und Schreiben) auf diesen Speicherort haben.

Falls Sie benutzerdefinierte Variablen auf Ihren Etiketten verwenden, aktivieren Sie die Ansicht **Variablen** und führen Schritt 3 und 4 nochmals aus.

### **Quick-Print/Druckformular**

- 1. Öffnen Sie das Programm.
- 2. Klicken Sie auf **Datei > Optionen** und wählen Sie die Registerkarte **Dateiablage** aus.
- 3. [Etikettendesigner](#page-7-0). Ändern Sie den Speicherort für die **Datenbankdatei** bzw. die **Variablendatei** auf dieselben Speicherorte wie im
- 4. Starten Sie das Programm neu.

## **Verzeichnisüberwachung**

Mit dieser Anwendung können Sie ein oder mehrere Verzeichnisse überwachen.

**Beispiel:** Ein Fremdsystem (z.B. LVS-System) erzeugt eine Datei im [LSO XML-Format](#page-293-0) mit den benötigten Daten und kopiert die Datei in eines der überwachten Verzeichnisse. Wird eine Änderung in einem der überwachten Verzeichnisse erkannt, wertet die Verzeichnisüberwachung die XML-Datei aus, füllt das zugehörige Etikettenlayout und übertragt die Daten an den Drucker.

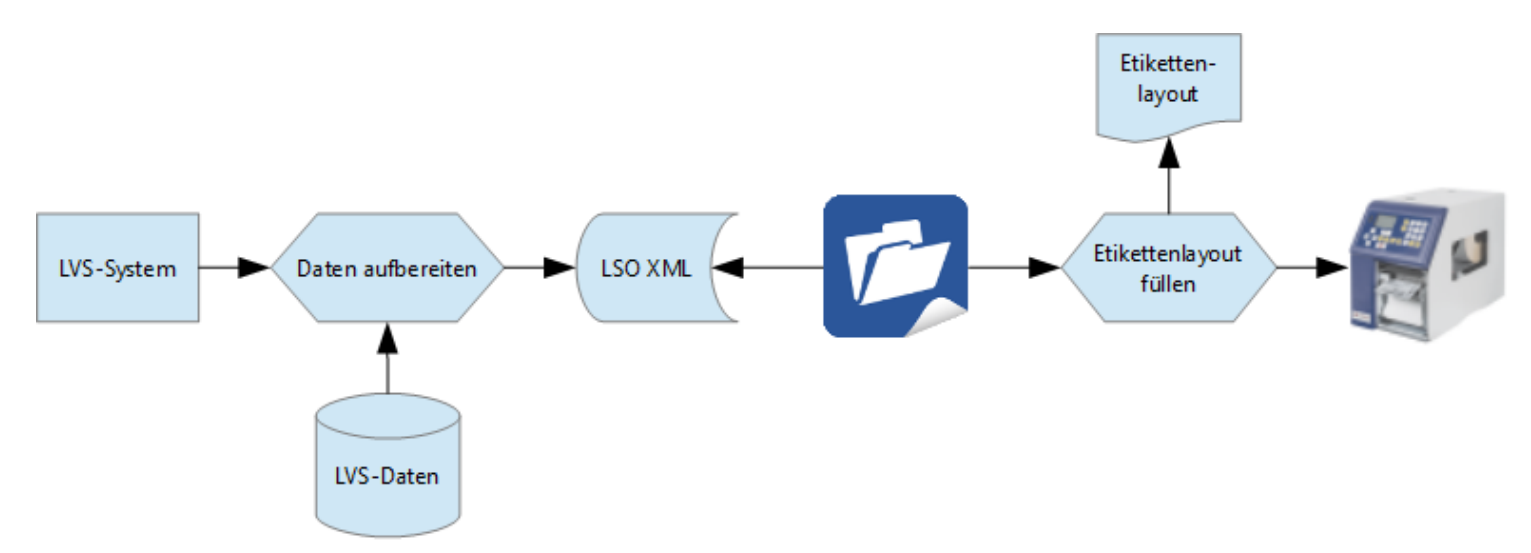

## **Überwachung starten**

- 1. Klicken Sie auf **Start** > **Alle Programme** > **Labelstar Office** und dann auf **Verzeichnisüberwachung**. Das Programm **[Labelstar Office Verzeichnisüberwachung](#page-292-0)** wird geöffnet.
- 2. Um ein Verzeichnis auszuwählen, führen Sie eine der folgenden Aktionen aus:
	- Quick Add: Klicken Sie auf ..., wählen Sie das Verzeichnis aus, das überwacht werden soll und klicken Sie dann auf **Hinzufügen**.
	-
	- Klicken Sie auf der Registerkarte **Start** in der Gruppe **Verzeichnis** auf **Hinzufügen**.

3. Klicken Sie in der Symbolleiste für den Schnellzugriff auf **um die Überwachung zu starten.** 

## **Programmfenster**

<span id="page-292-0"></span>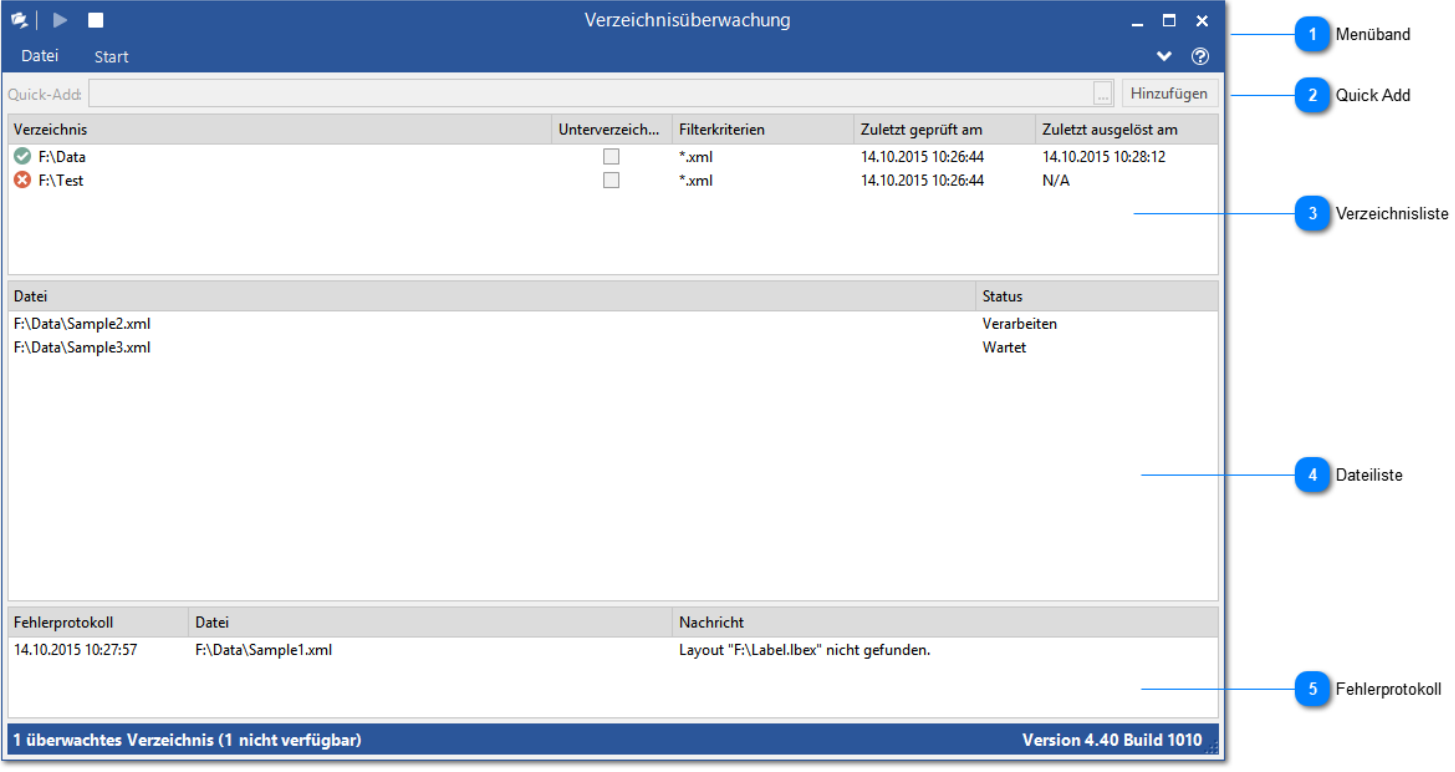

### **Menüband**

**Überwachung starten** Startet die Überwachung der ausgewählten Verzeichnisse.

**Überwachung anhalten** Stoppt die Überwachung der ausgewählten Verzeichnisse.

#### **Quick Add**

Mit Hilfe der **Quick Add**-Funktion können Sie schnell und einfach festlegen, welche Verzeichnisse überwacht werden sollen. Klicken Sie auf ..., wählen Sie das Verzeichnis aus, das überwacht werden soll und klicken Sie dann auf **Hinzufügen**.

#### **Verzeichnisliste**

Hier werden alle Verzeichnisse angezeigt, die überwacht werden. Nicht existierende oder ungültige Verzeichnisse werden mit  $\bullet$  gekennzeichnet.

### **Dateiliste**

Hier werden alle Dateien angezeigt, die gerade bearbeitet werden.

#### **Fehlerprotokoll**

Hier werden alle Fehlermeldungen ausgegeben, die während der Verarbeitung einer Datei auftreten.

## **LSO XML-Dateiformat**

<span id="page-293-0"></span>Um den Druck mit Hilfe der **Verzeichnisüberwachung** zu steuern muss eine Datei im LSO XML-Format erstellt und in eines der überwachten Verzeichnisse kopiert werden. In der XML-Datei kann definiert werden welche Etiketten gedruckt werden sollen. Ausserdem kann der Etiketteninhalt angepasst, die Druckanzahl definiert und der Drucker angegeben werden, auf dem gedruckt werden soll.

### **Beispiel einer XML-Datei**

```
<?xml version="1.0" encoding="utf-8"?>
<LSO version="1.0">
    <layout>F:\Label.lbex</layout>
    <printer>Vario III 107/12</printer>
    <copies>2</copies>
    <field name="Text1">Example</field>
    <field name="Text2" />
    <field name="EAN">1234567890123</field>
</LSO>
```
Weitere Beispiele finden sie hier.

### **Untersützte XML-Tags**

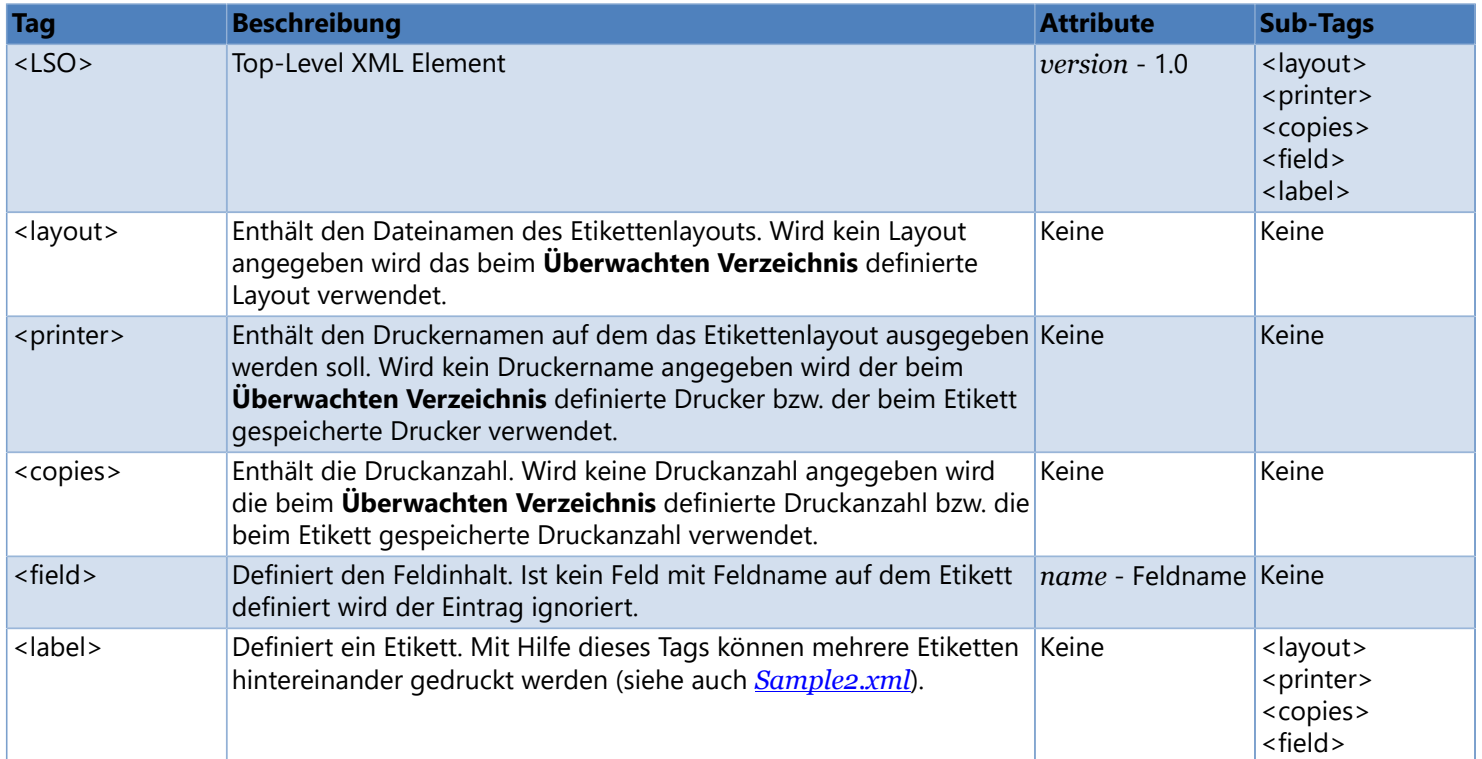

# **Beispiel**

<span id="page-294-0"></span>In diesem Beispiel wird gezeigt, wie mit Hilfe der **[Labelstar Office Verzeichnisüberwachung](#page-292-0)** Etiketten automatisch gedruckt werden können.

Das Beispiel finden Sie im Verzeichnis: *%InstallDir%\Samples\Folder Monitoring*.

*%InstallDir%* ist das Verzeichnis in dem die Software auf dem Computer installiert worden ist, normalerweise *C: \Programme (x86)\Carl Valentin GmbH\Labelstar Office*.

**Images** Grafikverzeichnis **Label.lbex** Etikettendefinition **Sample1.xml** Diese Datei druckt das Etikett *Label.lbex* zweimal mit gleichem Inhalt aus. **Sample2.xml** Diese Datei druckt das Etikett *Label.lbex* dreimal mit unterschiedlichem Inhalt aus.

## **Um das Beispiel auszuführen, gehen Sie bitte folgendermaßen vor:**

- 1. Legen Sie ein neues Verzeichnis an, z.B. *C:\Data*
- 2. Klicken Sie auf **Start** > **Alle Programme** > **Labelstar Office** und dann auf **Verzeichnisüberwachung**. Das Programm **[Labelstar Office Verzeichnisüberwachung](#page-292-0)** wird geöffnet.

3. **Hinzufügen**. Quick Add: Klicken Sie auf , wählen Sie das Verzeichnis aus, das Sie gerade angelegt haben und klicken Sie dann auf

- 4. Klicken Sie in der Symbolleiste für den Schnellzugriff auf **um die Überwachung zu starten.**
- 5. Wechseln Sie in den Beispielordner und kopieren Sie *Sample1.xml* und *Sample2.xml* in das überwachte Verzeichnis.
- 6. Die Etiketten werden auf dem aktuellen Standarddrucker gedruckt.

## **Sample1.xml**

Diese Datei druckt das Etikett *[Label.lbex](#page-294-0)* zweimal mit gleichem Inhalt aus.

### **Dateiinhalt**

```
<?xml version="1.0" encoding="utf-8"?>
<LSO version="1.0">
   <layout>%InstallDir%Samples\Folder Monitoring\Label.lbex</layout>
   <copies>2</copies>
   <field name="OrderNumber">P459730</field>
   <field name="BatchNumber">003</field>
   <field name="Deutsch">Zange</field>
   <field name="English">Pliers</field>
   <field name="Francais">Pince</field>
   <field name="Image">%InstallDir%Samples\Folder Monitoring\Images\Pliers.png</field>
   <field name="Barcode">P459730003</field>
</LSO>
```
## **Ausdruck**

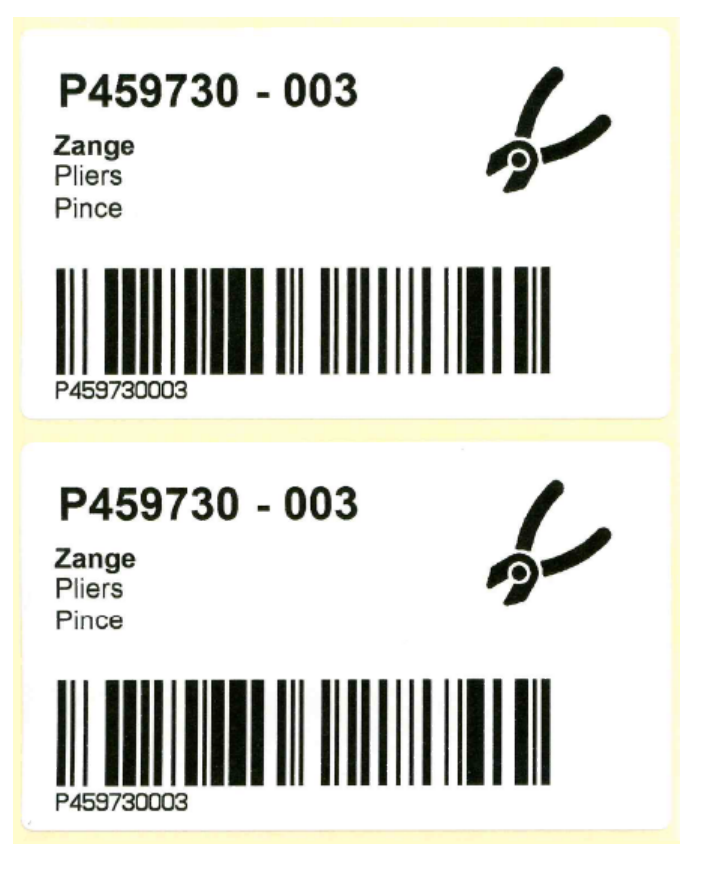

## **Sample2.xml**

<span id="page-296-0"></span>Diese Datei druckt das Etikett *[Label.lbex](#page-294-0)* dreimal mit unterschiedlichem Inhalt aus.

### **Dateiinhalt**

```
<?xml version="1.0" encoding="utf-8"?>
<LSO version="1.0">
    <label>
        <layout>%InstallDir%Samples\Folder Monitoring\Label.lbex</layout>
        <copies>1</copies>
        <field name="OrderNumber">H876324</field>
        <field name="BatchNumber">002</field>
        <field name="Deutsch">Hammer</field>
        <field name="English">Hammer</field>
        <field name="Francais">Marteau</field>
        <field name="Image">%InstallDir%Samples\Folder Monitoring\Images\Hammer.png</field>
        <field name="Barcode">H876324002</field>
    </label>
    <label>
        <layout>%InstallDir%Samples\Folder Monitoring\Label.lbex</layout>
        <copies>1</copies>
        <field name="OrderNumber">C128703</field>
        <field name="BatchNumber"/>
        <field name="Deutsch">Messschieber</field>
        <field name="English">Caliper</field>
        <field name="Francais">Pied à coulisse</field>
        <field name="Image">%InstallDir%Samples\Folder Monitoring\Images\Caliper.png</field>
        <field name="Barcode">C128703</field>
    </label>
    <label>
        <layout>%InstallDir%Samples\Folder Monitoring\Label.lbex</layout>
        <copies>1</copies>
        <field name="OrderNumber">B080213</field>
        <field name="BatchNumber">001</field>
        <field name="Deutsch">Schraube</field>
        <field name="English">Bolt</field>
        <field name="Francais">Vies</field>
        <field name="Image">%InstallDir%Samples\Folder Monitoring\Images\Bolt.png</field>
        <field name="Barcode">B080213001</field>
    </label>
\langle/LSO\rangle
```
### **Ausdruck**

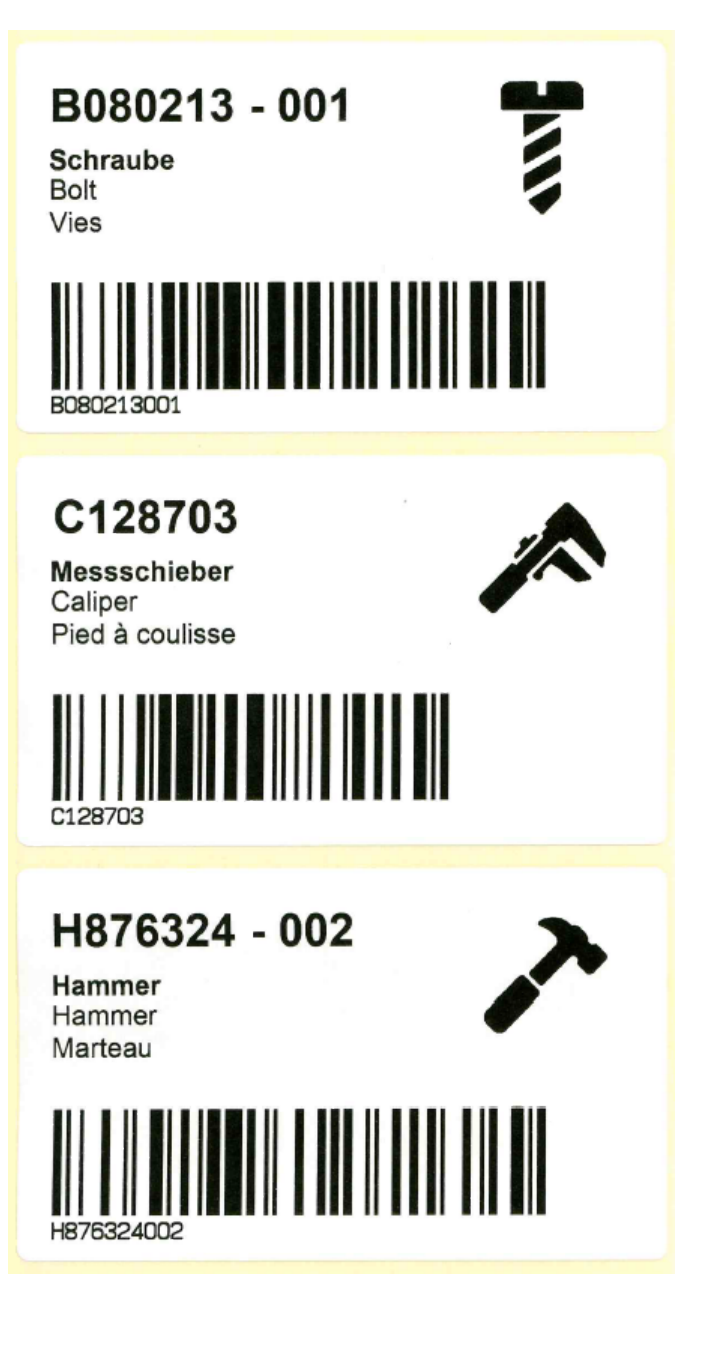

## **Befehlszeilenparameter**

Beim Starten der **Verzeichnisüberwachung** über die Befehlszeile können Sie durch Angabe verschiedener Parameter die Programmausführung beeinflussen.

### **Hinweis**

Der Einsatz von Befehlszeilenparametern wird jedoch nur erfahrenen Benutzern empfohlen. Für den normalen Gebrauch sind Befehlszeilenparameter nicht erforderlich.

#### **Syntax**

[path]FolderMonitor.exe [switch]

#### **Parameter**

#### *path*

Dateipfad, absolut oder relativ zum aktuellen Verzeichnis.

#### *switch*

Folgende Optionen werden unterstützt:

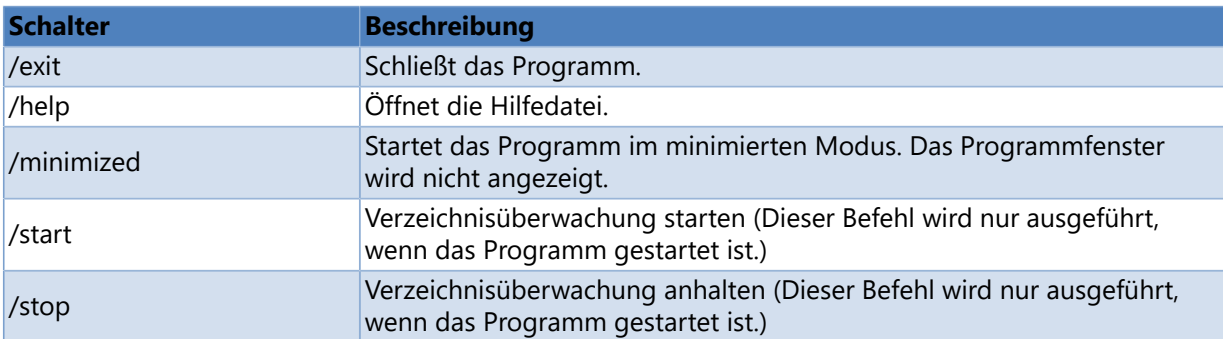

## **Tools**

**Labelstar Office** stellt verschiedene Zusatzprogramme zur Verfügung, mit deren Hilfe die Programmdaten verwaltet und angepasst werden können.

#### **[Lizenzmanager](#page-300-0)**

Mit dieser Anwendung können Sie ihre Lizenznummern verwalten.

#### **[Programmeinstellungen](#page-302-0)**

Mit dieser Anwendung können die internen Programmeinstellungen geändert werden.

## **[Spracheinstellungen](#page-304-0)**

Mit dieser Anwendung können Sie die Sprache auswählen, die für die Benutzeroberfläche (zum Beispiel in den Menüs und Dialogen) verwendet werden soll.

# **Lizenzmanager**

<span id="page-300-0"></span>Der **Lizenzmanager** ist ein Tool zur Verwaltung ihrer Lizenzschlüssel.

Dieser Abschnitt enthält eine Schrift-für-Schritt-Anleitung, wie Sie mit Hilfe des **Lizenzmanager Labelstar Office** Produktlizenzen registrieren und entfernen können.

Um den **Lizenzmanager** zu starten, öffnen Sie das Windows-Hauptmenü und klicken Sie auf **Alle Programme > Labelstar Office > Tools** und dann auf **Lizenzmanager**.

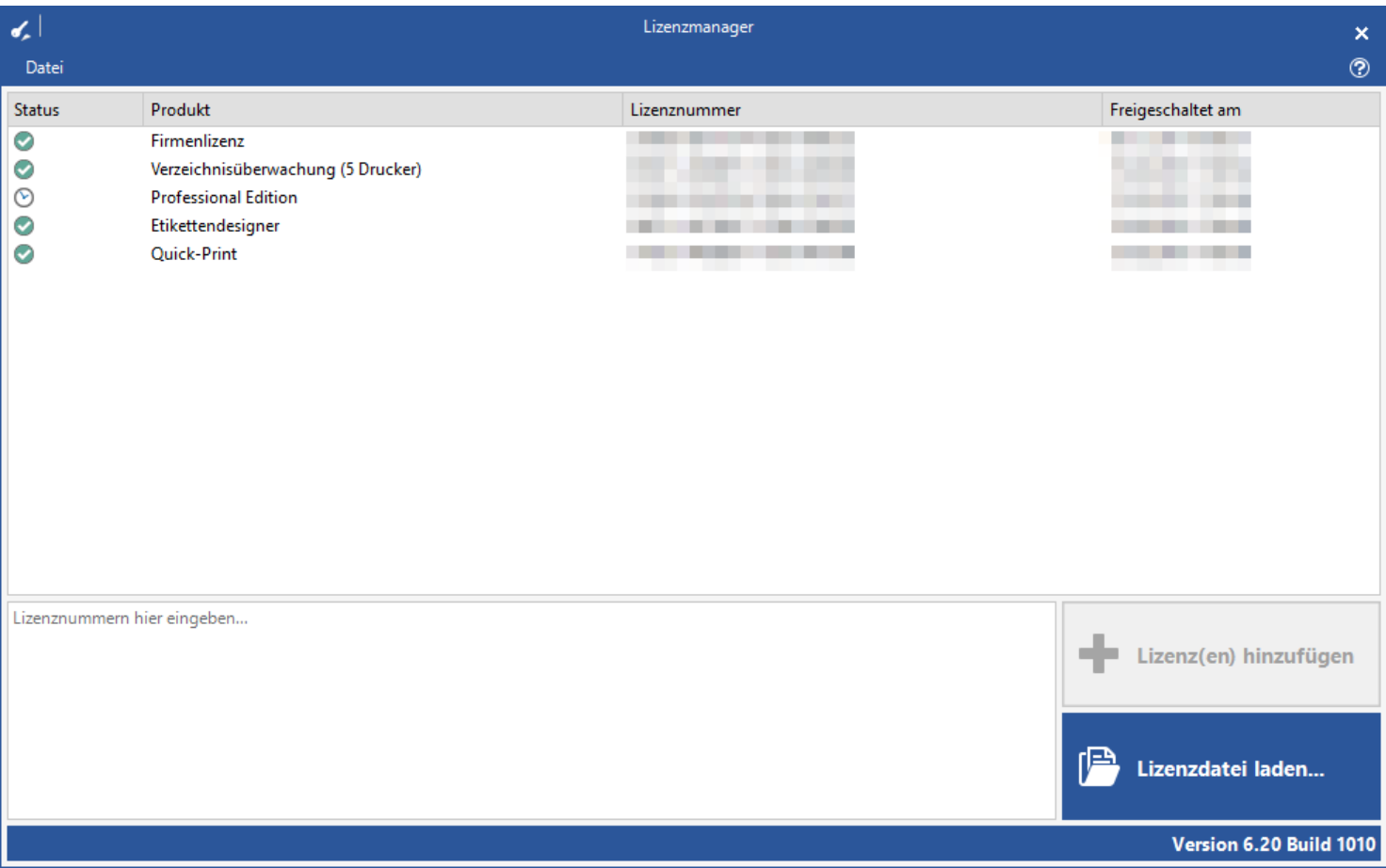

### **Labelstar Office Produkt lizenzieren**

1. Bitte führen Sie eine der folgenden Aktionen aus:

- Geben Sie ein oder mehrere Lizenznummern in das Textfeld ein. Eine Lizenznummer pro Zeile.
- Klicken Sie auf **Lizenzdatei laden**, um Lizenznummern aus einer Datei zu importieren.
- 2. Klicken Sie auf **Lizenz(en) hinzufügen**.

#### **Lizenznummer entfernen**

- 1. Klicken Sie mit der rechten Maustaste auf ein Produkt in der Liste.
- 2. Klicken Sie im Kontextmenü auf **Löschen**. Die ausgewählte Produktlizenz wird automatisch von Ihrem Computer gelöscht.

## **Siehe auch**

**[Lizenzierung](#page-306-0)** 

## **Programmeinstellungen**

<span id="page-302-0"></span>Mit der Anwendung **Programmeinstellungen** können Sie die **Labelstar Office**-Einstellungsdateien anzeigen und bearbeiten. Die Dateien sind textbasierte XML-Dateien und befinden sich im Anwendungsdatenverzeichnis: *%ProgramData %\Labelstar Office*.

Obwohl Sie die Einstellungen von **Labelstar Office** in diesem Tool überprüfen und ändern können ist dieses Tool nur für erfahrene Benutzer gedacht. Falsche Einstellungen können Ihre Installation unbrauchbar machen.

Um die **Programmeinstellungen** zu starten, öffnen Sie das Windows-Hauptmenü und klicken Sie auf **Alle Programme > Labelstar Office > Tools** und dann auf **Programmeinstellungen**.

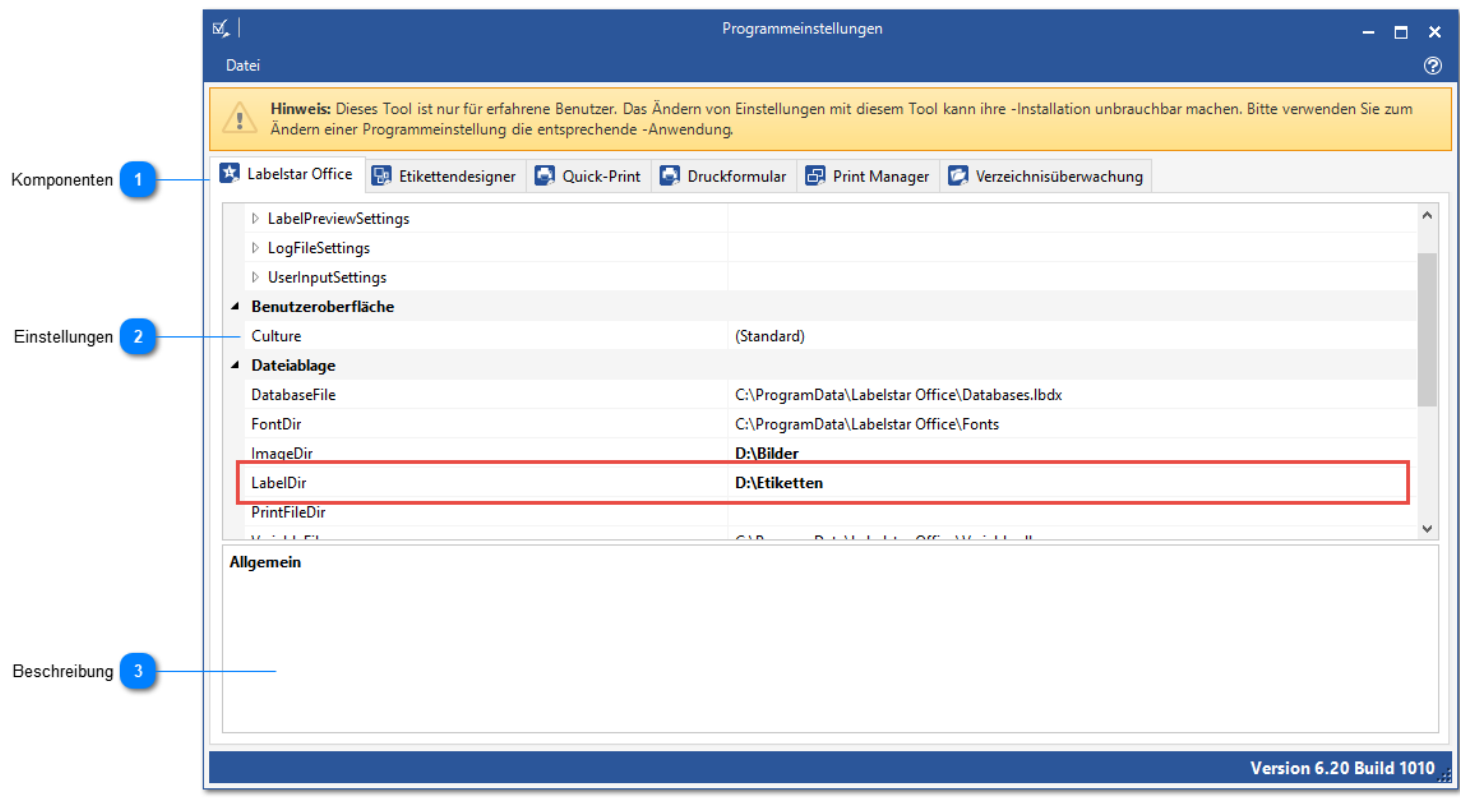

#### **Komponenten**

Bitte wählen Sie die Komponente aus, deren Einstellungen Sie ändern wollen.

#### **Einstellungen**

Jede Komponente hat eine Anzahl von Einstellungen, die geändert werden können. Jede Einstellung besteht aus einem Namen (nicht editierbar) und einem Wert.

Wenn Sie mit der rechten Maustaste auf einen Eintrag klicken wird ein [Kontextmenü](#page-303-0) mit weiteren Optionen angezeigt.

#### **Beschreibung**

Enthält eine Beschreibung der ausgewählten Einstellung.

## **Kontextmenü**

<span id="page-303-0"></span>Wenn Sie mit der rechten Maustaste auf eine ausgewählte Einstellung klicken, wird dieses Kontextmenü angezeigt.

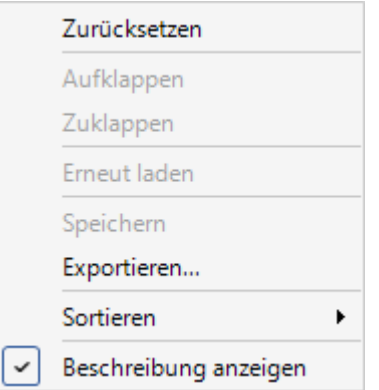

**Zurücksetzen:** Setzt die ausgewählte Einstellung auf den Standardwert zurück.

**Aufklappen:** Klappt die Kategorie auf.

**Zuklappen:** Klappt die Kategorie zu.

**Erneut laden:** Lädt die Einstellungsdatei neu.

**Speichern:** Speichert die Einstellungsdatei.

**Exportieren:** Speichert die Einstellungsdatei an einem anderen Speicherort.

**Sortieren:** Die Einstellungen können **Nach Kategorien** oder **Alphabetisch** sortiert angezeigt werden.

**Beschreibung anzeigen:** Beschreibung anzeigen/verstecken

## **Siehe auch**

[Programmeinstellungen](#page-302-0)

# **Spracheinstellungen**

## <span id="page-304-0"></span>**Um die Programmsprache von Labelstar Office zu ändern, gehen Sie bitte folgendermaßen vor:**

- 1. Öffnen Sie das Hauptmenü von Windows.
- 2. Klicken Sie auf **Alle Programme > Labelstar Office > Tools** und dann auf **Spracheinstellungen**. Das Dialogfeld **Spracheinstellungen** wird geöffnet.
- 3. Wählen Sie eine der verfügbaren Sprachen aus. Ist die Option **(wie System)** ausgewählt, so wird, wenn möglich, die Sprache des Betriebssystems verwendet.
- 4. Klicken Sie auf **OK** um die Änderungen zu speichern.

#### **Hinweis**

Um die neuen Einstellungen zu übernehmen, müssen Sie alle **Labelstar Office** Anwendungen, die Sie gerade geöffnet haben, beenden und neu starten.

# **Installation**

## **Labelstar Office von CD installieren**

- 1. Legen Sie die Programm-CD ein, es öffnet sich die CD-Oberfläche.
- 2. Sollte bei Ihrem Rechner die **Autostart**-Funktion beim Einlegen einer CD deaktiviert sein, so müssen Sie das Programm **Start.exe** manuell starten.
- 3. Klicken Sie auf **Software installieren**, um die Installation zu starten.

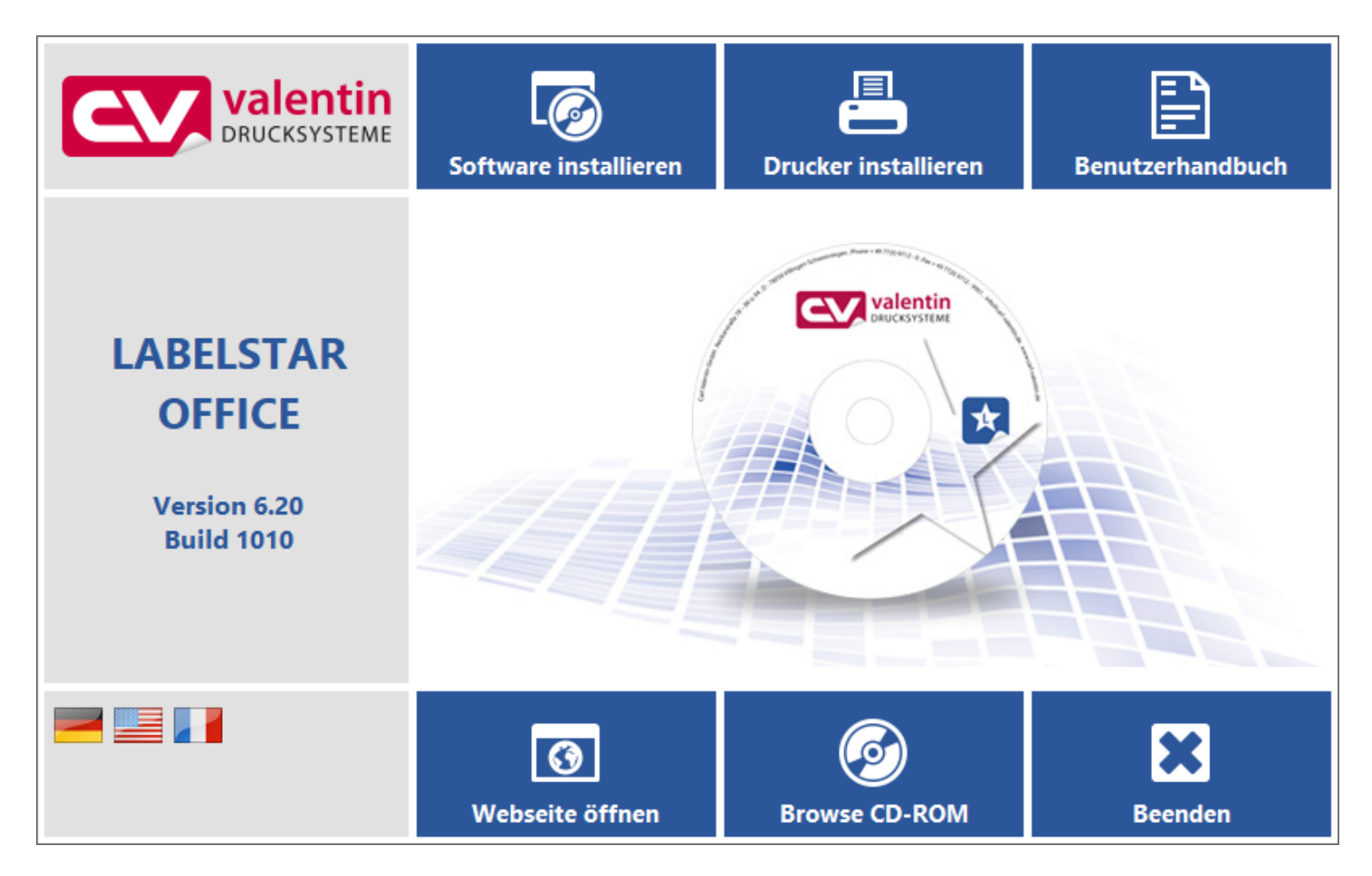

## **Labelstar Office herunterladen und installieren**

- 1. Rufen Sie die [Download-Seite](http://www.carl-valentin.de/downloads/labelstar-office2/labelstar-office.html) auf, um **Labelstar Office** herunterzuladen.
- 2. Starten Sie die Installation mit einem Doppelklick auf die soeben heruntergeladene Datei.

# **Lizenzierung**

<span id="page-306-0"></span>In diesem Abschnitt möchten wir Sie mit allen Informationen versorgen, die Sie benötigen, um zu verstehen, wie Ihre Lizenz funktioniert und was zu tun ist, wenn Probleme auftreten.

[Haben Sie Probleme mit Ihrer Lizenz? Kontaktieren Sie uns.](mailto:support@valentin-carl.de)

### **Muss ich meine Lizenz jährlich verlängern?**

Nein. Lizenzen für die Software sind unbefristet.

### **Muss ich für Updates innerhalb der gleichen Softwareversion extra bezahlen?**

Nein, Sie haben das Recht, die Anwendung mit allen Produktänderungen unabhängig vom Veröffentlichungsdatum ohne zusätzliche Kosten zu aktualisieren. Wenn Sie beispielsweise ein kostenpflichtiger Benutzer von **Labelstar Office 5.0** sind, können Sie innerhalb der Version 5.x kostenlos auf die aktuelle Version aktualisieren. Wenn Sie jedoch die Funktionen der neueren 6.x-Version verwenden möchten, müssen Sie für das Upgrade bezahlen.

### **Wie viele Lizenzen benötige ich?**

Die Anwendung wird pro Computer lizenziert. Sie müssen für jeden Computer, auf dem **Labelstar Office** ausgeführt wird, eine Lizenz erwerben. Weitere Informationen finden Sie unter [Lizenzvereinbarung.](#page-309-0)

### **Wie kann ich von Version 5.x auf Version 6.x upgraden?**

Das Upgrade der **Labelstar Office**-Software auf Version 6.x ist mit zusätzlichen Kosten verbunden, da Sie neue Lizenznummern kaufen müssen. Weitere Informationen finden Sie unter [Upgrade-Anweisungen](#page-308-0).

### **Wie kann ich meinen Software freischalten?**

Sobald die Bestellung abgeschlossen ist, erhalten Sie eine oder mehrere Lizenznummern, mit denen das Programm von der Demoversion in eine Vollversion umgewandelt werden kann. Weitere Informationen finden Sie unter [Aktivierung.](#page-307-0)

### **Wie kann ich feststellen, ob meine Software bereits freigeschaltet ist?**

Die Anzahl der aktuell verwendeten Lizenznummern kann im [Lizenzmanager](#page-300-0) überprüft werden.

### **Wie kann ich eine Lizenznummer löschen oder ändern?**

Nach dem Aktivieren eines Produktes können Sie mit Hilfe des [Lizenzmanagers](#page-300-0) die Lizenznummern verwalten.

### **Was ist eine Testversion?**

Eine Testversion ermöglicht es Ihnen das Programm zu testen. In der Testversion sind einige Funktionen eingeschränkt, alle e werden durch x und alle 0 durch 5 ersetzt und alle Bilder werden mit einem Wasserzeichen versehen. In der Testversion sind möglicherweise bestimmte Funktionen oder Programme aktiviert, die nicht im Lieferumfang des von ihnen gekauften Produktes enthalten sind. Nachdem Sie eine gültige Lizenznummer eingegeben haben, werden nur die von ihnen gekauften Programme und Features angezeigt.

# **Aktivierung**

<span id="page-307-0"></span>Bevor Sie **Labelstar Office** freischalten können, müssen Sie zuerst die Testversion installieren. Nachdem Sie die Testversion installiert haben, müssen Sie das Programm nicht erneut installieren oder ein anderes Installationsprogramm verwenden, um die Vollversion freizuschalten. Führen Sie einfach den [Lizenzmanager](#page-300-0) auf jedem mit **Labelstar Office** ausgestatteten Computer aus und fügen Sie die Lizenznummern ein, die Sie nach Abschluss Ihrer Bestellung erhalten haben.

Um den [Lizenzmanager](#page-300-0) zu öffnen, klicken Sie auf **Start**, **Programme**, **Labelstar Office** und dann auf **Labelstar Office lizenzieren**. Aktivieren Sie das Programm durch Eingabe der Lizenznummern.

## **Siehe auch**

[Lizenzierung](#page-306-0)

## **Upgrade-Anweisungen**

### <span id="page-308-0"></span> **WICHTIG**

Wenn Sie von **Labelstar Office 5.x** auf **Labelstar Office 6.x** upgraden benötigen Sie neue Lizenznummern. Bitte wenden Sie sich an Ihren Händler, um eine Ugrade-Lizenz zu kaufen.

**Gehen Sie bitte folgendermaßen vor, um von Labelstar Office 5.x auf Labelstar Office 6.x upzugraden:**

1. Laden Sie die aktuelle **Labelstar Office** Version von [hier](http://www.carl-valentin.de/produkte/software/labelstar-office/downloads/) herunter. Stellen Sie sicher, dass Sie über gültige Lizenznummern verfügen, bevor Sie mit dem Upgrade fortfahren. **Labelstar Office** 6.x verwendet andere Lizenznummern als **Labelstar Office** 5.x. Ihre alten Lizenznummern werden vom Programm nach dem Upgrade nicht mehr erkannt. Wenn Sie keine gültigen Lizenznummern haben, wird **Labelstar Office** als Testversion ausgeführt.

Bitte kontaktieren Sie Ihren Händler für weitere Informationen zum Upgrade Ihrer Lizenz.

- 2. Führen Sie das Installationsprogramm für die neue Version aus. Das Installationsprogramm erkennt das Vorhandensein einer früheren Version von **Labelstar Office** und fordert Sie auf, das Upgrade fortzusetzen.
- 3. Folgen Sie den Anweisungen des Installationsprogramms.
- 4. Sie können Ihr Programm mit Hilfe des [Lizenzmanagers](#page-300-0) freischalten.

## **Siehe auch**

**[Lizenzierung](#page-306-0)** 

# **Lizenzvereinbarung**

## <span id="page-309-0"></span>**Wichtig - Bitte sorgfältig lesen**

Dieser Endbenutzer-Lizenzvertrag ("EULA") ist ein rechtsgültiger Vertrag zwischen Ihnen (entweder als natürlicher oder juristischer Person) und dem Hersteller ("HERSTELLER") des Software-Produkts. Das Software-Produkt umfasst Computer-Software sowie möglicherweise dazugehörige Medien, gedruckte Materialien und "online" oder elektronische Dokumentationen ("SOFTWARE-PRODUKT"). Indem Sie das SOFTWARE-PRODUKT installieren, kopieren oder anderweitig verwenden, erklären Sie sich einverstanden, durch die Bestimmungen dieses EULAS gebunden zu sein. Falls Sie den Bestimmungen dieses EULAS nicht zustimmen, sind Sie nicht berechtigt, das SOFTWARE-PRODUKT zu installieren oder zu verwenden.

#### **Software-Produkt-Lizenz**

Das SOFTWARE-PRODUKT wird sowohl durch Urheberrechtsgesetze und internationale Urheberrechtsverträge geschützt, als auch durch andere Gesetze und Vereinbarungen über geistiges Eigentum.

Das SOFTWARE-PRODUKT wird lizenziert, nicht verkauft.

#### **Lizenzeinräumung**

Dieses EULA räumt Ihnen die folgenden Rechte ein:

- **Anwendungssoftware.** Sie sind berechtigt, eine Kopie des SOFTWARE-PRODUKTS oder eine frühere Version für dasselbe Betriebssystem auf einem einzelnen Computer zu installieren und zu verwenden.
- **Speicherung/Netzwerkverwendung**. Sie sind außerdem berechtigt, eine Kopie des SOFTWARE-PRODUKTS auf einer Speichervorrichtung, wie z.B. einem Netzwerk-Server, zu speichern oder zu installieren, wenn diese Kopie ausschließlich dazu verwendet wird, das SOFTWARE-PRODUKT über ein internes Netzwerk auf Ihren anderen Computern zu installieren oder auszuführen. Sie sind jedoch verpflichtet, für das SOFTWARE-PRODUKT für jeden Computer, auf dem das SOFTWARE-PRODUKT von der Speichervorrichtung aus installiert oder ausgeführt wird, eine Lizenz zu erwerben, die speziell für die Verwendung auf diesem Computer gilt. Eine Lizenz für das SOFTWARE-PRODUKT darf nicht geteilt oder an mehreren Computern gleichzeitig verwendet werden.

### **Beschreibung weiterer Rechte und Einschränkungen:**

**Beschränkungen im Hinblick auf Zurückentwicklung (Reverse Engineering), Dekompilierung und Disassemblierung**. Sie sind nicht berechtigt, das SOFTWARE-PRODUKT zurückzuentwickeln (Reverse Engineering), zu dekompilieren oder zu disassemblieren, es sei denn und nur insoweit wie das anwendbare Recht, ungeachtet dieser Beschränkung, dies ausdrücklich gestattet.

**Trennung von Komponenten**. Das SOFTWARE-PRODUKT wird als einzelnes Produkt lizenziert. Sie sind nicht berechtigt, dessen Komponenten für die Verwendung auf mehr als einem Computer zu trennen.

**Vermietung**. Sie sind nicht berechtigt, das SOFTWARE-PRODUKT zu vermieten, zu verleasen oder zu verleihen.

**Serviceleistungen**. Jeder ergänzende Software-Code, der Ihnen als Teil von Serviceleistungen zur Verfügung gestellt wird, wird als Bestandteil des SOFTWARE-PRODUKTS betrachtet und unterliegt den Bestimmungen und Bedingungen dieses EULAS.

**Übertragung der Software**. Sie sind berechtigt, alle Ihre Rechte aus diesem EULA dauerhaft zu übertragen, vorausgesetzt, Sie behalten keine Kopien zurück, Sie übertragen das vollständige SOFTWARE-PRODUKT (einschließlich aller Komponenten, der Medien und des gedruckten Materials, aller Updates, dieses EULAS und, sofern vorhanden, des/der Echtheitszertifikats/e), und der Empfänger stimmt den Bedingungen dieses EULAS zu. Wenn es sich bei dem SOFTWARE-PRODUKT um ein Update handelt, muss jede Übertragung auch alle früheren Versionen des SOFTWARE-PRODUKTS einschließen.

**Kündigung**. Unbeschadet sonstiger Rechte ist der HERSTELLER berechtigt, dieses EULA zu kündigen, sofern Sie gegen die Bestimmungen und Bedingungen dieses EULAS verstoßen. In einem solchen Fall sind Sie verpflichtet, sämtliche Kopien des SOFTWARE-PRODUKTS und alle seine Komponenten zu vernichten.

#### **Updates**

Wenn das SOFTWARE-PRODUKT als Update gekennzeichnet ist, müssen Sie über die entsprechende Lizenz für ein Produkt, das vom HERSTELLER als für das Update geeignet anerkannt wird, verfügen, um das SOFTWARE-PRODUKT verwenden

zu dürfen. Ein als Update bezeichnetes SOFTWARE-PRODUKT ersetzt und/oder ergänzt das Produkt, das die Basis für das Update bildet. Sie sind verpflichtet, das Update-Produkt nur in Übereinstimmung mit den Bestimmungen dieses EULAS zu verwenden. Wenn das SOFTWARE-PRODUKT ein Komponenten-Update eines Pakets von Software-Programmen ist, das für Sie als einzelnes Produkt lizenziert wurde, sind Sie nur berechtigt, das SOFTWARE-PRODUKT als Bestandteil dieses einzelnen Produktpakets zu verwenden und zu übertragen.

Das SOFTWARE-PRODUKT darf nicht getrennt vom Paket auf einem anderen Computer verwendet werden.

#### **Urheberrecht**

Eigentum und Urheberrecht an dem SOFTWARE-PRODUKT (einschließlich, aber nicht beschränkt auf Bilder, Fotografien, Animationen, Video, Audio, Musik, Text und "Applets", die in dem SOFTWARE-PRODUKT enthalten sind), den gedruckten Begleitmaterialien und jeder Kopie des SOFTWARE-PRODUKTS liegen beim HERSTELLER. Das SOFTWARE-PRODUKT ist durch Urheberrechtsgesetze und internationale Urheberrechtsbestimmungen geschützt. Aus diesem Grund sind Sie verpflichtet, das SOFTWARE-PRODUKT wie jedes andere durch das Urheberrecht geschützte Material zu behandeln, mit der Ausnahme, dass Sie berechtigt sind, das SOFTWARE-PRODUKT auf einem einzelnen Computer zu installieren, vorausgesetzt, Sie bewahren das Original ausschließlich für Sicherungs- und Archivierungszwecke auf.

Sie sind nicht berechtigt, das das SOFTWARE-PRODUKT begleitende gedruckte Material zu vervielfältigen.

#### **Software auf zwei Speichermedien**

Möglicherweise erhalten Sie das SOFTWARE-PRODUKT auf mehr als einem Speichermedium. Unabhängig von Typ oder Größe der erhaltenen Medien dürfen Sie nur ein einziges Medium verwenden, das für den Computer geeignet ist. Sie sind nicht berechtigt, das andere Medium auf einem anderen Computer zu installieren oder zu verwenden. Sie sind nicht berechtigt, das andere Medium zu verleihen, zu vermieten, zu verleasen oder anderweitig an andere Benutzende zu übertragen, es sei denn, dies geschieht als Teil einer dauerhaften Übertragung (wie oben beschrieben) des SOFTWARE-PRODUKTS.

#### **Beschränkte Gewährleistung**

HINSICHTLICH DER BESCHRÄNKTEN GEWÄHRLEISTUNG BEACHTEN SIE BITTE DIE IN IHREM LAND GELTENDEN BESTIMMUNGEN.

#### **Garantie- und Haftungsbeschränkungen**

Wir garantieren, dass der Datenträger dieses SOFTWARE-PRODUKTS vom Kaufdatum an 90 Tage lang frei von Materialund Verarbeitungsfehlern ist. Sollten derartige Fehler dennoch auftreten, senden Sie den Datenträger an den HERSTELLER oder dessen Lieferanten zurück; wir ersetzen den Datenträger kostenlos. Diese Wiedergutmachung ist Ihre ausschließliche Wiedergutmachung im Garantiefall. Sie gibt Ihnen bestimmte Rechte, und Sie haben möglicherweise andere gesetzlich vorgeschriebene Rechte, die sich von Rechtsprechung zu Rechtsprechung unterscheiden.

Das SOFTWARE-PRODUKT wird Ihnen auf der Grundlage des gegenwärtigen Zustands zur Verfügung gestellt. Außer der oben genannten, ausdrücklichen Garantie gibt es keine anderen Garantien oder Bedingungen, weder ausdrücklich noch implizit. Dies schließt auch Garantieansprüche bezüglich der Verkaufsqualität, Verkäuflichkeit oder Eignung für einen bestimmten Zweck aus, oder solche, die durch geltendes Recht, gesetzliche Vorschriften, Geschäftsgebrauch oder Handelsverkehr verursacht werden, beschränkt sich aber nicht auf diese. Das gesamte Risiko in Bezug auf die Ergebnisse und die Leistung des SOFTWARE-PRODUKTS liegt bei Ihnen. Weder der HERSTELLER noch dessen Händler oder Zulieferer haben irgendeine Haftungsverpflichtung Ihnen oder irgendeiner anderen Person oder Institution gegenüber für jedwede indirekte, zufällige, besondere Schäden oder irgendwelche Folgeschäden. Dies gilt auch für Schäden aus entgangenem Gewinn, verlorenen oder beschädigten Daten oder für andere kommerzielle oder wirtschaftliche Verluste, selbst dann, wenn wir auf die Möglichkeit derartiger Schäden hingewiesen wurden oder diese vorhersehbar waren, oder für Ansprüche Dritter. Auf jeden Fall ist die Haftung des HERSTELLERS und dessen Händler oder Zulieferer, auf den Betrag beschränkt, den Sie für das Produkt bezahlt haben. Die hier festgelegten Haftungsbeschränkungen gelten unabhängig davon, ob der vermeintliche oder tatsächliche Vertragsbruch eine grundsätzliche Bedingung oder Vertragsvereinbarung berührt, oder ein grundsätzlicher Vertragsbruch ist. Einige Staaten oder Länder erlauben einen Haftungsausschluss oder eine Haftungsbeschränkung für Folgeschäden nicht. Es kann daher sein, dass die hier genannten Haftungsbeschränkungen auf Sie nicht zutreffen.

## **Software Update**

## **Um ein Labelstar Office Update durchzuführen, gehen Sie bitte folgendermaßen vor:**

- 1. Öffnen Sie **[Labelstar Office](#page-7-0)**.
- 2. Klicken Sie auf **Hilfe** in der Registerkarte **Datei** und anschließend auf **Nach Updates suchen.** Der **Update-Assistent** wird geöffnet.
- 3. Folgen Sie den Anweisungen im Assistenten.

oder besuchen Sie unsere [Updates](http://www.carl-valentin.de/produkte/software/labelstar-office/downloads/)-Webseite um die letzte Programmversion herunterzuladen.

# **Kontakte**

## **Produkt-Webseite**

Zusätzliche Informationen zu **Labelstar Office** und die aktuellste Programmversion finden Sie auf unserer Webseite: [www.carl-valentin.de](http://www.carl-valentin.de)

### **E-Mail**

Technischer Support: [support@carl-valentin.de](mailto:support@carl-valentin.de) Bestell- und Lizenzierungsanfragen: [order@carl-valentin.de](mailto:order@carl-valentin.de) Allgemeine Anfragen: [info@carl-valentin.de](mailto:info@carl-valentin.de)

# **Systemanforderungen**

## **Minimale Systemanforderungen**

- Microsoft Windows 7 SP1/8/8.1/10 x86/x64
- .Net Framework 4.6 or later (Download unter [http://www.microsoft.com/net/\)](http://www.microsoft.com/net/)
- Microsoft Visual C++ 2010 Redistributable (x86)
- Microsoft Visual C++ 2015 Redistributable (x86) (Download unter [https://www.microsoft.com/en-us/download/](https://www.microsoft.com/en-us/download/details.aspx?id=53587) [details.aspx?id=53587\)](https://www.microsoft.com/en-us/download/details.aspx?id=53587)
- Microsoft Access Database Engine 2010 (x86)
- Empfohlene Druckertreiber: [Carl Valentin Printer Drivers](http://www.carl-valentin.de/downloads/druckertreiber/) Version 2.4.1 oder höher

#### **Hinweis**

Einige Komponenten, wie z.B. das .NET Framework, sind standardmäßig nicht im Installationsprogramm enthalten. Während der Installation sucht das Programm nach den Komponenten, lädt sie ggf. aus dem Internet herunter und installiert sie. Falls Sie keinen Internetzugang haben finden Sie die erforderlichen Komponenten auf der Programm-CD im Ordner *Utilities*.

## **Impressum**

Carl Valentin GmbH Neckarstrasse 78-86 u. 94 78056 Villingen-Schwenningen

Telefon: +49 (0) 7720 9712 - 0 E-Mail: [info@carl-valentin.de](mailto:info@carl-valentin.de)

## **Copyright © 2018 Carl Valentin GmbH**

Alle Rechte vorbehalten. Kein Teil dieses Handbuchs darf in irgendeiner Form ohne ausdrückliche schriftliche Genehmigung reproduziert oder unter Verwendung elektronischer Systeme verarbeitet, vervielfältigt oder verbreitet werden.

### **Haftungsausschluss**

Die Beschreibungen in diesem Handbuch stellen keine zugesicherten Eigenschaften im rechtlichen Sinne oder im Sinne der Produkthaftung dar. Die Autoren behalten sich das Recht vor, an der Software Änderungen vorzunehmen, ohne Verpflichtung diese Änderungen irgendeiner Person bekanntzugeben. Es wird keine Garantie für die Richtigkeit es Inhalts dieses Handbuchs übernommen. Da sich Fehler trotz aller Bemühungen nie vollständig vermeiden lassen, sind wir für Hinweise jederzeit dankbar.

#### **Warenzeichenhinweise**

Alle in diesem Handbuch erwähnten Produktbezeichnungen können Warenzeichen oder eingetragene Warenzeichen der entsprechenden Inhaber sein.